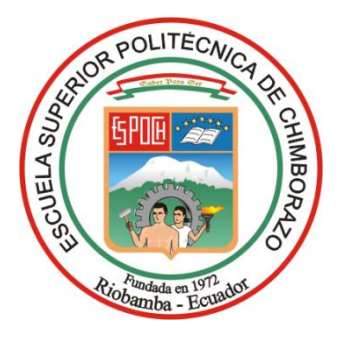

# **ESCUELA SUPERIOR POLITÉCNICA DE CHIMBORAZO FACULTAD DE INFORMÁTICA Y ELECTRÓNICA CARRERA SOFTWARE**

# **DESARROLLO DE UNA APLICACIÓN WEB DE APRENDIZAJE DEL LENGUAJE DE SEÑAS PARA NIÑOS CON DISCAPACIDAD AUDITIVA EN LA UNIDAD EDUCATIVA FE Y ALEGRÍA**

**Trabajo de Integración Curricular**

**Tipo:** Proyecto Técnico

Presentado para optar al grado académico de:

# **INGENIERO DE SOFTWARE**

**AUTORES:** CRISTIAN JUNIOR CALLE GARCÍA JOSÉ LUIS SÁNCHEZ ALDAZ **DIRECTOR:** ING. PATRICIO RENE MORENO COSTALES

Riobamba – Ecuador

2023

### **© 2023,** Cristian Junior Calle García, José Luis Sánchez Aldaz

Se autoriza la reproducción total o parcial, con fines académicos, por cualquier medio o procedimiento, incluyendo la cita bibliográfica del documento, siempre y cuando se reconozca el Derecho de Autor.

Nosotros, Cristian Junior Calle García y José Luis Sánchez Aldaz, declaramos que el presente Trabajo de Titulación es de nuestra autoría y los resultados del mismo son auténticos. Los textos en el documento que provienen de otras fuentes están debidamente citados y referenciados.

Como autores asumimos la responsabilidad legal y académica de los contenidos de este Trabajo de Titulación; el patrimonio intelectual pertenece a la Escuela Superior Politécnica de Chimborazo.

Riobamba, 28 de abril del 2023

José Luis Sánchez Aldaz 1805213723

Cristian Junior Calle García 1718993742

# ESCUELA SUPERIOR POLITÉCNICA DE CHIMBORAZO FACULTAD DE INFORMÁTICA Y ELECTRÓNICA **CARRERA SOFTWARE**

El Tribunal del Trabajo de Titulación certifica que: El Trabajo de Titulación; tipo: Proyecto Técnico. "DESARROLLO DE UNA APLICACIÓN WEB DE APRENDIZAJE DEL LENGUAJE DE SEÑAS PARA NIÑOS CON DISCAPACIDAD AUDITIVA EN LA UNIDAD EDUCATIVA FE Y ALEGRÍA.", realizado por los señores: JOSÉ LUIS SÁNCHEZ ALDAZ Y CRISTIAN JUNIOR CALLE GARCÍA, ha sido minuciosamente revisado por los Miembros del Tribunal del Trabajo de Titulación, el mismo que cumple con los requisitos científicos, técnicos, legales, en tal virtud el Tribunal Autoriza su presentación.

**FIRMA FECHA** Dr. Raúl Hernán Rosero Miranda 2023-07-12 PRESIDENTE DEL TRIBUNAL Ing. Patricio Rene Moreno Costales 2023-07-12 DIRECTOR DEL TRABAJO DE **TITULACIÓN** 2023-07-12 Dr. Julio Roberto Santillán Castillo **ASESOR DEL TRABAJO DE TITULACIÓN** 

#### **DEDICATORIA**

El presente trabajo de titulación se lo dedico principalmente a Dios por haberme dado toda la sabiduría para llegar hasta este momento tan importante en mi formación profesional. A mis padres Wilson y Fátima por su constante paciencia y cariño incondicional, quienes confiaron en mí brindándome de su apoyo hasta la culminación de mis estudios.

Luis Sánchez.

El siguiente trabajo de titulación tiene una dedicación especial a mis padres, todos mis logros importantes se los debo a ustedes. Gracias por esa paciencia infinita y cariño inmenso que siempre me brindaron en mis años de estudio, ustedes fueron los que siempre confiaron en mi pese a las grandes dificultades que me toco atravesar, pero gracias a ese apoyo pude culminar mis estudios.

Cristian Calle.

#### **AGRADECIMIENTO**

Agradezco a mis padres y hermanas por su apoyo incondicional en mi vida como estudiante, lo cual permitió alcanzar mis sueños, de igual forma extiendo mi agradecimiento a los Docentes de la escuela de Software que con sus guías y consejos me permitirían realizar con éxito el trabajo de titulación.

Luis Sánchez.

Primeramente, quiero agradecer a mis padres por ser el apoyo incondicional que tuve en todos estos años. Un eterno agradecimiento a la Escuela Superior Politécnica de Chimborazo y a sus docentes, también a nuestro tribunal quienes nos guiaron y aconsejaron de la mejor manera en la fase final de nuestra formación académica. Un agradecimiento especial a Talia por todo ese apoyo incondicional.

Cristian Calle.

# ÍNDICE DE CONTENIDO

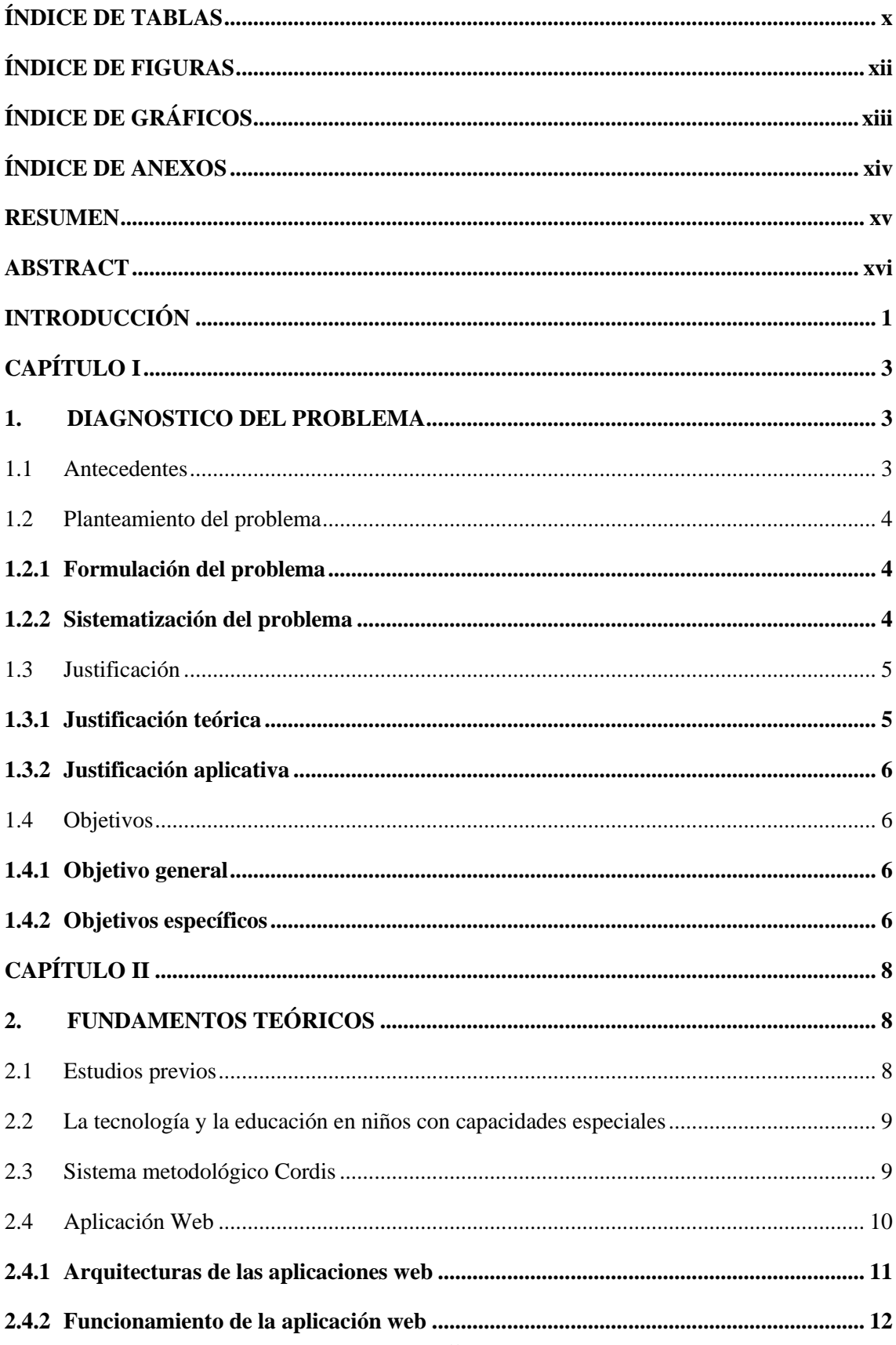

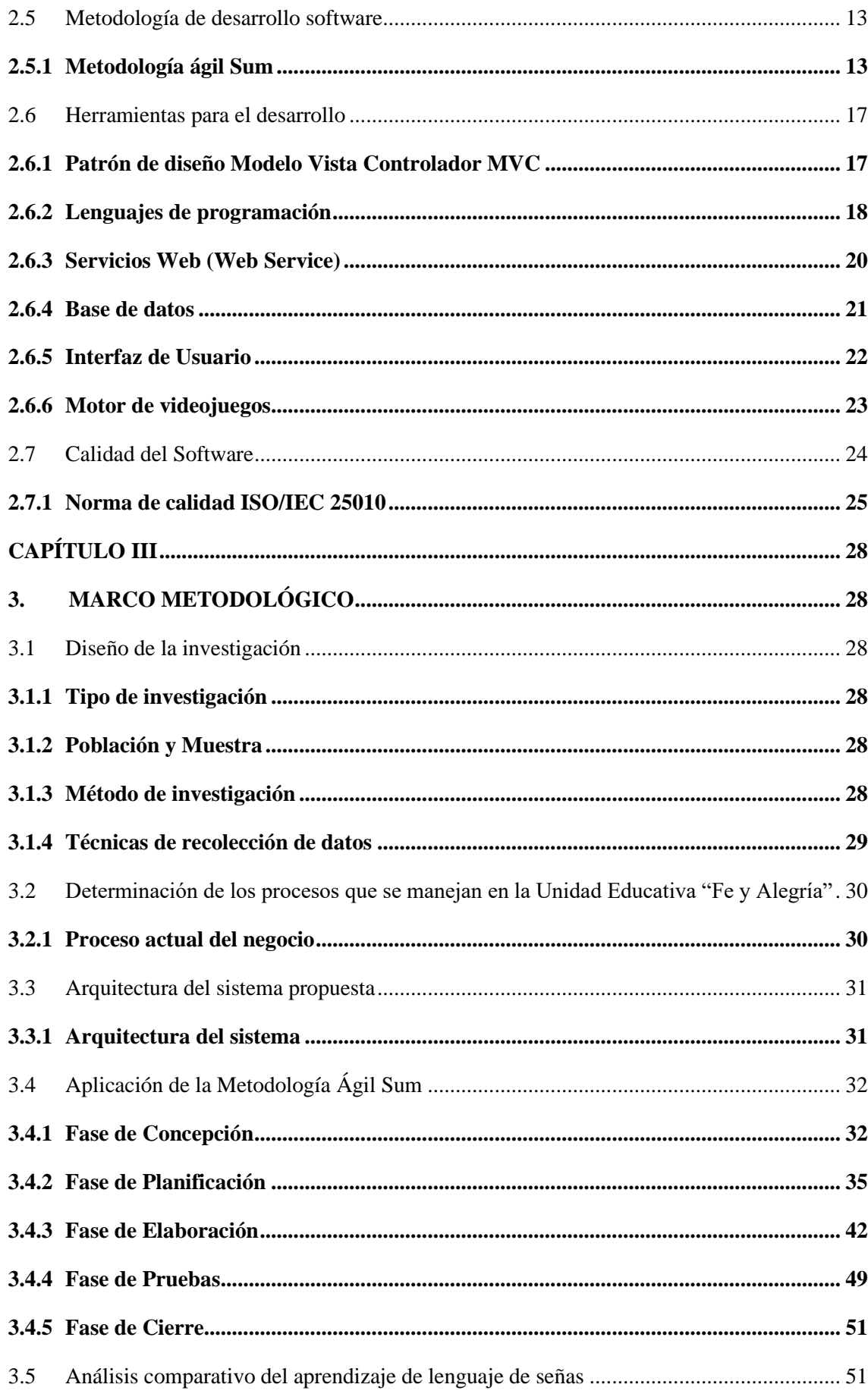

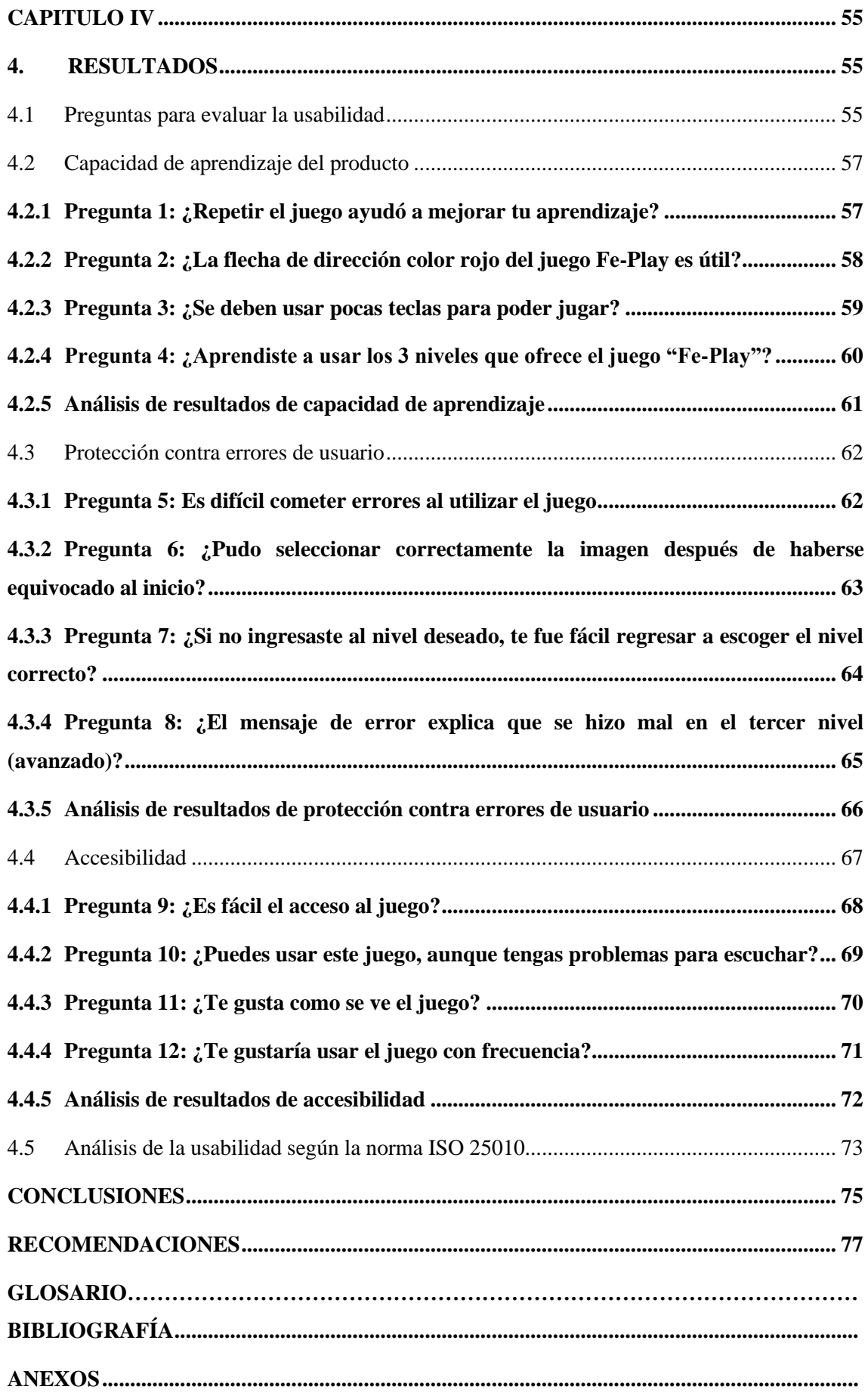

# <span id="page-9-0"></span>**ÍNDICE DE TABLAS**

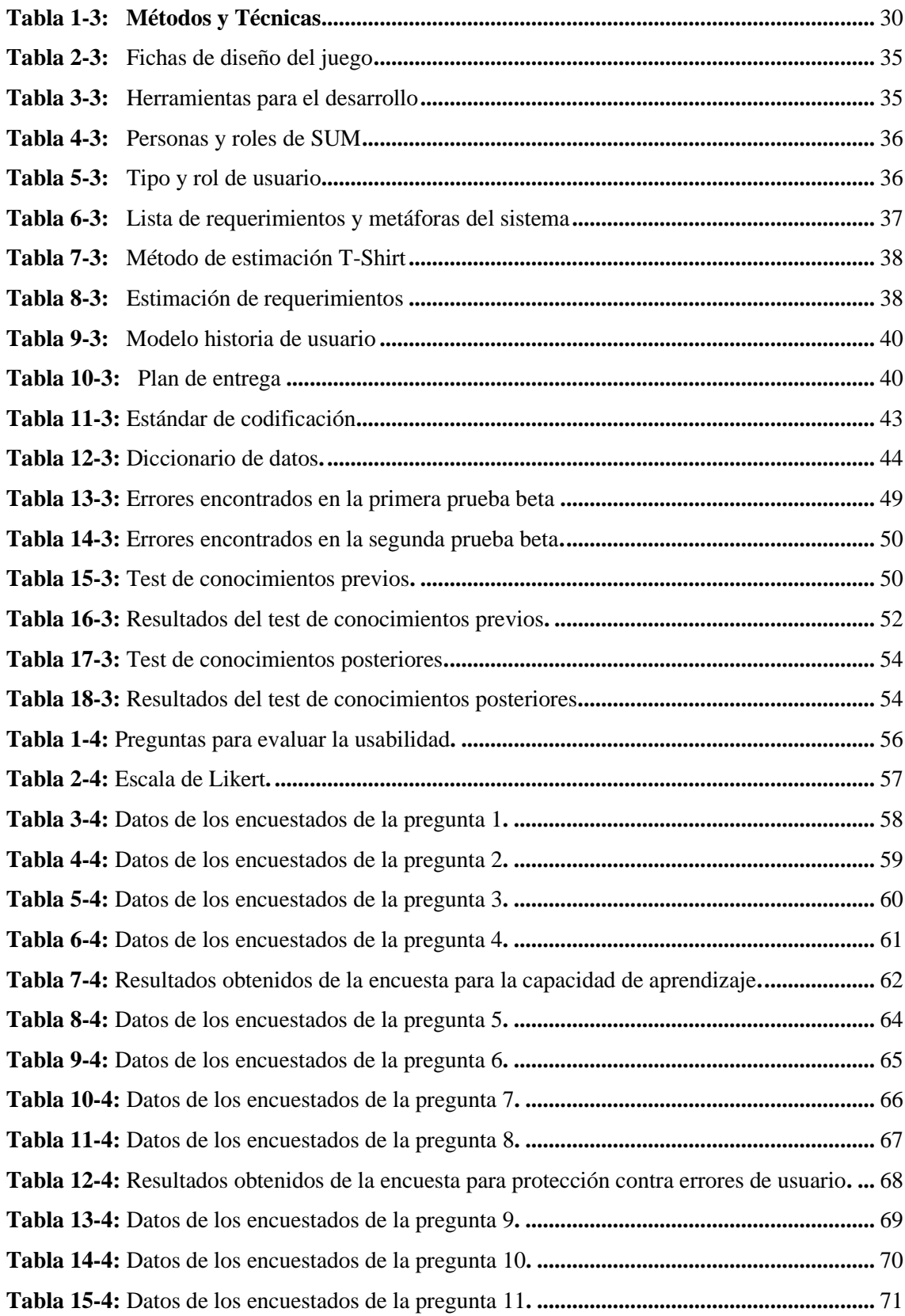

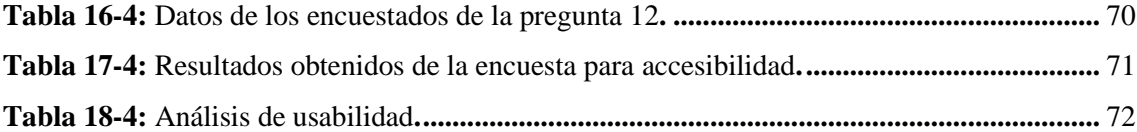

# <span id="page-11-0"></span>**ÍNDICE DE FIGURAS**

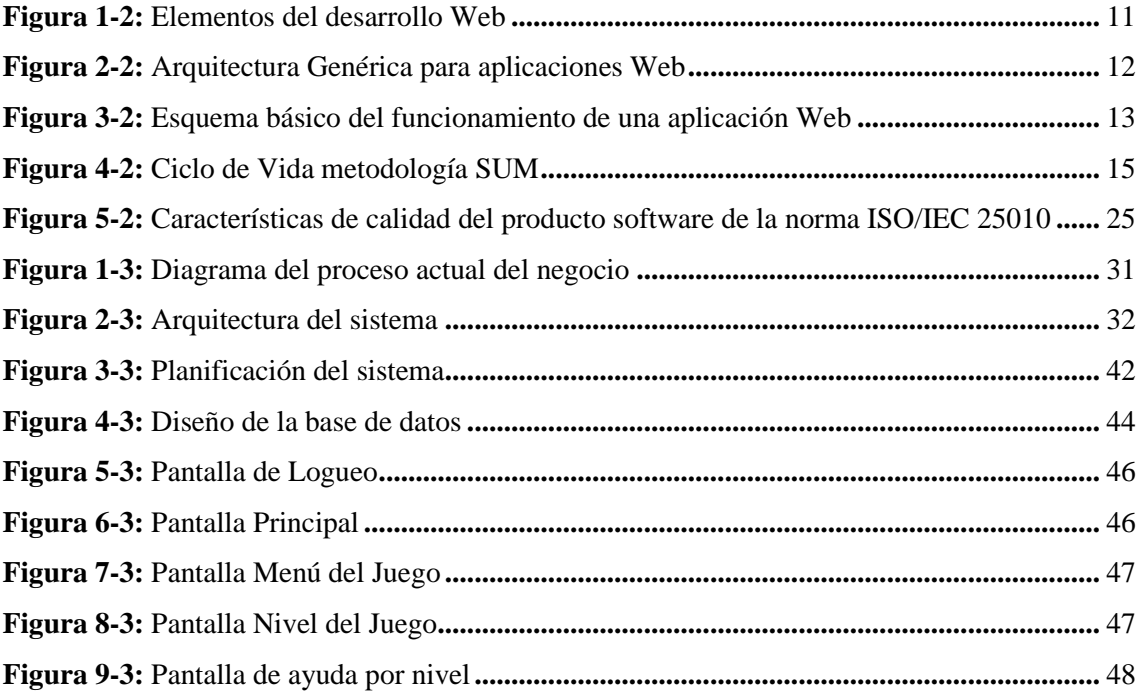

# <span id="page-12-0"></span>**ÍNDICE DE GRÁFICOS**

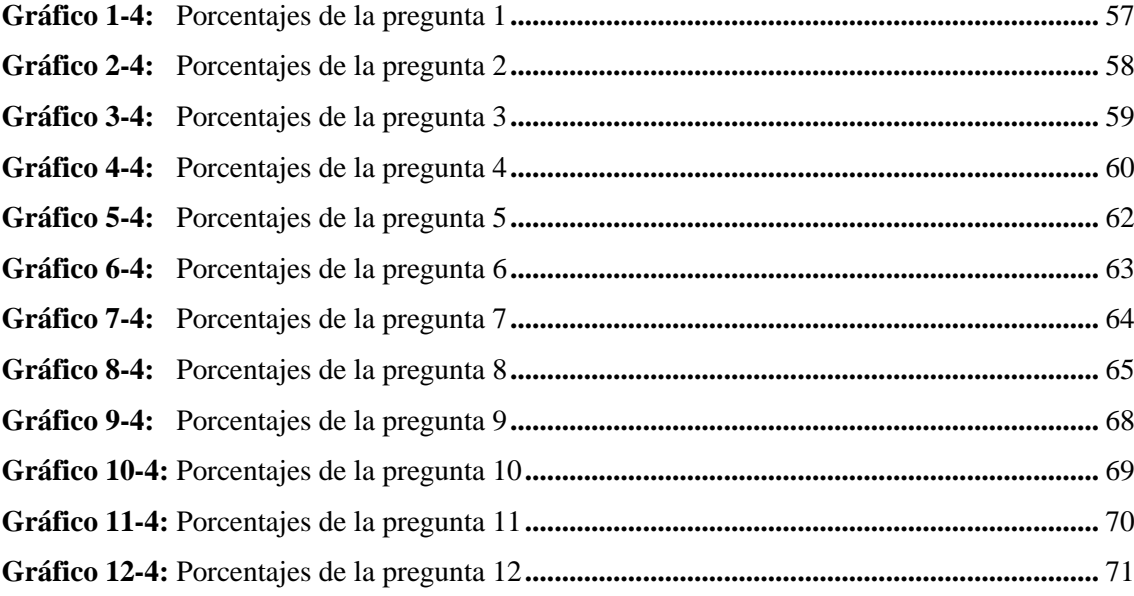

# <span id="page-13-0"></span>**ÍNDICE DE ANEXOS**

- **Anexo A:** Manual técnico
- **Anexo B:** Manual de usuario
- **Anexo C:** Encuesta para medir la usabilidad
- **Anexo D:** Evidencias de la evaluación

#### **RESUMEN**

La Unidad Educativa Fe y Alegría no cuenta con una aplicación web que facilite y motive el aprendizaje del lenguaje de señas en niños con problemas auditivos, ocasionando que los niños se cansen o aburran al momento de aprender por mantenerse con una sola tarea asignada, por lo tanto, el objetivo del presente trabajo de titulación fue desarrollar una aplicación web que ayude al proceso de aprendizaje del lenguaje de señas para niños de 6 a 8 años con discapacidad auditiva en la Unidad Educativa Fe y Alegría con sede en Santo Domingo de los Tsáchilas. Para el desarrollo de esta aplicación web se aplicó la metodología ágil Sum, empleando cinco fases, en la fase de concepción se determinó los diversos aspectos de negocio, los elementos de juego y aspectos técnicos, en la fase de planificación se definió las personas y roles involucrados en el proyecto y en el sistema, además de las funcionalidades que tendrá la aplicación web, en la fase de elaboración se desarrolló las historias de usuario de cada sprint, en la fase de pruebas se ejecutó el juego "Fe-Play" para realizar pruebas beta con 2 probadores y por último en la fase de cierre se realizó el proceso de entrega de la aplicación web "Fe-Play" al cliente. Una vez finalizada la aplicación web se evaluó la usabilidad con la intención de medir la capacidad de aprendizaje, la tasa de error y la accesibilidad, mediante encuestas realizadas a los usuarios en la que se determinó que la aplicación web tiene un 97% de capacidad de aprendizaje, un 97% de protección contra errores de usuario y un 98% de accesibilidad, un total de 98% de usabilidad, con los resultados obtenidos se concluye que con la implementación del aplicativo web "Fe-Play" el aprendizaje de la lengua de señas se volvió más didáctico y amigable.

Palabras clave: <TECNOLOGÍA Y CIENCIAS DE LA INGENIERÍA>, <APLICACIÓN WEB>, <METODOLOGÍA ÁGIL SUM>, <JUEGO INTERACTIVO>, <APRENDIZAJE>, <LENGUA DE SEÑAS>, <NORMA ISO/IEC 25010>, <USABILIDAD>.

1498-DBRA-UPT-2023

#### **SUMMARY**

The Unidad Educativa Fe y Alegría does not possess a web application that facilitates and motivates sign language learning for children with hearing impairments. This leads to children getting tired or bored while learning, as they are confined to a single assigned task. Therefore, the aim of this thesis was to develop a web application to assist the learning process of sign language for children aged 6 to 8 years with hearing disabilities at the Unidad Educativa Fe y Alegría located in Santo Domingo de los Tsáchilas. For the development of this web application, the agile methodology "Sum" was applied, involving five phases. In the conception phase, various business aspects, gaming elements, and technical considerations were determined. In the planning phase, the people and roles involved in the project and system were defined, along with the functionalities that the web application will possess. The elaboration phase included the development of user stories for each sprint. In the testing phase, the game "Fe-Play" was executed to conduct beta tests with 2 testers. Finally, in the closure phase, the web application "Fe-Play" was delivered to the client. Once the web application was completed, usability was evaluated to measure learning capacity, error rate, and accessibility. Surveys were conducted with users, and it was determined that the web application achieved a 97% learning capacity, 97% protection against user errors, and 98% accessibility, resulting in an overall usability rating of 98%. Based on these results, it can be concluded that the implementation of the web application "Fe-Play" made sign language learning more didactic and user-friendly.

Key words: <TECHNOLOGY AND ENGINEERING SCIENCES>, <WEB APPLICATION>, <SUM AGILE METHODOLOGY>, <INTERACTIVE GAME>, <LEARNING>, <SIGN LANGUAGE>, <ISO/IEC 25010 STANDARD>, <USABILITY>.

Translated by:

Lic. Carolina Campaña D. Mgs. ID number: 1804191482 **EFL Teacher** 

### <span id="page-16-0"></span>**INTRODUCCIÓN**

En la actualidad instituciones educativas optan por optimizar los procesos de enseñanza que se encarguen de complementar el material educativo compartido por los docentes hacia los estudiantes. La tecnología ha sido positiva y negativa en la sociedad, indispensable para el progreso en varios campos con un desarrollo rápido y productivo

Con el desarrollo de aplicaciones web se ha obtenido una ayuda significativa, permitiendo desarrollar sistemas que faciliten los procesos de aprendizaje-enseñanza, mediante la utilización de nuevas herramientas tecnológicas.

Por lo cual se ha propuesto a la Unidad Educativa "Fe y Alegría", implementar una tecnología para el proceso y modelo de enseñanza relacionada con la parte académica, que constituya a procesos esenciales en la formación de los y las estudiantes de dicha institución, además se generara interfaces Web que serán almacenados en el sistema.

El presente proyecto tiene como fin ayudar al proceso de enseñanza en la Unidad Educativa "Fe y Alegría" con la implementación APLICACIÓN WEB DE APRENDIZAJE DEL LENGUAJE DE SEÑAS PARA NIÑOS CON DISCAPACIDAD AUDITIVA EN LA UNIDAD EDUCATIVA FE Y ALEGRÍA que proporcionara un mejor desarrollo del pensamiento lógico a niños de 6 a 8 años, siendo una herramienta útil para complementar la enseñanza visual como un método de transferencia de conocimientos.

En este trabajo de titulación se presentan los capítulos:

**Capítulo I**, Diagnostico del problema, se describe las posibles soluciones del problema en el trabajo de titulación, además menciona la importancia y generalidad para demostrar la magnitud y la incidencia del problema.

**Capitulo II**, Fundamentos teóricos, en donde se describe todos los temas relacionados a las tecnologías utilizadas para la realización de este trabajo de titulación.

**Capitulo III**, Marco metodológico, que describe todas las fases que conforman la metodología ágil SUM para desarrollar la aplicación Web.

**Capitulo IV**, Marco de resultados, que detalla los resultados que se obtienen después de evaluar la usabilidad del sistema aplicando la norma ISO/IEC 25010.

## **CAPÍTULO I**

#### <span id="page-18-1"></span><span id="page-18-0"></span>**1. DIAGNOSTICO DEL PROBLEMA**

### <span id="page-18-2"></span>**1.1 Antecedentes**

A lo largo del tiempo la educación de personas con discapacidad auditiva ha generado mucha discusión para los diferentes puntos de vista que existen, por un lado, aquellos que priorizan el desarrollo del lenguaje oral minimizando el uso del lenguaje de señas y por otro lado aquellos que la defienden como un lenguaje fundamental de las personas sordas, que la utilizan para la enseñanza contenidos y desarrollar nuevo conocimiento (Lissi et al., 2012, p. 300).

De acuerdo con (Power y Leigh, 2000, p. 04) la educación a niños con discapacidad auditiva no ha tenido un impacto positivo en áreas de aprendizaje como la lectura y escritura, dando como resultado que en muchos países del mundo el nivel de aprendizaje en jóvenes sordos egresados de instituciones educativas, en promedio equivale a niños oyentes de tercero o cuarto año de educación básica.

Durante décadas, el nivel de lectura de un niño con discapacidad auditiva no se ha podido comparar con el nivel que muestra un niño oyente. Esto genera que tan solo un 3% de jóvenes con discapacidad auditiva con edad 18 años sean capaces de leer a un mismo nivel que lo hace un lector promedio de esa misma edad (Marschark et al., 2002, p. 157).

El aprendizaje del lenguaje oral es un gran problema para los niños con discapacidad auditiva, pues para ellos el habla no está relacionado al sonido, sino a pequeños movimientos de la boca que son muy difíciles de comprender. Sin embargo, la educación para niños con esta discapacidad ha usado el lenguaje oral como la base del aprendizaje (Moores, 200, p. 19).

Hoy en día, la tecnología destinada a personas con discapacidad auditiva ha influido y mejorado su calidad de vida, debido a que se puede encontrar nuevas soluciones a diferentes problemas y esto permite el desarrollo de nuevos dispositivos, como los que se mencionan a continuación:

La Universidad de East Anglia desarrollo un intérprete virtual (software) de la lengua de señas, consiste en un personaje de animación, cuyo nombre es Guido, que realiza la traducción de la lengua de signos británicos.

El ingeniero colombiano Jorge Enrique Leal Rodríguez, patrocinado por la fundación HETAH (Herramientas Tecnológicas para Ayuda Humanitaria) y la empresa Tecnocontrol Supervisa S.A., han desarrollado un traductor de lenguas de señas en línea, de acceso libre. Este desarrollo de software es un traductor de palabras a lengua de señas mediante un avatar.

Un desarrollo japonés, describe un dispositivo telefónico de ayuda a lengua de señas que permite a una persona con deficiencia auditiva conversar con una persona normal en un lugar lejano y que no conoce la lengua de signos. El dispositivo se coloca en el lado de la persona con deficiencia auditiva, reconociendo los movimientos de la mano de la lengua de señas y los traduce al lenguaje japonés. Las voces de la videoconferencia son reconocidas, y traducidas a lengua de señas para generar animaciones que se muestran en la pantalla de un televisor en el lado de la persona con deficiencia auditiva.

La propuesta del presente proyecto es realizar una aplicación web que combine las diferentes técnicas y métodos de aprendizaje que utilizan los niños con problemas auditivos y plasmarlas en una aplicación con característica de videojuego, con el propósito de disminuir la falta de comprensión que se producen en niños de 6 a 8 años al momento de aprender.

#### <span id="page-19-0"></span>**1.2 Planteamiento del problema**

#### <span id="page-19-1"></span>*1.2.1 Formulación del problema*

¿De qué manera una aplicación web contribuirá al aprendizaje del lenguaje de señas a niños de 6 a 8 años con discapacidad auditiva, en comparación con la metodología tradicional de enseñanza impartida en la Unidad Educativa Fe y Alegría con sede en Santo Domingo de los Tsáchilas?

#### <span id="page-19-2"></span>*1.2.2 Sistematización del problema*

¿Cuál es el proceso para aprender el lenguaje de señas a niños de 6 a 8 años con problemas auditivos en la Unidad Educativa Fe y Alegría con sede en Santo Domingo de los Tsáchilas?

¿De qué manera permite controlar el avance de las fases en el desarrollo de una aplicación web la metodología ágil SUM para cumplir los requerimientos en la Unidad Educativa Fe y Alegría con sede en Santo Domingo de los Tsáchilas?

¿Cuál es la usabilidad de la aplicación web a nivel de capacidad de aprendizaje, tasa de error y la accesibilidad según la norma ISO 25010?

#### <span id="page-20-0"></span>**1.3 Justificación**

Con la finalidad de comprender los diferentes medios que ayuden al desarrollo de la aplicación web se presenta el siguiente contenido en donde están incluidos conceptos teóricos de la metodología, así como herramientas tecnológicas a utilizar.

### <span id="page-20-1"></span>*1.3.1 Justificación teórica*

Los niños son como esponjas, es decir, son capaces de absorber todo el conocimiento transmitido, esto lo saben muy bien los profesores quienes pasan diariamente con toda clase de estudiantes, desde los más concentrados hasta aquellos que se distraen por cualquier cosa. Sin embargo, todos tienen la capacidad de aprender con facilidad.

Cuando hablamos de niños con discapacidad auditiva la situación no cambia, la enseñanza de materias complicadas como inglés o matemáticas puede ser una tarea algo compleja. Es incorrecto decir que los niños con problemas auditivos aprenden de una forma diferente al resto de niños que oyen perfectamente, sin embargo, existen algunos mecanismos de enseñanza que los docentes deben conocer para poder desempeñar su labor de una manera más eficiente.

Uno de estos mecanismos en la implementación de herramientas tecnológicas como computadores o celulares, con el fin de captan la atención del estudiante y que el aprendizaje sea más fácil.

Según (Contreras, 2010, p. 62) una herramienta tecnológica orientada a niños debe ser divertida, innovadora, expresiva e informativa, de esta manera se convertirá en un medio didáctico que aporte positivamente al salón de clases. A la par de aplicar una metodología adecuada en desarrollar el proceso de enseñanza-aprendizaje.

#### <span id="page-21-0"></span>*1.3.2 Justificación aplicativa*

La creación de una aplicación web que facilite el proceso de aprendizaje del lenguaje de señas en niños de 6 a 8 años es pertinente, pues se pretende combinar y aprovechar los beneficios de la tecnología aplicándolos en la educación.

Esta aplicación busca automatizar una parte del proceso de aprendizaje basándose en metodologías educativas enfocadas en niños con discapacidad auditiva. De esta manera se está facilitando tanto el proceso de aprendizaje del alumno como el proceso de enseñanza al docente. La aplicación web se la desarrollará como un ambiente amigable y lúdico que involucre juegos, interfaces coloridas, entornos de aprendizaje amigables, etc.

En la aplicación web se propone que el niño tenga un módulo de juegos en el cual pueda divertirse mientras aprende, además, habrá la posibilidad de que el niño gane premios o insignias, con ello se trata de evitar el aburrimiento al momento de aprender por estar expuesto mucho tiempo a una sola tarea en específico.

Por medio de las tecnologías de desarrollo actuales se pretende desarrollar la aplicación web que sea eficiente al momento de ser utilizada. Dicha eficiencia se la medirá con métricas de calidad reconocidas y establecidas en la norma ISO 25010.

#### <span id="page-21-1"></span>**1.4 Objetivos**

#### <span id="page-21-2"></span>*1.4.1 Objetivo general*

Desarrollar una aplicación web que ayude al proceso de aprendizaje del lenguaje de señas para niños de 6 a 8 años con discapacidad auditiva en la unidad educativa Fe y Alegría con sede en Santo Domingo de los Tsáchilas.

#### <span id="page-21-3"></span>*1.4.2 Objetivos específicos*

• Determinar el proceso de aprendizaje del lenguaje de señas en niños de 6 a 8 años con discapacidad auditiva en la unidad educativa Fe y Alegría con sede en Santo Domingo de los Tsáchilas, para establecer los requerimientos de la aplicación web.

- Controlar el avance de las fases de la aplicación web por medio de la metodología ágil SUM para el análisis, diseño e implementación de la aplicación web en niños de 6 a 8 años de la unidad educativa Fe y Alegría con sede en Santo Domingo de los Tsáchilas.
- Evaluar la usabilidad de la aplicación web para establecer la capacidad de aprendizaje, tasa de error y la accesibilidad a la aplicación web basándose en la norma ISO 25010.

### **CAPÍTULO II**

#### <span id="page-23-1"></span><span id="page-23-0"></span>**2. FUNDAMENTOS TEÓRICOS**

#### <span id="page-23-2"></span>**2.1 Estudios previos**

Como parte del interés de los docentes e investigadores por aportar con herramientas tecnológicas al proceso de enseñanza-aprendizaje se han analizado propuestas relacionadas con la elaboración de software educativo en distintas áreas de la educación y para diferentes grupos poblacionales.

Los trabajos identificados que aportan al presente proyecto se indican a continuación:

Según (Quevedo, 2014, p.2) en su tesis doctoral "Incidencia de la utilización de software integrado, aplicado a la elaboración de material didáctico para los estudiantes con discapacidad auditiva del Centro de Educación Básica Intercultural de Sordos de Chimborazo", utiliza un software integrado para generar material didáctico que reproduzca videos educativos para el aprendizaje de vocabulario básico en lengua de señas, dirigido a estudiantes con discapacidad auditiva. Para lo cual se usa el proceso propuesto por Isabel Ogalde y Maricarmen González que consta de 6 etapas: planeación, análisis, diseño, desarrollo, implantación y evaluación.

De acuerdo con (Ordoñez, 2014, p.2) en su trabajo de titulación "Software educativo para contribuir al proceso enseñanza-aprendizaje del área de estudios sociales del octavo año de educación general básica de la Unidad Educativa Fray Cristóbal Zambrano del cantón Saraguro, provincia de Loja, periodo lectivo 2013-2014.", desarrolla un software educativo como recurso innovador para el proceso de aprendizaje. La metodología de desarrollo software utilizada por el autor fue el modelo en cascada también conocido como ciclo de vida clásico que ofrece una óptima y rápida organización de las distintas fases y actividades, dentro de la fase de desarrollo y codificación se utilizó herramientas como Edilim y Adobe Flash CS4, conjuntamente con el lenguaje de programación ActionScript 2.0, los cuales facilitaron la creación e implementación de los contenidos como imágenes, simulaciones, vídeos y actividades.

Por otro lado, (Guacho, 2017, p. 05) en su trabajo de titulación "Diseño e implementación de un software educativo para el aprendizaje de lengua de señas ecuatorianas para docentes de educación general básica de la Escuela de Educación General Básica "Cnel. Oswaldo Vaca Lara",

propone una herramienta de capacitación a docentes mediante una aplicación Flash para aprender la Lengua de Señas Ecuatoriana y garantizar una educación incluyente de calidad, para ello se utilizó la metodología de Ingeniería de Software Educativo (ISE) con modelaje orientado a objetos, también se utilizó herramientas de desarrollo como Macromedia Flash 8 que usa el lenguaje de programación Action script, el proyecto contiene una página de presentación y cuatro módulos generales: lectura de ilustraciones, glosario básico, frases comunes y nivel de aprendizaje. Al principio se utilizó una maqueta en donde mediante presentaciones se realizó pruebas piloto de la interfaz.

#### <span id="page-24-0"></span>**2.2 La tecnología y la educación en niños con capacidades especiales**

La incapacidad intelectual en personas con problemas auditivos no existe, pero necesitan recursos adicionales para aprender, como intérpretes de lenguaje de señas y metodologías de enseñanza apropiadas. Las actividades en el salón de clases deben ser interesantes y motivadoras, además, contextualizadas en juegos, historias o en proyectos del mundo exterior (Domínguez et al., 2003, p. 488).

El uso de software ayuda a los alumnos sordos a aprender sobre fonología y a utilizar estrategias fonológicas en la lectura. También les permite comprender mejor la lengua oral y adquirir conocimiento sobre la fonología y morfología del español (Domínguez et al., 2003, p.497).

Los niños con discapacidad auditiva u otro tipo de discapacidad tienen grandes dificultades para aprender el vocabulario, letras y señas de la comunicación convencional, por lo que es importante utilizar métodos visuales como la lengua de señas desde temprana edad (Gutiérrez y Salvador, 2006, p. 437).

Es necesario usar otro tipo de estrategias para la enseñanza a niños con discapacidad auditiva, por lo que se recurre a los benéficos de brinda la tecnología particularmente las aplicaciones web, que son un apoyo en el proceso de aprendizaje.

#### <span id="page-24-1"></span>**2.3 Sistema metodológico Cordis**

De acuerdo con (Centro de formación e investigación fe y alegría, 2021) al sistema metodológico Cordis se lo entiende como un conjunto de procesos metodológicos de enseñanza-aprendizaje, en donde todos sus elementos guardan relación entre sí. Dicho sistema se basa en elementos para

una educación popular que prioriza el compartir con el entorno y las demás personas, donde los maestros definen sus técnicas y estrategias adaptándolas a la realidad de sus alumnos.

Según lo menciona (Fe y Alegría Ecuador, 2016) es un conjunto de acciones concretas que permiten un buen desarrollo de la educación y define elementos importantes y fundamentales, los mismos son:

- **Contextualización (CO):** es comprender y ver la realidad desde la mirada del otro individuo y apropiarse de la misma, dependiendo a las problemáticas de los estudiantes se permitirá establecer contenidos, metodologías, secuencia, recursos y evaluación más adecuadas (2016, p. 96).
- **Revalorización de saberes y experiencias (R):** es comprender la realidad desde la perspectiva de quien la vive, en donde es necesario un proceso de revalorización cuyo principio es la concepción de un sujeto que posee un saber constituido desde la experiencia y aprendizajes (2016, p. 99).
- **Diálogo de saberes (D):** parte de la posibilidad de una educación de ida y vuelta en la cual no es el educador el que enseña sino en la cual junto al grupo de estudio se construye el conocimiento determinando un aprendizaje en comunión (2016, p. 103).
- **Innovación transformadora (I):** es aportar con ideas creativas a la solución de problemáticas existentes en la sociedad y en especial a los procesos educativos que afecten a los procesos de enseñanza y aprendizaje aportando a su transformación. (2016, p. 104).
- **Sistematización y socialización (S):** es un proceso colectivo de recuperación e interpretación de buenas prácticas en donde se busca explicitar los marcos conceptuales, las teorías de acción implícitas, los factores y dinámicas para contribuir a la construcción de conocimiento pedagógico teórico-práctico y a la mejora de la calidad educativa (2016, p. 108).

#### <span id="page-25-0"></span>**2.4 Aplicación Web**

Las aplicaciones web son productos de software muy valiosos debido a su accesibilidad desde cualquier plataforma, así como su capacidad para distribuirse fácilmente a un gran número de usuarios. Al estar ubicadas en la Web, estas aplicaciones siempre están actualizadas. Como resultado, las aplicaciones web son herramientas indispensables para actividades que involucran el intercambio de información (Hattori et al., 2007, p. 363).

De acuerdo con (Oriols y Gutiérrez, 2018,p. 14) una aplicación web esta alojada en un servidor web, la forma de conexión es por medio de una red como Intranet o Internet y es utilizada por los usuarios a través de un navegador web. Estas aplicaciones son codificadas en un lenguaje de programación y ejecutadas en los navegadores web.

Para el desarrollo de una aplicación Web se establece diversas bases conceptuales como: la teoría General de Sistemas que se enfoca en los conceptos del sistema; la Ingeniería web que establece paradigmas, modelos, técnicas y herramientas; el estándar GNU de código abierto; la teoría de diseño gráfico que establece un interfaz de usuario y el modelo relacional de base de datos para una adecuada manipulación de la información (Medina y Chaparro, 2013: p. 34).

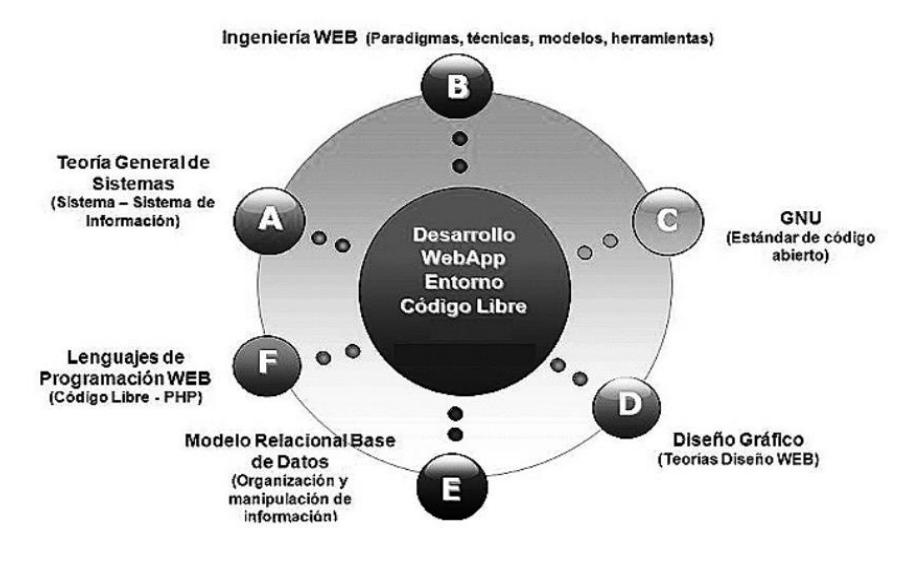

 **Figura 1-2:** Bases Conceptuales para el desarrollo web  **Fuente:** (Medina y Chaparro, 2013)

#### <span id="page-26-1"></span><span id="page-26-0"></span>*2.4.1 Arquitecturas de las aplicaciones web*

De acuerdo con (Mora, 2011, pp. 52-53) la arquitectura Web es un conjunto de componentes que permite aprovechar al máximo la infraestructura de la Web para obtener aplicaciones robustas, de gran desempeño y con alcance global. Muchas de las aplicaciones se basan en la arquitectura de cliente/servidor, donde el cliente es el navegador web y el servidor es el componente en donde se aloja la aplicación web, que contiene un sistema de archivos que almacena todos los recursos necesarios para la generación de contenido multimedia (fotos, videos, audio) y archivos XML y HTML.

Es importante mencionar que una aplicación web no se debe adaptar a una arquitectura, sino todo lo contrario la arquitectura es la que se tiene que ir adaptando a las diferentes necesidades para

satisfacer requerimientos, en la **Figura 2-2** se muestra la arquitectura genérica que debe tener una aplicación web.

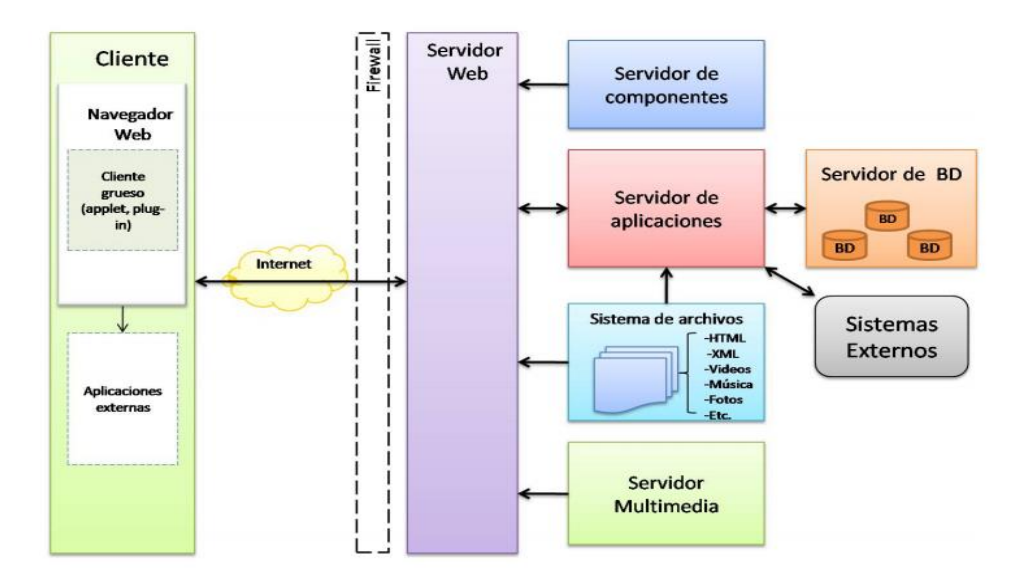

<span id="page-27-1"></span> **Figura 2-2:** Arquitectura Genérica para aplicaciones Web **Fuente:** (Mora, 2011)

#### <span id="page-27-0"></span>*2.4.2 Funcionamiento de la aplicación web*

La aplicación web toma datos e información y los almacena en un repositorio virtual denominado base de datos. Estos datos están ordenados a tablas que a su vez están conformadas por filas y columnas, mismas contienen información que se ha cargado en ellas a través de formularios ingresados por el usuario (Medina y Chaparro, 2013, p. 41).

El funcionamiento de una aplicación web inicia cuando el cliente realiza una petición URL al servidor, posteriormente utiliza el servicio DNS para reconocer su IP y pedirle una página web, luego en el repositorio del servidor se busca la página y se las devuelve al cliente. El protocolo HTTP es usado en esta comunicación, además es importante señalar que el código de las páginas está en base a HTML, CSS y JavaScript (Lerma et al., 2013, p. 11).

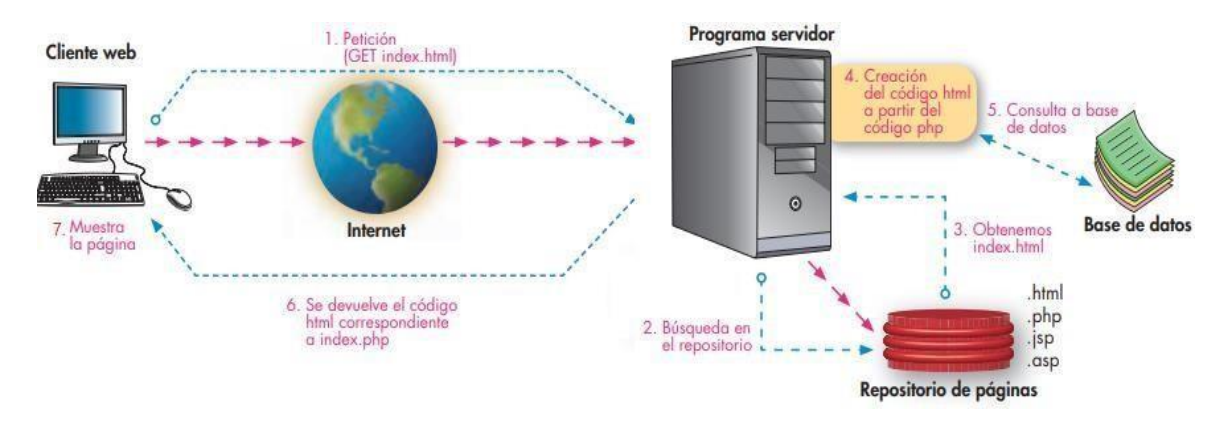

<span id="page-28-2"></span>**Figura 3-2:** Esquema básico del funcionamiento de una aplicación Web **Fuente:** (Lerma et al., 2013)

#### <span id="page-28-0"></span>**2.5 Metodología de desarrollo software**

Según (Parraguez y Labrin, 2003, p. 1089) define a las metodologías como un conjunto de procesos y herramientas para el desarrollo de sistemas informáticos, que con el pasar del tiempo han crecido significativamente hasta encontrarse con conceptos de Ingeniería de Software. Enfocados en tres puntos claves: mitigar los riesgos del proyecto, mitigar los riesgos en los requerimientos y ninguna metodología se acopla perfectamente a los proyectos, es decir que dentro de un proyecto se puede aplicar varias metodologías (hibridas) tomando características propias de alguna de ellas.

#### <span id="page-28-1"></span>*2.5.1 Metodología ágil Sum*

De acuerdo con (Acerenza et al., 2009, p. 05) la metodología Sum fue diseñada con el propósito de desarrollar videojuegos de alta calidad en términos de tiempo y costo, mejorando el proceso de eficacia y eficiencia. El objetivo principal de esta metodología es administrar eficientemente los recursos para aumentar la productividad del equipo de desarrollo.

Sum está diseñado para adaptarse a equipos pequeños de entre tres a siete miembros, se lo utiliza para proyectos cortos que no superen un año de duración, además se considera fundamental la participación del cliente. Esta metodología adapta estructuras y roles de Scrum brindando una alta flexibilidad en el ciclo de vida del proyecto, además, se lo puede combinar fácilmente con otras metodologías para adaptarse a diferentes situaciones (Acerenza et al., 2009, p. 05).

#### *2.5.1.1 Funcionamiento*

La metodología SUM comparte muchas características con SCRUM y funciona de manera similar. La primera etapa implica identificar las funcionalidades principales del sistema y organizarlas en orden de prioridad para su desarrollo, posteriormente en cada iteración se presenta una versión del videojuego para su evaluación. El período de tiempo de cada iteración es de entre 2 a 4 semanas.

#### *2.5.1.2 Herramientas*

La metodología SUM utiliza varias herramientas de la metodología SCRUM, en donde se puede mencionar las siguientes:

- Product Backlog: es un inventario de funcionalidades, mejoras, corrección de errores y tecnología que deben ser agregadas al producto a través de las iteraciones. Esta lista debe reflejar todo el trabajo realizado por el equipo y representa las expectativas del cliente (Palacio et al., 2010, p. 74).
- Sprint: es el tiempo de trabajo dedicado al desarrollo de incremento del producto, se sugiere que dure entre una y cuatro semanas. Al comienzo de cada sprint, se lleva a cabo una reunión sobre el trabajo que se va a realizar y al final otra para evaluar los resultados, además, el equipo realiza revisiones diarias (Palacio et al., 2010, p. 48).
- Sprint Backlog: es una lista de actividades necesarias para construir las historias de usuario de cada sprint, en donde se estima el esfuerzo de cada tarea mediante Planning Poker. El objetivo del Sprint Backlog es descomponer las historias de usuario en un tamaño ideal para su monitoreo diario y mitigar riesgos (Palacio et al., 2010, p. 75).

### *2.5.1.3 Fases*

Las fases o procesos que se desarrolla en la metodología ágil Sum se aprecia en la **Figura 4-2:**

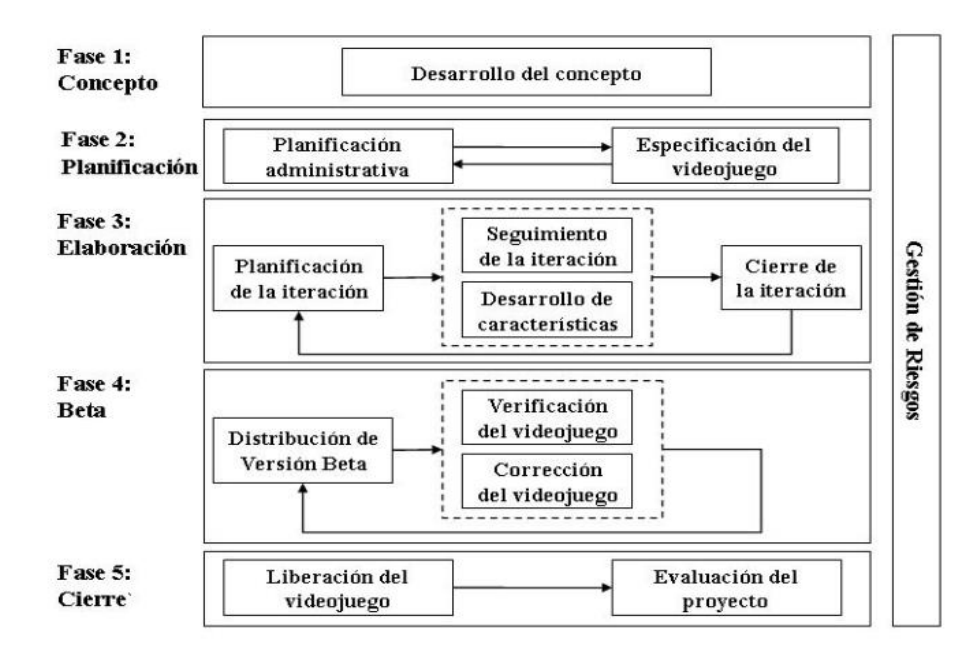

 **Figura 5-2:** Ciclo de Vida metodología SUM **Fuente:** (Acerenza et al., 2009)

<span id="page-30-0"></span>**Fase 1. Concepción:** El propósito principal de esta fase es establecer las definiciones del videojuego, es decir, aspectos de negocio (público objetivo y modelo de negocio), de elementos de juego (características principales, el gameplay, los personajes y la historia), y de aspectos técnicos (lenguajes y herramientas para el desarrollo).

La concepción del videojuego surge de las ideas y sugerencias de cada miembro involucrado en el proceso de definición de los aspectos del juego y finaliza cuando el concepto es validado por todo el equipo (Acerenza et al., 2009, p. 07).

**Fase 2. Planificación:** Esta fase tiene como objetivo planificar las fases siguientes, para ello es necesario definir las actividades o hitos del proyecto, conformar el equipo de desarrollo (fase de elaboración), controlar las tareas que el equipo no pueda cumplir, definir el presupuesto y por último estimar y priorizar cada uno de los requerimientos que se definen el videojuego.

Esta planificación es flexible y eficiente, pues a cualquier iteración o actividad se la puede modificar sus características para adaptarse a los diferentes cambios que surjan (Acerenza et al., 2009, pp. 7-8).

**Fase 3. Elaboración:** En esta fase el objetivo es llevar a cabo la implementación del videojuego, desarrollando una versión ejecutable por cada iteración finalizada, de una manera iterativa e incremental.

Para ello, se la divide en tres etapas: la primera, donde se planifican objetivos a cumplir, métricas a utilizar, características a implementar y las tareas necesarias para llevarlo a cabo. La segunda etapa se encarga del desarrollo de las características planificadas, haciendo un seguimiento constante para mantener el control de la iteración en base a los objetivos planteados. Y por último la tercera etapa se encarga de evaluar el estado del videojuego y de lo que ha ocurrido durante la iteración., con el fin de realizar cambios a tiempo y cumplir con los plazos establecidos (Acerenza et al., 2009, pp. 8-9).

**Fase 4. Pruebas Beta:** El propósito de esta fase es ajustar y evaluar diversos aspectos del videojuego, incluyendo el gameplay, diversión, curva de aprendizaje y dificultad, mientras se eliminan la mayoría de los errores detectados.

En esta fase se lanzan varias versiones del videojuego para su verificación y se envían informes con los errores y evaluaciones realizadas. La fase concluye cuando se cumple el criterio de finalización establecido en el plan del proyecto (Acerenza et al., 2009, p. 10).

**Fase 5. Cierre:** La última fase de desarrollo tiene como propósito entregar al cliente una versión final del videojuego cumpliendo así con los requerimientos establecidos en el proyecto.

También se evalúa el desarrollo del proyecto, donde se analiza soluciones adoptadas, logros alcanzados, el cumplimiento de los objetivos y la precisión en las estimaciones (Acerenza et al., 2009, p. 11).

### *2.5.1.4 Personas y Roles del Proyecto*

La metodología ágil Sum define cuatro roles, estos son:

• Equipo de Desarrollo: es un grupo de trabajo para el desarrollo del producto, dentro del cual cuenta con sub roles como: programador, artista gráfico, artista sonoro y diseñador (Palacio et al., 2010, p. 48).

- Productor Interno: es la persona que lidera al equipo de desarrollo, donde los orienta en la elaboración de las diferentes iteraciones, además, verifica si los requerimientos se están cumpliendo (Acerenza et al., 2009, p. 06).
- Cliente: es el propietario del producto y el que toma las decisiones del cliente, además, se encarga de responder inquietudes durante el desarrollo del proyecto. Normalmente atribuida a un rol de propietario de producto (Palacio et al., 2010, p. 48).
- Verificador Beta: es la persona encargada de realizar la verificación funcional del proyecto (Acerenza et al., 2009, p. 06).

#### <span id="page-32-0"></span>**2.6 Herramientas para el desarrollo**

#### <span id="page-32-1"></span>*2.6.1 Patrón de diseño Modelo Vista Controlador MVC*

Según (Mora 2011, p. 50), el patrón de diseño conocido como modelo vista controlador (MVC) es una estructura de software que se enfoca en separar los componentes que manejan los datos de la aplicación de aquellos relacionados con la interfaz de usuario. Esta separación en capas asegura que el sistema sea funcional, escalable y fácil de mantener.

En resumen, el patrón MVC tiene como objetivo hacer más simple el proceso de programación para sistemas múltiples y sincronizados. Este patrón presenta el Modelo, las Vistas y el Controlador como entidades independientes, permitiendo que los cambios en el modelo se reflejen automáticamente en las vistas. De esta manera, se simplifica el proceso de programación y se logra una mayor sincronización entre las diferentes partes del sistema (Gonzales y Romero, 2012, p. 48).

#### *2.6.1.1 Elementos del patrón MVC*

Cuando se aplica el patrón de diseño MVC, cada parte de una aplicación se puede desarrollar por separado y luego unirse. Si una de las partes tiene un problema, se puede cambiar sin que afecte a las otras. Esto significa que el uso del patrón MVC brinda una mayor flexibilidad en el desarrollo de aplicaciones (González y Romero 2012, p. 48).

#### **Modelo**

De acuerdo con (Bahit, 2011, p. 36) es el elemento que representa a la lógica de negocios y actúa como intermediario directo con la base de datos. Por otro lado, (González y Romero, 2012, p. 49). lo

describe como la parte encargada de acceder a la capa de almacenamiento de datos, establecer las reglas del negocio e informar a las vistas cuando existe cambios en los datos para que puedan procesarlos de manera apropiada (González y Romero, 2012, p. 49).

#### **Vista**

De acuerdo con López (2009, p. 73) la vista es la parte de la aplicación que proporciona la interfaz gráfica para que los usuarios interactúen con ella, donde se reciben las solicitudes del usuario y se muestran los resultados de los procesos realizados por la aplicación web. En otras palabras, la vista es la "cara" de la aplicación que el usuario puede ver y utilizar.

En resumen, la vista recibe y muestra la información procesada por el modelo o controlador al usuario en la pantalla, tal como se menciona en la descripción de González y Romero (2012, p. 50).

#### **Controlador**

Según (Bahit, 2011, p. 36) el controlador actúa como intermediario entre la vista y el modelo. Es responsable de controlar las interacciones del usuario, solicitando la información del modelo y presentándola en la vista de manera comprensible para el usuario. Esto significa que el controlador permite que el usuario interactúe con la pantalla y recibe los datos necesarios para que se presenten de forma legible.

De acuerdo con (López, 2009, p. 73), el controlador es quien modifica los valores de las variables, objetos y datos del modelo, según las solicitudes del usuario a través de la interfaz gráfica.

### <span id="page-33-0"></span>*2.6.2 Lenguajes de programación*

Según (Ureña, 2011, p. 2), los lenguajes de programación son reglas que permiten que un programa pueda ser interpretado por una computadora y produzca un resultado útil.

Para el proyecto, se ha elegido el lenguaje de programación JAVA debido a su seguridad, portabilidad, facilidad de uso y amplia comunidad de desarrolladores.

#### *2.6.2.1 Lenguaje de programación Java*

Frecuentemente se argumenta que Java es un lenguaje lento debido a que debe interpretar los bytecodes a código nativo antes de ejecutar un método. Sin embargo, gracias a la tecnología JIT, este proceso se realiza solo una vez, almacenando el código en código nativo para usarse en futuras llamadas. En resumen, la tecnología JIT de Java permite mejorar la velocidad del lenguaje al reducir la necesidad de interpretar los bytecodes cada vez que se llama un método (Belmonte, 2005, p. 2).

#### **Características de Java**

Entre las características que menciona Arenaza (2009, p. 20) con respecto al lenguaje de programación Java se encuentran las siguientes:

- **Robustez:** Java verifica plataformas y tipos en tiempo de compilación y ejecución, lo que reduce los errores en el ciclo de desarrollo. También gestiona la memoria y verifica los bytecodes para garantizar el correcto funcionamiento de la aplicación. Los byte-codes son el código de máquina virtual interpretado por el intérprete Java (Arenaza 2009, p. 20).
- **Independiente de plataforma:** Java permite que las aplicaciones sean independientes de plataforma, a diferencia de lenguajes de programación como C++. En lugar de tener que compilar el código fuente cada vez que se cambia de plataforma, en Java se compilan una vez y se ejecutan en cualquier plataforma (Arenaza 2009, p. 20).
- **Plataforma de ejecución:** La máquina virtual de Java (JVM) interpreta y traduce los bytecodes al lenguaje máquina de la plataforma en la que se está ejecutando. La ventaja de esta máquina virtual es que proporciona portabilidad al lenguaje de programación, lo que significa que un programa creado en Windows puede ser interpretado en un entorno Linux. (Arenaza 2009, p. 21).
- **Multitarea:** Java tiene una capacidad de multitarea que depende del sistema operativo, esto supera a otros lenguajes de programación que ofrecen un solo flujo de trabajo. Con la capacidad de multitarea, Java puede ejecutar varios procesos ligeros simultáneamente (Arenaza 2009, pp. 21-22).

#### *2.6.2.2 NetBeans*

De acuerdo con González (2014, p. 01) Netbeans es una herramienta que permite crear aplicaciones tanto en plataformas web, móvil y de escritorio, utilizando diferentes lenguajes de programación, como Java, C++, Ruby y PHP. Es un software libre que funciona en diversos sistemas operativos, esto lo hace muy accesible para los usuarios. Además, incluye servidores web integrados que facilitan el desarrollo y la implementación de aplicaciones en línea.

#### **Características de NetBeans**

NetBeans es una herramienta modular para desarrollar aplicaciones utilizando una amplia variedad de tecnologías. Incluye un editor avanzado de múltiples lenguajes, herramientas de control de versiones y colaboración para desarrolladores. Proporciona plantillas de proyectos y ejemplos para todas las tecnologías que admite, lo que facilita la creación de aplicaciones Java SE, Java EE, Java ME, HTML5, de plataforma NetBeans y PHP. Puede agregar, eliminar o actualizar características instaladas a través del Administrador de complementos en el menú Herramientas. Además, hay muchos complementos disponibles en el portal y una comunidad de desarrollo muy grande (Oracle, 2018).

#### <span id="page-35-0"></span>*2.6.3 Servicios Web (Web Service)*

Los servicios web son sistemas de software que permiten a las aplicaciones intercambiar datos y funcionalidad a través de una red, utilizando estándares que aseguran la interoperabilidad, estos servicios utilizan XML como su principal formato de entrada y salida, y se definen mediante lenguajes estándar que se publican en un directorio para su uso posterior según su descripción (Morales, 2010, p. 01) .

Un servicio web es una plataforma que permite la interacción entre diferentes aplicaciones mediante una interfaz estandarizada en XML, que describe los detalles necesarios para interactuar con el servicio, como los formatos de mensajes, los protocolos de transporte y la ubicación del servicio (Kreger, 2001, p. 6).
Los servicios web son un conjunto de tecnologías y aplicaciones que permiten la interoperabilidad en la web, incluyendo XML, SOAP, WSDL y UDDI. Los proveedores de servicios web son aquellos que encuentran sus servicios como procedimientos remotos, mientras que los usuarios o consumidores de estos servicios pueden acceder a ellos llamando a estos procedimientos a través de la web (Morales, 2010, p. 01) .

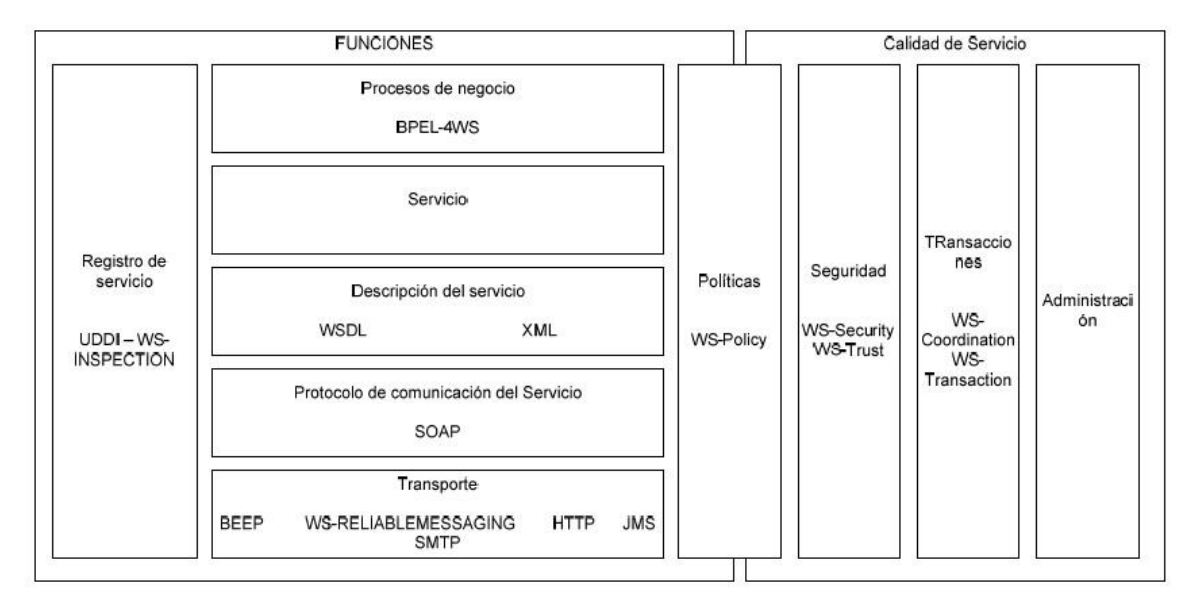

**Figura 5-2:** Arquitectura general de los servicios web **Fuente:** (Morales, 2010)

#### *2.6.4 Base de datos*

Una base de datos es un conjunto organizado de información que respalda los sistemas empresariales, y su implementación ofrece beneficios como la independencia de los datos, la eliminación de redundancias, la mejora de la integridad y la accesibilidad eficiente de la información (Pérez, 2007).

#### *2.6.4.1 PostgreSQL*

De acuerdo con Worsley y Drake (2002, pp. 3-4) PostgreSQL es un sistema gestor de base de datos relacionales de código abierto que incluye funciones comunes de SQL. Una de sus ventajas es que el usuario puede personalizar PostgreSQL mediante la modificación del lenguaje PL/pgSQL, que es su lenguaje de programación específico.

Gibert y Pérez (2012, p. 05) mencionan a PostgreSQL como un software gestor de bases de datos orientadas a objetos (SGBDOO) ampliamente utilizado en entornos de software libre, debido a que cumple con los estándares SQL92 y SQL99. Además, ofrece un conjunto de funcionalidades avanzadas, lo que lo convierte en una opción igual o incluso superior a muchos otros SGBD.

#### **Características de PostgreSQL**

PostgreSQL destaca por su amplia lista de prestaciones que lo hace competir con cualquier SGBD. A continuación, se presenta varias características de PostgreSQL:

- La API de acceso al SGBD se encuentra disponible en C, C++, Java, Perl, PHP, Python y TCL (Worsley y Drake, 2002, pp. 6).
- Emplea una arquitectura de proceso por usuario cliente/servidor, en la cual existe un proceso maestro que se divide en múltiples conexiones para atender a cada cliente que se conecta a PostgreSQL (Worsley y Drake, 2002, pp. 7).
- Ofrece una amplia variedad de tipos de datos y permite a los usuarios extenderlos mediante la definición y programación de tipos y operadores personalizados (Gibert y Pérez, 2012, p. 08)..
- Es posible ampliar la funcionalidad de PostgreSQL mediante la incorporación de bibliotecas externas, lo que permite la incorporación de capacidades tales como encriptación y búsquedas de similitud fonética (Gibert y Pérez, 2012, p. 08).
- PostgreSQL cuenta con soporte para una gran variedad de características SQL92 y SQL99, incluyendo vistas, claves foráneas, integridad referencial, disparadores, procedimientos almacenados, subconsultas y la mayoría de los tipos y operadores disponibles en estos estándares (Worsley y Drake, 2002, pp. 6).
- Ofrece la posibilidad de crear nuevas tablas con base en tablas ya existentes, lo que permite la definición de nuevos tipos de tablas mediante la implementación de algunas extensiones orientadas a objetos (Gibert y Pérez, 2012, p. 08).

#### *2.6.5 Interfaz de Usuario*

#### *2.6.5.1 Angular*

Angular es una plataforma desarrollada por Google que permite realizar aplicaciones web usando HTML y JavaScript desde la parte del cliente, está orientado a objetos y trabaja con clases favoreciendo el uso del patrón MVC. Además, permite el uso de TypeScript que es un tipado estático de objetos basados en clases, con ello un compilador permite que el código escrito en este lenguaje se traducirá a JavaScript (Oriols y Gutiérrez, 2018, p. 05).

Un motor de videojuegos para (Vallejo y Martín, 2015, p. 07) es un conjunto de herramientas que facilita el desempeño de los desarrolladores para la creación de diferentes procesos con el fin de disminuir la complejidad y automatizar un sin número de tareas. También se lo define como el núcleo de un videojuego que controla el comportamiento de los diferentes módulos que lo conforman.

El motor de un videojuego son los recursos y herramientas necesarios para diseñar la física, apariencia y funciones de software para que el juego funcione, aquí aparece la denominada consola que sirve para facilitar a los programadores el uso de motores o módulos en otras creaciones, lo que permite la reutilización del software de una manera sencilla (Garfias, 2010, pp. 170-171)

Los módulos o submotores base para cualquier videojuego que define (Aguilar et al., 2018, pp. 312-313) son:

- **Submotor gráfico:** en donde se gestiona y se controla las propiedades de los gráficos, imágenes y dibujos (Aguilar et al., 2018, pp. 312-313).
- **Submotor físico:** se enfoca en realizar el movimiento de los objetos siguiendo las leyes físicas (Aguilar et al., 2018, pp. 312-313).
- **Submotor de sonido:** se encarga de gestionar todo sobre el material sonoro por ejemplo audios, música y micrófonos (Aguilar et al., 2018, pp. 312-313).
- **Submotor de interacción:** se enfoca en configurar cada interacción que esta tanto dentro como fuera de los videojuegos (Aguilar et al., 2018, pp. 312-313).
- **Submotor de video:** conecta la parte sonora con imágenes de una manera secuencial para generar otro tipo de contenido por ejemplo videoclips o caricaturas (Aguilar et al., 2018, pp. 312- 313).
- **Submotor de renderización:** gestiona imágenes animadas para mejorar aspectos de iluminación, oscuridad y sombreado (Aguilar et al., 2018, pp. 312-313).

## *2.6.6.1 Motor de videojuegos Construct*

Construct es un programa que permite crear videojuegos en formato HTML5 en un entorno de desarrollo intuitivo, se basa en la filosofía "drag and drop", es decir, utiliza la mayoría de sus

funciones desde una interfaz visual sin tener que escribir código. Está diseñado para crear videojuegos en 2D y 3D, además viene con un motor de física para que los objetos se comporten de acuerdo con las leyes de la gravedad, además cuenta con recursos gráficos y sonoros para arrastrar y soltar elementos en la pantalla y darles un comportamiento específico (Portal Construct, 2023).

#### **Características de Construct**

Según (Díaz 2019) Construct tiene una serie de características como:

- **Ideal para proyectos con pocos integrantes:** cuando el equipo de desarrollo está integrado por pocas personas es importante que los procesos sean ágiles para garantizar un flujo de trabajo efectivo (Díaz, 2019).
- **Programación visual:** utiliza componentes gráficos que sirven a personas que no tienen conocimientos técnicos. No obstante, es un elemento común en otros motores como Unity o Unreal (Díaz, 2019).
- **Optimizado para juegos web:** es un motor de juego enfocado a la web, siendo altamente compartible lo que significa que pueden ser jugados por muchas más personas en comparación con los juegos descargables (Díaz, 2019).
- **Es muy extensible:** es muy importante que las herramientas graficas sean altamente extensibles y no se queden obsoletas en poco tiempo. Construct, cuenta con la capacidad de ampliarse mediante plugins y ampliaciones de código en JavaScript (Díaz, 2019).

## **2.7 Calidad del Software**

Las aplicaciones software al momento de ser publicadas en el mercado siempre se espera que tengan un cierto grado de aceptación, con características que se consideren importantes para los usuarios. Desde el punto de vista de la Ingeniería de Software, una de las principales características que debe tener una aplicación web para que se considere exitosa es que sea de calidad. Es muy importante para el equipo de desarrollo evaluar la calidad en las aplicaciones, esto se lo hace a través de una medición en la que se menciona una la lista de atributos de la calidad, en los cuales tenemos: la funcionalidad, fiabilidad, usabilidad, eficiencia, mantenibilidad y portabilidad (Molina et al., 2016, p. 201).

# *2.7.1 Norma de calidad ISO/IEC 25010*

Una norma de calidad representa la parte fundamental en la cual se basa el sistema para la evaluación de un producto. La norma ISO/IEC 25010 determina las características de calidad que se tomarán en cuenta al momento de evaluar las propiedades de un determinado producto software (Portal ISO 25000, 2018).

La norma establece un modelo para evaluar la calidad del producto software y la calidad de uso. Esta norma incluye varias características y una de ellas se utiliza para evaluar la calidad de un producto software (Vaca y Jácome, 2018, p. 8).

El modelo de calidad para evaluar el producto software incluye ocho características, como adecuación funcional, eficiencia, compatibilidad, usabilidad, confiabilidad, seguridad, mantenibilidad y portabilidad. Para evaluar la calidad de uso, el modelo cuenta con sub características como inteligibilidad, aprendizaje, operabilidad, protección frente a errores y accesibilidad (Vaca y Jácome, 2018, p. 8).

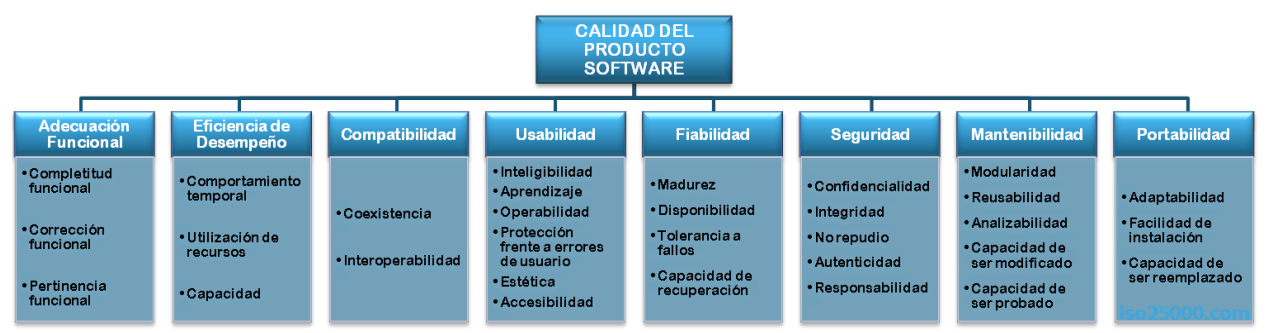

**Figura 6-2:** Características de calidad del producto software de la norma ISO/IEC 25010  **Fuente:** (Portal ISO 25000, 2018)**.**

# *2.7.1.1 Usabilidad*

Esta característica se enfoca en la capacidad del producto software para satisfacer las necesidades del usuario y brindar una experiencia satisfactoria en el uso (Portal ISO 25000, 2018).

Esta característica se divide en las siguientes subcaracterísticas:

• **La capacidad de reconocer su adecuación:** Se refiere a la habilidad de un software para permitir al usuario determinar si es apropiado para cumplir con sus necesidades específicas. (Portal ISO 25000, 2018).

- **La capacidad de aprendizaje de un producto:** Se refiere a la habilidad que tiene el usuario para aprender y entender cómo utilizarlo. Esta característica está presente en el producto y se enfoca en su capacidad para ser aprendido por el usuario. (Portal ISO 25000, 2018).
- **La capacidad para ser usado:** Se refiere a la habilidad que tiene un producto para ser operado y controlado fácilmente por el usuario. Se enfoca en la capacidad del producto para ser utilizado por el usuario y está definida como tal en algún documento o fuente de información. (Portal ISO 25000, 2018).
- **Protección contra errores de usuario:** Se refiere a la capacidad de un sistema para proteger al usuario de cometer errores mientras lo utiliza. Se enfoca en la habilidad del sistema para prevenir, detectar y corregir errores cometidos por el usuario, brindando así una experiencia más segura y confiable. (Portal ISO 25000, 2018).
- **Estética de la interfaz de usuario:** Se refiere a la habilidad de la interfaz de usuario para ser atractiva y funcional, brindando una experiencia satisfactoria para el usuario. (Portal ISO 25000, 2018).
- **La accesibilidad:** Esta característica se enfoca en la capacidad del producto de software para adaptarse y brindar una experiencia de uso satisfactoria para usuarios con diferentes habilidades y limitaciones. (Portal ISO 25000, 2018).

## *2.7.1.2 Cuestionarios para la evaluación de la usabilidad en software*

Según Lund et al. (2011, p. 923), se puede validar la usabilidad del producto software a través de encuestas y cuestionarios realizados a los usuarios, llevando a cabo un experimento controlado para validar los resultados de manera confiable y siguiendo los principios de la Ingeniería de Software Experimental. Estos principios exigen la verificación de pruebas experimentales fiables para confirmar la validez de las conclusiones. Los experimentos son una herramienta sistemática, disciplinada, cuantificable y controlada para evaluar las actividades realizadas por humanos. Sirven para confirmar teorías, explorar relaciones, evaluar modelos y validar métricas.

De acuerdo con Bustillos (2017, p. 04) cualquier cuestionario antes de ser utilizado deber haber sido validado con la finalidad que este sea confiable. La confiabilidad se refiere a la precisión con la que el cuestionario mide lo que se evalúa en una población determinada, para ello se utiliza el coeficiente alfa de Cronbach que sirve validar la confiabilidad, en esta escala se considera aceptable un valor mayor o igual a 0.70 para un cuestionario de menos de 20 preguntas. Para un cuestionario de más de 20 preguntas se recomienda eliminar algunas de las preguntas si el valor

del coeficiente alfa de Cronbach es mayor a 0.90, pues esto sugiere redundancia o duplicidad de preguntas.

Los cuestionarios mencionado por Bustillos (2017, p. 04) reúne una serie de atributos para medir la usabilidad, estos cuestionarios son: Sumi questionnaire, Practical heuristics for usability evaluation, Computer system usability questionnaire, Use questionnaire y Perceived usefulness and ease of use.

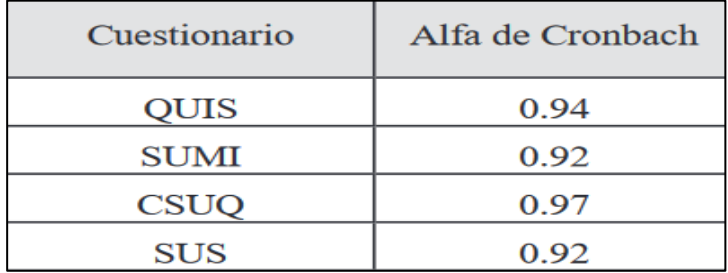

 **Figura 6-2:** Valores del alfa de Cronbach en los cuestionarios  **Fuente:** (Bustillos, 2017)**.**

# **CAPÍTULO III**

## **3. MARCO METODOLÓGICO**

En este apartado se detalla cada uno de los procesos y métodos que se llevan a cabo para la elaboración del trabajo, así como también se describe la información recopilada en los procesos de enseñanza en la Unidad Educativa "Fe y Alegría", el desarrollo paso a paso de la Metodología SUM implementada, detallando también cada una de las actividades que involucran el desarrollo del sistema, con el fin de cumplir con cada uno de los requerimientos.

#### **3.1 Diseño de la investigación**

### *3.1.1 Tipo de investigación*

El presente proyecto es de tipo aplicativo debido a que se utiliza los conocimientos que se ha adquirido de forma práctica y teórica a lo largo de la carrera universitaria, y el mismo se encuentra orientado a un desarrollo técnico y tecnológico puesto que se obtiene una aplicación Cliente/servidor que ayudara al desarrollo tecnológico del país y de los estudiantes de la Unidad Educativa "Fe y Alegría".

# *3.1.2 Población y Muestra*

La población a ser analizada está definida por el número de estudiantes (5) de la asignatura de ciencias naturales, dichos estudiantes están en un rango de edad entre 6 a 8 años y presentan discapacidad auditiva.

# *3.1.3 Método de investigación*

Los métodos de investigación aplicados son el método Análisis-Síntesis e Inductivo–Deductivo, los cuales se explican a continuación:

• Método de Análisis – Síntesis

En el análisis se investiga la manera que se lleva a cabo el proceso de aprendizaje para así conocer cómo están formados dichos procesos en la actualidad. La síntesis se emplea para poder reunir la información necesaria y analizar las herramientas a ser utilizadas para el desarrollo de la aplicación web.

• Método Inductivo – Deductivo

El método inductivo implementa premisas particulares para llegar a lo general mientras que el deductivo usa premisas generales para llegar a las particulares o especificas con el fin de producir conocimiento.

#### *3.1.4 Técnicas de recolección de datos*

Las técnicas para la recolección de datos para el presente trabajo de titulación son las siguientes:

### **Entrevista**

Es una técnica que nos permite recopilar información directa del cliente, se la lleva a cabo mediante una conversación, en la que el entrevistador obtiene la mayor cantidad de información posible con el fin de conocer detalladamente los inconvenientes que podrían existir.

## **Observación**

Esta técnica, se la utiliza para la obtención de los resultados en la toma de los tiempos de respuesta mediante la implementación de una herramienta de ayuda denominado cronómetro.

Para el desarrollo de la aplicación web centrado en niños con discapacidad auditiva se investigó metodologías que se puede aplicar a este trabajo de titulación, para obtener resultados de la solución del problema las metodologías seleccionadas se evidencian en la **Tabla 1-3**.

**Tabla 1-3:** Métodos y Técnicas

| <b>Métodos y Técnicas</b>                                                                                                    |                                                    |                                                                                                    |                                                                                                    |  |  |  |  |  |
|----------------------------------------------------------------------------------------------------|----------------------------------------------------|----------------------------------------------------------------------------------------------------|----------------------------------------------------------------------------------------------------|--|--|--|--|--|
| <b>Objetivos</b>                                                                                                    | Método                                             | <b>Técnica</b>                                                                                                    | <b>Fuentes</b>                                                                                                    |  |  |  |  |  |
| Determinar el proceso de<br>aprendizaje del lenguaje<br>de señas en niños de 6 a 8<br>discapacidad<br>años<br>con<br>en la unidad<br>auditiva<br>educativa Fe y Alegría con<br>sede en Santo Domingo de<br>Tsáchilas,<br>los.<br>para<br>establecer<br>$\log$<br><sub>1</sub><br>requerimientos<br>de<br>aplicación web.            | Analítico.                                         | Entrevista.<br>$\bullet$<br>Observación no<br>estructurada.                                                          | Maestros de niños<br>discapacidad<br>con<br>auditiva.                                                             |  |  |  |  |  |
| Controlar el avance de las<br>fases de la aplicación web<br>medio<br>de<br>1a<br>por<br>metodología ágil<br><b>SUM</b><br>para el análisis, diseño e<br>implementación<br>de<br><sup>1</sup> a<br>aplicación web en niños de<br>6 a 8 años de la unidad<br>educativa Fe y Alegría con<br>sede en Santo Domingo de<br>los Tsáchilas. | Metodología<br>ágil<br>SUM.                        | Gestión<br>de<br>tareas<br>Historias<br>de<br>$\bullet$<br>Usuario.<br>Revisión<br>de<br>$\bullet$<br>documentación. | Desarrolladores.<br>Usuarios.                                                                                     |  |  |  |  |  |
| Evaluar la usabilidad de la<br>aplicación<br>web<br>para<br>establecer la capacidad de<br>aprendizaje, tasa de error y<br>accesibilidad<br>la<br>$\mathbf{a}$<br>1a<br>aplicación web basándose<br>en la norma ISO 25010.                                                                                                    | Inductivo.<br>$\bullet$<br>Subjetivo.<br>$\bullet$ | Directa.<br>$\bullet$<br>Test de caras.<br>$\bullet$<br>Observación.                                                 | <b>Niños</b><br>con<br>discapacidad<br>auditiva de 6 a 8<br>años en la unidad<br>educativa<br>Fe<br>V<br>Alegría. |  |  |  |  |  |

**Realizado por:** Calle Cristian y Sánchez José, 2022.

# **3.2 Determinación de los procesos que se manejan en la Unidad Educativa "Fe y Alegría"**

En este apartado se describe a detalle el proceso que realiza la institución, se representa mediante la implementación de un diagrama de procesos.

# *3.2.1 Proceso actual del negocio*

Para determinar el proceso actual del negocio de la Unidad Educativa "Fe y Alegría", se realizó una entrevista dirigida al director de la Institución, este tipo de diagrama es de suma importancia pues detalla paso a paso como se lleva a cabo el proceso de enseñanza-aprendizaje, este se diseñó utilizando la herramienta Bizagi, misma que permite el modelado de procesos con el estándar BPMN 2.0.

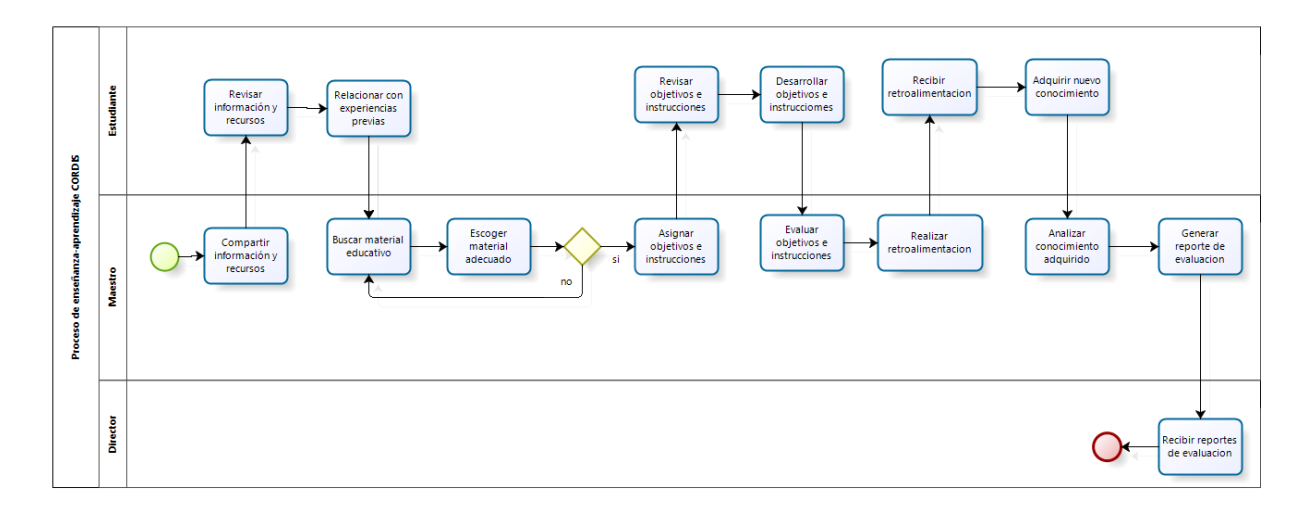

**Figura 1-3:** Diagrama del proceso actual del negocio **Realizado por:** Calle Cristian y Sánchez José, 2022.

## **3.3 Arquitectura del sistema propuesta**

#### *3.3.1 Arquitectura del sistema*

La arquitectura empleada para el desarrollo del presente trabajo es en n capaz ya que permite la separación del sistema en capas o componentes además que el sistema se escalable y fácil mantenimiento; para el módulo web se implementó el patrón Modelo Vista Controlador MVC, a continuación, se describe detalladamente esta arquitectura en la **Figura 2-3.**

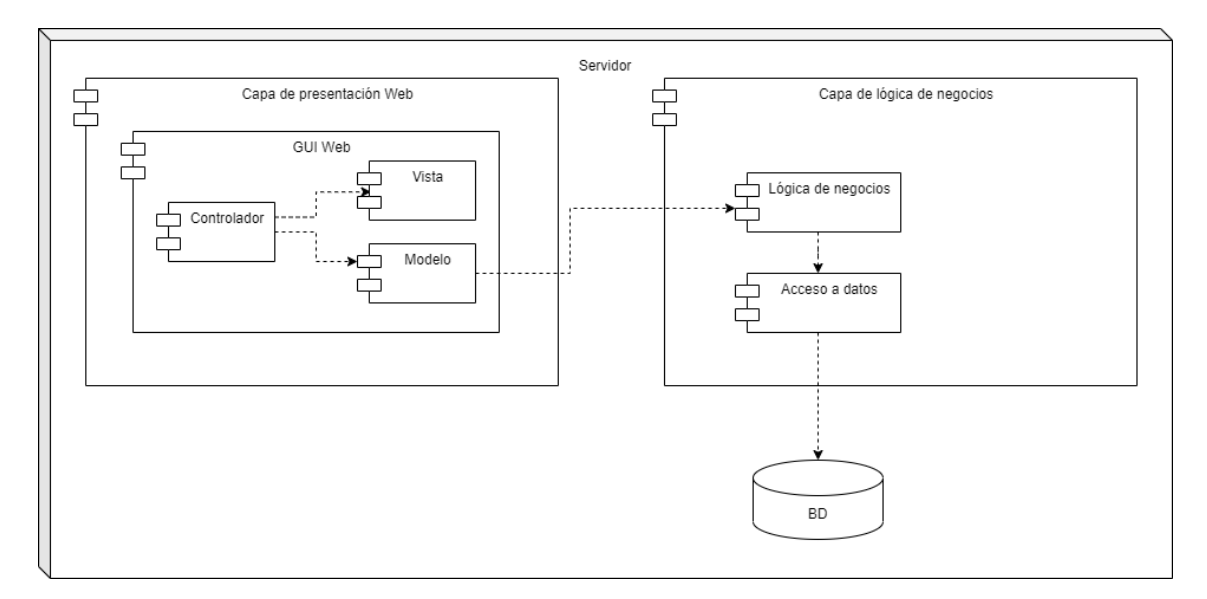

**Figura 2-3:** Arquitectura del sistema **Realizado por:** Calle Cristian y Sánchez José, 2022.

# **3.4 Aplicación de la Metodología Ágil Sum**

Para el desarrollo de la aplicación "Fe-Play" se implementa la metodología de desarrollo ágil Sum, en la que se trabaja conjuntamente tanto el equipo de desarrollo como el cliente, esto con el fin de cubrir todas las expectativas del proyecto.

Debido a que la aplicación web se encuentra dividido en varios módulos, los mismos que fueron evaluados y priorizados con la finalidad de cubrir cada uno de los requerimientos planteados, se acordó realizar entregables periódicamente al finalizar cada sprint con el fin de que el sistema sea flexible a cambios o modificación garantizando de este modo que el sistema cumpla con todas necesidades y tenga un buen funcionamiento.

#### *3.4.1 Fase de Concepción*

## *3.4.1.1 Definir aspectos del juego*

Aplicando un análisis deductivo de las diversas opciones de aplicaciones web educativas existentes en el mercado y en base a una observación y recopilación de información estandariza de la industria de los videojuegos se determinó que la aplicación debe contener entre otras cosas lo siguiente.

## **Características del videojuego**

Al tener como finalidad obtener una aplicación web educativa para la enseñanza-aprendizaje del lenguaje de señas en la unidad educativa "Fe y Alegría" contempló aspectos como:

- Diseño de escenarios llamativos en base a la ambientación correspondientes al área de Ciencias Naturales.
- Un ambiente familiar dentro de juego.
- Que sea intuitivo para el jugador, con diálogos y mensajes como ayuda para poder cumplir las misiones.
- Destinado en primera instancia de forma exclusiva para pc.
- El videojuego constará de tres niveles principales que son: Fácil, Medio y Difícil
- En la parte de Diseño constará de: Menú Principal del Juego, Menú de opciones por nivel y Ayuda para el jugador
- Al ser un videojuego de corta duración se prescinde de la opción de guardar y por ende de cargar partida.
- Adicionalmente constará con opciones de salir y ayudas mediante el uso del teclado, los respectivos créditos y descripción general del videojuego.

## **Formas de juego**

El videojuego tiene como objetivo principal para el jugador encontrar diversos objetos como monedas o incentivos para que en un momento dado se pueda visualizar la interpretación de animales en lenguaje de señas con el fin de generar conocimiento. Los objetos al completar su búsqueda presentarán la versión completa de la historia que guardan, para lo cual el jugador tendrá un determinado nivel de vida y podrá acumular puntos dispersos por el escenario del juego.

## **Personajes**

Se modela al personaje principal, así como también cada uno de los objetos que deberá recolectar, se contempla también la integración del escenario principal del juego que será ambientado en el área de conocimiento de Ciencias Naturales, esta información se muestra en la **Tabla 2-3**.

| Campo                              | Descripción                                 |
|------------------------------------|---------------------------------------------|
| Nombre del juego                   | <b>FE-PLAY</b>                              |
| Estudio/diseñadores                | Cristian Calle, José Luis Sánchez           |
| Género                             | Aventura                                    |
| Plataforma                         | PC                                          |
| Versión                            | 1.0                                         |
| Sinopsis de usabilidad y contenido | El jugador se encuentra en un ambiente de   |
|                                    | naturaleza y debe recorrer un camino en     |
|                                    | donde tendrá diferentes obstáculos al igual |
|                                    | que diversos animales salvajes y domésticos |
|                                    | interpretado en lenguaje de señas, esto lo  |
|                                    | debe hacer para completar desafíos. En el   |
|                                    | camino se encuentran diferentes desafíos    |
|                                    | que deberá completar para conseguir         |
|                                    | monedas y para poder llegar al final. Los   |
|                                    | desafíos de opción múltiple que le permiten |
|                                    | desarrollan un aprendizaje visual.          |
| Licencia                           | Juego original.                             |
| Mecánica                           | El jugador debe completar desafíos de       |
|                                    | interpretación visual para conocer nuevos   |
|                                    | animales en cada fase del nivel y completar |
|                                    | el desafío, si se equivoca debe volver a    |
|                                    | resolver el problema y regresar al nivel 1. |
| Tecnología                         | Construct                                   |
| Público                            | Niños no oyentes de 6 a 8 años              |

 **Tabla 2-3:** Ficha de diseño del juego

 **Realizado por**: Calle Cristian. y Sánchez José, 2022.

# *3.4.1.2 Definir aspectos técnicos*

Para el desarrollo del presente trabajo de titulación se consideró pertinente hacer uso de herramientas de diseño gráfico, modelado, creación y edición de imágenes y video, así como también de lenguajes de programación y motores de juego como es el Construct.

## **Ambiente para el desarrollo de videojuegos**

El ambiente para el desarrollo de videojuegos hace referencia al conjunto de herramientas necesarias para la correcta ejecución en un ordenador, teniendo para ello herramientas como se muestra en la **Tabla 3-3**:

| Software                    | Versión |
|-----------------------------|---------|
| Windows                     | 10      |
| <b>IDE</b> Netheans         | 12      |
| Visual Studio Code          | 10      |
| PgAdmin                     | Δ       |
| PostgreSQL                  | 12      |
| Payara Server               | Δ       |
| Postman                     | 7.36.1  |
| Motor de juego 2D Construct |         |

 **Tabla 3-3:** Herramientas para el desarrollo

 **Realizado por:** Calle Cristian y Sánchez José, 2022.

#### *3.4.1.3 Definir aspectos del negocio*

Esta fase permite determinar la connotación del videojuego que se realiza, pues al tratarse de un ámbito educativo se enmarca en estos lineamientos donde lo que se pretende es lograr aumentar los niveles de aprendizaje en base a los sistemas de motivación y aprendizaje implícitos en los videojuegos.

De esta manera la propuesta inicial para el desarrollo del videojuego que ayude a cumplir con los objetivos del trabajo de titulación se contempla valores como la competitividad, la violencia, sexismo y erotismo, velocidad y consumismo, realizando las debidas excepciones puesto que nuestro público objetivo son los estudiantes de Educación General Básica (EGB), que comprende a alumnos de tercero a cuarto año de EGB.

#### *3.4.2 Fase de Planificación*

## *3.4.2.1 Personas y roles involucrados en el proyecto*

En la **Tabla 4-3** se describe a detalle cada uno de los miembros, así como los respectivos roles del personal involucrado en el desarrollo del proyecto.

#### **Tabla 4-3:** Personas y roles de SUM

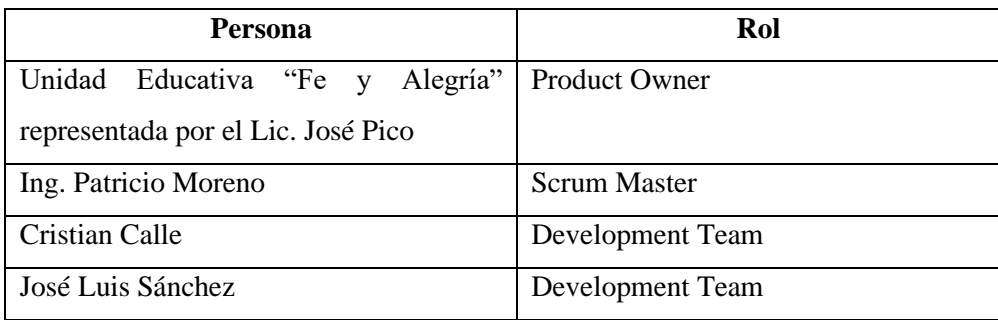

**Realizado por**: Calle Cristian y Sánchez José, 2022.

#### *3.4.2.2 Tipo y roles de usuarios del sistema*

En la **Tabla 5-3** se describe el usuario del sistema, así como el rol que este va a desempeñar dentro del mismo.

### **Tabla 5-3:** Tipo y rol de usuario

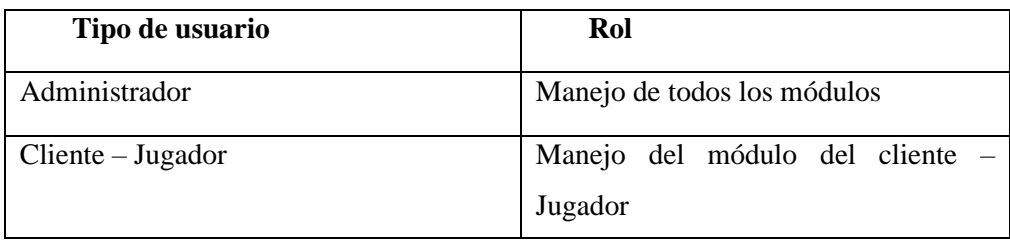

**Realizado por**: Calle Cristian y Sánchez José, 2022.

## *3.4.2.3 Lista de requerimientos*

Mediante la entrevista y observación realizadas se ha establecido los siguientes módulos a desarrollar:

- Módulo Usuario
- Módulo Roles
- Módulo Puntuación
- Módulo Loguin
- Módulo Reportes
- Módulo Juegos (Juego 1, Juego 2, Juego 3)

Con un total de 18 requerimientos funcionales y 6 metáforas de sistema se ha tomado en cuenta diferentes necesidades que tiene la Institución, mismas que se han plasmado en la **Tabla 6-3**.

**Tabla 6-3:** Lista de requerimientos y metáforas del sistema

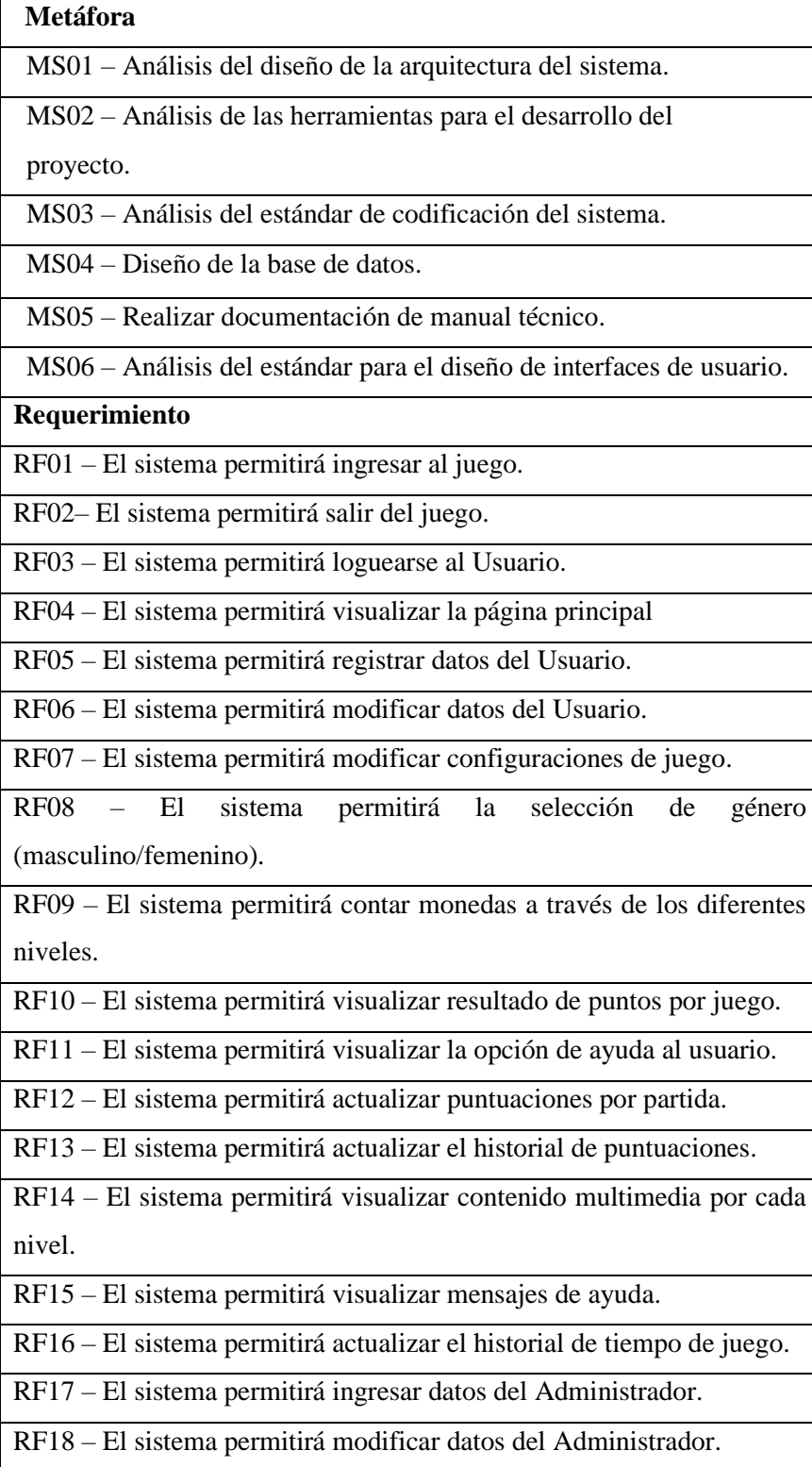

**Realizado por**: Calle Cristian y Sánchez José, 2022.

En la pila del producto o también conocido como Product Backlog se va a listar cada uno de los requerimientos que se han obtenido en las reuniones realizadas con el director de la Unidad Educativa "Fe y Alegría" quien es el Product Owner conjuntamente con cada uno de los miembros del equipo de desarrollo, cada uno de estos requerimientos se los divide en dos historias de usuario HU y metáforas del sistema MS.

Para estimar el tiempo de cada una de las tareas a realizar se usará el método de talla de la camiseta o más conocida como T-Shirt, indicando 5 tallas y que cada semana corresponde a 20 puntos estimados y cada punto a 1 hora de trabajo tal y como se describen en la **Tabla 7-3**.

| Talla       | Puntos estimados | Horas de trabajo |
|-------------|------------------|------------------|
| $\mathbf C$ |                  |                  |
| M           | 10               | 10               |
|             | 15               | IJ               |
| XL          | 20               | 20               |

**Tabla 7-3:** Método de estimación T-Shirt

**Realizado por**: Calle Cristian y Sánchez José, 2022.

De esta manera, se estima la prioridad de los requerimientos que se tomara en cuenta para el desarrollo del proyecto, Se considera primero los requerimientos de alta prioridad como se representa en la **Tabla 8-3.**

| Id      | Historia de Usuario                                               | <b>Estimación</b> |
|---------|-------------------------------------------------------------------|-------------------|
| $MS-01$ | Análisis del diseño de la arquitectura del sistema.               | 10                |
| $MS-02$ | Análisis de las herramientas para el desarrollo del<br>proyecto.  | 3                 |
| $MS-03$ | Análisis del estándar de codificación del sistema.                | 5                 |
| $MS-04$ | Diseño de la base de datos.                                       | 12                |
| $MS-05$ | Realizar documentación de manual técnico                          | 5                 |
| $MS-06$ | Análisis del estándar para el diseño de interfaces de<br>usuario. | 10                |

**Tabla 8-3:** Estimación de requerimientos

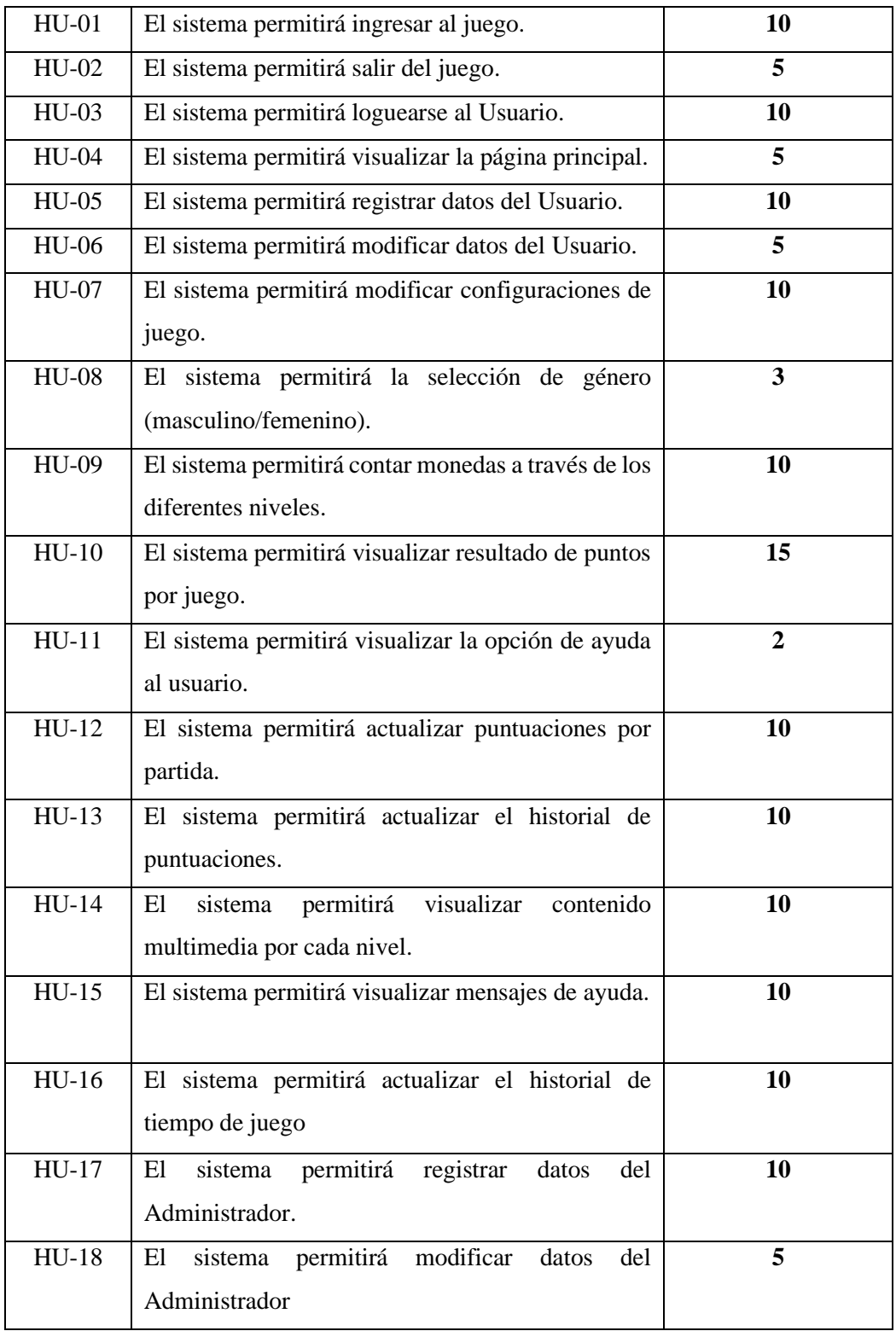

**Realizado por:** Calle Cristian y Sánchez José, 2022.

# *3.4.2.5 Historias de usuario*

En la **Tabla 9-3** se puede visualizar el modelo de la historia de usuario.

# **Tabla 9-3:** Modelo historia de usuario

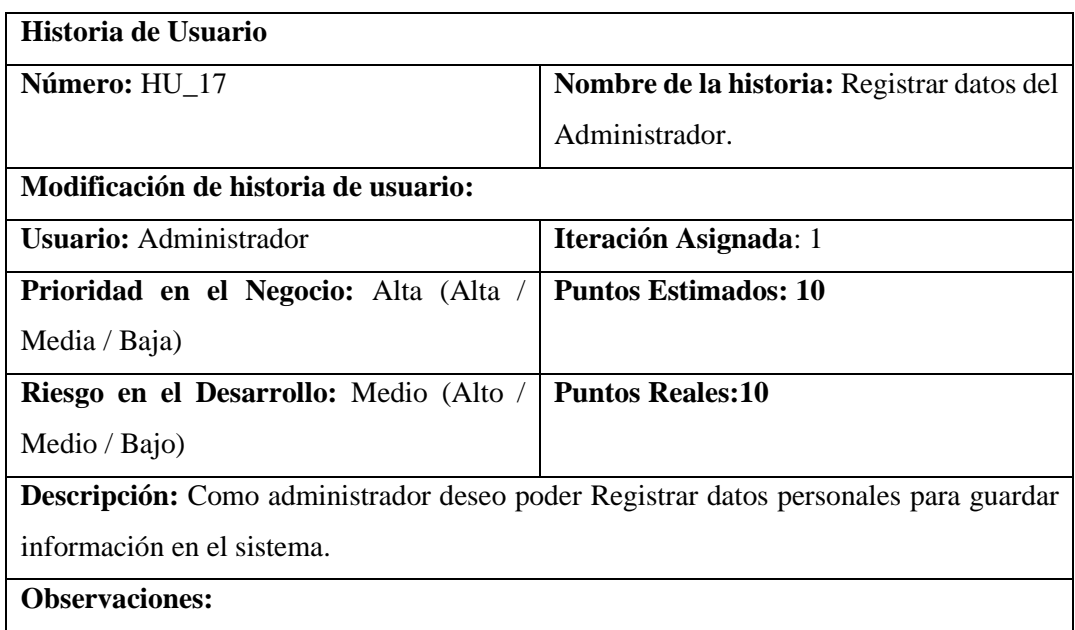

**Realizado por:** Calle Cristian y Sánchez José, 2022.

# *3.4.2.6 Sprint backlog*

En la **Tabla 10-3** se detalla el plan de entrega en donde consta cada una de las actividades que se realizaran durante el proyecto, así como los plazos estipulados para cada una de ellas.

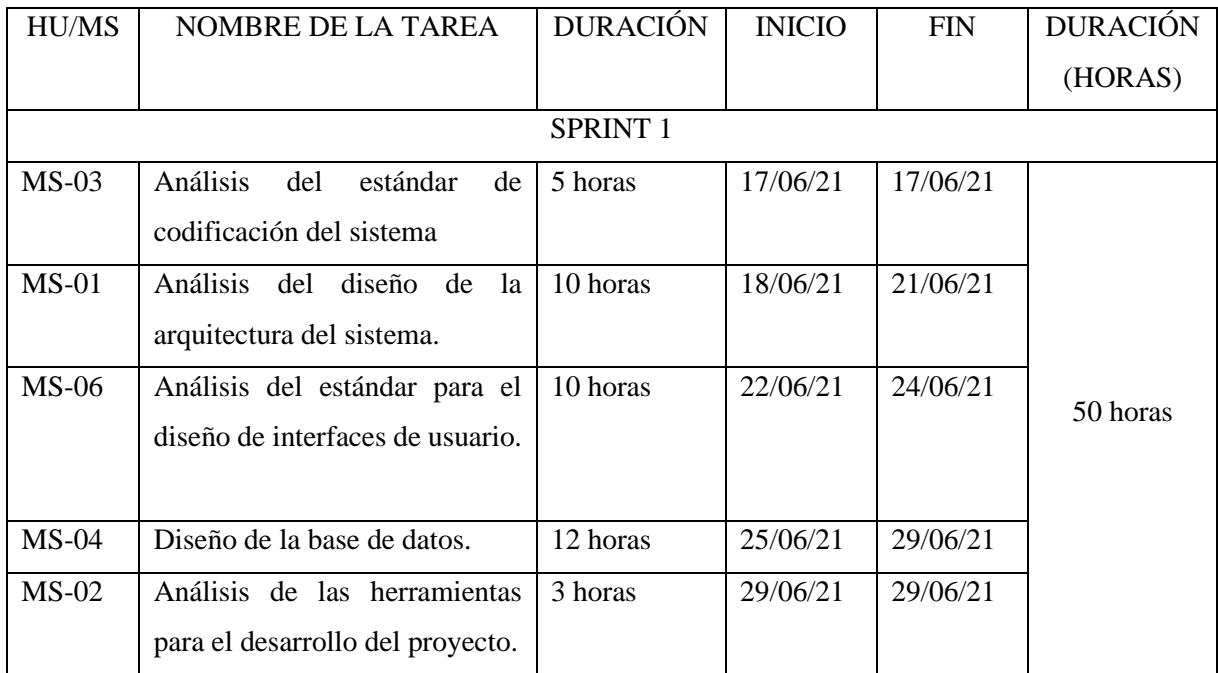

# **Tabla 10-3:** Plan de entrega

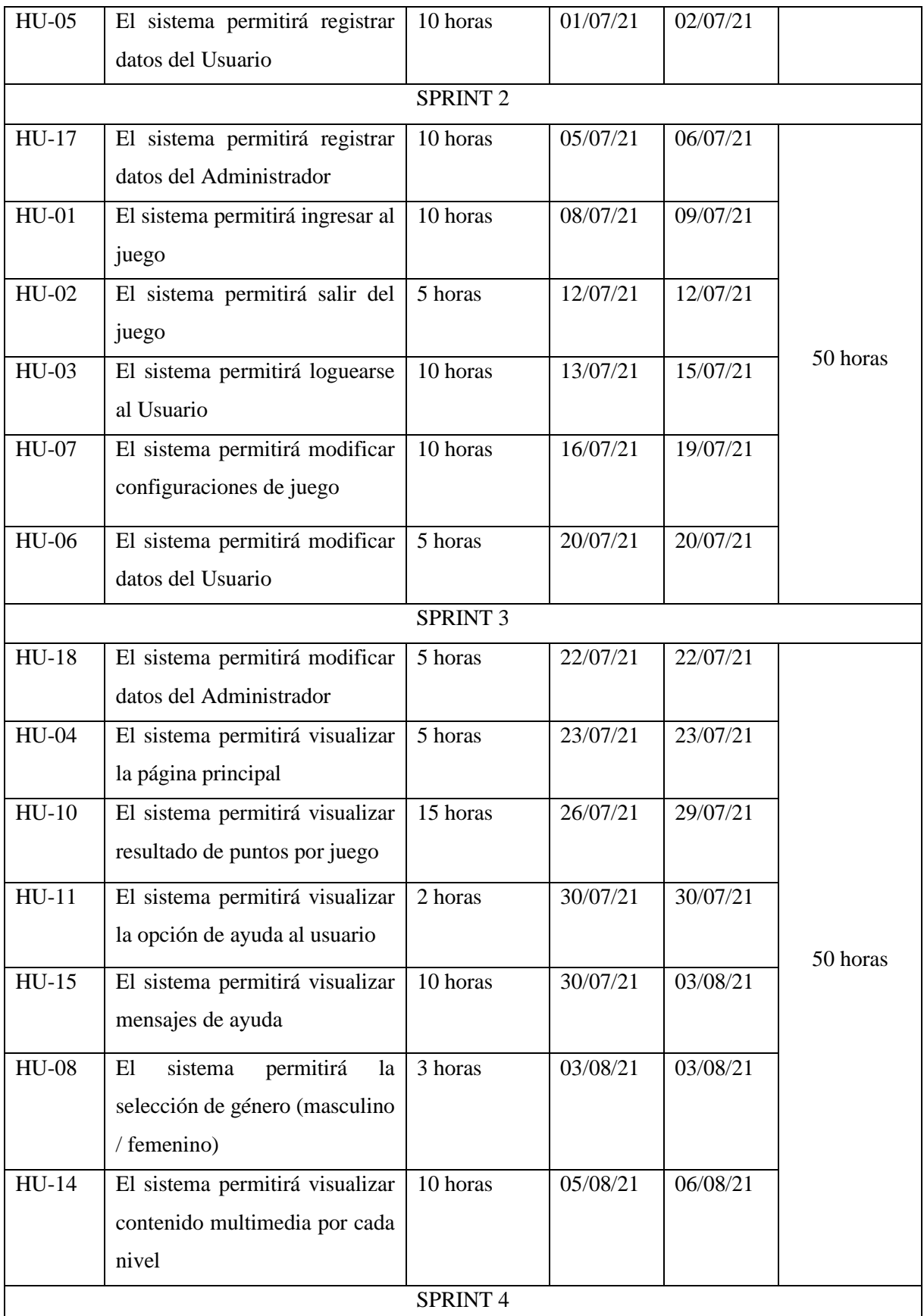

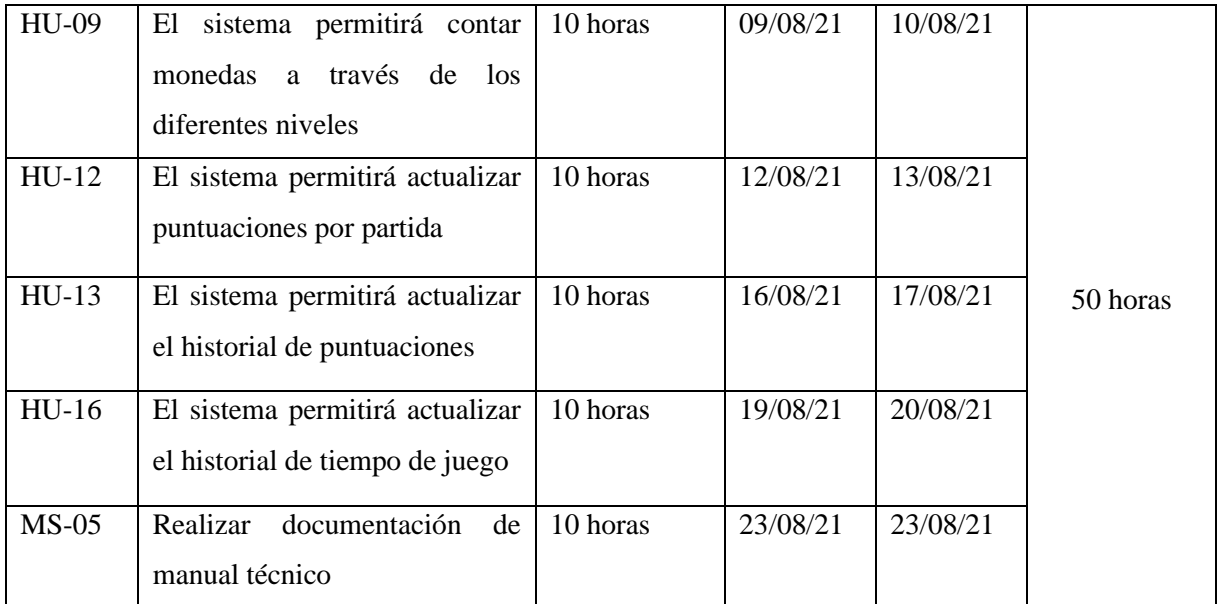

**Realizado por**: Calle Cristian y Sánchez José, 2022.

#### **Diagrama Gantt**

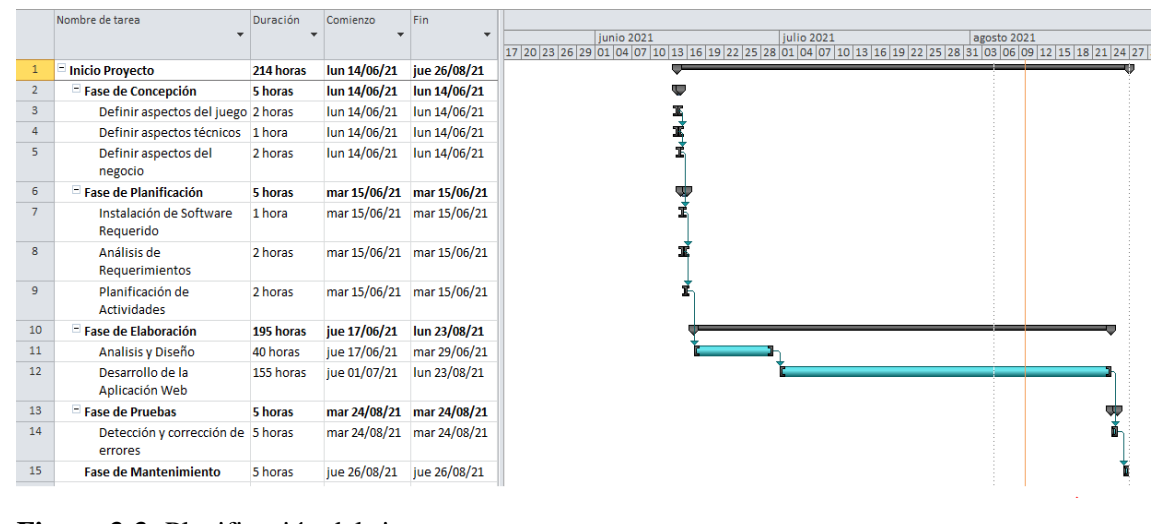

**Figura 3-3:** Planificación del sistema **Realizado por:** Calle Cristian y Sánchez José, 2022.

#### *3.4.3 Fase de Elaboración*

# *3.4.3.1 Estándar de codificación*

Con el fin de mejorar la legibilidad y uniformidad del código, se optó por la utilización de un estándar de codificación para el lenguaje de programación Java, en este se establece la manera en la que se identificarán las variables, las constantes, las clases, los atributos de las clases, los métodos.

Para la selección del estándar de codificación, se realizó una investigación donde se obtuvo que Lower Camel Case posee más características acerca de la codificación en comparación al otro.

Se concluyó utilizar el estándar basado en Java de Lower Camel Case, mismo que plasma de forma detallada la metodología de programación que será utilizada por el equipo de desarrollo a la hora de la codificación, dentro del documento se establece la estructura que se manejará durante todo el desarrollo del sistema.

En la **Tabla 11-3** se detalla el estándar a utilizar en donde se especifica la estructura de clases, métodos y variables.

| Estándar de codificación |                  |            |  |  |  |  |  |
|--------------------------|------------------|------------|--|--|--|--|--|
| Elemento                 | <b>Estándar</b>  | Ejemplo    |  |  |  |  |  |
| Clases                   | uperCase         | UsuarioIU  |  |  |  |  |  |
| Métodos                  | <i>lowerCase</i> | to HTML2() |  |  |  |  |  |
| Variables                | lowerCase        | cont       |  |  |  |  |  |

 **Tabla 11-3:** Estándar de codificación

 **Realizado por**: Calle Cristian y Sánchez José, 2022.

# *3.4.3.2 Diseño de la base de datos*

El diseño de la base de datos se lo realiza con la finalidad de facilitar el acceso a la información misma que es requerida por el usuario, realizar un buen diseño de la base de datos depende de la correcta elaboración de los tres modelos: modelo conceptual, modelo lógico y modelo físico.

A continuación, se presenta la base de datos totalmente normalizada las misma se encuentra dividida en varias tablas debido a la distribución del negocio que presenta el cliente, además se tomó muy en cuenta el aspecto de duplicidad de información asegurando de este modo el acceso correcto a la información obteniendo así los resultados deseados por el usuario. El diseño final de la base de datos se muestra en la **Figura 4-3**.

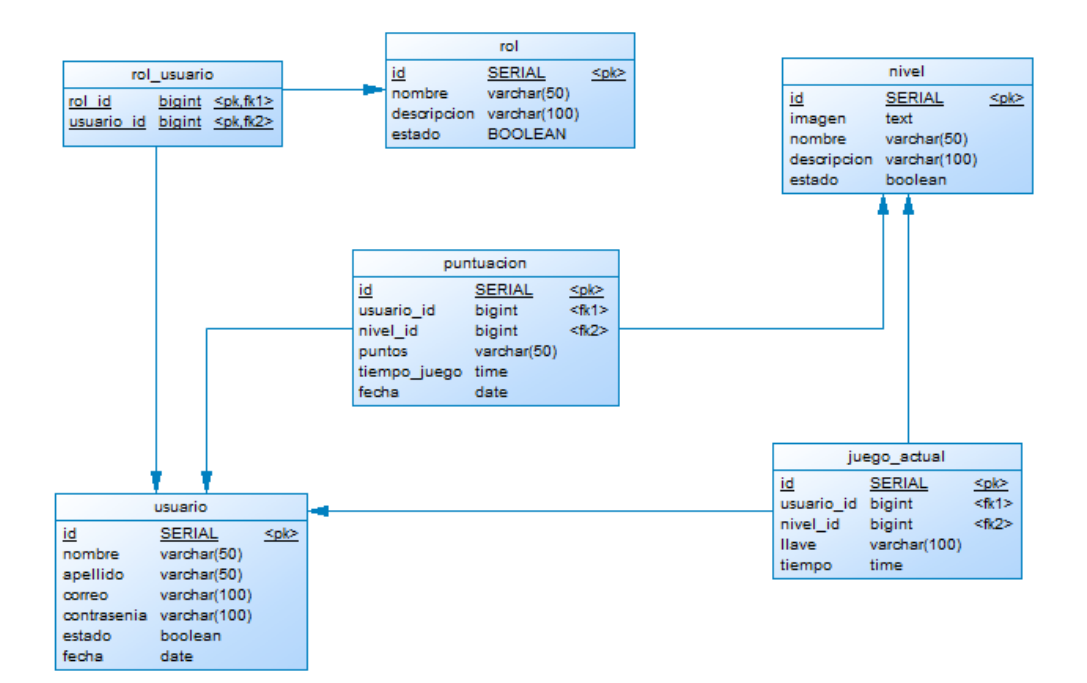

**Figura 4-3:** Diseño de la base de datos **Realizado por:** Calle Cristian y Sánchez José, 2022.

#### *3.4.3.3 Diccionario de datos*

El diccionario de datos tiene por objetivo dar a conocer la nomenclatura de los datos en las diferentes tablas que preminente el correcto funcionamiento del sistema, se detallan los nombres de las tablas, el nombre de cada uno de los campos, así como el tipo de dato de cada uno, la tabla del diccionario de datos se describe a detalle a continuación en la **Tabla 12-3.**

| $N_{\cdot}$    | <b>CAMPO</b> | <b>TIPO</b> | <b>DESCRIPCIÓN</b>      |  |  |  |  |
|----------------|--------------|-------------|-------------------------|--|--|--|--|
| 1              | id serial    | Numérico    | Identificador de<br>-la |  |  |  |  |
|                |              |             | tabla usuario.          |  |  |  |  |
| 2              | nombre       | Texto       | Nombre del usuario.     |  |  |  |  |
| $\overline{3}$ | Apellido     | Texto       | Apellido del usuario.   |  |  |  |  |
| $\overline{4}$ | Correo       | Texto       | Correo del usuario.     |  |  |  |  |
| 5              | Contrasenia  | Texto       | Contraseña<br>del       |  |  |  |  |
|                |              |             | usuario.                |  |  |  |  |
| 6              | Fecha        | Fecha       | Fecha de acceso del     |  |  |  |  |
|                |              |             | usuario al sistema.     |  |  |  |  |
|                | Estado       | Lógico      | Estado del usuario.     |  |  |  |  |

**Tabla 12-3:** Diccionario de datos.

 **Realizado por**: Calle Cristian y Sánchez José, 2022.

*3.4.3.4 Diseño de interfaces*

La interfaz de usuario es el medio visual que permite la comunicación entre la aplicación y el usuario, y su diseño debe ser sencillo y apropiado, por lo que se debe considerar cuidadosamente la elección de colores, tamaños y formas que contribuyan a una experiencia agradable. En el proyecto que se está desarrollando resulta esencial garantizar una interfaz adecuada puesto que los usuarios finales serán niños como con discapacidad auditiva.

## **Teoría del Color**

De acuerdo con Ortiz G. (2019, p. 01), El color desempeña un papel esencial como herramienta didáctica, pues la memoria se ve favorecida por la asociación de objetos con los colores que han sido experimentados culturalmente. Por lo tanto, se puede utilizar la teoría del color como una herramienta para facilitar la comprensión de los conocimientos y actuar como un medio para conectar la instrucción con la acción.

La teoría del color de Wolfang Van Goethe establece que cada color tiene ciertos atributos relacionados con él. Los colores primarios y secundarios tienen las siguientes características: el amarillo representa la luz y el poder, el azul se asocia con la tranquilidad y la paz, el rojo genera una sensación de calor y tensión, el naranja representa la energía al ser una mezcla de rojo y amarillo, el violeta representa la madurez, el misticismo y la melancolía, mientras que el verde representa el equilibrio y es agradable a la vista porque resulta reconfortante.

Mediante reuniones sostenidas con el director de la Unidad Educativa "Fe y Alegría" y el equipo de desarrollo se determinaron las interfaces que se utilizaran en el sistema, en esta reunión se definió los colores que la aplicación llevara, así como el logo que identificara a la empresa.

Con la finalidad de que la aplicación web sea más atractiva a la vista del usuario final se ha diseñado diferentes páginas que serán utilizadas en la Institución, a continuación, se puede observar el diseño de las interfaces de usuario.

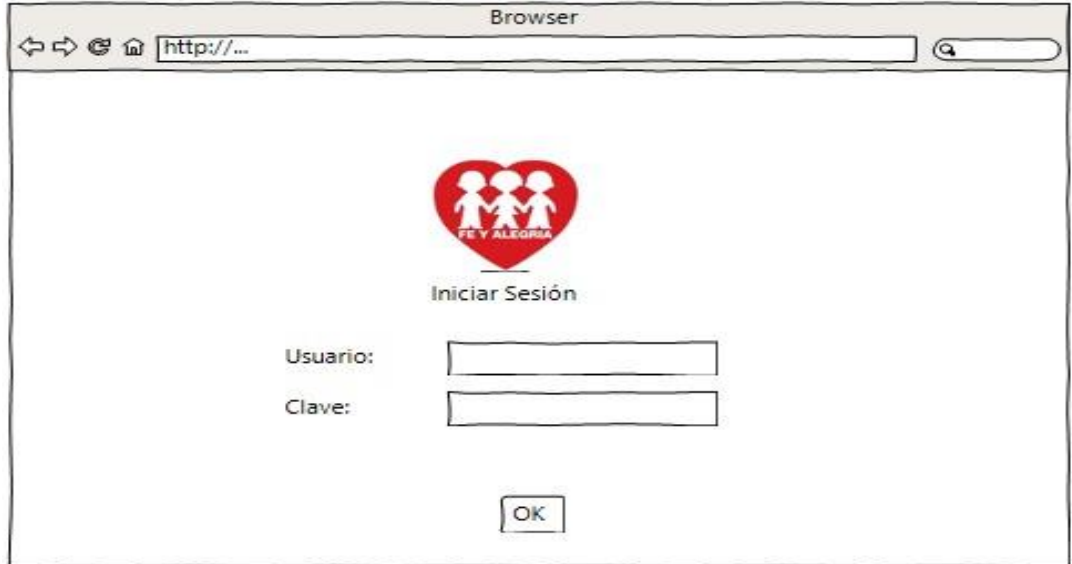

 **Figura 5-3:** Pantalla de Logueo  **Realizado por:** Calle Cristian y Sánchez José, 2022.

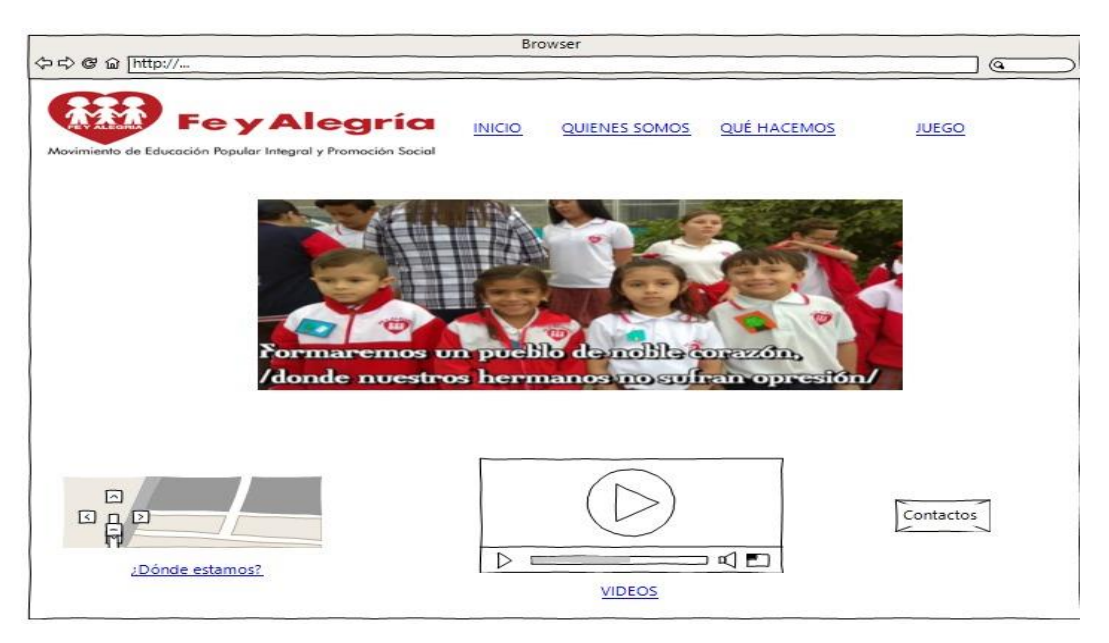

 **Figura 6-3:** Pantalla Principal

 **Realizado por:** Calle Cristian y Sánchez José, 2022.

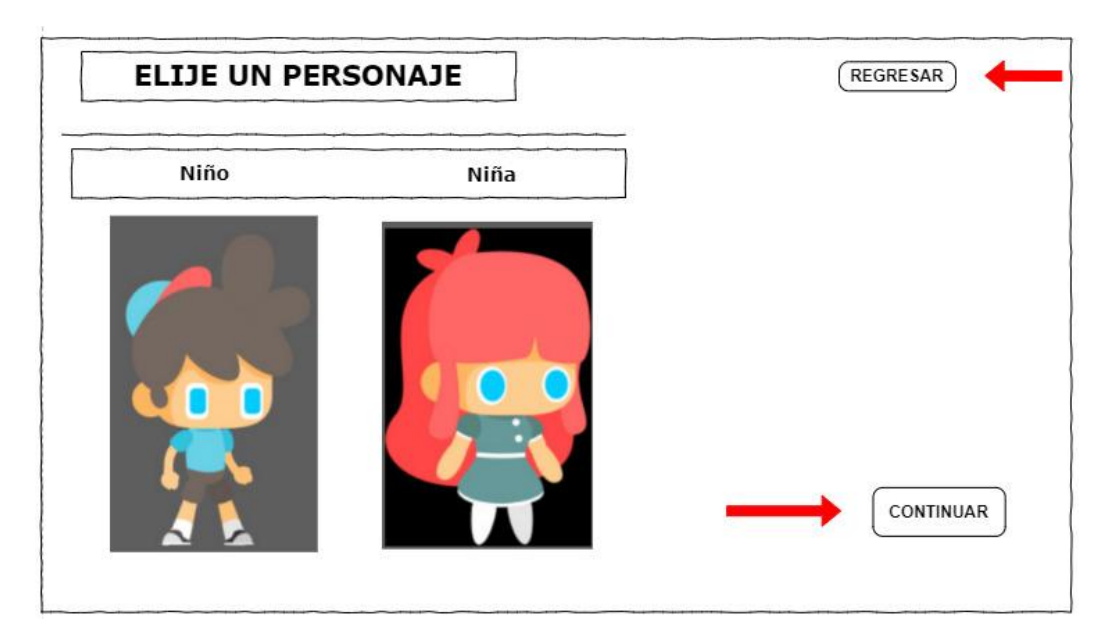

 **Figura 7-3:** Pantalla selección de personaje  **Realizado por:** Calle Cristian y Sánchez José, 2022.

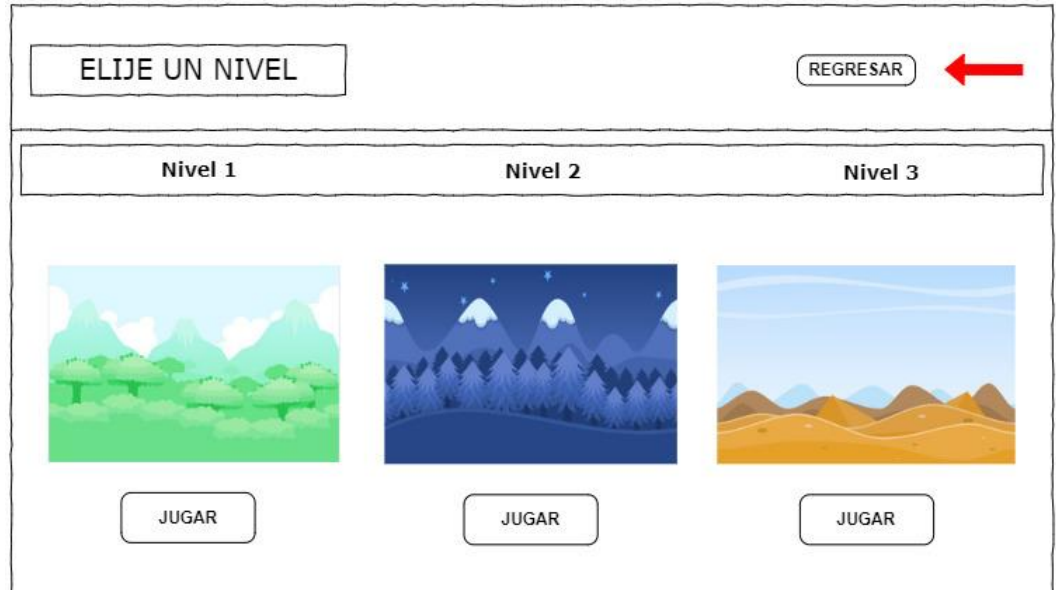

 **Figura 8-3:** Pantalla Nivel del Juego  **Realizado por:** Calle Cristian y Sánchez José, 2022.

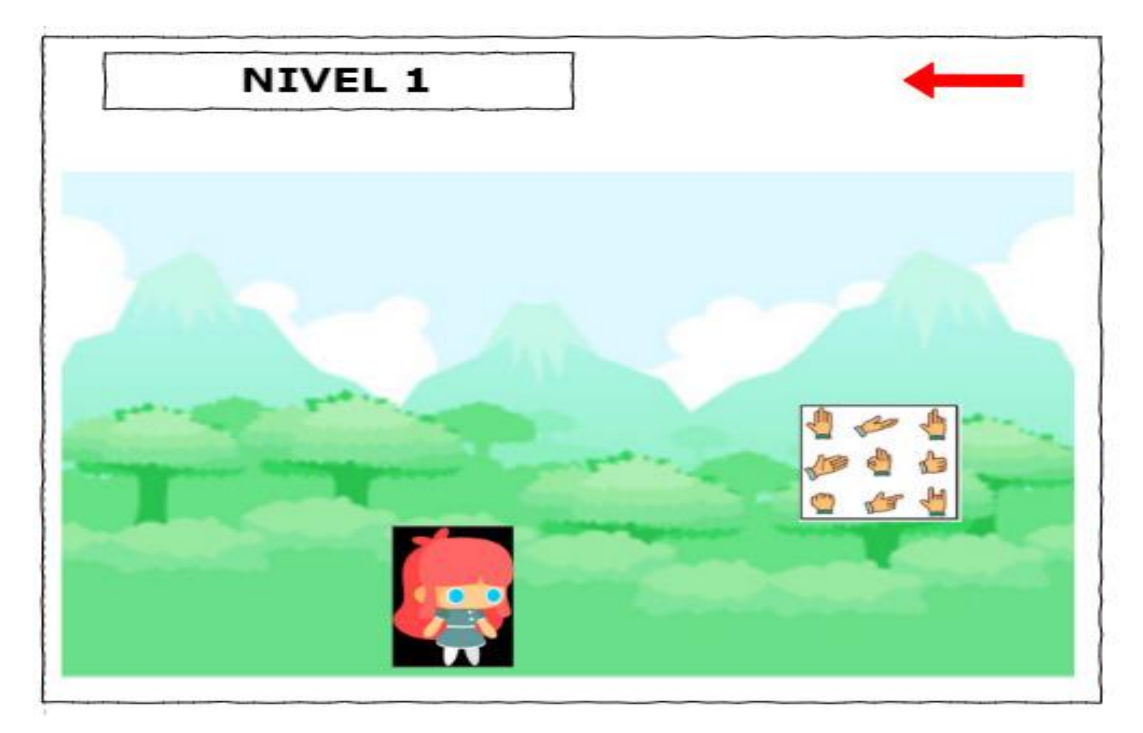

**Figura 9-3:** Pantalla de nivel 1 – Fácil **Realizado por:** Calle Cristian y Sánchez José, 2022.

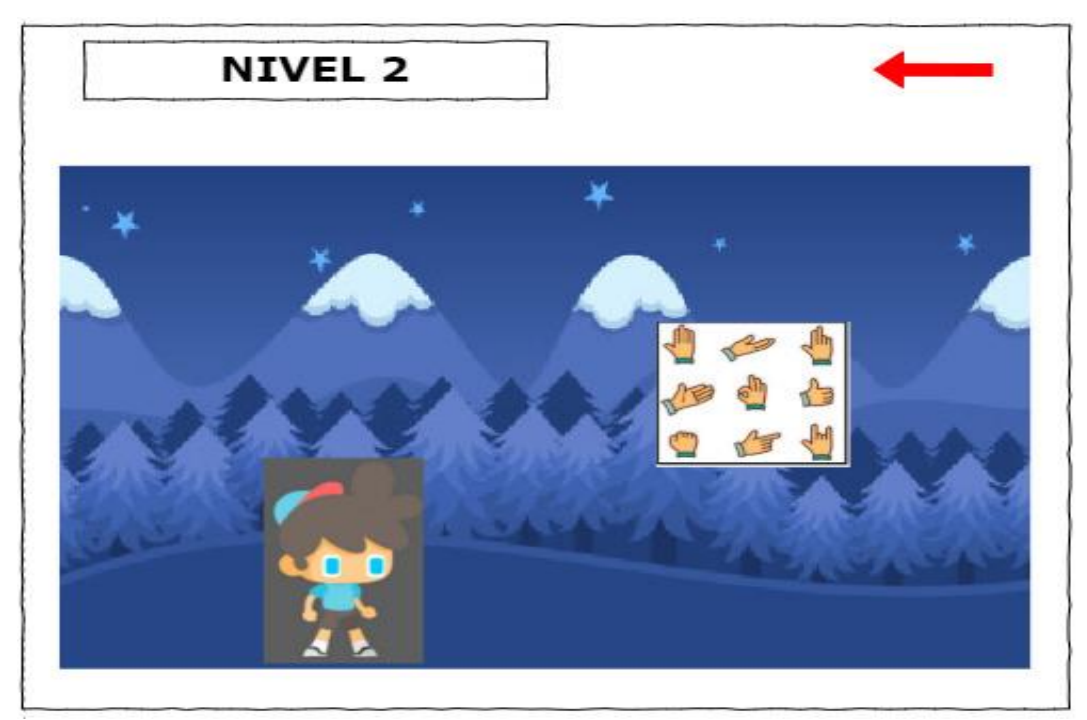

**Figura 10-3:** Pantalla de nivel 2 – Intermedio **Realizado por:** Calle Cristian y Sánchez José, 2022.

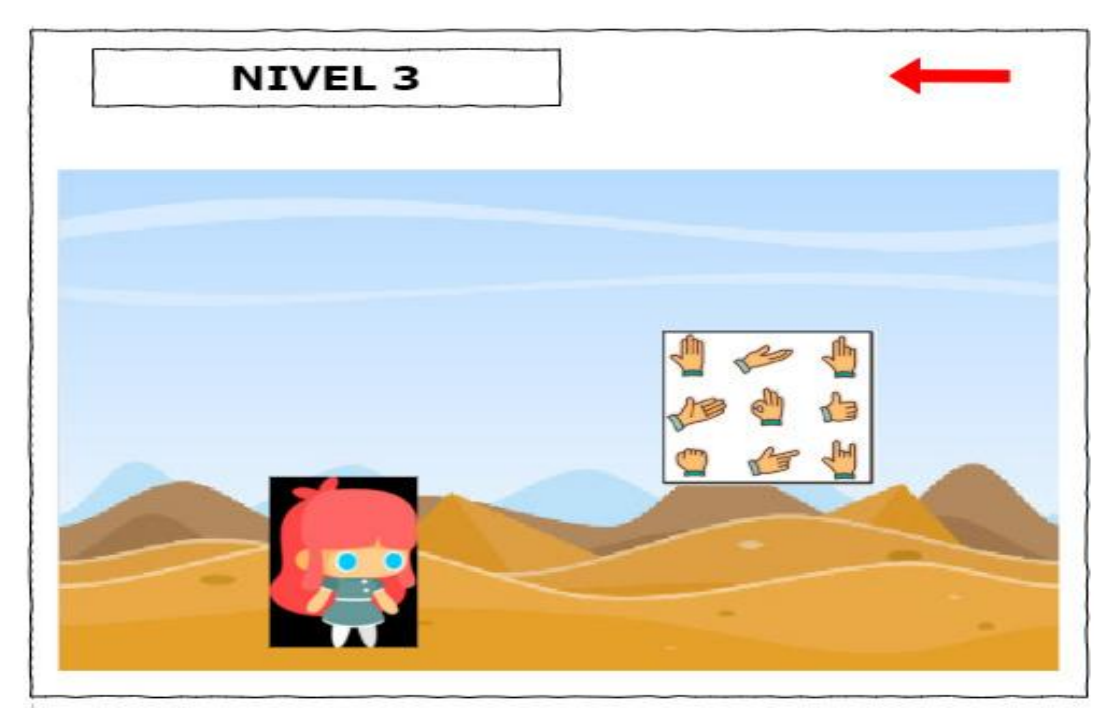

**Figura 11-3:** Pantalla de nivel 3 – Difícil **Realizado por:** Calle Cristian y Sánchez José, 2022.

## *3.4.4 Fase de Pruebas*

Una vez finalizado la fase de elaboración se procedió a realizar las pruebas beta en 2 ocasiones, para este proceso se procedió a desplegar el juego "Fe-Play" y se designó a 2 usuarios finales o probadores beta, un niño con problemas auditivos grabe y el otro un profesor con problemas de audición mínimos. Continuamente se planifico la ejecución de la primera prueba beta, en donde los usuarios finales describieron errores encontrados al momento de jugar, esto se define en la **Tabla 13-3**, donde se especifica los errores encontrados.

| Id         | Descripción de error                                   | <b>Modulo</b>  |
|------------|--------------------------------------------------------|----------------|
| <b>E01</b> | El espacio entre el personaje del juego y la selección | Nivel 1.       |
|            | de un animal eran muy corto causando una mala          |                |
|            | visualización en el niño.                              |                |
| E02        | El salto del personaje tenía problemas de animación    | Nivel 1, 2, 3. |
|            | lo que causaba que el niño no pueda moverse con        |                |
|            | facilidad dentro del juego.                            |                |
| E03        | Los datos del usuario no se guardaban correctamente    | Usuario.       |
|            | en el sistema.                                         |                |

 **Tabla 13-3:** Errores encontrados en la primera prueba beta

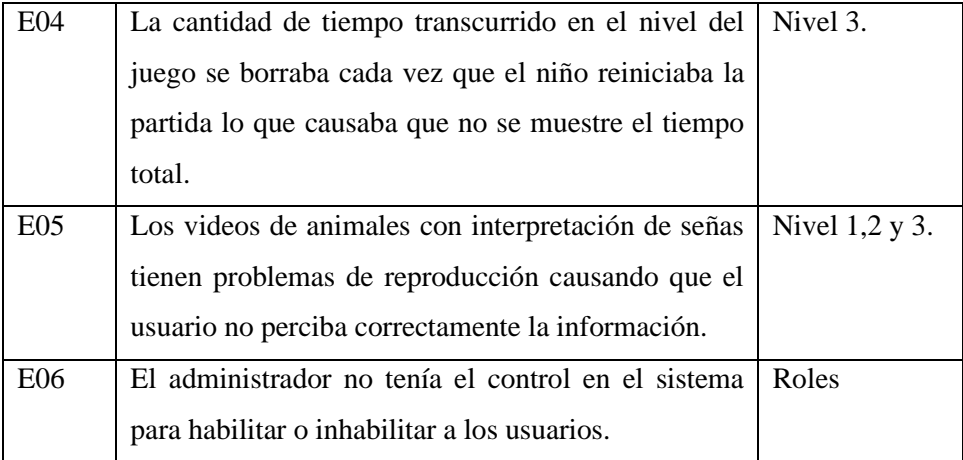

 **Realizado por:** Calle Cristian y Sánchez José, 2022.

Una vez corregido los errores encontrados en la primera prueba beta, descritos en la Tabla 12-3, se procedió a lanzar la segunda prueba beta a los dos participantes mencionados, este proceso se lo realizo en las mismas condiciones que la primera prueba beta, como resultado los usuarios describieron errores encontrados en el juego en donde estos ya eran mínimos, se describen en la **Tabla 14-3**, donde se detalla cada error encontrado. Una vez corregido los errores encontrados, se realiza una revisión por el equipo de desarrollo, para así completar con la etapa de las pruebas beta.

| Id  | Descripción                                             | <b>Modulo</b>     |
|-----|---------------------------------------------------------|-------------------|
| E02 | Los reportes al finalizar cada nivel del juego no se    | Nivel y Reportes. |
|     | mostraban con claridad lo que causaba que el            |                   |
|     | administrador no tenga una visión correcta sobre el     |                   |
|     | aprendizaje en los alumnos.                             |                   |
| E02 | La palabra "Texto" en la pancarta de activación del     | Nivel 1, 2, 3.    |
|     | video de interpretación del animal hace confundir a     |                   |
|     | los usuarios.                                           |                   |
| E05 | La posición de los videos está a una altura incorrecta, | Nivel 2.          |
|     | pues no se permite visualizar completamente la          |                   |
|     | interpretación en señas del animal.                     |                   |

 **Tabla 14-3:** Errores encontrados en la segunda prueba beta.

 **Realizado por:** Calle Cristian y Sánchez José, 2022.

Una vez completado la fase de pruebas y corregido la mayor cantidad de errores encontrados tanto por los probadores beta, como los desarrolladores, se procede a la fase final de la metodología Sum, la cual es el proceso de entrega de la aplicación web "Fe-Play" al cliente, para su despliegue se dividió en 3 partes, el levantamiento del servidor web en el lenguaje Java que integra la lógica del negocio, el levantamiento del servidor para la base de datos PostgreSQL y por último el levantamiento del juego desarrollado en el motor Construct.

Una vez comprobado las conexiones entre los servidores y el juego, se procede a entregar la aplicación web "Fe-Play" al director de la Unidad Educativa "Fe y Alegría", el cual va a estar disponible para los estudiantes y docentes.

## **3.5 Análisis comparativo del aprendizaje de lenguaje de señas**

Para el análisis comparativo del aprendizaje se empezó haciendo un pequeño test a los niños en la cual se usó una laptop y un cuestionario, donde mostramos una lista de imágenes con 10 animales contenidas en el juego "Fe-Play". Para dicho análisis se preguntó al niño que imágenes de los animales conocían, en los cuales se obtuvieron los siguientes resultados mostrados en la **Tabla 15-3.**

| Nro. | <b>Animal</b>  | Primer niño      |                | Segundo niño |                | Tercer niño |                | Cuarto niño |                | Quinto niño |                |
|------|----------------|------------------|----------------|--------------|----------------|-------------|----------------|-------------|----------------|-------------|----------------|
|      |                | <b>Si</b>        | N <sub>0</sub> | Si           | N <sub>0</sub> | <b>Si</b>   | N <sub>0</sub> | Si          | N <sub>0</sub> | Si          | N <sub>0</sub> |
|      | $i$ Conoces la | $\boldsymbol{X}$ |                | X            |                |             |                |             | X              | X           |                |
|      | Ardilla?       |                  |                |              |                |             |                |             |                |             |                |
| 2    | ¿Conoces el    |                  | X              |              | X              | X           |                |             | X              |             | X              |
|      | Camello?       |                  |                |              |                |             |                |             |                |             |                |
| 3    | $i$ Conoces la |                  | X              |              | X              |             | X              |             | X              |             | X              |
|      | Cebra?         |                  |                |              |                |             |                |             |                |             |                |

**Tabla 15-3:** Test de conocimientos previos.

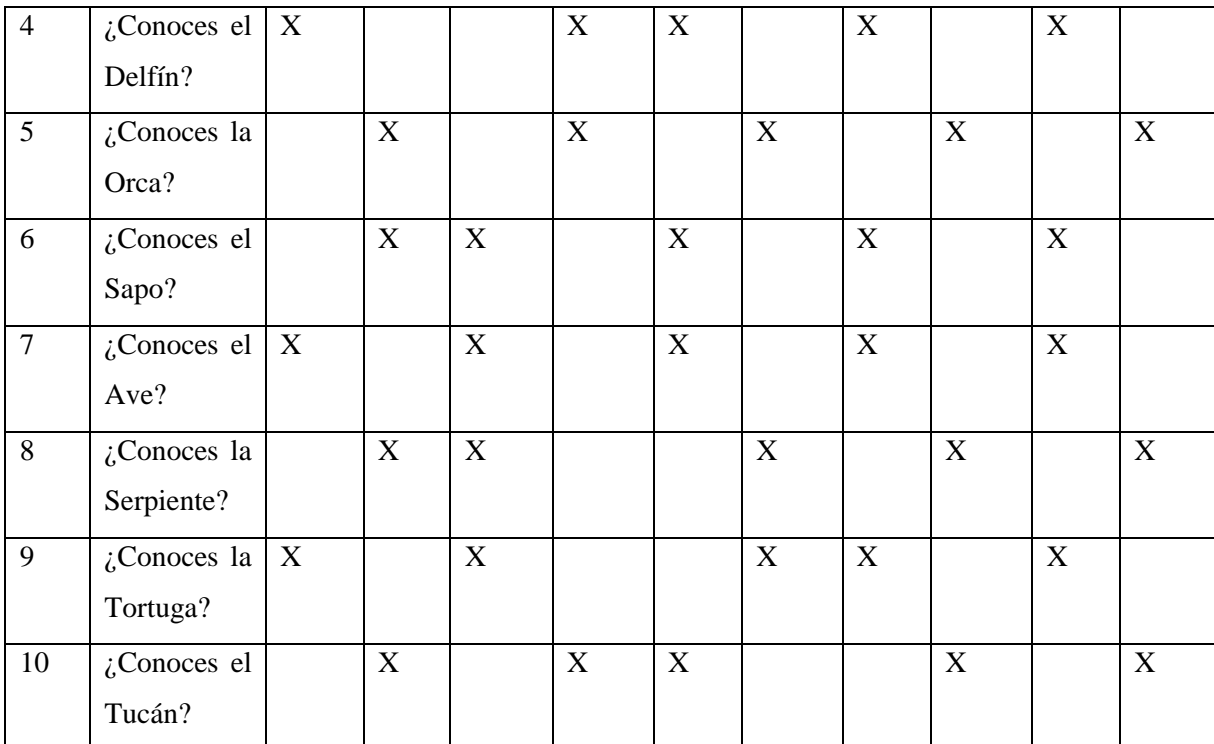

**Realizado por:** Calle Cristian y Sánchez José, 2023.

En la **Tabla 16-3** se visualiza los valores correspondientes del test de conocimientos previos, realizado a los niños de la Unidad Educativa "Fe y Alegría". Se calculó el porcentaje total de cada pregunta, sumando los puntajes de cada niño, después se promedió para 10, debido a que es el total de imágenes mostradas a los encuestados, obteniendo así el porcentaje de cada pregunta.

| <b>Encuestados</b> | <b>Cantidad</b> (Si) | <b>Cantidad</b> (No) | Porcentaje (Si) | Porcentaje (No) |
|--------------------|----------------------|----------------------|-----------------|-----------------|
| Niño 1             | $\overline{4}$       | 6                    | 40%             | 60%             |
| $Ni\tilde{n}$ o 2  | 5                    | 5                    | 50%             | 50%             |
| Niño 3             | 5                    | 5                    | 50%             | 50%             |
| Niño 4             | 4                    | 6                    | 40%             | 60%             |
| Niño 5             | 5                    | 5                    | 50%             | 50%             |
| <b>Promedio</b>    | 4.6                  | 5.4                  | 46%             | 54%             |

 **Tabla 16-3:** Resultados del test de conocimientos previos

 **Realizado por**: Calle Cristian y Sánchez José, 2023.

**En la Tabla 16-3** Se encontró que el 46% son animales conocidos por los niños con discapacidad auditiva, mientras que el 54% son animales totalmente desconocidas para ellos. Vale aclarar que estos datos son obtenidos previo al uso del juego "Fe-Play"

A continuación, se procede a realizar el mismo test a los niños, después de que ya han usado el juego "Fe-Play" y los resultados se muestran en la siguiente **Tabla 17-3**.

| Nro.           | <b>Animal</b>      |                         | Primer niño    | Segundo niño   |                | Tercer niño |                | Cuarto niño    |                | Quinto niño |                |
|----------------|--------------------|-------------------------|----------------|----------------|----------------|-------------|----------------|----------------|----------------|-------------|----------------|
|                |                    | <b>Si</b>               | N <sub>o</sub> | <b>Si</b>      | N <sub>0</sub> | <b>Si</b>   | N <sub>0</sub> | Si             | N <sub>0</sub> | <b>Si</b>   | N <sub>0</sub> |
| $\mathbf{1}$   | $i$ Conoces la     | $\mathbf X$             |                | $\overline{X}$ |                |             | $\mathbf X$    | $\overline{X}$ |                | $\mathbf X$ |                |
|                | Ardilla?           |                         |                |                |                |             |                |                |                |             |                |
| $\overline{2}$ | ¿Conoces el        | $\mathbf X$             |                | $\mathbf X$    |                | $\mathbf X$ |                | $\mathbf X$    |                | $\mathbf X$ |                |
|                | Camello?           |                         |                |                |                |             |                |                |                |             |                |
| 3              | ¿Conoces la        | $\mathbf X$             |                | $\mathbf X$    |                | $\mathbf X$ |                | $\overline{X}$ |                | $\mathbf X$ |                |
|                | Cebra?             |                         |                |                |                |             |                |                |                |             |                |
| $\overline{4}$ | $\zeta$ Conoces el | $\mathbf X$             |                | X              |                | $\mathbf X$ |                | $\mathbf X$    |                | $\mathbf X$ |                |
|                | Delfín?            |                         |                |                |                |             |                |                |                |             |                |
| 5              | ¿Conoces la        | $\mathbf X$             |                | $\mathbf X$    |                | $\mathbf X$ |                | $\mathbf X$    |                | $\mathbf X$ |                |
|                | Orca?              |                         |                |                |                |             |                |                |                |             |                |
| 6              | ¿Conoces el        | $\mathbf X$             |                | $\mathbf X$    |                | $\mathbf X$ |                | $\mathbf X$    |                | $\mathbf X$ |                |
|                | Sapo?              |                         |                |                |                |             |                |                |                |             |                |
| $\overline{7}$ | ¿Conoces el        | $\mathbf X$             |                | $\mathbf X$    |                | $\mathbf X$ |                | $\mathbf X$    |                | $\mathbf X$ |                |
|                | Ave?               |                         |                |                |                |             |                |                |                |             |                |
| 8              | ¿Conoces la        | $\overline{\mathbf{X}}$ |                | $\mathbf X$    |                | $\mathbf X$ |                | $\overline{X}$ |                |             | $\mathbf X$    |
|                | Serpiente?         |                         |                |                |                |             |                |                |                |             |                |
| 9              | ¿Conoces la        | $\mathbf X$             |                | X              |                | $\mathbf X$ |                | $\mathbf X$    |                | $\mathbf X$ |                |
|                | Tortuga?           |                         |                |                |                |             |                |                |                |             |                |
| 10             | ¿Conoces el        | $\mathbf X$             |                | $\mathbf X$    |                | $\mathbf X$ |                |                | $\mathbf X$    |             | $\mathbf X$    |
|                | Tucán?             |                         |                |                |                |             |                |                |                |             |                |

**Tabla 17-3:** Test de conocimientos posteriores.

**Realizado por**: Calle Cristian y Sánchez José, 2023.

En la **Tabla 18-3** se visualiza los valores correspondientes del test de conocimientos posteriores, realizado a los niños de la Unidad Educativa "Fe y Alegría". Se calculó el porcentaje total de cada pregunta, sumando los puntajes de cada niño, después se promedió para 10, debido a que es el total de imágenes de animales mostradas a los encuestados, obteniendo así el porcentaje de cada pregunta.

| <b>Encuestados</b> | <b>Cantidad</b> (Si) | Cantidad (No) | Porcentaje (Si) | Porcentaje (No) |
|--------------------|----------------------|---------------|-----------------|-----------------|
| Niño 1             | 10                   |               | 100%            | 0%              |
| Niño 2             | 10                   | 0             | 100%            | $0\%$           |
| Niño 3             | 9                    |               | 90%             | 10%             |
| Niño 4             | 9                    |               | 90%             | 10%             |
| Niño 5             | 8                    | ⌒             | 80%             | 20%             |
| <b>Promedio</b>    | 9.2                  | 0.8           | 92%             | 8%              |

**Tabla 18-3:** Resultados del test de conocimientos posteriores

 **Realizado por**: Calle Cristian y Sánchez José, 2023.

**En la Tabla 18-3** Se encontró que el 92% son animales conocidos por los niños con discapacidad auditiva, mientras que el 8% son animales desconocidos para ellos. Vale aclarar que estos datos son obtenidos después haber usado el juego "Fe-Play". Dicho porcentaje en comparación al anterior test aumento considerablemente, lo que indica que el niño aprendió nuevas palabras de animales en el lenguaje de señas gracias al uso de este video juego.

## **CAPITULO IV**

#### **4. RESULTADOS**

La medición de la usabilidad en una aplicación web es fundamental para garantizar una experiencia satisfactoria y eficiente para los usuarios. Para ello, se deben considerar varios factores que influyen en la calidad de la interacción entre el usuario y la aplicación.

En primer lugar, se debe evaluar la capacidad de aprendizaje de la aplicación, es decir, la facilidad con la que el usuario puede aprender a utilizarla.

En segundo lugar, es importante evaluar la tasa de error de la aplicación, es decir, la cantidad de errores que cometen los usuarios al interactuar con la aplicación.

Por último, la accesibilidad de la aplicación web es un factor crítico para asegurar que todos los usuarios, independientemente de sus habilidades o discapacidades, puedan utilizarla de manera efectiva.

#### **4.1 Preguntas para evaluar la usabilidad**

Para evaluar las subcategorías que señala la norma ISO 25010 antes mencionadas se utilizó una encuesta, basadas en cuestionarios de usabilidad, que se detalla en la **Tabla 1-4**, las preguntas fueron realizadas con palabras que el niño comprenda, fue aplicada a 5 estudiantes con problemas auditivos, pertenecientes a la Unidad Educativa "Fe y Alegría". Con ayuda de su docente sirviendo como interprete.

Hemos escogido 12 preguntas en total, 4 para cada métrica, debido a que estas deben ser claras, concisas y fáciles de entender para los niños a la vez que cubran aspectos claves de la usabilidad del juego como la capacidad de aprendizaje, la protección contra errores de usuario y la accesibilidad.

Este cuestionario se muestra en el **Anexo C.**

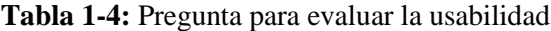

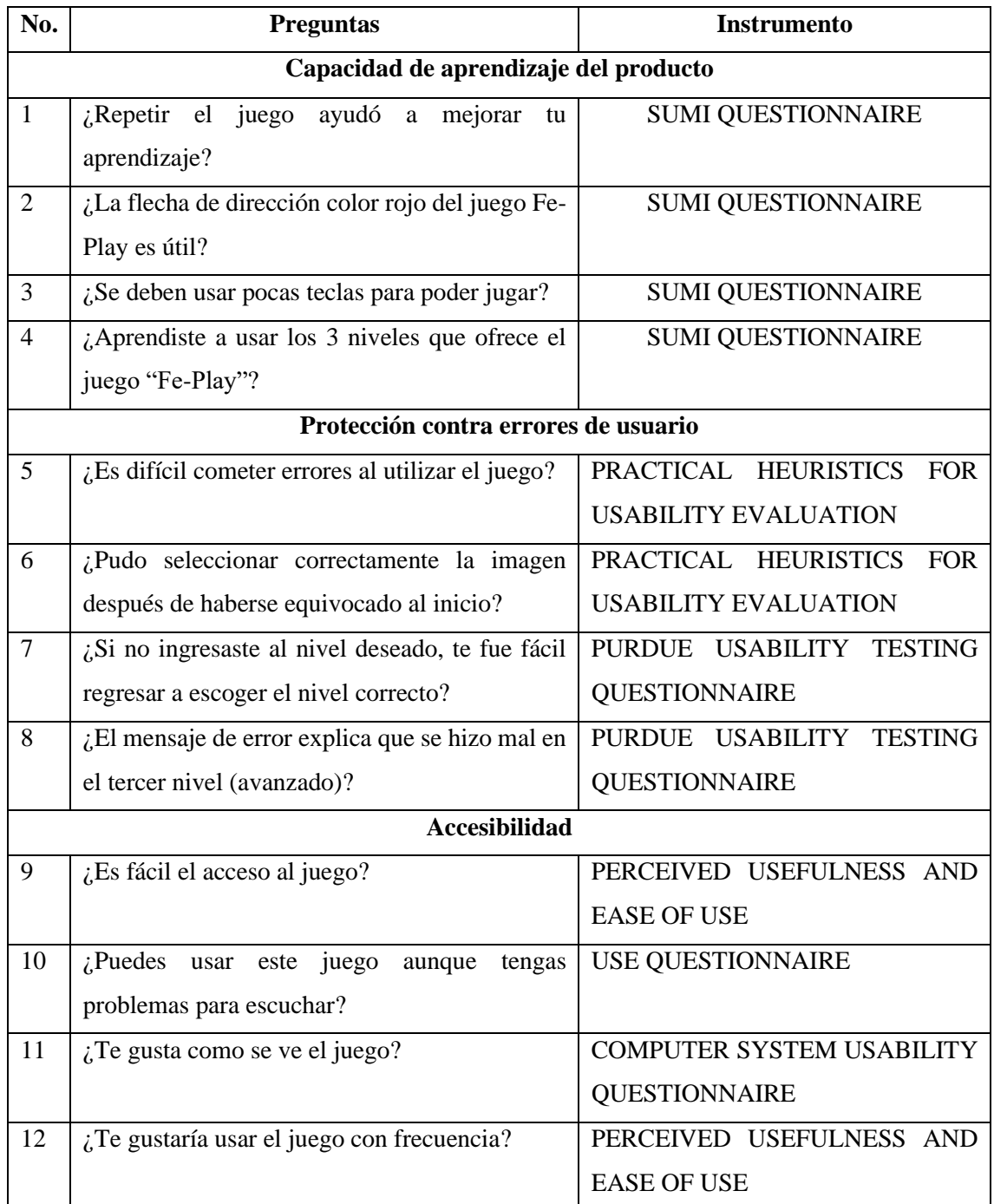

**Realizado por**: Calle Cristian y Sánchez José, 2023.

Para el análisis de datos se utilizó la escala de Likert de 4 valores que se observa en la **Tabla 2- 4**.

 **Tabla 2-4:** Escala de Likert

| Escala de calificación | Valor |
|------------------------|-------|
| Muy satisfactorio      |       |
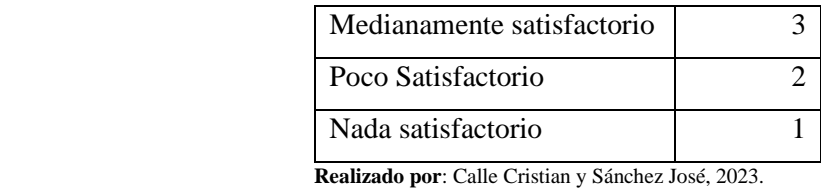

#### **4.2 Capacidad de aprendizaje del producto**

Para medir la capacidad de aprendizaje, la cual es una subcategoría de la Usabilidad establecida en la norma ISO/IEC 25010 se utilizó 4 preguntas de la encuesta basada en el SUMI QUESTIONNAIRE. A continuación, se detalla el análisis descriptivo que se obtuvo en cada pregunta.

#### *4.2.1 Pregunta 1: ¿Repetir el juego ayudó a mejorar tu aprendizaje?*

La repetición del juego "Fe-Play" resultó muy satisfactorio para el 80% de los niños encuestados de la Unidad Educativa, debido que mejoraron su aprendizaje al momento que repiten el video de su profesor haciendo la seña que se presenta en el juego, esto ayuda a que se vaya grabando en la mente del niño los animales interpretados en el lenguaje de señas para que no se les olvide con facilidad. Entonces cuando repitieron por completo el juego ya tenían grabada la mayoría de las palabras. Por otro lado, el 20% de los niños les resultó medianamente satisfactorio porque se distraían fácilmente con sus otros compañeros de clases y eso no le ayudaba a concentrarse en la seña del animal que está observando.

En la **Tabla 3-4** se visualiza los valores correspondientes al número de encuestados que respondieron en cada una de las escalas de calificación en la pregunta 1.

| Escala de calificación | Cantidad | Porcentaje |
|------------------------|----------|------------|
| Muy satisfactorio      |          | 80%        |
| Medianamente           |          | 20%        |
| satisfactorio          |          |            |
| Poco satisfactorio     |          | $0\%$      |
| Nada satisfactorio     |          | 0%         |
| Total                  | 5        | 100%       |

**Tabla 3-4:** Datos de los encuestados de la pregunta 1

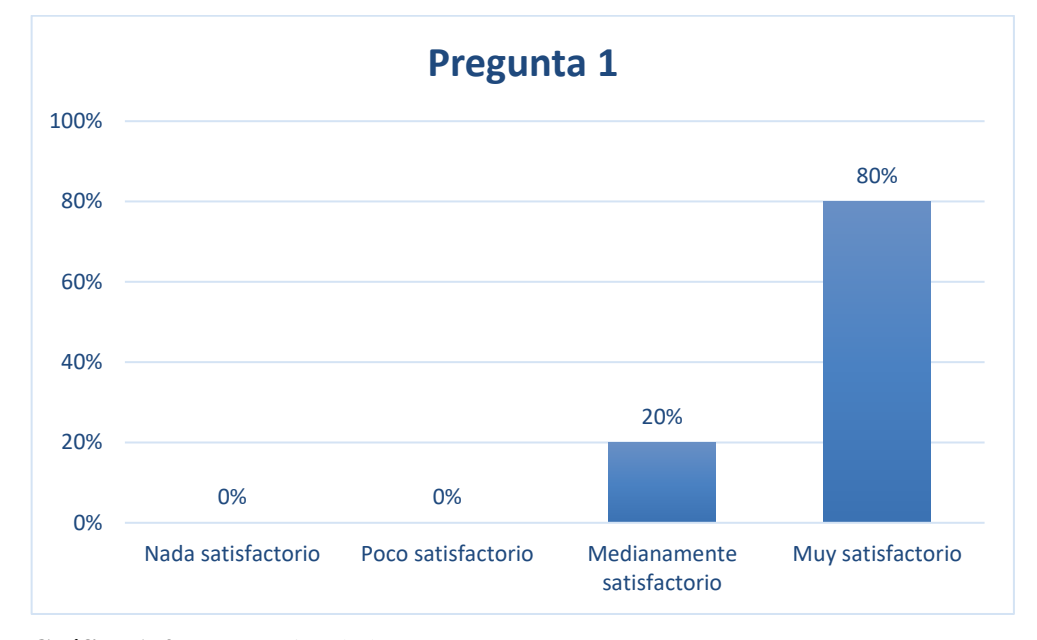

En el **Gráfico 1-4**, se puede visualizar el comportamiento de los datos mediante el histograma.

 **Gráfico 1-4:** Porcentajes de la pregunta 1  **Realizado por**: Calle Cristian y Sánchez José, 2023.

#### *4.2.2 Pregunta 2: ¿La flecha de dirección color rojo del juego Fe-Play es útil?*

Para el 100% de niños encuestados de la Unidad Educativa Fe y Alegría les fue muy útil la información que da la flecha de color rojo como ayuda en la dirección del juego para cada nivel debido a que, gracias a ella, el personaje se movía en el camino adecuado para ir aprendiendo el nombre de los animales en función del lenguaje de señas que se muestra mediante un video del profesor dentro del juego. Esta flecha de color rojo permite que el niño se concentre mucho más en el juego, debido a que este color es uno de los más perceptibles al ojo humano ayudando a que sea mínima su distracción.

En la **Tabla 4-4** se visualiza los valores correspondientes al número de encuestados que respondieron en cada una de las escalas de calificación en la pregunta 2.

| Escala de calificación | Cantidad | Porcentaje |
|------------------------|----------|------------|
| Muy útil               |          | 100%       |
| Medianamente útil      |          | 0%         |
| Poco útil              |          | 0%         |
| Nada útil              |          | $0\%$      |
| <b>Total</b>           | 5        | 100%       |

**Tabla 4-4:** Datos de los encuestados de la pregunta 2

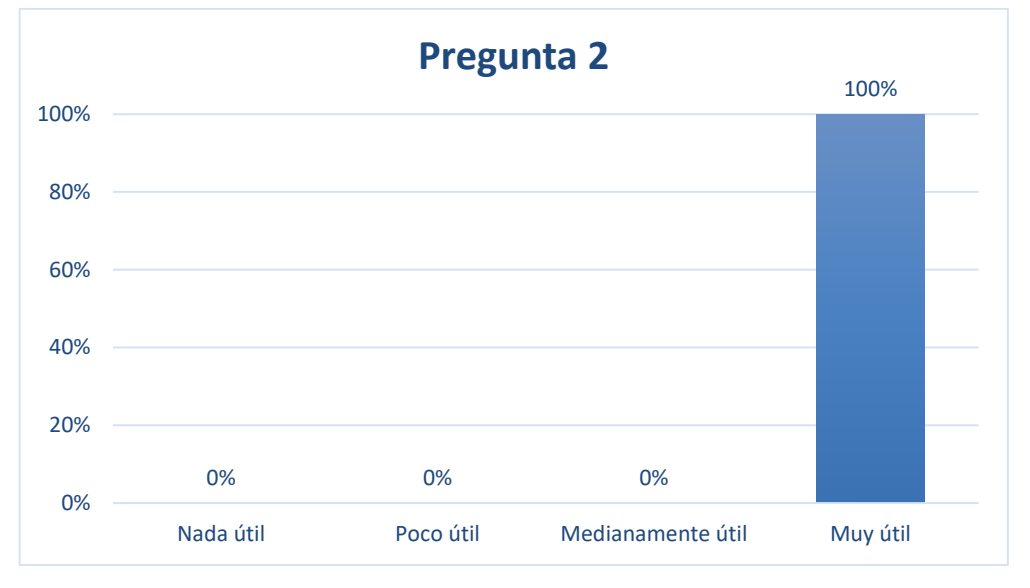

En el **Gráfico 2-4**, se puede visualizar el comportamiento de los datos mediante el histograma,

 **Gráfico 2-4:** Porcentajes de la pregunta 2  **Realizado por**: Calle Cristian y Sánchez José, 2023.

#### *4.2.3 Pregunta 3: ¿Se deben usar pocas teclas para poder jugar?*

El 100% de niños encuestados de la Unidad Educativa Fe y Alegría respondió como muy satisfactorio el poder jugar con pocas teclas, pues al momento de ejecutarlo solo necesitaron las cuatro teclas direccionales y el mouse para seleccionar, por lo que se les hizo muy sencillo controlar el movimiento del personaje en el juego e ir evitando los obstáculos que se van presentando en el trayecto del mismo, también fue de gran ayuda usar la mínima cantidad de teclas debido a que los niños tenían conocimientos básicos de computación, a estos se los conoce por el termino de niños tecnológicos.

En la **Tabla 5-4** se visualiza los valores correspondientes al número de encuestados que respondieron en cada una de las escalas de calificación en la pregunta 3.

| Escala de calificación     | Cantidad | Porcentaje |
|----------------------------|----------|------------|
| Muy satisfactorio          |          | 100%       |
| Medianamente satisfactorio |          | 0%         |
| Poco satisfactorio         |          | 0%         |
| Nada satisfactorio         |          | 0%         |
| Total                      |          | $100\%$    |

**Tabla 5-4:** Datos de los encuestados de la pregunta 3

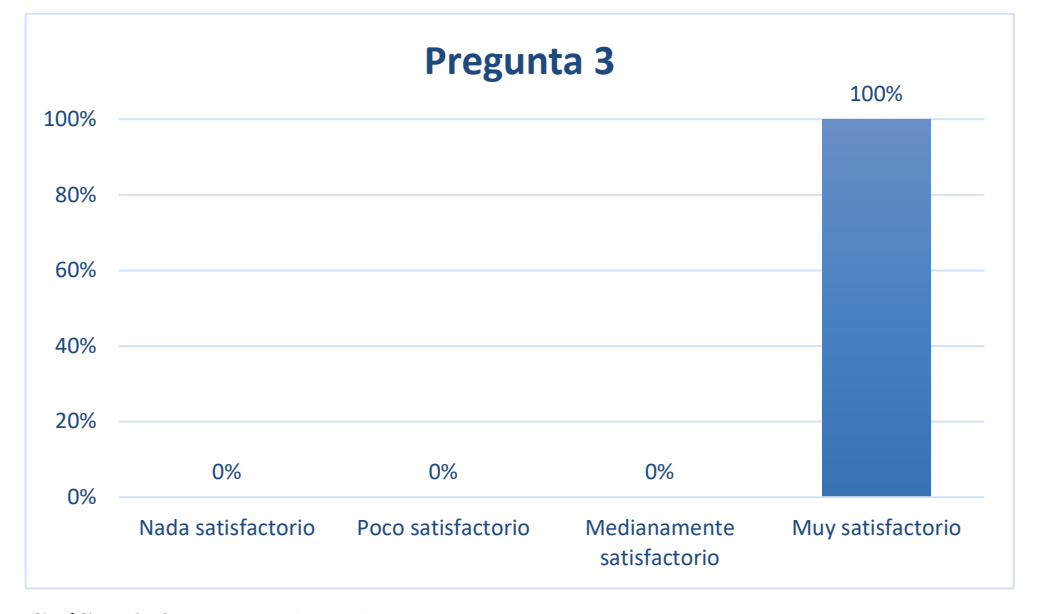

En el **Gráfico 3-4**, se puede visualizar el comportamiento de los datos mediante el histograma.

 **Gráfico 3-4:** Frecuencia de la pregunta 3  **Realizado por**: Calle Cristian y Sánchez José, 2023.

#### *4.2.4 Pregunta 4: ¿Aprendiste a usar los 3 niveles que ofrece el juego "Fe-Play"?*

El 100% de niños encuestados de la Unidad Educativa afirman que les resultó muy satisfactorio y que si aprendieron a jugar en los tres niveles, debido a que en el primer nivel (inicial), ya usaron correctamente el juego, tanto en la forma de guiarse dentro del entorno del juego para ir evitando obstáculos, como también al seleccionar la palabra correcta al momento que se va presentando el video de su docente con la nueva señal, entonces en el segundo nivel (intermedio) y el tercer nivel (avanzado) se dieron cuenta que era muy parecido, con la única diferencia que en el tercer nivel tenía cierta complejidad al atravesar los obstáculos, esto se debe a que en este nivel tenían que volver al principio para iniciar desde cero si se caían en el rio.

En la **Tabla 6-4** se visualiza los valores correspondientes al número de encuestados que respondieron en cada una de las escalas de calificación en la pregunta 4.

| Escala de calificación | Cantidad | Porcentaje |
|------------------------|----------|------------|
| Muy satisfactorio      |          | 100%       |
| Medianamente           |          | $\Omega\%$ |
| satisfactorio          |          |            |
| Poco satisfactorio     |          |            |

**Tabla 6-4:** Datos de los encuestados de la pregunta 4

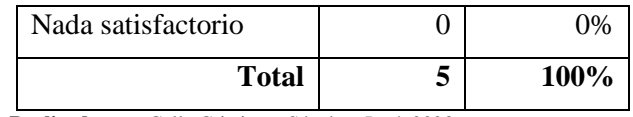

En el **Gráfico 4-4**, se puede visualizar el comportamiento de los datos mediante el histograma.

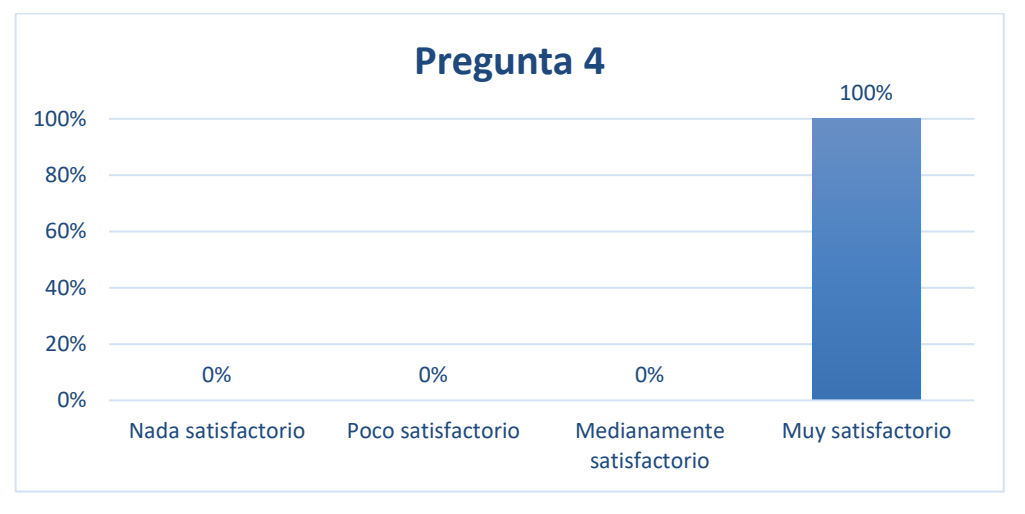

 **Gráfico 4-4:** Porcentaje de la pregunta 4  **Realizado por**: Calle Cristian y Sánchez José, 2023.

## *4.2.5 Análisis de resultados de capacidad de aprendizaje*

El resumen de los datos recopilados mediante las preguntas aplicadas se muestra en la **Tabla 7- 4**, se calculó el porcentaje total de cada pregunta, sumando los puntajes de cada encuestado, posteriormente se promedió para 4, debido a que es el valor máximo de la escala, obteniendo así el porcentaje. Cada pregunta está enfocada a la capacidad de aprendizaje como subcategoría principal para evaluar la usabilidad según la ISO/IEC 25010.

| <b>Indicador</b> | $N^{\circ}$ | <b>Preguntas</b>                       | Promedio | Porcentaje |
|------------------|-------------|----------------------------------------|----------|------------|
|                  |             |                                        | sobre 4  | sobre 100% |
| Capacidad de     | -1          | ¿Repetir el juego ayudó a mejorar tu   | 3.8      | 95%        |
| aprendizaje      |             | aprendizaje?                           |          |            |
| (Learnability)   | 2           | ¿La flecha de dirección color rojo del | 4        | 100%       |
|                  |             | juego Fe-Play es útil?                 |          |            |
|                  | 3           | ¿Se deben usar pocas teclas para poder | 4        | 100%       |
|                  |             | jugar?                                 |          |            |

**Tabla 7-4:** Resultados obtenidos de la encuesta para la capacidad de aprendizaje

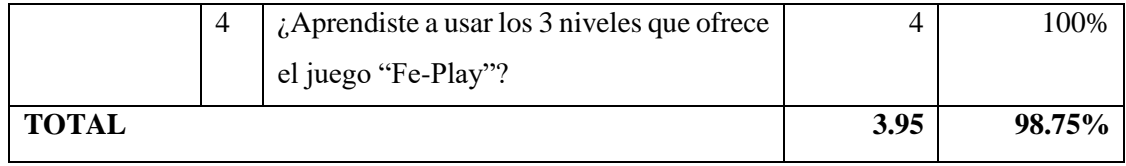

En la **Tabla 7-4**, se observa que los niños encuestados disfrutaron de la experiencia de jugar el juego "Fe-Play" y encontraron que era fácil de aprender y de explorar los tres niveles disponibles. También encontraron útiles las señales de dirección y la cantidad limitada de teclas necesarias para jugar. Los niños afirmaron que repetir el juego les ayudó a mejorar su aprendizaje, lo que indica que el juego fue efectivo para enseñar nuevas palabras en lenguaje de señas mientras se divierte. El nivel de capacidad de aprendizaje del juego fue muy alto con un 98.75%, mientras que el 1.25% se da porque existe distracciones por parte de los compañeros de clases que querían usar el juego al mismo tiempo puesto que la Unidad Educativa dispone de pocos computadores.

#### **4.3 Protección contra errores de usuario**

Para medir la protección contra errores de usuario, la cual es una subcategoría de la Usabilidad establecida en la norma ISO/IEC 25010, se utilizó 4 preguntas de las encuestas mencionadas en la **Tabla 1-4**. A continuación, se detalla el análisis descriptivo que se obtuvo en cada pregunta.

#### *4.3.1 Pregunta 5: Es difícil cometer errores al utilizar el juego*

Según los resultados de la encuesta realizada a los niños de la Unidad Educativa Fe y Alegría, el juego fue diseñado de manera sencilla para evitar que los niños no tengan dificultades al utilizarlo. El 80% de los niños encuestados estuvieron muy de acuerdo en que es difícil cometer errores al utilizar el juego, lo que indica que el diseño es fácil de usar pues en cada error que cometa el niño se muestra una advertencia indicando que vuelva a observar el video para seleccionar la imagen correcta del animal. El 20% restante de los niños estuvo medianamente de acuerdo, ya que, al querer avanzar rápidamente para obtener un mejor tiempo, se le dificulto al moverse dentro del escenario del juego. En general, el diseño del juego fue efectivo en garantizar que los niños se diviertan y aprendan al mismo tiempo sin cometer errores.

En la **Tabla 8-4** se visualiza los valores correspondientes al número de encuestados que respondieron en cada una de las escalas de calificación en la pregunta 5.

**Tabla 8-4:** Datos de los encuestados de la pregunta 5

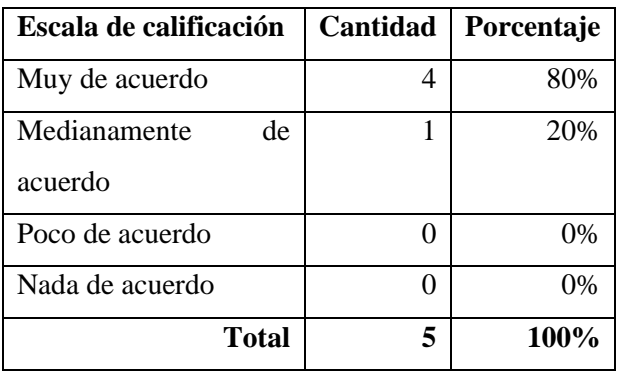

En el **Gráfico 5-4**, se puede visualizar el comportamiento de los datos mediante el histograma

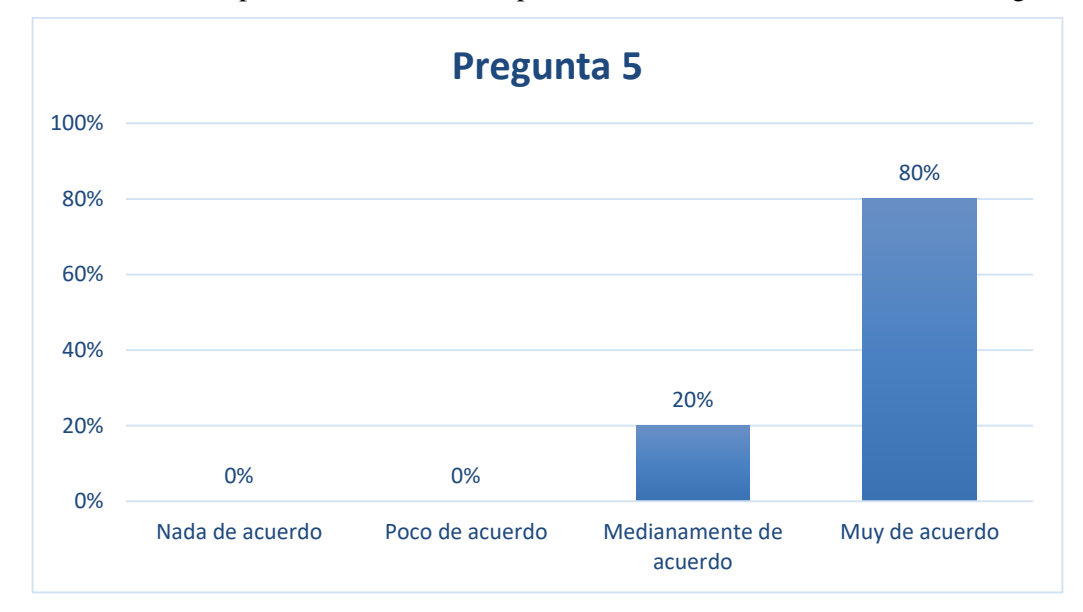

 **Gráfico 5-4:** Porcentajes de la pregunta 5  **Realizado por**: Calle Cristian y Sánchez José, 2023.

# *4.3.2 Pregunta 6: ¿Pudo seleccionar correctamente la imagen después de haberse equivocado al inicio?*

En esta pregunta realizada a los niños de la Unidad Educativa se encontró que el uso de dos imágenes en el juego "Fe-Play" les ayudó a descartar la opción incorrecta. Esta primera equivocación permitió a los niños corregir su error de manera más eficiente y, como resultado, el 100% de los niños encuestados estuvieron muy de acuerdo en que pudieron elegir la imagen correcta. En resumen, el uso de dos imágenes en el juego ayudó a los niños corrigiendo su error y poder seleccionar la imagen adecuada.

En la **Tabla 9-4** se visualiza los valores correspondientes al número de encuestados que respondieron en cada una de las escalas de calificación en la pregunta 6.

| Escala de calificación        | Cantidad | Porcentaje |
|-------------------------------|----------|------------|
| Muy de acuerdo                | 5        | 100%       |
| Medianamente<br>de<br>acuerdo |          | $0\%$      |
| Poco de acuerdo               | 0        | $0\%$      |
| Nada de acuerdo               | 0        | $0\%$      |
| Total                         | 5        | 100%       |

**Tabla 9-4:** Datos de los encuestados de la pregunta 6

 **Realizado por**: Calle Cristian y Sánchez José, 2023.

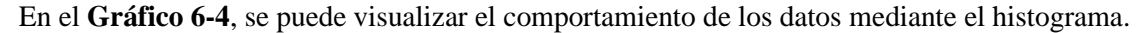

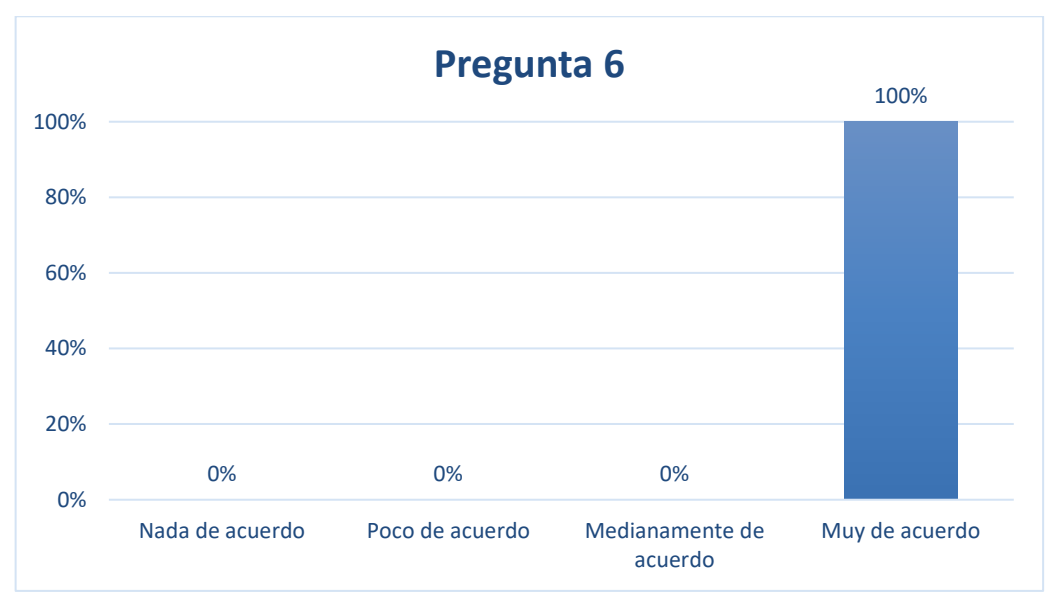

 **Gráfico 6-4:** Porcentajes de la pregunta 6  **Realizado por**: Calle Cristian y Sánchez José, 2023.

## *4.3.3 Pregunta 7: ¿Si no ingresaste al nivel deseado, te fue fácil regresar a escoger el nivel correcto?*

Se realizó una encuesta a los niños de la Unidad Educativa "Fe y Alegría" para saber si les resultaba fácil regresar a la pantalla de selección de niveles en el juego. El 80% de los niños dijo que es muy fácil regresar, porque solo necesitan hacer clic en el botón atrás o dar clic en juegos para volver a la pantalla inicial y elegir el nivel correcto. El 20% de los niños encontró esta tarea medianamente fácil, ya que algunos niños estaban distraídos y no se daban cuenta de dónde tocaba dar clic para seleccionar nuevamente el nivel deseado. En resumen, la mayoría de los niños encontró fácil regresar a la pantalla de selección de niveles, pero un pequeño porcentaje de ellos encontró esta tarea un poco más difícil debido a la distracción.

En la **Tabla 10-4** se visualiza los valores correspondientes al número de encuestados que respondieron en cada una de las escalas de calificación en la pregunta 7.

| Escala de calificación | Cantidad | Porcentaje |
|------------------------|----------|------------|
| Muy fácil              |          | 80%        |
| Medianamente fácil     |          | 20%        |
| Poco fácil             |          | 0%         |
| Nada fácil             |          | 0%         |
| <b>Total</b>           | 5        | 100%       |

**Tabla 10-4:** Datos de los encuestados de la pregunta 7

 **Realizado por**: Calle Cristian y Sánchez José, 2023.

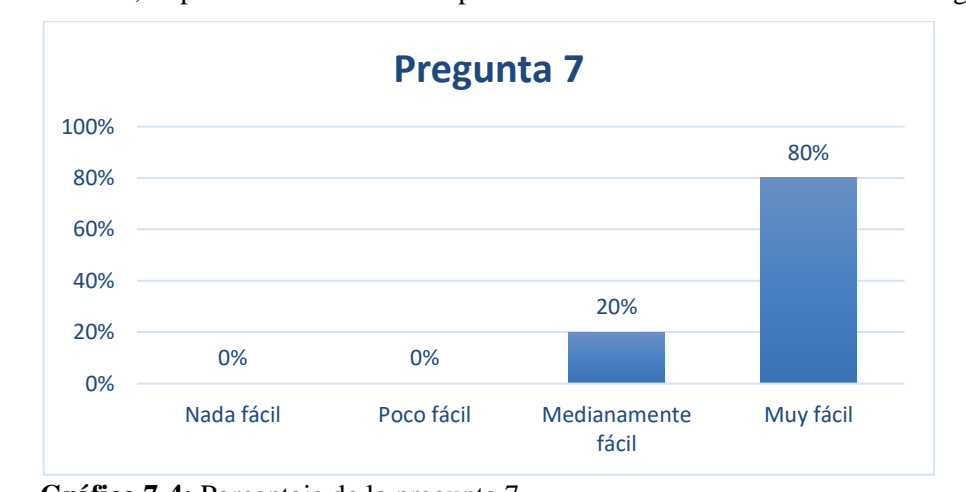

En el **Gráfico 7-4**, se puede visualizar el comportamiento de los datos mediante el histograma

 **Gráfico 7-4:** Porcentaje de la pregunta 7  **Realizado por**: Calle Cristian y Sánchez José, 2023.

#### *4.3.4 Pregunta 8: ¿El mensaje de error explica que se hizo mal en el tercer nivel (avanzado)?*

El mensaje de error está expresado de manera clara para que los niños al momento que se equivoquen en los obstáculos del juego en el tercer nivel (avanzado) comprendan que fue lo que hicieron mal, esto ocurre cuando el personaje del juego se cae al rio ocasionando que automáticamente se podrá volver a jugar desde el principio en el mismo nivel, por ello el 100% de niños encuestados de la Unidad Educativa "Fe y Alegría" respondieron que están muy de acuerdo en que el juego muestra mensajes claros que les ayudan a comprender cuál fue el error cometido y continuar sin ningún problema.

En la **Tabla 11-4** se visualiza los valores correspondientes al número de encuestados que respondieron en cada una de las escalas de calificación en la pregunta 8.

| Escala de calificación | Cantidad | Porcentaje |
|------------------------|----------|------------|
| Muy de acuerdo         | 5        | 100%       |
| Medianamente<br>de     | 0        | $0\%$      |
| acuerdo                |          |            |
| Poco de acuerdo        | 0        | 0%         |
| Nada de acuerdo        | 0        | 0%         |
| Total                  | 5        | 100%       |

**Tabla 11-4:** Datos de los encuestados de la pregunta 8

 **Realizado por**: Calle Cristian y Sánchez José, 2023.

En el **Gráfico 8-4**, se puede visualizar el comportamiento de los datos mediante el histograma.

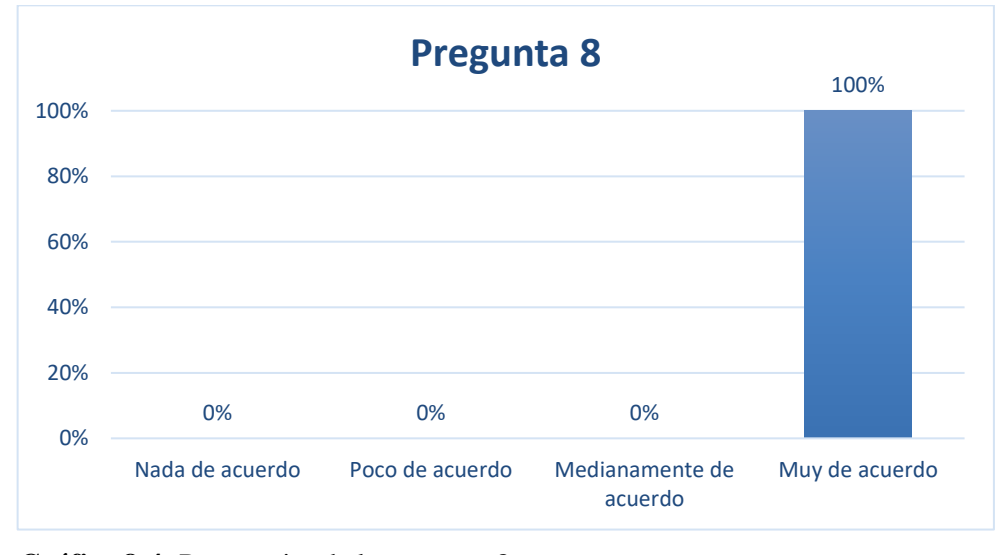

 **Gráfico 8-4:** Porcentajes de la pregunta 8  **Realizado por**: Calle Cristian y Sánchez José, 2023.

#### *4.3.5 Análisis de resultados de protección contra errores de usuario*

El resumen de los datos recopilados mediante la pregunta aplicada se muestra en la **Tabla 12-4**, se calculó el porcentaje total de cada pregunta, sumando los puntajes de cada encuestado, posteriormente se promedió para 4, ya que es el valor máximo de la escala., obteniendo así el porcentaje. Cada pregunta está enfocada a la protección contra errores de usuario como subcategoría principal para evaluar la usabilidad según la ISO/IEC 25010.

| <b>Indicador</b> | $N^{\circ}$    | <b>Preguntas</b>                 | <b>Promedio</b> | Porcentaje |
|------------------|----------------|----------------------------------|-----------------|------------|
|                  |                |                                  | sobre 4         | sobre 100% |
| Protección       | 5              | ¿Es difícil cometer errores al   | 3.8             | 95%        |
| contra errores   |                | utilizar el juego?               |                 |            |
| de usuario       | 6              | seleccionar<br>$i$ Pudo          | 4               | 100%       |
|                  |                | correctamente<br>la<br>imagen    |                 |            |
|                  |                | después de haberse equivocado    |                 |            |
|                  |                | al inicio?                       |                 |            |
|                  | $\overline{7}$ | ¿Si no ingresó al nivel deseado, | 3.8             | 95%        |
|                  |                | fue fácil regresar a escoger el  |                 |            |
|                  |                | nivel correcto?                  |                 |            |
|                  | 8              | ¿El mensaje de error explica     | 4               | 100%       |
|                  |                | que se hizo mal en el tercer     |                 |            |
|                  |                | nivel (avanzado)?                |                 |            |
| <b>TOTAL</b>     |                |                                  | 3.9             | 97.5%      |
|                  |                |                                  |                 |            |

 **Tabla 12-4:** Resultados obtenidos de la encuesta para protección contra errores de usuario

 **Realizado por**: Calle Cristian y Sánchez José, 2023.

En la **Tabla 12-4**, se observa que en las preguntas 5 y 7 se obtuvo el 95% por parte de los encuestados debido a que estuvieron medianamente de acuerdo, mientras que en las preguntas 6 y 8 estuvieron muy de acuerdo con un valor del 100%. Esto indica que la mayoría de los niños encontró útil la característica del juego que muestra un mensaje de error cuando se selecciona incorrectamente una imagen, lo que les ayuda a aprender a seleccionar correctamente las imágenes. Además, los niños consideraron que el juego es fácil de usar para evitar errores en su uso. También se observó que a la mayoría de los niños les resultó fácil regresar a la pantalla de selección de niveles del juego "Fe-Play". Por último, se concluyó que los mensajes de error emitidos son informativos y ayudan a solucionar el problema. En general, la encuesta indica que la protección contra errores de usuario es del 97.5% siendo un valor alto, por otro lado, el 2.5% no encontró la ayuda suficiente para seguir un trayecto adecuado en el juego.

#### **4.4 Accesibilidad**

Para medir la accesibilidad, la cual es una subcategoría de la Usabilidad establecida en la norma ISO/IEC 25010, se utilizó 4 preguntas de las encuestas mencionadas en la **Tabla 1-4**. A continuación, se detalla el análisis descriptivo que se obtuvo en cada pregunta.

#### *4.4.1 Pregunta 9: ¿Es fácil el acceso al juego?*

El acceso al juego fue muy fácil para el 100% de niños encuestados de la Unidad Educativa "Fe y Alegría", esto se dio gracias a que para acceder y jugar solo deben ingresar con su usuario y contraseña previamente creado y asignados por el profesor, una vez ingresado dichos datos inmediatamente podrán visualizar los 3 niveles del juego y seleccionar el que desee, además el niño al hacer un clic en el nivel de juego deseado podrá visualizar diferente escenario y diferentes palabras de animales interpretados en lenguaje de señas.

En la **Tabla 13-4** se visualiza los valores correspondientes al número de encuestados que respondieron en cada una de las escalas de calificación en la pregunta 9.

| Escala de calificación | Cantidad | Porcentaje |
|------------------------|----------|------------|
| Muy fácil              | 5        | 100%       |
| Medianamente fácil     |          | 0%         |
| Poco fácil             |          | 0%         |
| Nada fácil             |          | 0%         |
| <b>Total</b>           | 5        | 100%       |

**Tabla 13-4:** Datos de los encuestados de la pregunta 9

 **Realizado por**: Calle Cristian y Sánchez José, 2023.

En el **Gráfico 9-4**, se puede visualizar el comportamiento de los datos mediante el histograma.

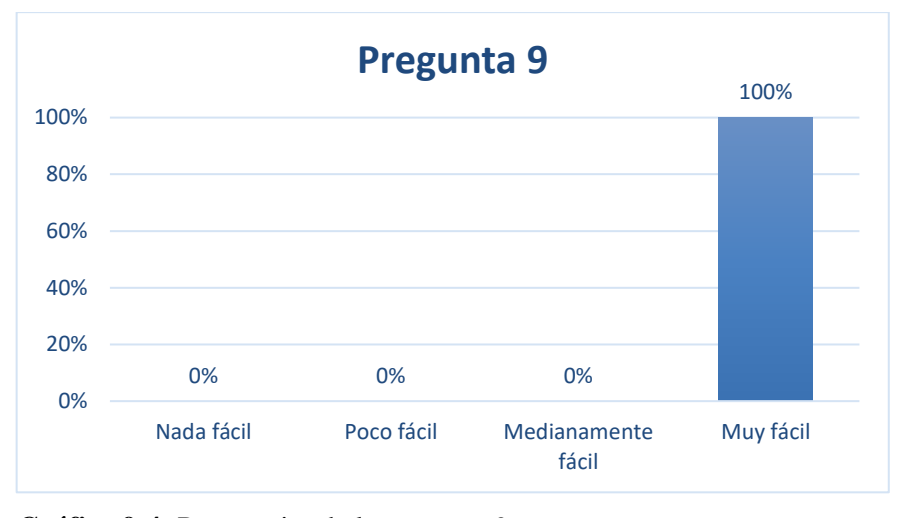

 **Gráfico 9-4:** Porcentajes de la pregunta 9  **Realizado por**: Calle Cristian y Sánchez José, 2023.

#### *4.4.2 Pregunta 10: ¿Puedes usar este juego, aunque tengas problemas para escuchar?*

El uso del juego resulto muy útil para el 80% de los niños con discapacidad auditiva debido a que los videos son interpretados por su profesor mediante gestos y señas que detallan el significado de un animal y no necesitan de un sonido para ser entendible, además los niños solo necesitan de su agilidad e interpretación visual. Por otra parte, el 20% de los niños encuestados les resulto medianamente útil debido a que se distraían mucho mirando a otros niños interpretar el mismo animal en el lenguaje de señas lo que hacía que su concentración se vea afectada y la información le resulte un poco confusa.

En la **Tabla 14-4** se visualiza los valores correspondientes al número de encuestados que respondieron en cada una de las escalas de calificación en la pregunta 10.

| Escala de calificación | Cantidad | Porcentaje |
|------------------------|----------|------------|
| Muy útil               |          | 80%        |
| Medianamente útil      |          | 20%        |
| Poco útil              |          | 0%         |
| Nada útil              |          | 0%         |
| <b>Total</b>           | 5        | 100%       |

**Tabla 14-4:** Datos de los encuestados de la pregunta 10

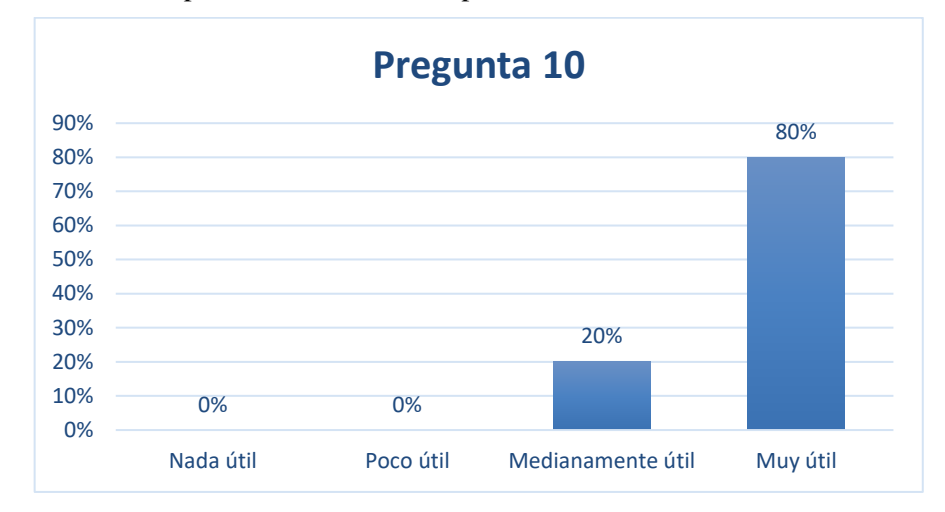

En el **Gráfico 10-4**, se puede visualizar el comportamiento de los datos mediante el histograma.

 **Gráfico 10-4:** Porcentaje de la pregunta 10  **Realizado por**: Calle Cristian y Sánchez José, 2023.

#### *4.4.3 Pregunta 11: ¿Te gusta como se ve el juego?*

Para el 100% de niños encuestados de la Unidad Educativa "Fe y Alegría" les resulto muy satisfactorio, debido a que les gustó el diseño del juego debido a que se lo desarrolló pensando en que iba dirigido a niños de 6 a 8 años por eso su diseño sencillo y llamativo, con colores azul, rojo y verde en una tonalidad clara que transmite al niño una sensación de bienestar y confianza, además el uso de personajes por género tanto niño como niña para que se sientan identificado con el mismo brindando un mayor entretenimiento, el diseño llamativo también se debe a que las figuras y objetos en el juego son de un tamaño adecuado para que el niño no se confunda ni tampoco se acerquen demasiado a la pantalla del computador para diferenciar las cosas, el objetivo es que el niño adquiera interés en el juego y en ir aprendiendo el nombre de los animales en el lenguaje de señas.

En la **Tabla 15-4** se visualiza los valores correspondientes al número de encuestados que respondieron en cada una de las escalas de calificación en la pregunta 11.

| Escala de calificación | Cantidad | Porcentaje |
|------------------------|----------|------------|
| Muy satisfactorio      | 5        | 100%       |
| Medianamente           |          | $0\%$      |
| satisfactorio          |          |            |
| Poco satisfactorio     |          |            |

**Tabla 15-4:** Datos de los encuestados de la pregunta 11

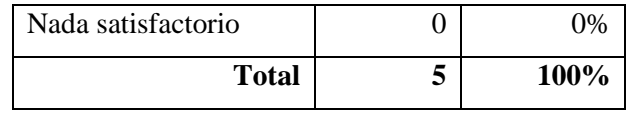

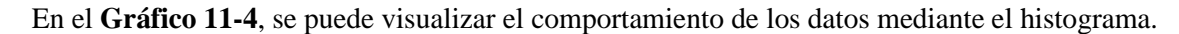

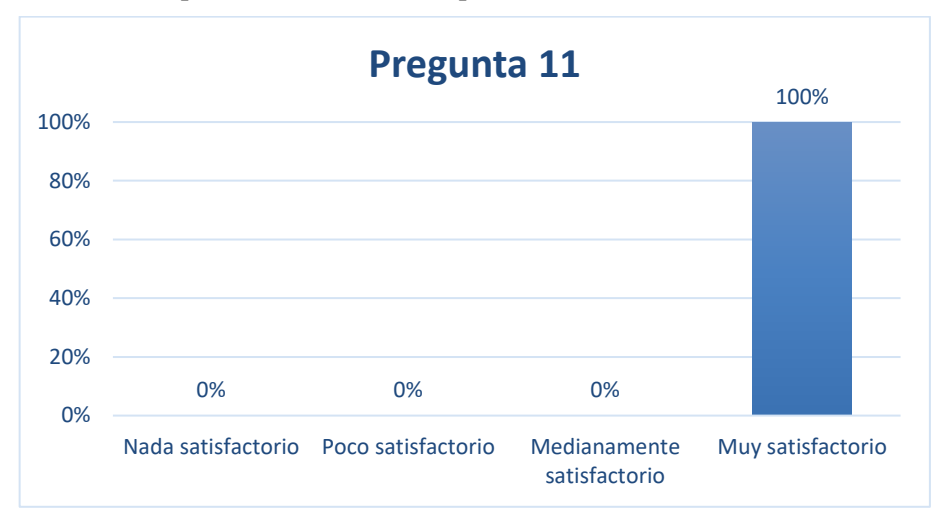

 **Gráfico 11-4:** Porcentajes de la pregunta 11  **Realizado por**: Calle Cristian y Sánchez José, 2023.

#### *4.4.4 Pregunta 12: ¿Te gustaría usar el juego con frecuencia?*

El 100% de niños encuestados de la Unidad Educativa "Fe y Alegría" respondieron con el valor máximo de la escala, debido a que les pareció divertido los personajes y sus movimientos al caminar y saltar, los obstáculos por cada nivel, la interpretación de los animales en lenguaje de señas dentro del juego, además no ven complicaciones en utilizar el juego con frecuencia por el motivo que cuando aprenden una nueva palabra hace que sus movimientos de manos y formas de hacer los gestos al interpretar los animales vaya mejorando satisfactoriamente.

En la **Tabla 16-4** se visualiza los valores correspondientes al número de encuestados que respondieron en cada una de las escalas de calificación en la pregunta 12.

| Escala de calificación | <b>Cantidad</b> | Porcentaje |
|------------------------|-----------------|------------|
| Muy frecuente          |                 | 100%       |
| Medianamente           |                 | በ%         |
| frecuente              |                 |            |
| Poco frecuente         |                 |            |

**Tabla 16-4:** Datos de los encuestados de la pregunta 12

| Nada frecuente | 2%   |
|----------------|------|
| <b>Total</b>   | 100% |

**Realizado por**: Calle Cristian y Sánchez José, 2023.

En el **Gráfico 14-4**, se puede visualizar el comportamiento de los datos mediante el histograma.

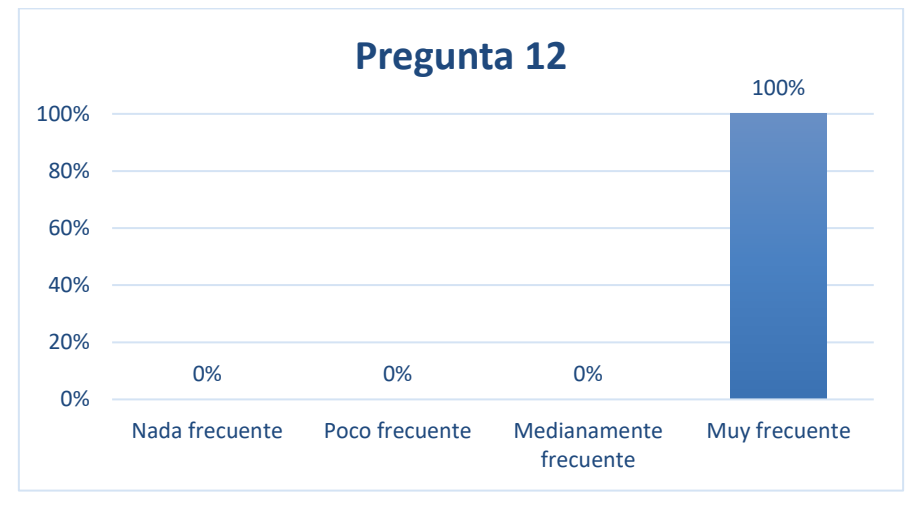

 **Gráfico 12-4:** Frecuencia de la pregunta 14  **Realizado por**: Calle Cristian y Sánchez José, 2023.

#### *4.4.5 Análisis de resultados de accesibilidad*

El resumen de los datos recopilados mediante la pregunta aplicada se muestra en la **Tabla 17-4**, se calculó el porcentaje total de cada pregunta, sumando los puntajes de cada encuestado, posteriormente se promedió para 4, debido a que es el valor máximo de la escala., obteniendo así el porcentaje. Cada pregunta está enfocado a la accesibilidad como subcategoría principal para evaluar la usabilidad según la ISO/IEC 25010.

| <b>Indicador</b>              | $N^{\circ}$ | <b>Preguntas</b>                                                      | <b>Promedio</b> | Porcentaje |
|-------------------------------|-------------|-----------------------------------------------------------------------|-----------------|------------|
|                               |             |                                                                       | sobre 4         | sobre 100% |
| Protección                    | 9           | Es fácil el acceso al juego                                           | 4               | 100%       |
| contra errores<br>de usuario. | 10          | ¿Puedes usar este juego,<br>aunque<br>tengas problemas para escuchar? | 3.8             | 95%        |
|                               | 11          | ¿Te gusta como se ve el juego?                                        | 4               | 100%       |
|                               | 12          | $i$ Te<br>gustaría usar el<br>juego<br>con<br>frecuencia?             | $\overline{4}$  | 100%       |

**Tabla 17-4:** Resultados obtenidos de la encuesta para accesibilidad

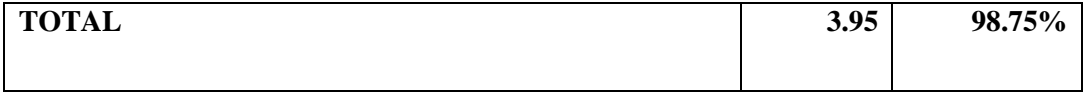

En la **Tabla 17-4**, el análisis de la accesibilidad de una aplicación web, se observa que las preguntas 9, 11 y 12 de la encuesta presentan un porcentaje del 100% de respuestas donde los usuarios estaban totalmente de acuerdo. Mientras que en las preguntas 10, el valor obtenido fue del 95% de acuerdo. De esta manera, se concluye que la accesibilidad al juego es sencilla y no requiere muchos pasos para acceder a ella. Además, los usuarios encuentran información útil visualizada en el juego. En general, el nivel de accesibilidad del juego es alto con un valor del 98.75%, esto se debe a que el diseño del juego es fácil de utilizar, lo que permite que los niños estén dispuestos a utilizar el juego con frecuencia. Por otro lado, el 1.25% se debe a que el acceso al video juego está a cargo del profesor.

#### **4.5 Análisis de la usabilidad según la norma ISO 25010**

El valor general de usabilidad se obtuvo calculando un promedio entre los porcentajes de las tres subcategorías que son: capacidad de aprendizaje, protección contra errores de usuario y accesibilidad. A continuación, en la **Tabla 18-4** se detalla los valores de cada subcategoría.

| Subcategoría de usabilidad   | <b>Media</b> | Porcentaje |
|------------------------------|--------------|------------|
|                              | sobre 4      | sobre 100% |
| Capacidad de aprendizaje     | 3,95         | 98.75%     |
| Protección contra errores de | 3,9          | 97.5%      |
| usuario                      |              |            |
| Accesibilidad                | 3,95         | 98.75%     |
| Total                        | 3,93         | 98%        |

**Tabla 18-4:** Análisis de usabilidad

 **Realizado por**: Calle Cristian y Sánchez José, 2023.

Si la aplicación tuviera un porcentaje de usabilidad del 100%, se consideraría una aplicación perfecta para el usuario. Las aplicaciones con un valor mínimo de 70% es considerada con una usabilidad buena y que si tienen un valor inferior al 50% es considerada muy ineficaz en la usabilidad de una aplicación.

Por esta razón al obtener un 98% de usabilidad de la aplicación desarrollada, indica que cumple con un buen nivel de usabilidad y está siendo aceptada por los niños, debido a su facilidad de aprendizaje, el ser amigable y didáctico, con una forma más interactiva de aprender el lenguaje de señas, mientras que el 2% faltante se da porque algunos niños al presentar cierto desconocimiento en computación básica, por distracción o por hacer las cosas rápidas no se fijaron en ciertos detalles del juego, lo que hizo que no respondieran con el puntaje máximo demostrando así que no están completamente de acuerdo.

#### **CONCLUSIONES**

- El uso de la tecnología tuvo un impacto positivo en la educación de los niños con discapacidad auditiva en la Unidad Educativa "Fe y Alegría", esto se pudo comprobar gracias a la aplicación de un test que se hizo antes y después de usar el juego "Fe-Play", el test se elaboró con un cuestionario de 10 imágenes que se basan en el conocimiento de un animal en específico. Al principio, los niños tenían un conocimiento del 46% en el lenguaje de señas de los animales mostrados en pantalla, sin embargo, después de realizar el test usando previamente el juego "Fe-Play" se obtuvo una puntuación del 92%, esto indica una gran mejora en su aprendizaje puesto que aumentaron su conocimiento inicial en un 46%.
- Para el desarrollo de la aplicación "Fe-Play" se implementó la metodología ágil Sum, con un total de 4 sprint, donde cada sprint tiene una duración de cuatro semanas, mediante el cual se definió 18 características de la aplicación o historias de usuario y 6 metáforas del sistema, dando como resultado la obtención de 6 módulos y 3 submódulos permitiendo así cumplir con las especificaciones del cliente. La utilización de pruebas beta dentro de la metodología Sum permitió asegurar y garantizar la usabilidad de la aplicación web. Además, la participación del docente de la Unidad educativa como verificador beta permitió validar el juego antes de su lanzamiento y garantizar su adecuado funcionamiento.
- El aprendizaje del lenguaje de señas se volvió más fácil y didáctica con la implementación del aplicativo web "Fe-Play", en base a la encuesta realizada a los estudiantes de la Unidad Educativa "Fe y Alegría" se puede verificar que la capacidad de aprendizaje fue del 98.75%, de la protección contra errores de usuario del 97.5% y de la accesibilidad del 98.75%. Con un porcentaje total del 98% de usabilidad se concluye que la aplicación web es altamente usable lo que hace que el proyecto realizado sea entendible y fácil de utilizar por el usuario.
- La evaluación de la usabilidad con la norma ISO/IEC 25010 es un proceso que se apoya en cuestionarios validados internacionalmente por expertos. Como el Sumi questionnaire, Practical heuristics for usability evaluation, Purdue usability testing questionnaire, Perceived usefulness and ease of use, Use questionnaire y Perceived usefulness and ease of use, que

permiten identificar diversas propiedades de las subcaracterísticas de usabilidad. Al emplear estos cuestionarios en la evaluación de la usabilidad, se garantiza que los resultados obtenidos sean precisos y confiables, lo que permite mejorar la experiencia de usuario y la calidad del producto.

#### **RECOMENDACIONES**

- Los juegos como "Fe-Play" mejoran el aprendizaje de los niños con discapacidad auditiva al usar el lenguaje de señas, lo que a su vez mejora su capacidad para interactuar con el mundo que los rodea y su destreza para comunicarse con los demás. Se sugiere a los profesores considerar la incorporación de nuevas tecnologías en el aula como una herramienta para complementar su enseñanza y mejorar la experiencia de aprendizaje. Además, se debe realizar más investigaciones para la implementación de programas educativos basados en el uso de la tecnología.
- Emplear la metodología ágil SUM en la ayuda al desarrollo de videojuegos, que, a pesar de nacer de SCRUM, cuenta con roles y fases específicas como el verificador beta en la fase de pruebas quien supervisa las versiones del juego creadas durante cada iteración y asegura que al final de cada iteración se tenga una versión estable y funcional del juego.
- Se debe medir la usabilidad en el desarrollo de aplicaciones web, debido a que esta característica garantiza que el producto sea fácil de utilizar por el usuario. Al medir la usabilidad el desarrollador puede identificar los diferentes problemas en la aplicación para poder realizar mejoras y garantizar una buena usabilidad del producto software.
- Usar cuestionarios validados internacionalmente por expertos para evaluar la usabilidad de una aplicación web, cada cuestionario debe adaptarse a las métricas que van a ser evaluadas por parte del desarrollador, evitando preguntas al azar, puesto que cada pregunta debe tener un estudio previo y un nivel de confiabilidad alto.
- Para mejorar la experiencia de aprendizaje en los estudiantes con discapacidad auditiva, se recomienda la inclusión de otros temas y conceptos relacionados dentro de la asignatura de Ciencias Naturales para añadirlo en la aplicación "Fe-Play" y enriquecer el contenido existente. Al incluir una variedad de temas, los estudiantes pueden obtener una comprensión más amplia y completa de la asignatura.

• Para evaluar la calidad de la aplicación web se puede utilizar otras métricas de usabilidad establecidas en la Norma ISO/IEC 25010, como puede ser operabilidad y estética.

#### **GLOSARIO**

**Artefactos. -** es cualquier obra manual realizada con un propósito o función técnica específica.

**Anotaciones. -** es una especie de comentario o metadato que puede adjuntarse al código Java. Estas pueden ser procesadas durante las fases de compilación o durante la ejecución.

**Aplicación web. -** es cualquier aplicación que es accedida vía web por una red como internet e intranet.

**Ciclo de Vida. -** son las diferentes fases o partes que determinan como funciona un objeto o elemento.

**Controlador. -** es el encargado de reaccionar ante la petición del cliente, ejecuta la acción adecuada y crea el modelo pertinente.

**Componente. -** es aquello que forma parte de la composición de un todo.

**CSS. -** es un lenguaje utilizado en la presentación de documentos HTML, sirven para organizar la presentación y aspecto de una página web.

**MVC. -** es un patrón de arquitectura de software (Modelo Vista Controlador).

**Persistencia. -** es la propiedad de los datos para subsistir de una manera u otra.

**Roles. -** son los cargos que desempeñan aquellas personas que forman parte de un proyecto.

**Conocimiento fonológico. -** capacidad de una persona para tomar conciencia y manipular los distintos elementos que constituyen el lenguaje oral, como las palabras, las sílabas y los fonemas.

## **BIBLIOGRAFÍA**

**ACERENZA, N., COPPES, A., MESA, G., VIERA, A., FERNÁNDEZ ALBANO, E., LAURENZO, T. y VALLESPIR, D.,** "Una Metodología para desarrollo de videojuegos: versión extendida"*.* En: Accepted: 2014-12-02T16:05:42Z [en línea], 2009. [consulta: 25 abril 2022]. ISSN 0797-6410. Disponible en: https://www.colibri.udelar.edu.uy/jspui/handle/20.500.12008/3420

**AGUILAR, J., ALTAMIRANDA, J. y DÍAZ, F.,** "Diseño de un motor de juegos serios emergentes basado en el algoritmo de optimización de colonia de hormigas". DYNA [en línea], 2018, (Colombia) vol. 85, no. 206. [consulta: 30 junio 2022]. ISSN 0012-7353. Disponible en: http://www.scielo.org.co/scielo.php?script=sci\_abstract&pid=S0012- 73532018000300311&lng=en&nrm=iso&tlng=es.

**ARENAZA, R.,** *Lenguajes de programación Javascript.* En: Accepted: 2019-06-24T15:29:04Z, Universidad Nacional de Educación Enrique Guzmán y Valle [en línea].2019. [consulta: 26 junio 2021]. Disponible en: http://repositorio.une.edu.pe/handle/20.500.14039/3026.

**AULA FORMATIVA.** *Alternativas de IDE para Java*. [en línea]. 2016. [Consulta: 1 julio 2021]. Disponible en: https://blog.aulaformativa.com/alternativas-de-ide-para-java/.

**BAHIT, E.** *POO y MVC en PHP* [en línea]. 2011, S.l.: s.n. [Consulta: 19 junio 2021]. Disponible en: https://bibliotecafacet.com.ar/wp-content/uploads/2014/12/eugeniabahitpooymvcenphp.pdf

**BELMONTE, O.** *Introducción al lenguaje de programación Java.* Una guía básica. [en línea]. 2005, S.l.: [Consulta: 25 junio 2022]. Disponible en: https://pdfcursos.com/pdf/0062 introduccion-al-lenguaje-de-programacion-java.pdf.

**BUSTILLOS, M.A.B.,** *Estudio comparativo de cuestionarios para la evaluación de la usabilidad en software.* [en línea], 2017. vol. 1, no. 2. [consulta: 24 de junio 2021]. Disponible en: chromeextension://efaidnbmnnnibpcajpcglclefindmkaj/https://citt.itsm.edu.mx/ingeniantes/articulos/ing eniantes4no2vol1/EstudioComparativodeCuestionarios.pdf

**CALVO IVANOVIC, I.,** *Cuatro aproximaciones a la teoría de los colores de Johann Wolfgang von Goethe.* En: Accepted: 2017-07-04T02:08:09Z, Revista Diseña [en línea], 2014. [consulta: 23 de junio 2021]. ISSN 0718-8447. Disponible en: https://repositorio.uchile.cl/handle/2250/144576.

**CENTRO DE FORMACION E INVESTIGACIÓN FE Y ALEGRIA.,** CORDIS: Sistema metodológico. [en línea]. 2021. [consulta: 2 mayo 2022]. Disponible en: https://cfiecuador.org/index.php/horizonte/accionar-educativo/49-cordis-sistema-metodologico.

**CONTRERAS, J.,** "Ser y saber en la formación didáctica del profesorado: una visión personal". Revista Interuniversitaria de Formación del Profesorado [en línea], 2010, (España) vol. 24, pp. 22. [consulta: 23 de junio 2021]. ISSN 0213-8646. Disponible en: https://www.redalyc.org/pdf/274/27419198004.pdf

**DÍAZ GONZÁLEZ, Y. & FERNÁNDEZ ROMERO, Y.** *"Patrón Modelo-Vista-Controlador". Revista Telem@tica* [en línea], 2012, 11(1), pp. 47-57. [Consulta: 15 junio 2021]. Disponible en: https://revistatelematica.cujae.edu.cu/index.php/tele/article/view/15/10

**DÍAZ, L.,** Ventajas y características principales de Construct. OpenWebinars.net [en línea]. 2019. [consulta: 28 abril 2022]. Disponible en: https://openwebinars.net/blog/ventajas-ycaracteristicas-principales-de-construct/

**DOMÍNGUEZ, A, ALONSO, P. y RODRÍGUEZ, P., "**¿Se puede enseñar conocimiento fonológico a los niños sordos? Infancia y Aprendizaje". Infancia y Aprendizaje [en línea]*,* 2003. vol. 26, no. 4, pp. 485-501. [Consulta: 11 junio 2022]. ISSN 0210-3702, 1578-4126. DOI 10.1174/021037003322553860. Disponible en: https://www.tandfonline.com/doi/full/10.1174/021037003322553860

**FANDOM.** *Modelo De Calidad ISO/IEC 25010 - ISO/IEC 25001.* [en línea]. 2018. [Consulta: 15 junio 2021]. Disponible en: https://modelos-de-calidad-paraevaluarred.fandom.com/es/wiki/Modelo\_De\_Calidad\_ISO/IEC\_25010\_-\_ISO/IEC\_25001.

**FE Y ALEGRÍA.** Horizonte pedagógico pastoral fe y *alegría* [en línea]. 2016. [Consulta: 15 junio 2022]. Disponible en: http://ww.feyalegria.org.ec/images/biblioteca/Horizonte-Pedagogico-Pastoral-Fe-y-Alegria-Ecuador.pdf

**FRANCESCHI, D.L,** *Creación de un programa para el aprendizaje de Lengua de Señas Panameñas a estudiantes sordos en los niveles de 1o, 2o y 3o grado* [en línea], 2011, pp. 7. [Consulta: 2 junio 2021]. Disponible en: https://docplayer.es/23613990-Creacion-de-unprograma-para-el-aprendizaje-de-lengua-de-senas-panamenas-a-estudiantes-sordos-en-losniveles-de-1o-2o-y-3o-grado.html

**GARFIAS FRÍAS, J.Á.,** "La industria del videojuego a través de las consolas". Revista mexicana de ciencias políticas y sociales [en línea], 2010, (España) vol. 52, pp. 161-179. [consulta: 23 junio 2022]. ISSN 0185-1918. Disponible en: http://www.scielo.org.mx/scielo.php?script=sci\_abstract&pid=S0185- 19182010000200010&lng=es&nrm=iso&tlng=es.

**GARZÓN, B.,** Diseño e implementación de un software educativo para el aprendizaje de lengua de señas ecuatorianas para docentes de educación general básica de la Escuela de Educación General Básica "Cnel. Oswaldo Vaca Lara. 2017. [Consulta: 11 junio 2021], pp. 108. Disponible en: http://www.dspace.uce.edu.ec/handle/25000/12915

**GUACHO GARZÓN, B.F.,** Diseño e implementación de un software educativo para el aprendizaje de lengua de señas ecuatorianas para docentes de educación general básica de la Escuela de Educación General Básica "Cnel. Oswaldo Vaca Lara" [en línea]. (Tesis). (Pregrado). Quito: UCE. 2017. [consulta: 30 abril 2023]. Disponible en: http://www.dspace.uce.edu.ec/handle/25000/12915

**GIBERT, M. y PÉREZ, O.,** Bases de datos en PostgreSQL. [en línea]. 2012. [consulta: 28 abril 2022]. Disponible en: https://www.studocu.com/es-ar/document/universidad-nacional-de-laplata/programacion/06-m06-bases-de-datos-en-postgre-sql/43393896.

**GONZÁLEZ, G.,** *Herramienta de Desarrollo Netbeans.* [en línea]. 2014. [consulta: 25 junio 2022]. Disponible en: https://docplayer.es/9183138-Herramienta-de-desarrollo-netbeans.html.

**GONZÁLEZ, Y.D. y ROMERO, Y.F.,** "Patrón Modelo-Vista-Controlador"*.* Telemática [en línea],2012, vol. 11, no. 1, [consulta: 25 abril 2022]. ISSN 1729-3804. Disponible en: https://revistatelematica.cujae.edu.cu/index.php/tele/article/view/15

**GUTIÉRREZ, R. y SALVADOR, F.,** *El proceso de planificación en la expresión escrita de alumnos sordos: estudio de casos en educación secundaria* [en línea]*.* 2006. [Consulta: 09 junio 2022], pp. 19. Disponible en: https://sid.usal.es/idocs/F8/ART9845/proceso\_planificacion\_expresion\_escrita.pdf.

**HATTORI, G., HOASHI, K., MATSUMOTO, K. y SUGAYA, F.,** Robust web page segmentation for mobile terminal using content-distances and page layout information. *Proceedings of the 16th international conference on World Wide Web - WWW '07* [en línea]. 2007. Banff, Alberta, Canada: ACM Press, pp. 361. [Consulta: 12 junio 2021]. ISBN 978-1-59593-654-7. DOI 10.1145/1242572.1242622. Disponible en: http://portal.acm.org/citation.cfm?doid=1242572.1242622.

**JEFFRIES, R., ANDERSON, A. y HENDRICKSON, C.,** *Extreme Programming Installed.* [en línea]. 2001. [consulta: 12 junio 2022]. Disponible en: https://kupdf.net/download/extremeprogramming-installed-ron-jeffries-et-al-pdf\_5afcbd19e2b6f57472a9574f\_pdf.

**KREGER, H.,** Arquitectura conceptual de servicios web (WSCA 1.0). [en línea], 2001, vol. 5, Disponible en: https://www.researchgate.net/publication/235720479\_Web\_Services\_Conceptual\_Architecture\_ WSCA  $10$ .

**LERMA-BLASCO, R.V., MURCIA, J.A. y MIFSUD TALÓN, A.E.** *Aplicaciones web* [en línea]. Aravaca, Madrid: McGraw-Hill/Interamericana de España, 2013. [Consulta: 15 junio 2021]. ISBN 978-84-481-8570-1. Disponible en: http://site.ebrary.com/id/10732631.

**LISSI, M.R., SVARTHOLM, K. y GONZÁLEZ, M.,** "El Enfoque Bilingüe en la Educación de Sordos: sus implicancias para la enseñanza y aprendizaje de la lengua escrita. Estudios pedagógicos (Valdivia)". [en línea], 2012. (Chile) vol. 38, no. 2, pp. 299-320. [Consulta: 2 mayo 2022]. ISSN 0718-0705. DOI 10.4067/S0718-07052012000200019. Disponible en: http://www.scielo.cl/scielo.php?script=sci\_arttext&pid=S0718- 07052012000200019&lng=en&nrm=iso&tlng=en.

**LÓPEZ, C.** *Cómo mantener el patrón modelo vista controlador en una aplicación orientada a la WEB.* INVENTUM [en línea], 2009, vol. 4, no. 7, [consulta: 26 abril 2023]. ISSN 2590-8219. DOI 10.26620/uniminuto.inventum.4.7.2009.72-78. Disponible en: https://revistas.uniminuto.edu/index.php/Inventum/article/view/132.

**LUJÁN, S.,** *Programación de aplicaciones web: historia, principios básicos y clientes web* [en línea]*.* 2002*.* [Consulta: 01 junio 2021], pp. 354. Disponible en: https://rua.ua.es/dspace/bitstream/10045/16995/1/sergio\_lujanprogramacion\_de\_aplicaciones\_web.pdf.

**LUND, M.I., ABALLAY, L.N., TORRES, E., HERRERA, M. y ORMEÑO, E.G.,** *Validación de usabilidad de una plantilla para documentar casos de uso – estudio exploratorio.* XVII Congreso Argentino de Ciencias de la Computación [en línea]. 2011. S.l.: s.n., pp. 921-930. [consulta: 24 de junio 2021]. Disponible en: http://sedici.unlp.edu.ar/handle/10915/18748.

**MARSCHARK, M., LANG, HG y ALBERTINI, JA,** *Educating Deaf Students. From Research to Practice.* [en línea]. 2002. Nueva York, NY, EE. UU.: Oxford University Press. Educar a estudiantes sordos: de la investigación a la práctica, ISBN 978-0-19-512139-1. Disponible en: https://psycnet.apa.org/record/2001-05827-000

**MATEU, C.,** *Desarrollo de aplicaciones web* [en línea]. 1ra Edición. Barcelona: Eureca Media, 2004. S.l.: UOC. [Consulta: 5 julio 2022]. Disponible en: https://libros.metabiblioteca.org/bitstream/001/591/1/004%20Desarrollo%20de%20aplicacio nes%20web.pdf

**MEDINA CASTILLO, A.S. y CHAPARRO ANAYA, M.L.,** "Desarrollo de Aplicaciones WEB por Componentes – Código Libre". *Publicaciones e Investigación* [en línea], 2013, vol. 7, pp. 33. [Consulta: 14 junio 2021]. ISSN 2539-4088, 1900-6608. DOI 10.22490/25394088.1092. Disponible en: http://hemeroteca.unad.edu.co/index.php/publicaciones-einvestigacion/article/view/1092

**MENZINSKY, A., LÓPEZ, G. y PALACIO, J.,** *Guía de Scrum Manager.* [en línea]. 2016. [consulta: 15 de junio 2023]. Disponible en: https://www.safecreative.org/work/1607208414838 guia-de-scrum-manager.

**MENZINSKY, A., LÓPEZ, G., PALACIO, J., SOBRINO, M., ÁLVAREZ, R. y RIVAS, V.,** *Historias de usuario - Ingeniería de requisitos ágil.* [en línea]. 2020. [consulta: 05 junio 2021]. Disponible en: https://www.safecreative.org/work/2009135322450-historias-de-usuarioingenieria-de-requisitos-agil.

### **MOLINA RÍOS, J.R., LOJA MORA, N.M., ZEA ORDÓÑEZ, M.P. y LOAIZA SOJOS,**

**E.L.,** "Evaluación de los Frameworks en el Desarrollo de Aplicaciones Web con Python". *Revista Latinoamericana de Ingenieria de Software* [en línea], 2016. vol. 4, no. 4, pp. 201. [Consulta: 14 junio 2021]. ISSN 2314-2642. DOI 10.18294/relais.2016.201-207. Disponible en: http://revistas.unla.edu.ar/software/article/view/1149.

**MOORES, DF,** *Educating the Deaf: Psychology, Principles, and Practices.* [en linea]. 2000. Sl: sn, [consulta: 28 junio 2021]. Disponible en: https://www.semanticscholar.org/paper/Educatingthe-Deaf%3A-Psychology%2C-Principles%2C-and-Moores/9cd541b341802b451edfe2287d12bb8cd8475f58

**MORA, J.,** Arquitectura de software para aplicaciones Web [en línea] (Trabajo de Final de Grado). Mexico D.F.: Unidad Zacatenco. 2011. pp. 69-74. [Consulta: 3 junio 2021]. Disponible en: https://www.cs.cinvestav.mx/TesisGraduados/2011/tesisJuanTahuiton.pdf

**MORALES, C.,** *Estado del Arte: Servicios Web.* Universidad Nacional de Colombia, Tesis de Maestría [en línea], 2010*.* Disponible en: https://scholar.google.com/citations?view\_op=view\_citation&hl=es&user=cUiR4jIAAAAJ&cit ation\_for\_view=cUiR4jIAAAAJ:2osOgNO5qMEC.

**ORACLE, C.** *NetBeans.* [en línea]. 2018. [Consulta: 08 junio 2021]. Disponible, de https://www.oracle.com/es/tools/technologies/netbeans-ide.html

**ORDÓÑEZ GUAMÁN, M.E.,** Software educativo para contribuir al proceso enseñanzaaprendizaje del área de estudios sociales del octavo año de educación general básica de la unidad educativa "fray cristóbal zambrano" del cantón saraguro, provincia de loja, periodo lectivo 2013- 2014. [en línea] (Trabajo de titulación). (Maestría) Universidad Nacional de Loja, Ecuador. 2014. [consulta: 2 mayo 2022]. Disponible en: https://dspace.unl.edu.ec//handle/123456789/7125.

**ORIOLS, D.M. y GUTIÉRREZ, J.,** *El gran libro de Angular* [en línea]. 1 ed. Barcelona, España: Marcombo, 2018. [Consulta: 2 junio 2021]. ISBN 978-84-267-2991-0. Disponible en: https://books.google.es/books?id=vExOEAAAQBAJ

**ORTIZ, G.,** *El color. Un facilitador didáctico.* [en línea], 2019. [consulta: 23 de junio 2022]. ISSN 1870 – 5618. Disponible en: chromeextension://efaidnbmnnnibpcajpcglclefindmkaj/https://www.uv.mx/psicologia/files/2014/09/Elcolor-un-facilitador-didactico.pdf.

**PALACIO, J. y RUATA, C.,** *Scrum Manager Gestión de Proyectos.* [en línea]. 2010. [consulta: 25 junio 2021]. Disponible en: https://www.safecreative.org/work/1012268137397-scrummanager-gestion-de-proyectos.

**PARRAGUEZ, J.B. y LABRIN, B.C.,** Métodos Ágiles como Alternativa al Proceso de Desarrollo Web. 2003.

**PORTAL ISO 25000.** *ISO/IEC 25010.* [en línea]. 2018. [Consulta: 05 junio 2021]. Disponible en: https://iso25000.com/index.php/normas-iso-25000/iso-25010

**PORTAL CONSTRUCT.** *Game Making Software - Construct 3.* [en línea]. 2023. [Consulta: 05 junio 2023]. Disponible en: https://www.construct.net/en/tutorials/hacer-juego-plataformas-1520

**POWER, D. y LEIGH,** "Principles and Practices of Literacy Development for Deaf Learners: A Historical Overview". The Journal of Deaf Studies and Deaf Education. [en línea], 2000. vol. 5, no. 1, págs. 3-8. [Consulta: 2 de junio de 2021]. ISSN 14657325. DOI 10.1093 / sordo / 5.1.3. Disponible en: https://academic.oup.com/jdsde/article-lookup/doi/10.1093/deafed/5.1.3

**QUEVEDO TUMAILLI, V.F.,** Incidencia de la utilización de software integrado, aplicando a la elaboración de material didáctico para los estudiantes con discapacidad auditiva del centro de educación básica intercultural de sordos de Chimborazo [en línea] (Trabajo de titulación). (Maestría) S.l.: Pontificia Universidad Católica del Ecuador Sede Ambato, Ecuador. 2014. [consulta: 2 mayo 2022]. Disponible en: https://repositorio.pucesa.edu.ec/handle/123456789/920

**RUSELL, G.S.,** *La escritura en sordos. Una propuesta metodológica para trabajar la sintaxis y el léxico desde el enfoque de español como lengua segunda y extranjera* [en línea]. 2016. pp. 258. [Consulta: 2 junio 2021]. Disponible en: https://eprints.ucm.es/id/eprint/38881/1/T37682.pdf

**UREÑA, C.,** *Lenguajes de Programación Capítulo 1. Introducción.* [en línea]. 2011.[consulta: 26 abril 2023]. Disponible en: https://docplayer.es/27319234-Lenguajes-de-programacioncapitulo-1-introduccion.html.

**VACA, T. y JÁCOME, A.,** *Calidad de software del módulo de talento humano del sistema informático de la Universidad Técnica del Norte bajo la norma ISO/IEC 25000.* [en línea]. 2018. Disponible en: https://www.researchgate.net/publication/325022337\_Calidad\_de\_software\_del\_modulo\_de\_tal ento\_humano\_del\_sistema\_informatico\_de\_la\_Universidad\_Tecnica\_del\_Norte\_bajo\_la\_norma

\_ISOIEC\_25000.

**VALLEJO, D. y MARTÍN, C.,** *Desarrollo de Videojuegos: Un Enfoque Práctico* [en línea]. Vol 1: Arquitectura del Motor. España: CreateSpace, 2015. [Consulta: 26 abril 2022]. Disponible en: https://books.google.com.ec/books?id=nT0aEAAAQBAJ

**WORSLEY, J.C. y DRAKE, J.D.,** *Practical PostgreSQL* [en línea]. 2002. S.l.: O'Reilly Media, Inc. ISBN 978-1-4493-1028-8. Disponible en: https://books.google.com.ec/books?id=fI1lAgAAQBAJ

#### **ANEXOS**

#### **Anexo A:** Manual técnico

#### **1. Introducción**

En el presente manual técnico se detalla el proceso de desarrollo de la aplicación web de aprendizaje del lenguaje de señas para niños con discapacidad auditiva para la Unidad Educativa Fe y Alegría.

El desarrollo de la aplicación se basó en realizar un juego interactivo llamado "Fe-play", el cual ayudará a que los niños con discapacidad auditiva aprendan el lenguaje de señas de una manera más dinámica y divertida.

#### **2. Información general**

#### **2.1 Descripción general**

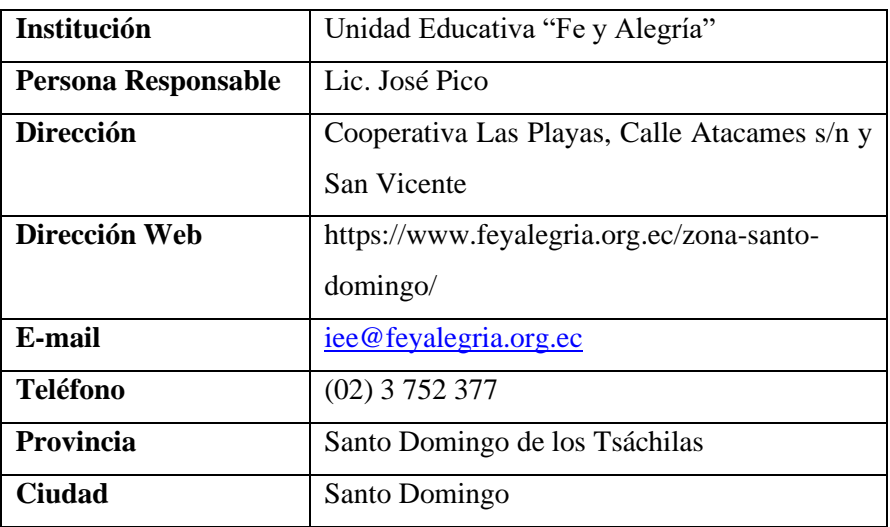

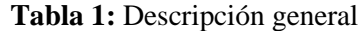

 **Realizado por**: Calle Cristian y Sánchez José, 2022.

#### **3. Objetivos**

## **1.1 Objetivo General**

Desarrollar una aplicación web que ayude al proceso de aprendizaje del lenguaje de señas para

niños de 6 a 8 años con discapacidad auditiva en la unidad educativa Fe y Alegría con sede en Santo Domingo de los Tsáchilas.

## **1.2 Objetivos Específicos**

- Establecer los requerimientos para comenzar con el desarrollo del juego "Fe-play"
- Elaborar la planificación para determinar cómo se va a realizar el desarrollo del juego.
- Implementar los módulos que conforman la aplicación web.
- Elaborar un manual técnico para explicar cómo se llevó a cabo el desarrollo de los módulos de la aplicación web.
- Realizar un manual de usuario para guiar al cliente sobre el funcionamiento del sistema.

## **2. Personas y roles del proyecto**

El personal involucrado en el desarrollo del proyecto se detalla en la siguiente tabla:

| Persona                            | Rol                  |
|------------------------------------|----------------------|
| Unidad Educativa "Fe y Alegría"    | <b>Product Owner</b> |
| representada por el Lic. José Pico |                      |
| Ing. Patricio Moreno               | <b>Scrum Master</b>  |
| <b>Cristian Calle</b>              | Development Team     |
| José Luis Sanchez                  | Development Team     |

**Tabla 2:** Personas y roles del proyecto

 **Realizado por**: Calle Cristian y Sánchez José, 2022.

## **3. Análisis y Gestión de Riesgos**

#### **3.1 Identificación de Riesgos**

| <b>ID RIESGO</b> | <b>DESCRIPCIÓN</b>     | <b>CATEGORÍA</b> | <b>CONSECUENCIA</b>                   |
|------------------|------------------------|------------------|---------------------------------------|
| <b>R01</b>       | Deficiente análisis de | Proyecto         | El deficiente análisis inicial de los |
|                  | requisitos.            |                  | requisitos de la aplicación web con   |
|                  |                        |                  | el cliente influye a que se efectúe   |
|                  |                        |                  | análisis<br>el<br>de<br>nuevamente    |
|                  |                        |                  |                                       |

**Tabla 3:** Identificación de Riesgos

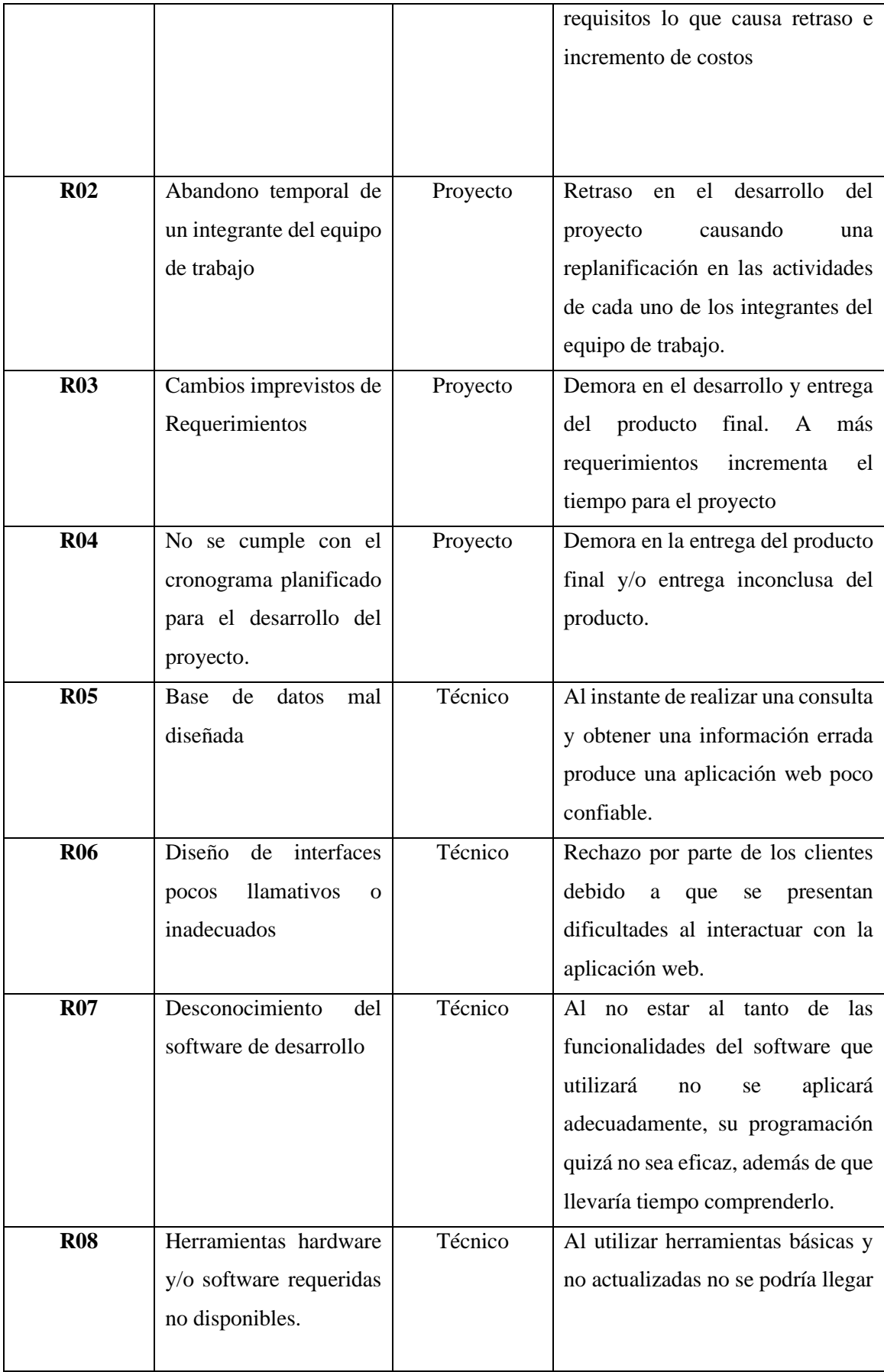

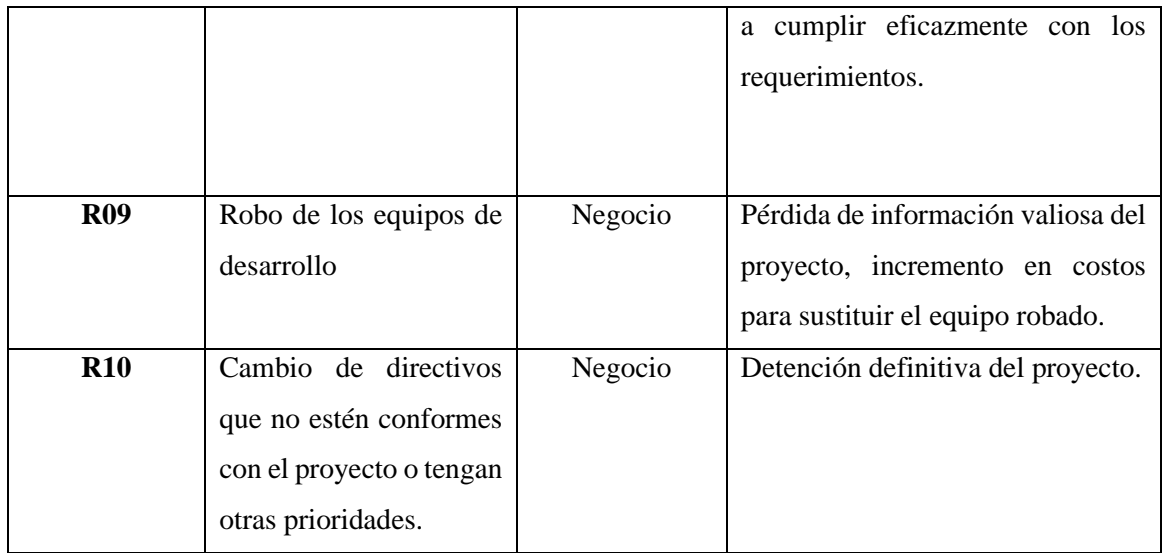

## **5.2 Análisis de Riesgo**

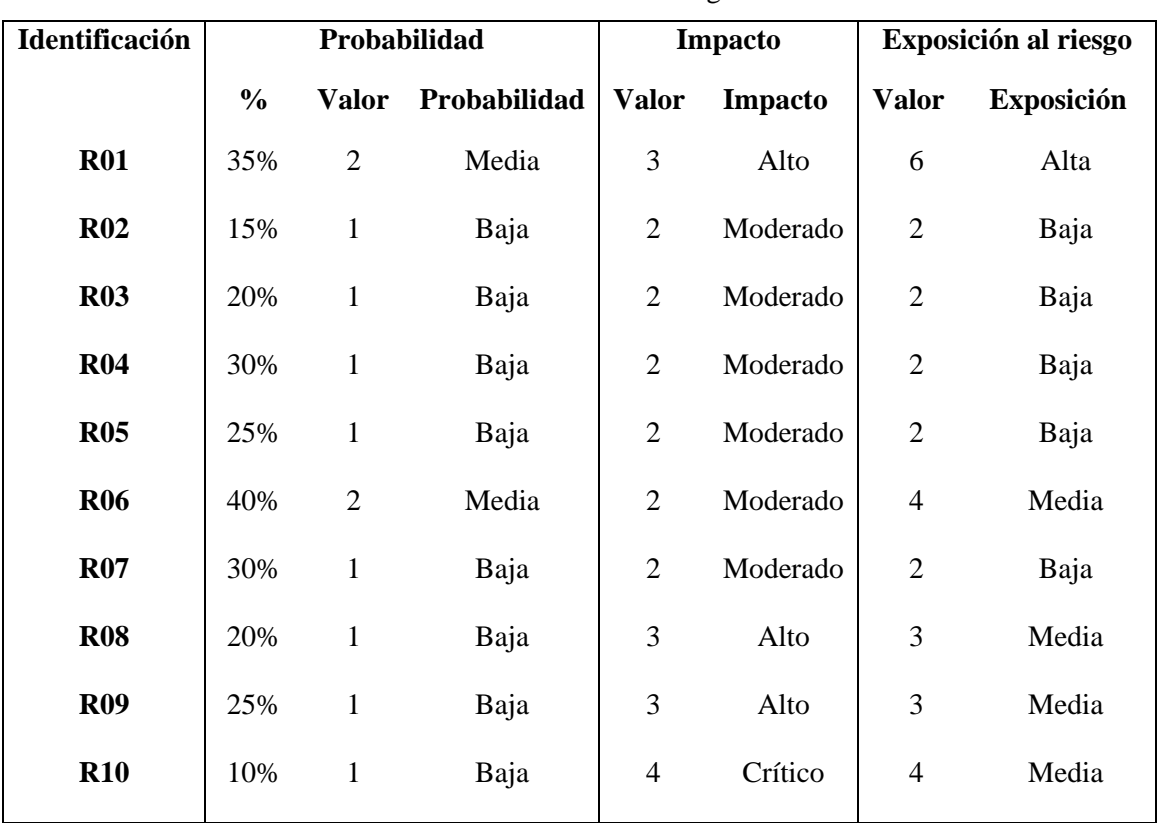

## **Tabla 4:** Análisis de Riesgo

**Realizado por**: Calle Cristian y Sánchez José, 2022.

## **5.3 Priorización de Riesgos**

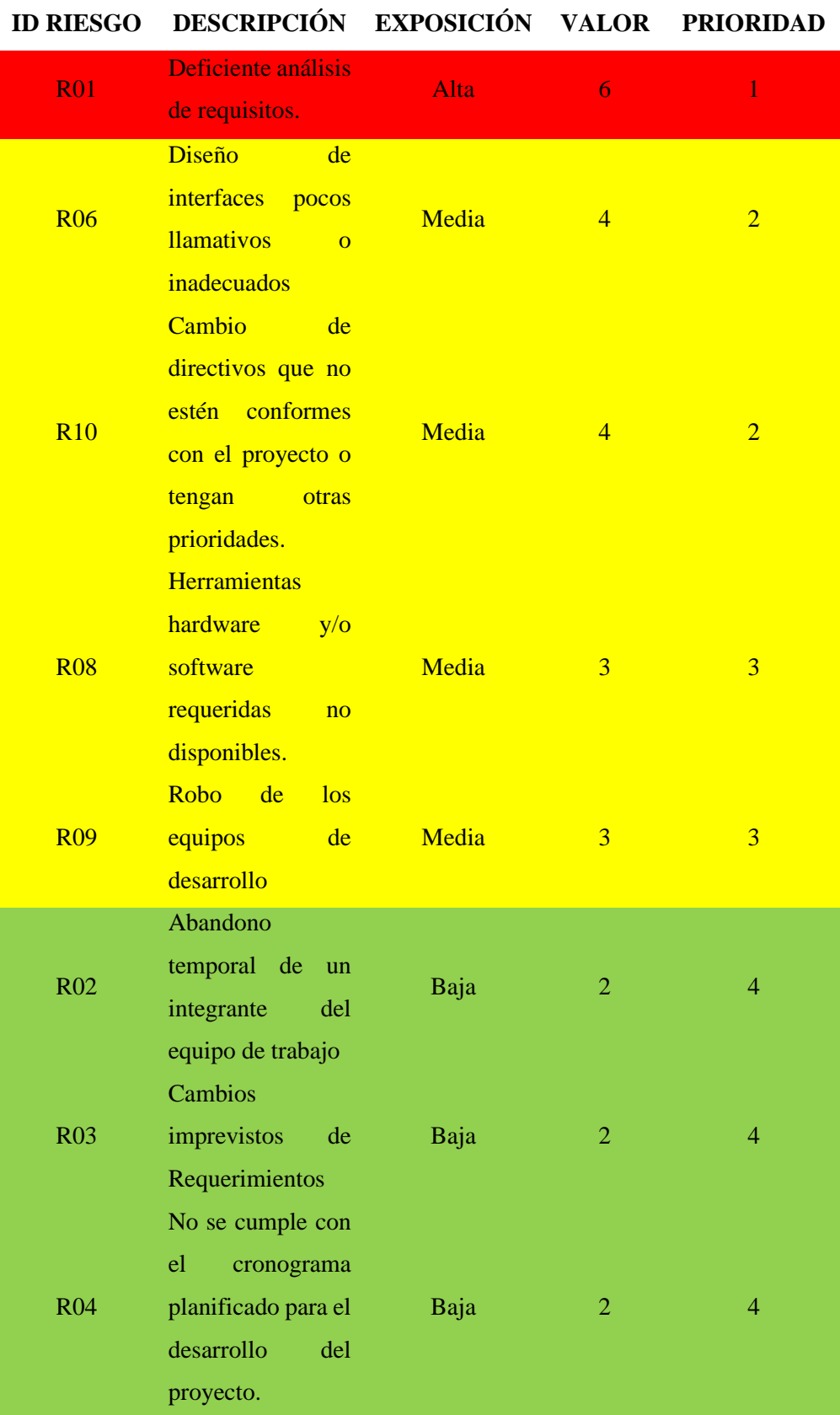

# **Tabla 5:** Priorización de Riesgos
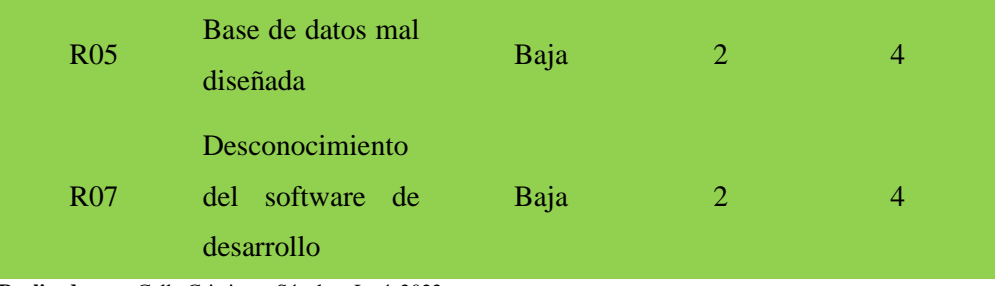

## **5.4 Plan de Reducción, Supervisión y Gestión del Riesgo**

# **HOJA DE GESTIÓN DEL RIESGO**

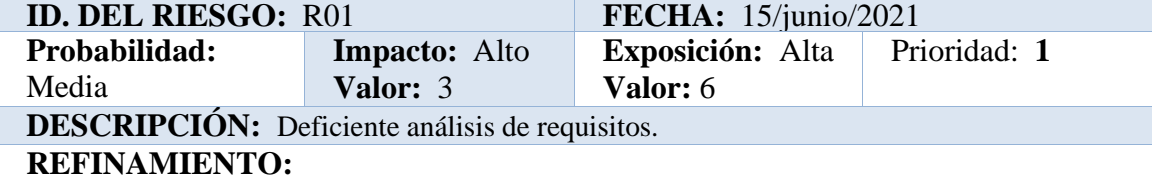

## Causas:

- No existe una correcta comunicación con el cliente
- El cliente presenta dificultad al relacionar lo que necesita de la aplicación con los requerimientos entregados.
- Falta de comunicación en el equipo de trabajo

## **Consecuencias:**

- El costo de desarrollo incrementa
- Retraso del proyecto
- Aplicación web incompleta
- No se cumple con la perspectiva del cliente

## **REDUCCIÓN:**

- Comunicarse con el cliente continuamente para ir aprobando los requerimientos.
- Documentar los requisitos de la aplicación web y controlar que se los vaya cumpliendo.
- En lo posible corregir los errores antes de comenzar el proyecto

#### **SUPERVISION:**

- Antes del desarrollo de la aplicación web tener reuniones con el cliente.
- Comprobar que los requisitos documentados se estén cumpliendo
- Actitud de los miembros del proyecto
- Supervisar que se hayan aumentado o corregido los requerimientos correspondientes

#### **GESTIÓN:**

- Tener respaldos de la documentación del proyecto
- Aplicar los nuevos cambios sin que afecte la aplicación desarrollada

## **ESTADO ACTUAL:**

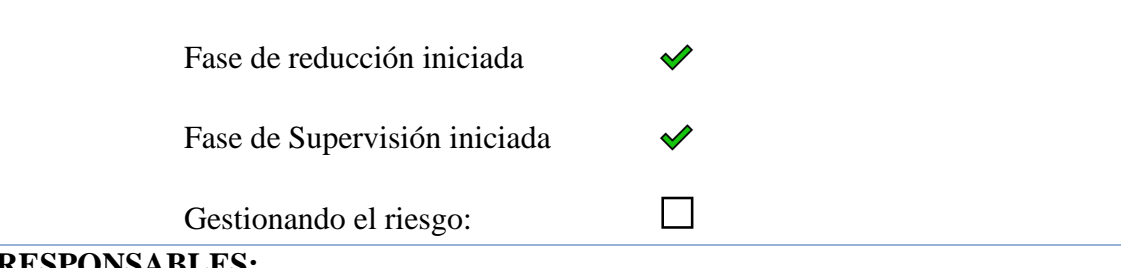

## **RESPONSABLES:**

Calle Cristian y Sánchez José

# **HOJA DE GESTIÓN DEL RIESGO**

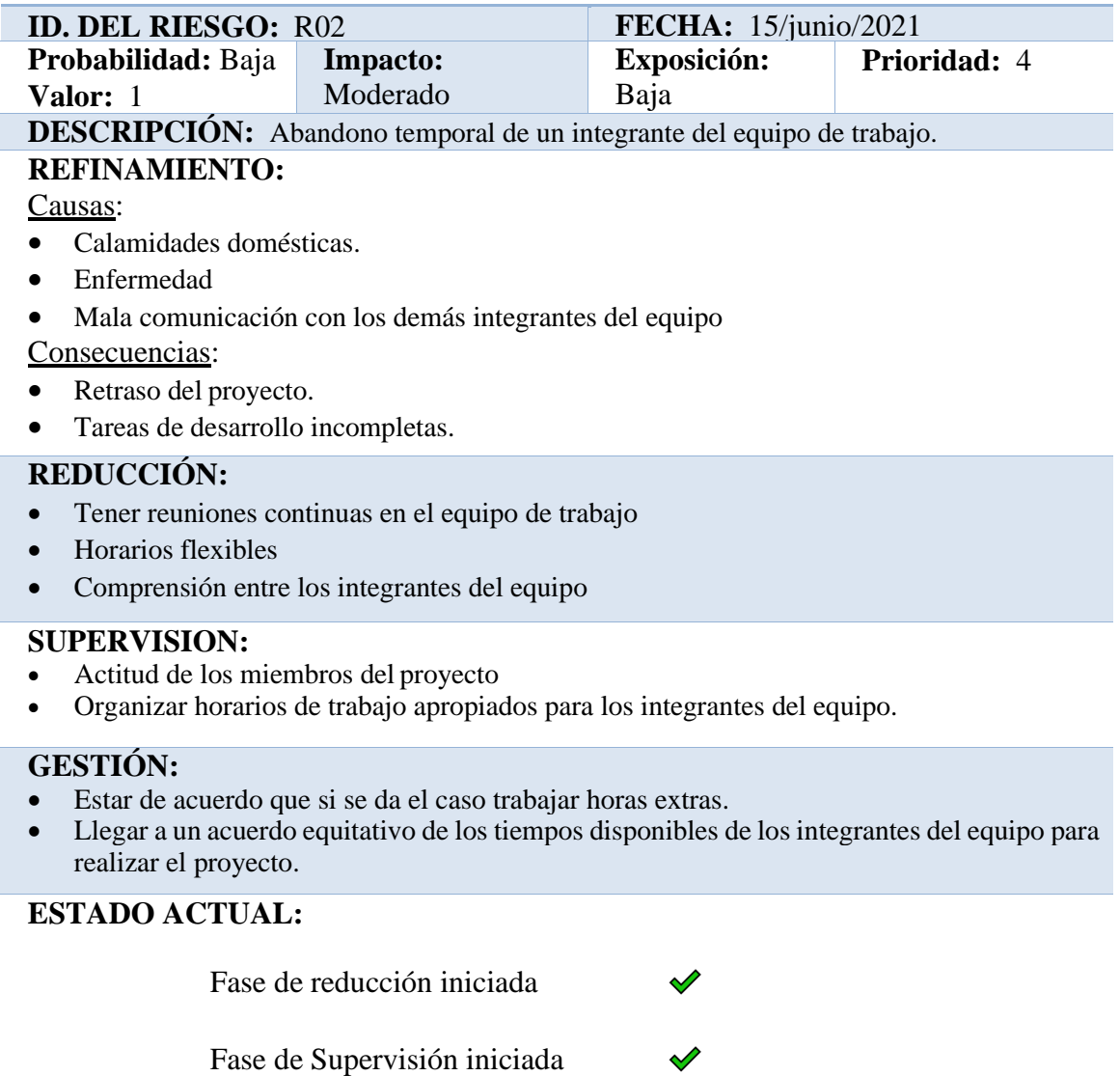

Gestionando el riesgo: □

## **RESPONSABLES:**

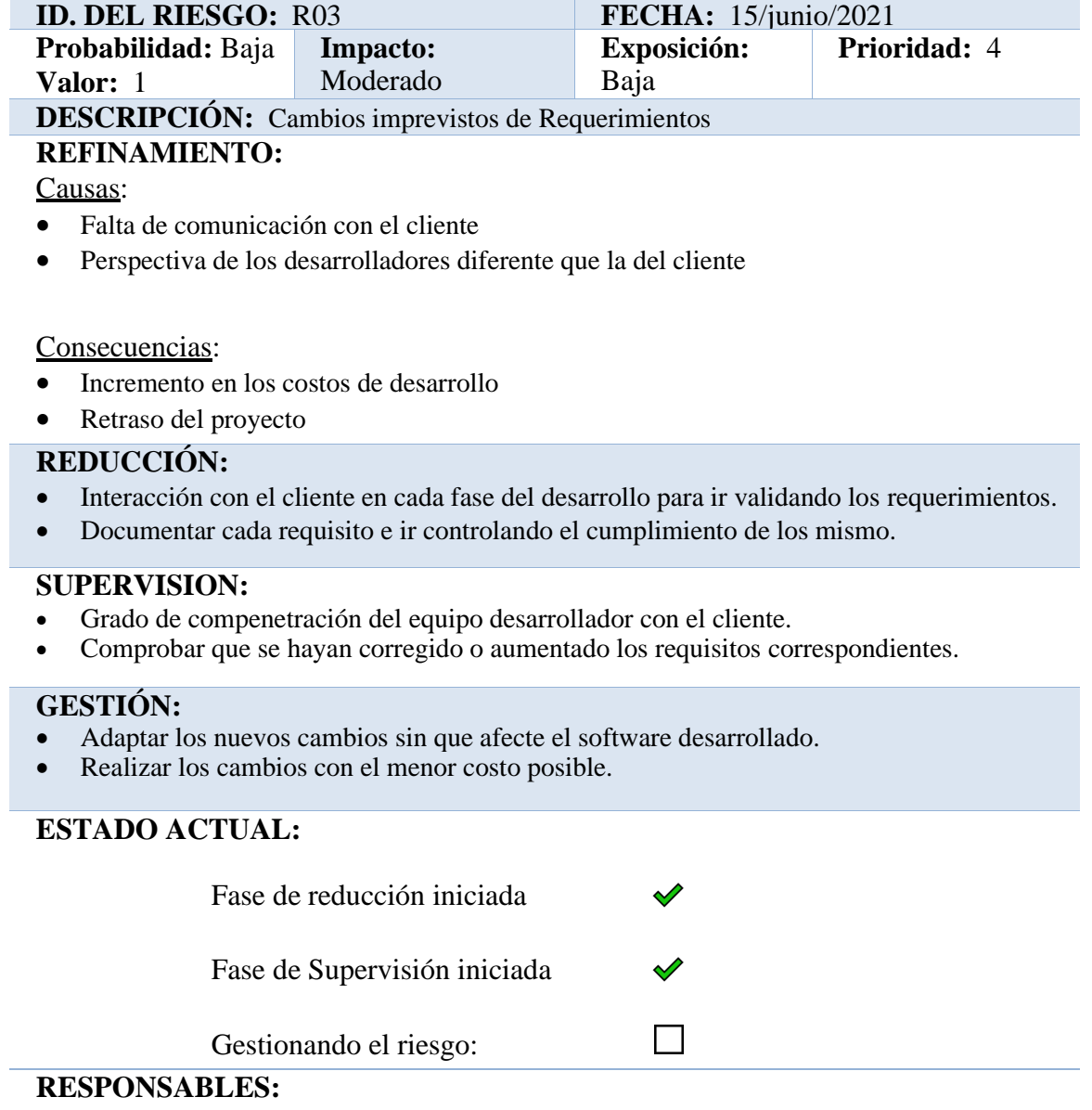

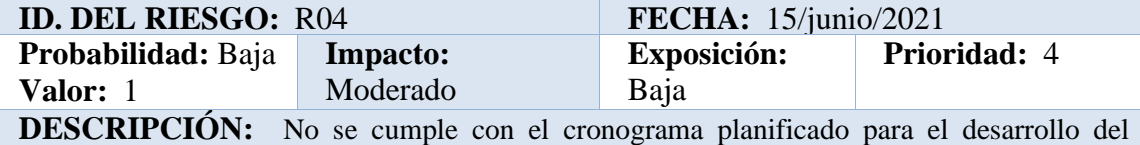

proyecto.

## **REFINAMIENTO:**

#### Causas:

- Falta de compromiso del equipo de trabajo.
- Falta de comunicación con los integrantes del equipo.
- No se completa las tareas.

## Consecuencias:

- Incremento en los costos de desarrollo.
- Demora en la entrega del producto final.
- Entrega inconclusa del software.

## **REDUCCIÓN:**

- Realizar controles continuos de los avances del proyecto.
- Crear fechas de entregas.

#### **SUPERVISION:**

- Desarrollar una planificación al inicio del proyecto.
- Establecer un jefe de equipo.

## **GESTIÓN:**

• El jefe de equipo será el encargado de revisar que se esté cumpliendo con el cronograma planteado para el desarrollo del proyecto.

## **ESTADO ACTUAL:**

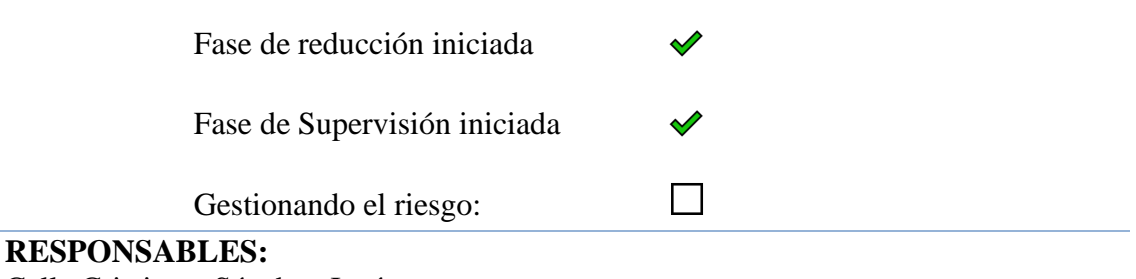

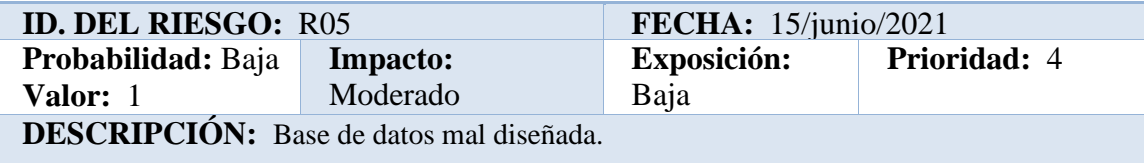

## **REFINAMIENTO:**

Causas:

- Falla al reconocer las entidades necesarias para la Base de Datos.
- Falta de atributos que detallen una tabla
- Mala relación entre tablas

#### Consecuencias:

- Retraso del proyecto
- No cumplir con los requisitos establecidos
- Consultas incorrectas, aplicación web poco confiable

## **REDUCCIÓN:**

- Listar entidades y relaciones necesarias para el desarrollo de la aplicación web.
- Rediseñar la base de Datos.
- Realizar adecuadamente la normalización de las tablas.

## •**SUPERVISION:**

- Revisión de estándares de normalización de las tablas de la Base de Datos.
- Revisar el cumplimiento de los requisitos establecidos al principio del proyecto.
- Revisar los estados de las consultas realizadas a la Base de Datos

#### **GESTIÓN:**

- Pedir al equipo de trabajo, instalar parches para el funcionamiento de la Base de Datos
- Rediseñar las relaciones y tablas que sean necesarias

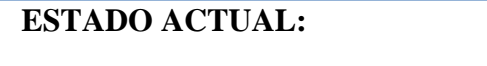

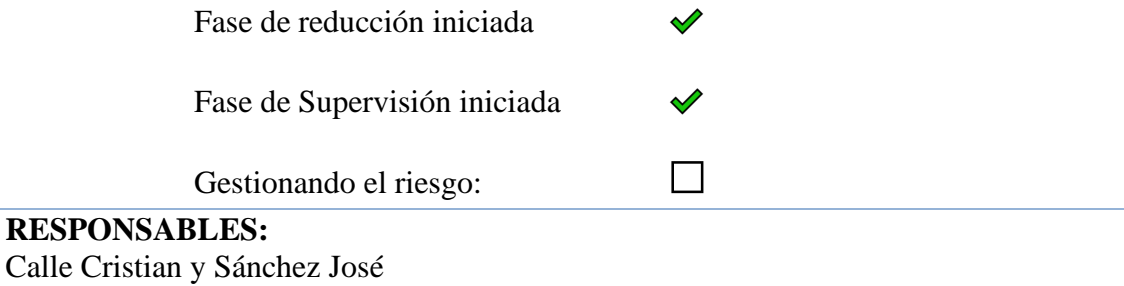

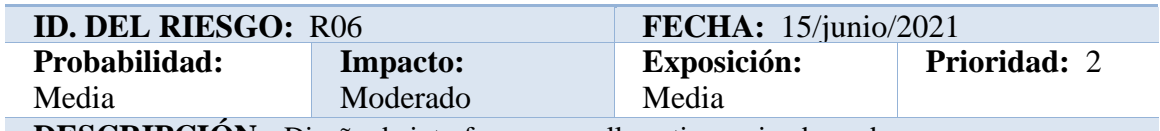

**DESCRIPCIÓN:** Diseño de interfaces pocos llamativos o inadecuados.

## **REFINAMIENTO:**

Causas:

- Interfaz de usuario poco llamativa
- La aplicación web no funciona como corresponde o no posee los elementos necesarios que se espera.

Consecuencias:

- Dificultades al interactuar con la aplicación web
- Que el usuario no desee utilizar la aplicación web.

#### **REDUCCIÓN:**

- Investigar a los usuarios a los cuales irá dirigido la aplicación web para utilizar un diseño que les resulte familiar.
- Definir las interfaces de usuario según el público al que va dirigido.
- Realizar interfaces que faciliten a los usuarios las visitas realizando una aplicación web clara, concisa y sencilla.

#### **SUPERVISION:**

- Mantener informado al cliente sobre el estado actual de la aplicación web.
- Implicar a los usuarios en el diseño de las interfaces

#### **GESTIÓN:**

• Hacer que el cliente se a el que defina los diferentes aspectos para el diseño de la interfaz.

#### **ESTADO ACTUAL:**

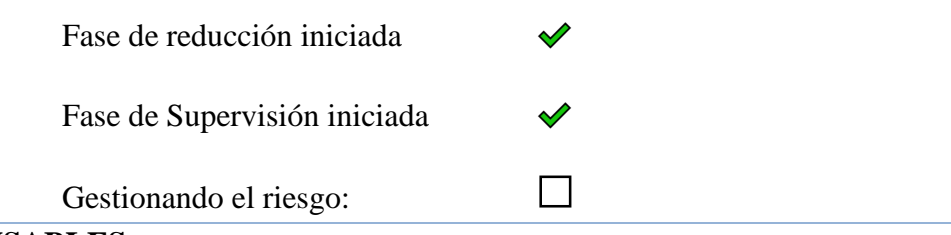

## **RESPONSABLES:**

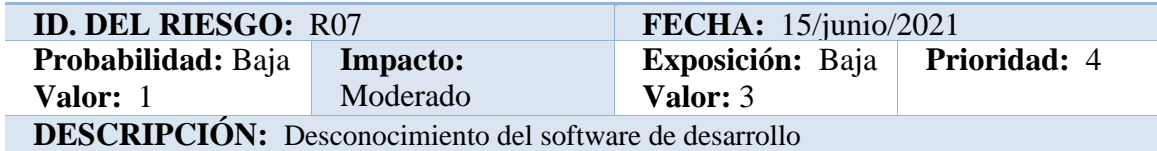

## **REFINAMIENTO:**

Causas:

- Inexperiencia de los integrantes del grupo de trabajo.
- Falta de conocimiento de software de desarrollo existentes.

Consecuencias:

- Retraso en el desarrollo de la aplicación.
- Demora en comprender un nuevo software de desarrollo.
- Programación no eficaz.

## **REDUCCIÓN:**

- Consultar a los desarrolladores sobre los softwares de desarrollo que han utilizado.
- Capacitaciones a los integrantes del equipo

#### **SUPERVISION:**

• Realizar antes de iniciar el proyecto capacitaciones a cada integrante del grupo de trabajo.

## **GESTIÓN:**

• Si se presenta desconocimiento de parte de algún miembro del equipo capacitarlo oportunamente para que exista una programación eficaz.

## **ESTADO ACTUAL:**

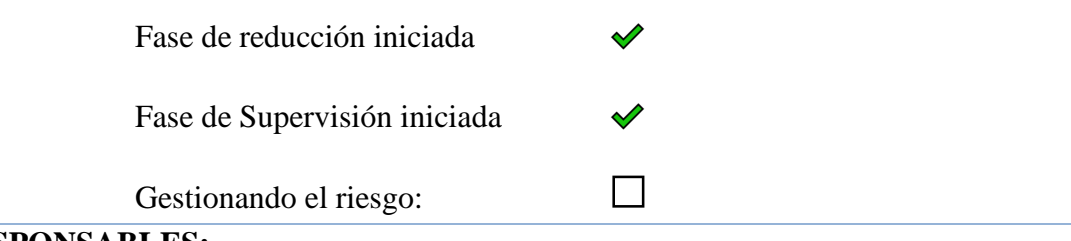

#### **RESPONSABLES:**

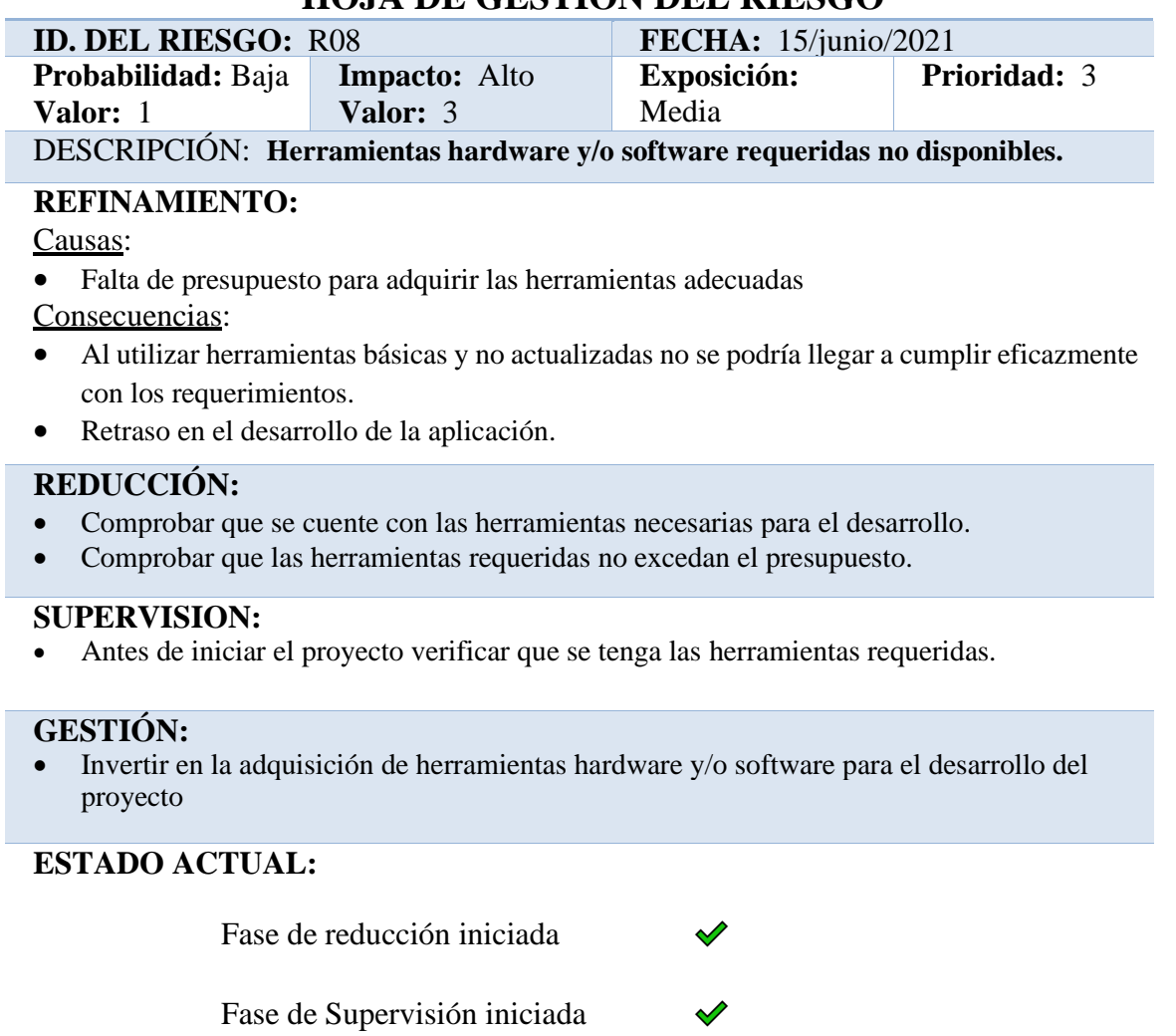

Gestionando el riesgo: **□**

# **RESPONSABLES:**

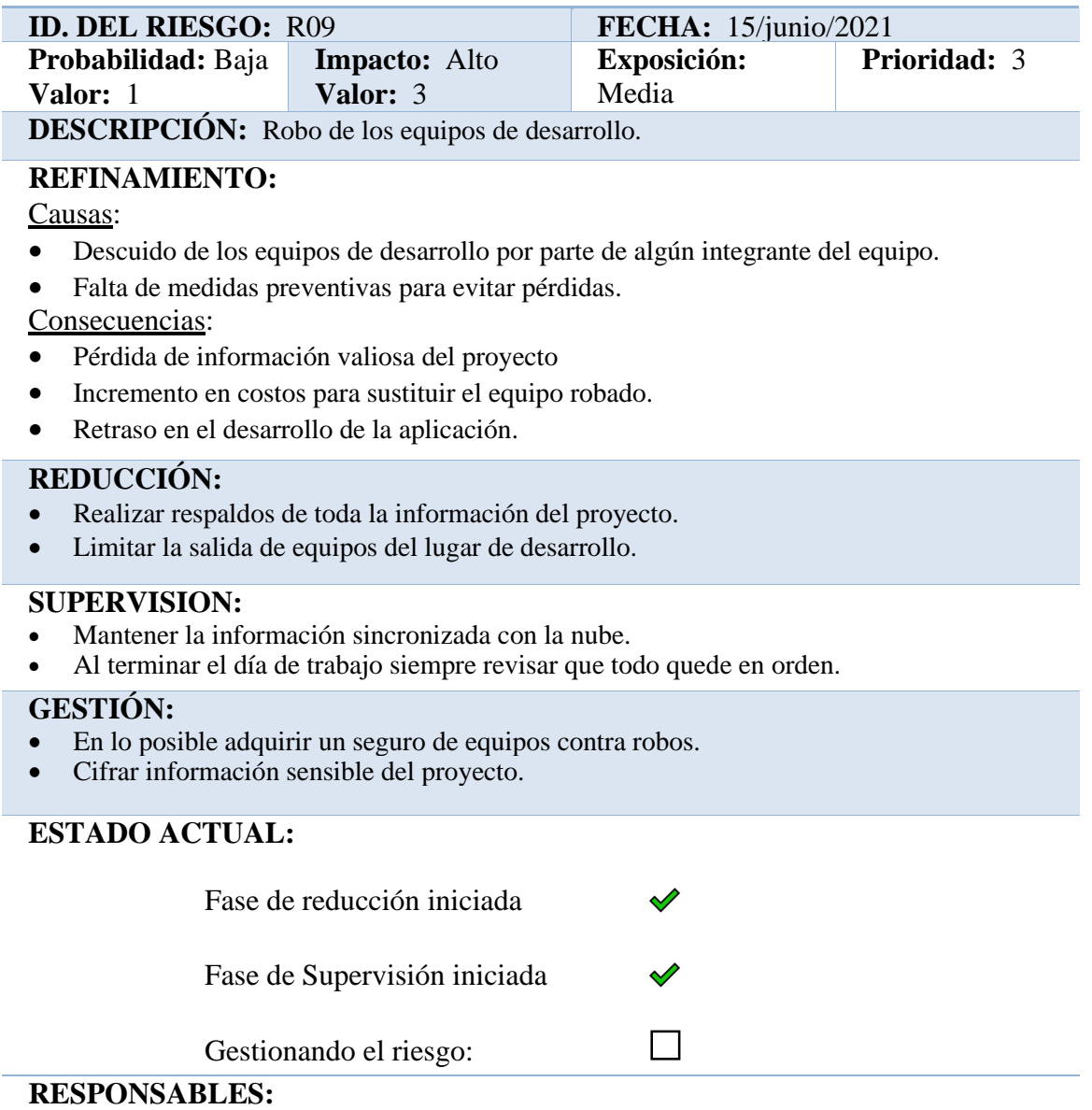

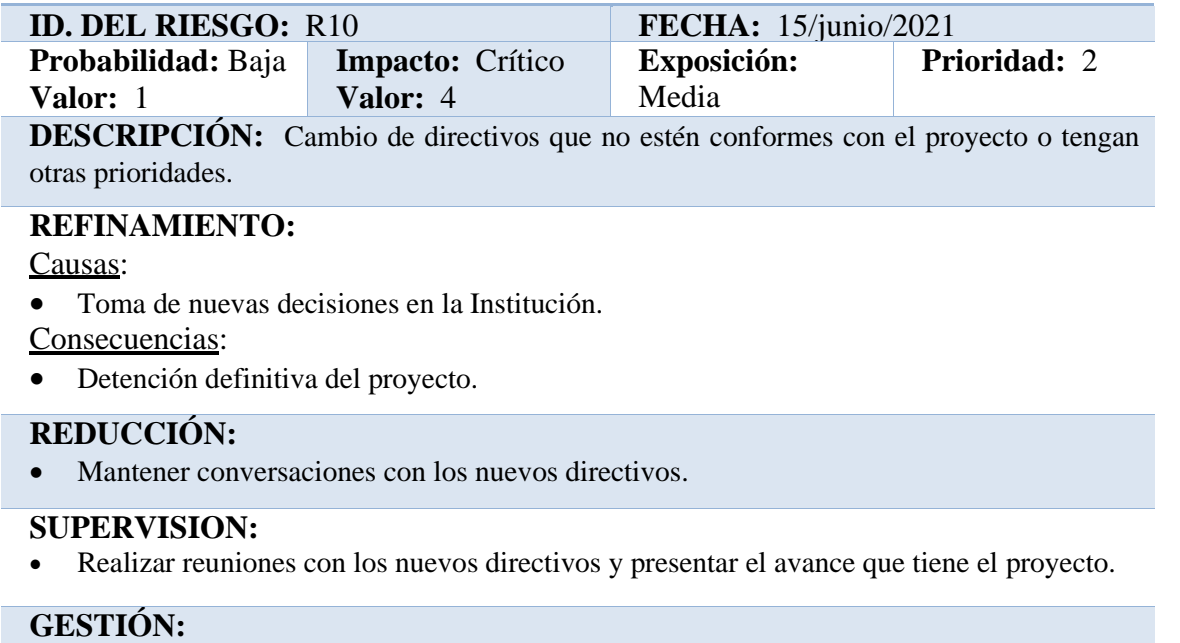

• Crear un contrato entre el equipo de trabajo y la institución.

ESTADO ACTUAL:

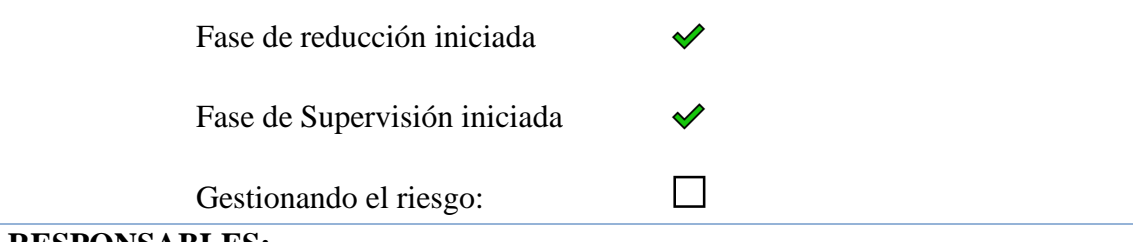

## **RESPONSABLES:**

Calle Cristian y Sánchez José

**4. Factibilidad**

## **6.1 Factibilidad técnica**

## **4.1.1 Hardware**

#### **Tabla 6:** Hardware Existente

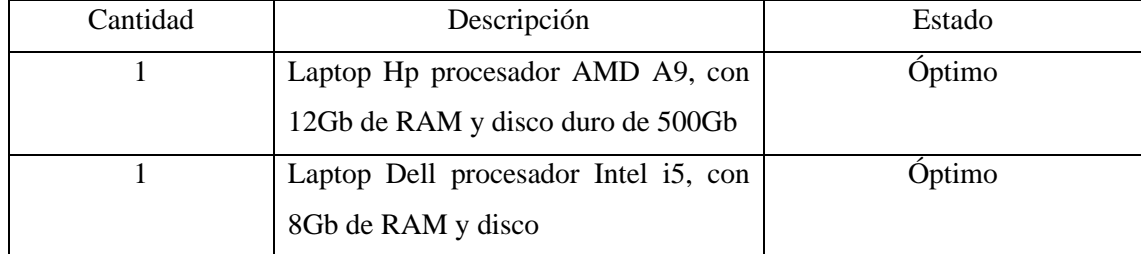

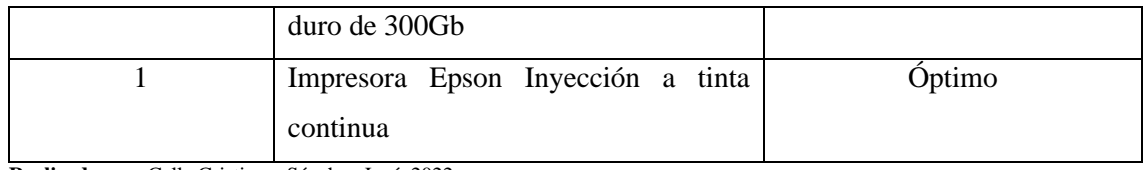

#### **4.1.2 Software**

#### **Tabla 7:** Software Existente

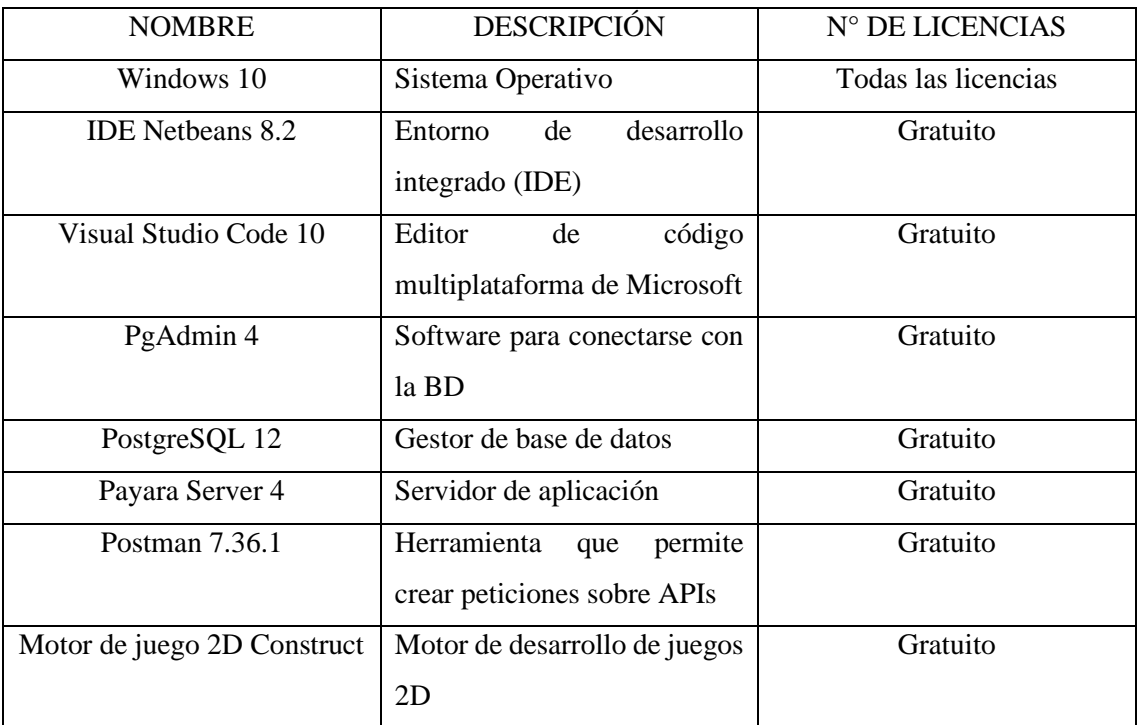

**Realizado por**: Calle Cristian y Sánchez José, 2022.

#### **4.1.3 Personal técnico**

**Tabla 8:** Personal técnico existente

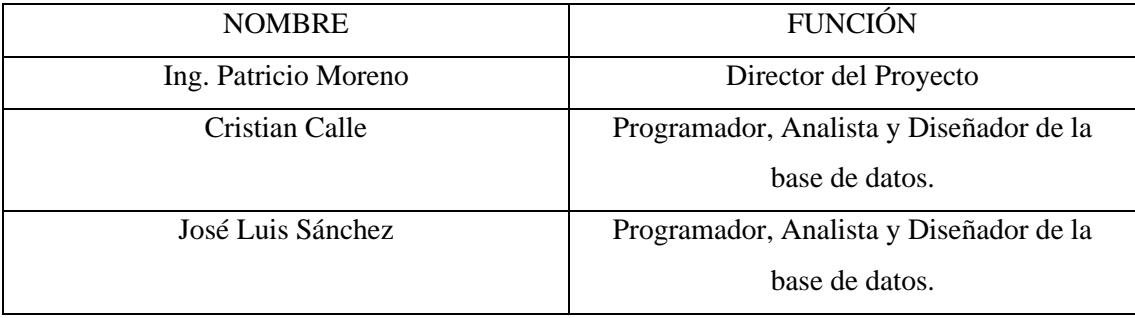

**Realizado por**: Calle Cristian y Sánchez José, 2022.

## **6.2 Factibilidad económica**

#### **6.2.1 Costo de desarrollo**

#### **6.2.1.1 Costo de Personal**

**Tabla 9:** Costo de Personal

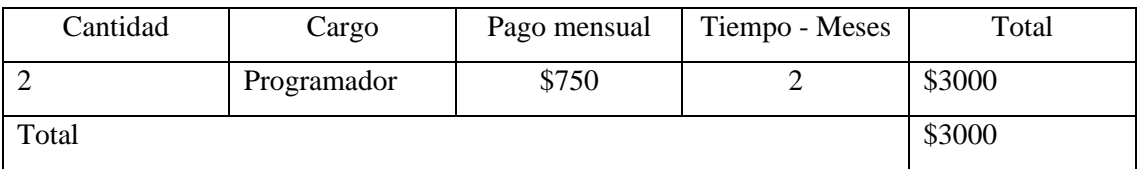

**Realizado por**: Calle Cristian y Sánchez José, 2022.

## **6.2.1.2 Costos de Hardware y Software**

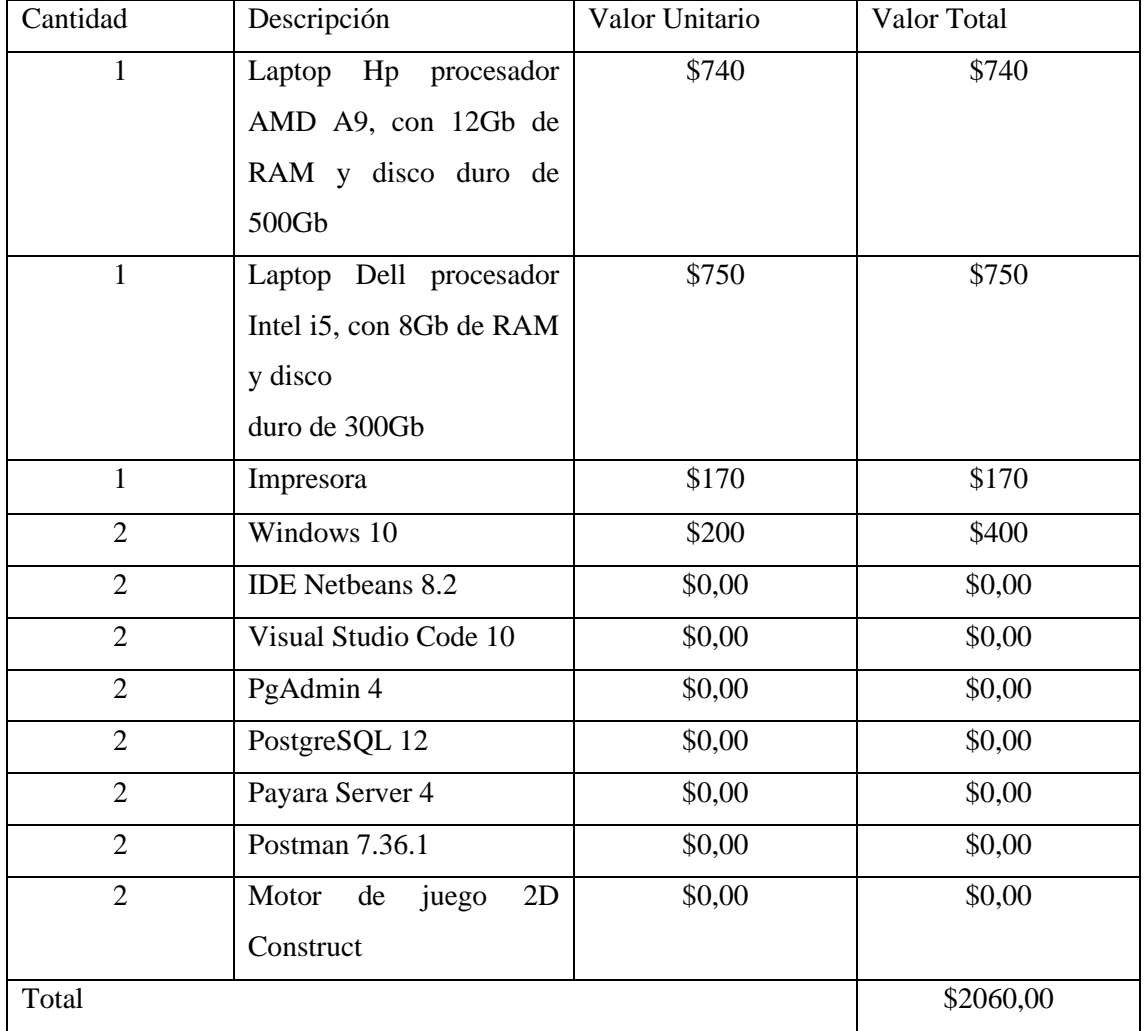

## **Tabla 10:** Costo de hardware y software

**Realizado por**: Calle Cristian y Sánchez José, 2022.

## **6.2.1.3 Costos de Suministros**

| Cantidad | Descripción       | Valor Unitario | Valor Total |
|----------|-------------------|----------------|-------------|
| Varios   | Suministros<br>de | \$25,00        | \$25,00     |
|          | Oficina           |                |             |
| 4        | Botellas de tinta | \$3,00         | \$12,00     |
|          | Resma de papel    | \$3,00         | \$3,00      |
| Total    |                   |                | \$40,00     |

**Tabla 11:** Costos de Suministros

#### **Total Costos de Desarrollo** \$5100,00.

#### **6.2.1.4 Costos de instalar la aplicación**

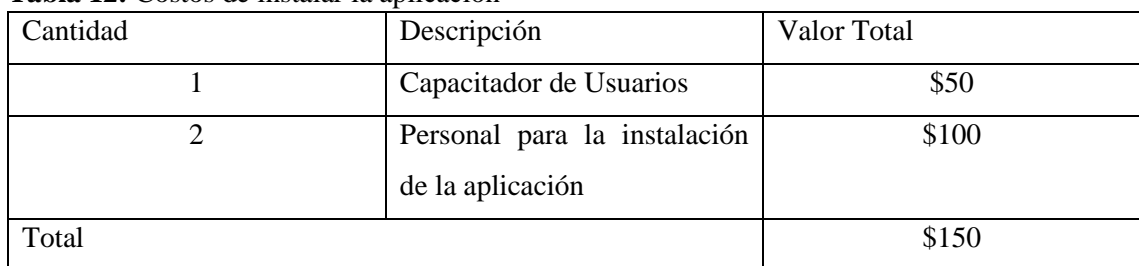

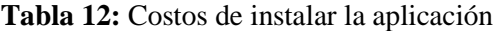

**Realizado por**: Calle Cristian y Sánchez José, 2022.

#### **6.2.1.5 Costos de operación**

#### **Tabla 13:** Costos de operación

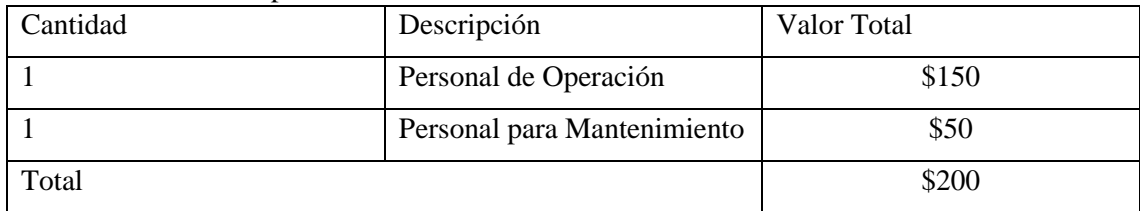

**Realizado por**: Calle Cristian y Sánchez José, 2022.

#### **6.3 Factibilidad operativa**

### **Usuarios directos**

#### **Tabla 14:** Usuarios directos

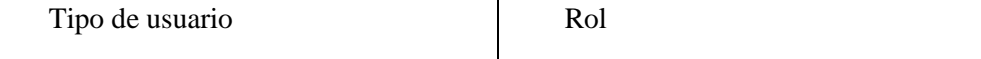

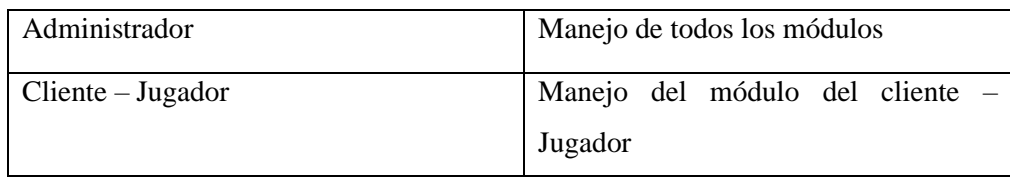

#### **Estimación por COCOMO Intermedio**

La estimación del proyecto establece su viabilidad posibilitando la adecuada asignación de recursos, determina el trabajo y esfuerzo necesario para ejecutar el proyecto.

Para calcular las estimaciones se utiliza el modelo constructivo de costos (COCOMO), específicamente COCOMO Intermedio. Este modelo permite estimar el esfuerzo, los recursos necesarios, el tiempo y el costo. Utiliza la métrica de punto de función para medir el tamaño del software el que servirá para calcular las estimaciones.

## **Estimación por Puntos de Función**

Para estimar el proyecto se necesita clasificar las funcionalidades y ponderar cada función por su nivel de complejidad (baja, intermedia, alta).

| Fichero lógico interno | No. DET | No. RET | Complejidad |
|------------------------|---------|---------|-------------|
| Rol                    |         |         | Baja        |
| rol_usuario            | າ       |         | Baja        |
| Usuario                | ┑       |         | Baja        |
| puntuacion             | 6       |         | Baja        |
| <b>Nivel</b>           |         |         | Baja        |
| juego_actual           |         |         | Baja        |

**Tabla 15:** Obtención de los ficheros internos lógicos (ILF Internal Logic File).

**Realizado por**: Calle Cristian y Sánchez José, 2022.

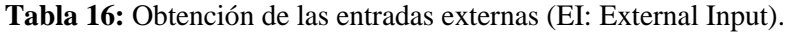

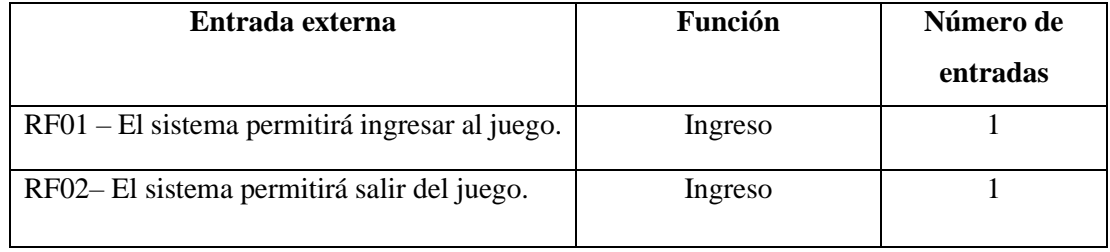

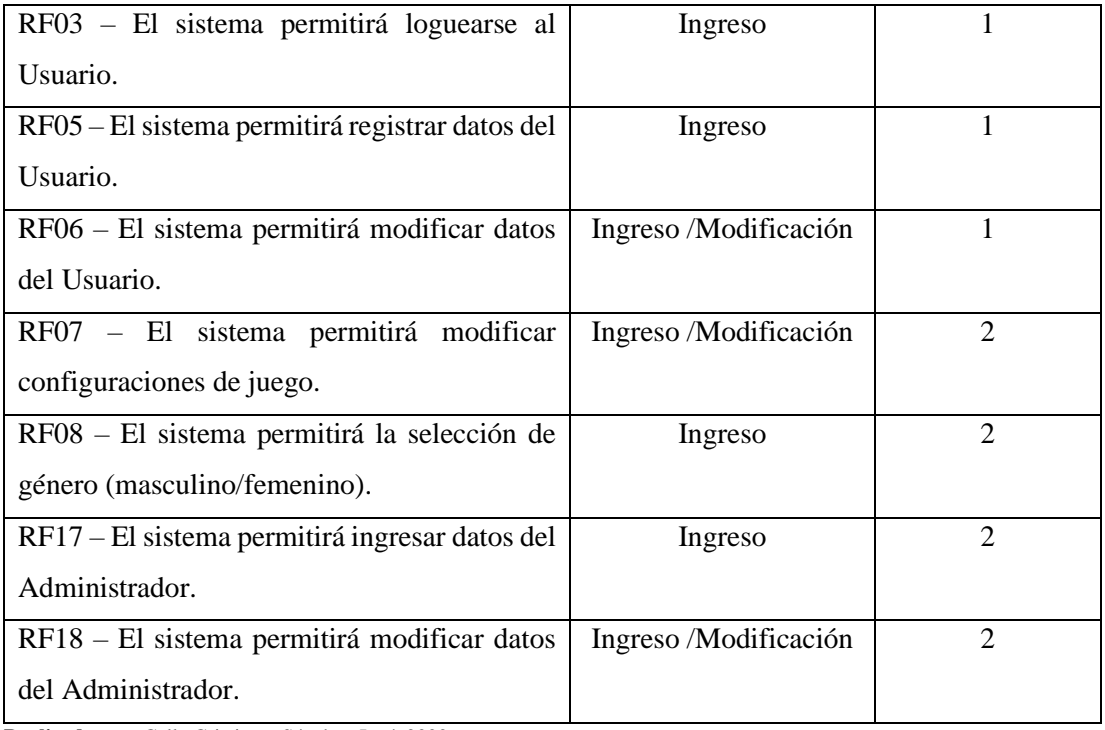

#### **Tabla 17:** Resumen entradas externas

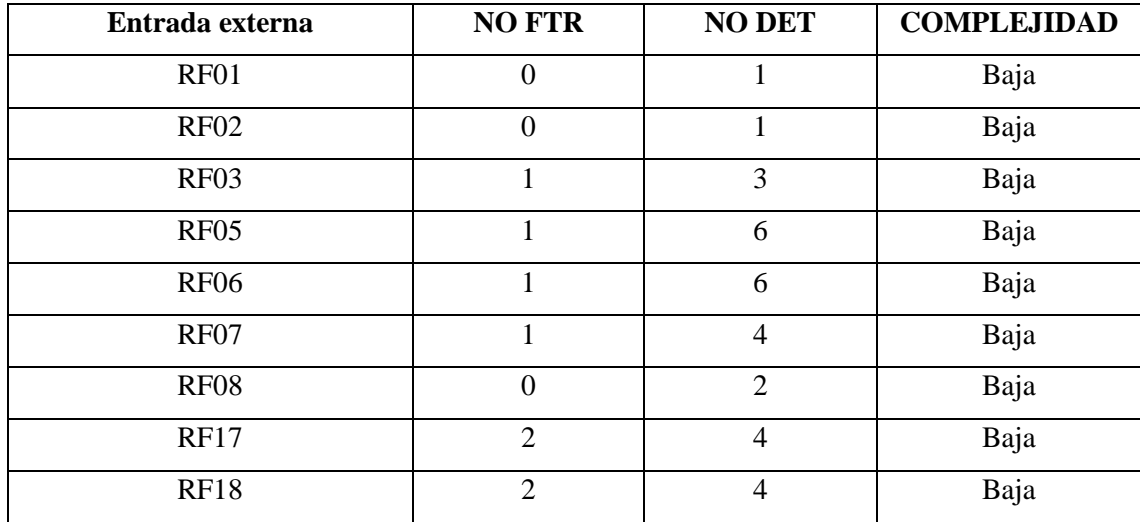

**Realizado por**: Calle Cristian y Sánchez José, 2022.

## **Tabla 18:** Obtención las salidas externas (EO: External output).

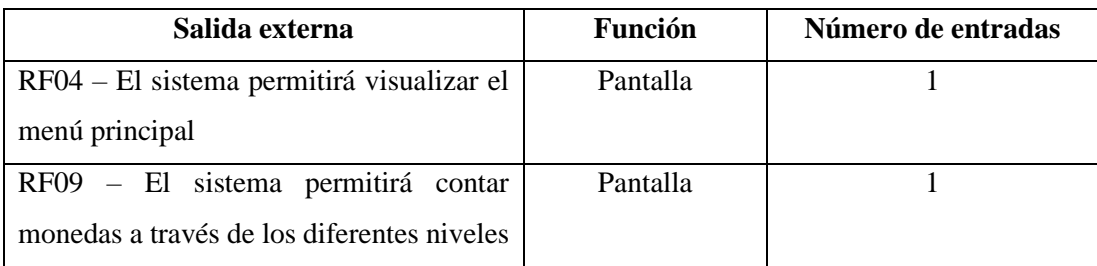

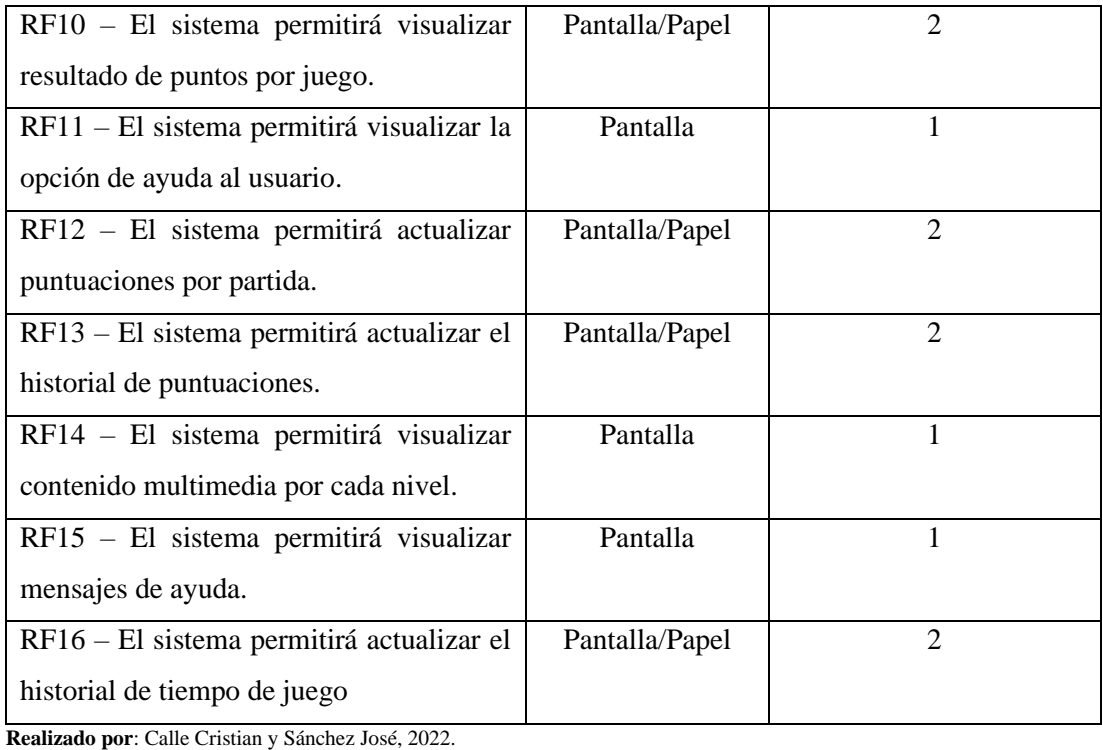

## **Tabla 19:** Resumen salidas externas

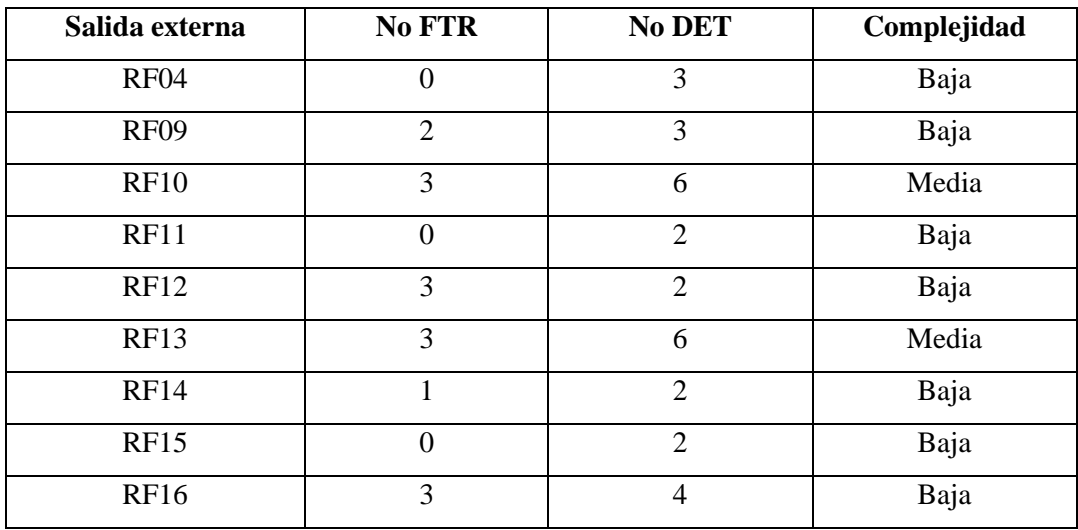

**Realizado por**: Calle Cristian y Sánchez José, 2022.

## **Tabla 20:** Obtención de las consultas (EQ).

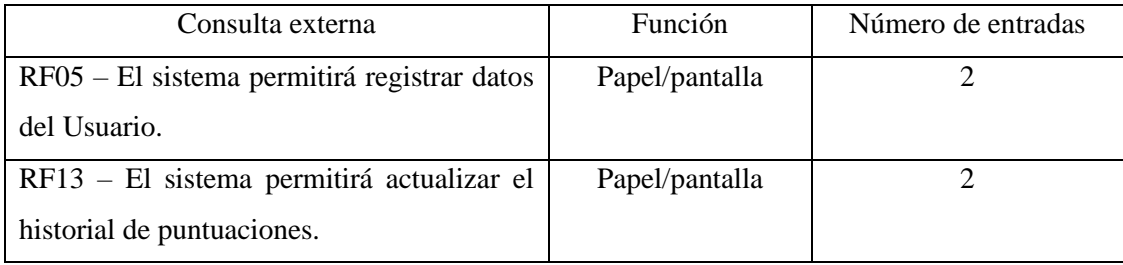

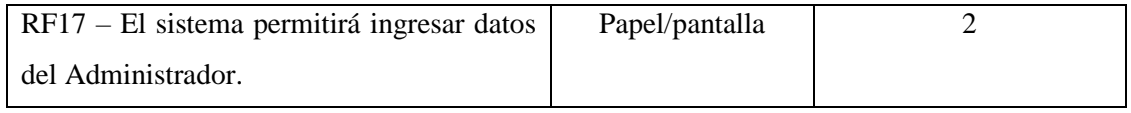

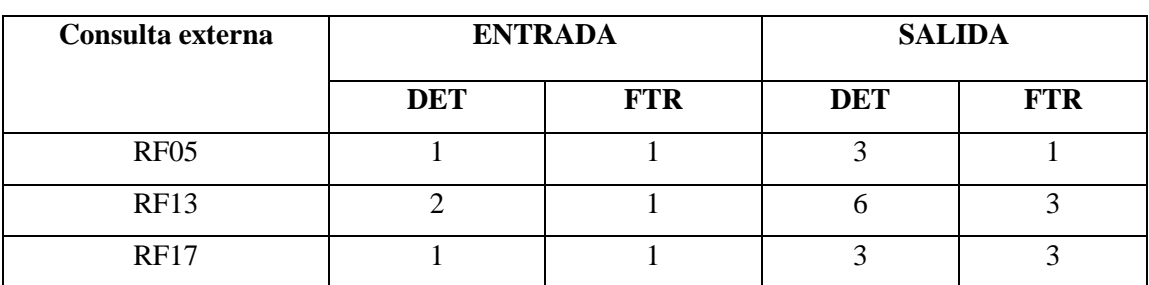

#### **Tabla 21:** Resumen Consulta Externa

**Realizado por**: Calle Cristian y Sánchez José, 2022.

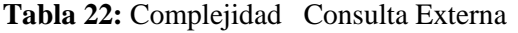

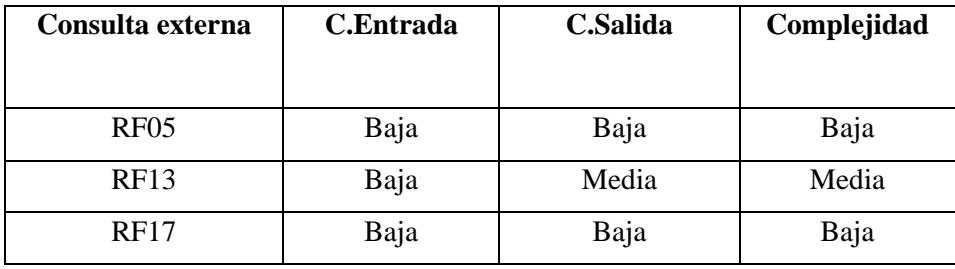

**Realizado por**: Calle Cristian y Sánchez José, 2022.

#### **Resumen de los puntos de Función**

Después de clasificar los requerimientos se calculará los puntos de función, este cálculo se efectúa mediante la contabilización de la complejidad según corresponda (ALTA, MEDIA, BAJA), en cada uno de los tipos, los valores obtenidos se multiplican por el peso correspondiente y se obtiene los valores que se sumaran para conseguir la cantidad total de puntos función, como se observa en la siguiente tabla:

|            | PARAMETRO   COMPLEJIDAD | N <sub>0</sub> | <b>PESO</b> | <b>TOTAL</b> |
|------------|-------------------------|----------------|-------------|--------------|
| <b>ILF</b> | <b>ALTA</b>             |                |             |              |
|            | <b>MEDIO</b>            |                |             |              |
|            | <b>BAJA</b>             | n              |             |              |
| EIF        | <b>ALTA</b>             |                |             |              |

**Tabla 23:** Resumen de los puntos de función

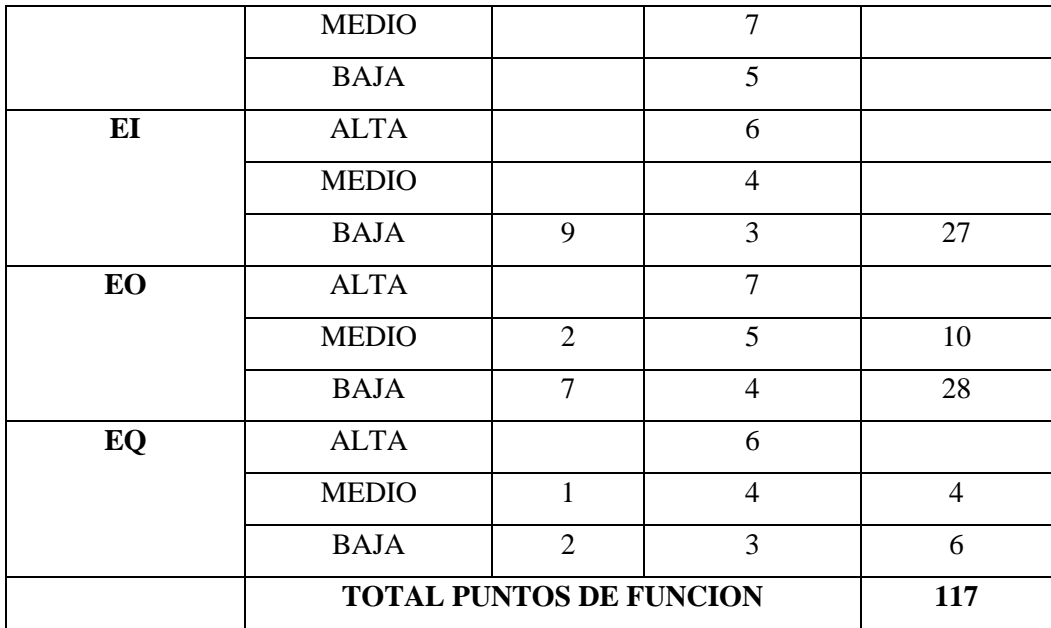

#### **Factor de Ajuste de Esfuerzo (FAE)**

El Factor de Ajuste de Esfuerzo presenta 15 atributos que incurre en el coste del producto que se clasifican en cuatro aspectos: Producto, Plataforma, Personal y Proyecto.

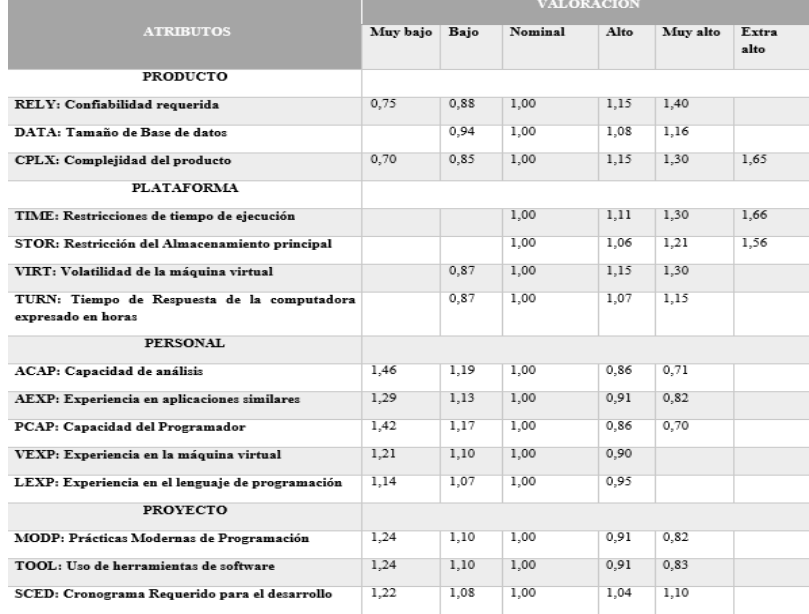

#### **Atributos que inciden en el coste del producto.**

Cada atributo que incide en el costo del proyecto posee una valoración, el cual se detalla en la siguiente tabla:

**Tabla 24:** Atributo que incide en el coste del producto.

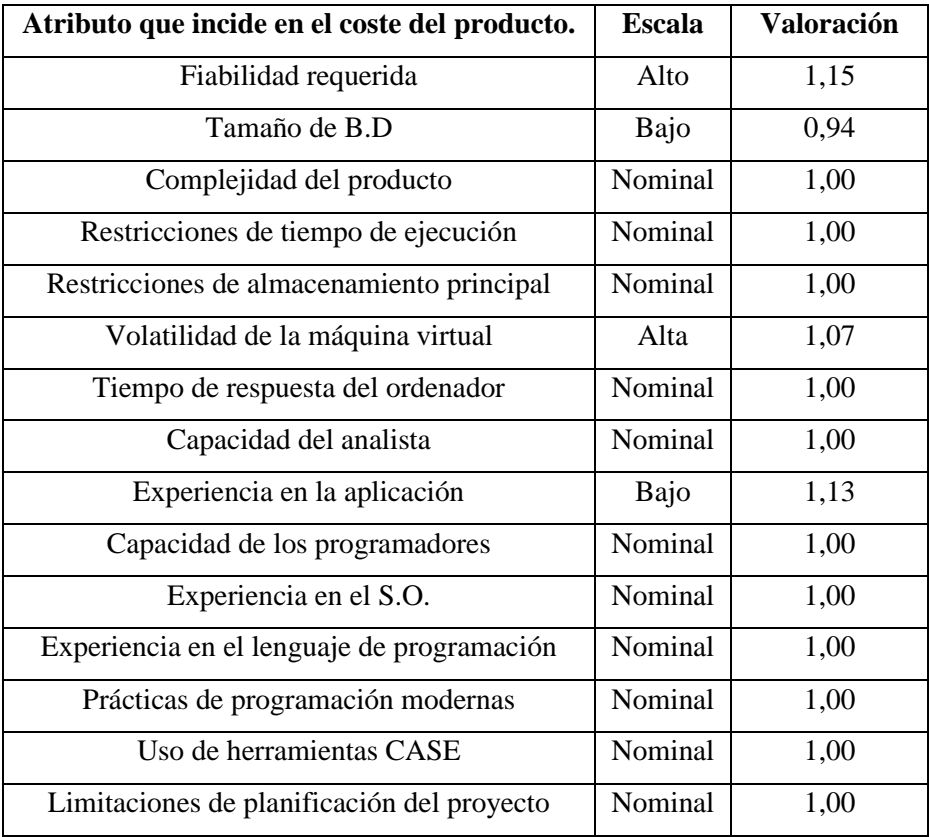

Con los valores asignados para cada atributo, se calcula el Factor de Ajuste de Esfuerzo (FAE) mediante una multiplicación.

 = 1,15 ∗ 0,94 ∗ 1,00 ∗ 1,00 ∗ 1,00 ∗ 1,07 ∗ 1,00 ∗ 1,00 ∗ 1,13 ∗ 1,00 ∗ 1,00 ∗ 1,00 ∗ 1,00 ∗ 1,00 ∗ 1,00 = 1,307

También se debe tomar en cuenta para calcular el esfuerzo estimado, la cantidad de líneas de código a desarrollarse posiblemente, teniendo en cuenta el total de puntos de función obtenidos y el coeficiente de líneas de código por punto de función que será 53 debido a que se utilizará el lenguaje de programación Java.

 $LOC = (total \, puntos \, de \, function * LOC \, por \, punto \, de \, function \, (Java))$  $LOC = 117 * 53$  $LOC = 6201$  $KLOC = 6201/1000$  $KLOC = 6, 201$ 

#### **Cálculo del esfuerzo**

Para realizar un proyecto de desarrollo de software, representa el trabajo realizado por los integrantes de un equipo cada mes.

Con el resultado del factor de ajuste de esfuerzo (FAE) y la cantidad de líneas de código se estimará el esfuerzo en personas/mes. Para este cálculo se utiliza los valores de las Constantes del Modelo COCOMO Intermedio Modo Orgánico.

**Tabla 25:** Valores de las Constantes del Modelo COCOMO Intermedio Modo Orgánico.

| Modo     | ⌒ |      | ັ    |
|----------|---|------|------|
| Orgánico |   | 1,05 | 0,38 |

 $E$ sfuerzo =  $c1(KLOC)^{c2} * FAE$ **Esfuerzo** = 2,4(6,201)<sup>1,05</sup>  $*$  1,307  $Estu$ erzo = 21,309 personas/mes

#### **Cálculo del tiempo**

Para obtener el tiempo estimado para la duración del proyecto se calcula:

 $Tiempo = 2.5 * Esluerzo<sup>c3</sup>$  $Tiempo = 2.5 * 21.309^{0.38}$  $T$ *iempo* = 7,99 meses

#### **Cálculo de personas**

Para obtener el número estimado de personas para culminar el proyecto se calcula:

 $Personas = Esluerzo/Tiempo$  $Personas = 21,309/7,99$  $Personas = 2,66$ 

Los valores estimados de esfuerzo, tiempo y personas calculados son valores nominales pues el modelo matemático empleado da como resultado valores ideales, más no reales. Para obtener valores reales tenemos que:

 $\textit{.Personas} = 2,66$  $Personas = 3$ 

El esfuerzo estimado es constante, entonces:

 $Tiempo Real = Esluerzo/Personas$  $$  **meses** 

Los resultados obtenidos manifiestan que será necesario un equipo de 3 personas trabajando durante 7,103 meses.

Al conocer que el equipo de trabajo cuenta con 2 personas, el tiempo real para el equipo sería:

 $Tequipo = Esluerzo/Personas$ **Tequipo** =  $21,309/2$  $Tequipo = 10,65$  meses

Los resultados reales calculados de estimación de esfuerzo, tiempo y personal, señala que se necesita un equipo de 2 personas, que trabajaran aproximadamente 10,65 meses con un esfuerzo constante de 21,309 personas/mes, con 8 horas de trabajo de acuerdo con el modelo de estimación COCOMO intermedio. Pero en realidad se trabajará 5 horas por lo tanto el tiempo para culminar el proyecto se duplica:

$$
Tequipo = 10,65 \text{ meses} * 1,6
$$

$$
Tequipo = 17,04 \text{ meses}
$$

Para calcular la estimación del proyecto la duración en meses multiplicamos por 4 para calcular las semanas:

$$
Tdev(semanas) = 17,04 \text{ meses} * 4 \text{ semanas}
$$

$$
Tdev = 68,16 \text{ semanas}
$$

Asumiendo que un programador gana \$750 mensuales, teniendo en cuenta que de las 5 horas diarias de trabajo a excepción de los miércoles se labora 5 horas netas, por lo que se trabaja un total de 20 horas semanales, lo que da un total de 80 horas mensuales y que las horas netas laborales anuales son:

horas netas laborables anuales =  $5h * 4$  días  $* 4$  semanas  $* 12$  meses

#### horas netas laborables anuales =  $960h$

Al año un programador recibe un salario anual de:

**salario anual** = 
$$
$750 * 12
$$
 *meses*

\n**salario anual** =  $$9000$ 

La tasa de USD/h equivale a:

$$
$9000 \div 960h = 9,38
$$
 *USD/h*

Si el proyecto tiene una duración de 7,04 meses o 68,16 semanas y tomando en cuenta que se trabaja 5h diarias lo que son 20h semanales, por lo que se ha estimado con la duración de 1363,2h (5h \* 4 días \* 68,16 semanas), el costo del proyecto sería:

Costo del proyecto = 
$$
1363,2h * 9,38
$$
 USD =  $12786,816$  USD

Este costo se calculó solo con el salario anual de un programador, por lo que tomando en cuenta que en el equipo de trabajo constan 2 personas, el costo real del proyecto es de:

*12786,816 USD \* 2 personas = 25573,632 USD*

 $$25573,632$  software + \$2100,00 económico + \$150 instalación + \$200 operación Total =  $$28023,632$ 

#### **5. Diseño de la arquitectura de la aplicación web**

La arquitectura implementada en el presente proyecto es en N-capas ya que facilita la separación del sistema en capas además que hace que el sistema sea escalable y de fácil mantenimiento; para el módulo web se implementó el patrón Modelo Vista Controlador (MVC), en la siguiente figura, se describe detalladamente esta arquitectura:

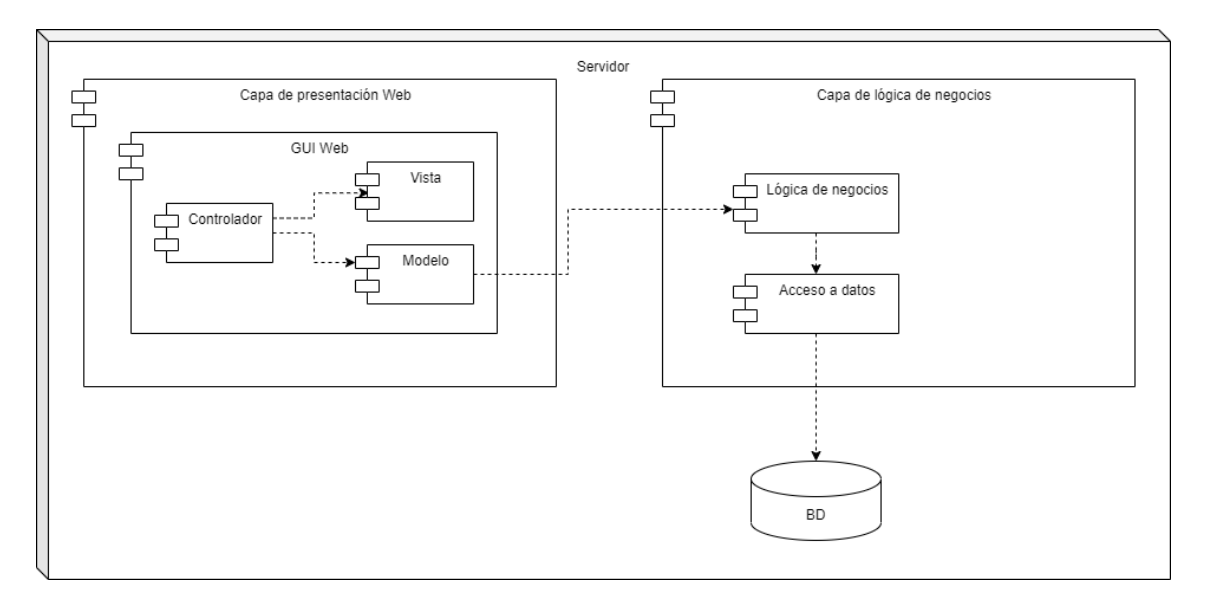

**Figura 1:** Arquitectura del sistema **Realizado por**: Calle Cristian y Sánchez José, 2022.

#### **6. Diseño de la base de datos**

Con el propósito de permitir el acceso a información exacta y actualizada de una forma ágil de la aplicación web, prolongando la persistencia de la información, se realizar el diseño de la base de datos.

A continuación, se presenta la base de datos normalizada la misma se encuentra dividida en varias tablas debido a la distribución del negocio que presenta el cliente. El diseño final de la base de datos se muestra en la siguiente figura:

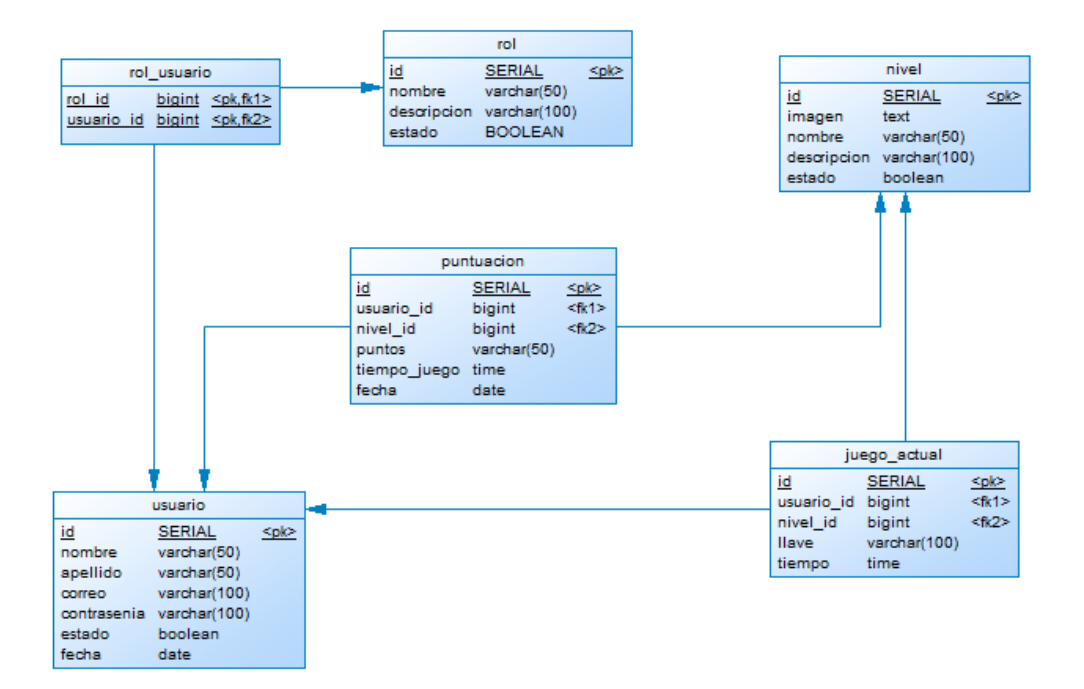

 **Figura 2:** Diseño de la base de datos  **Realizado por**: Calle Cristian y Sánchez José, 2022.

#### **7. Diccionario de datos**

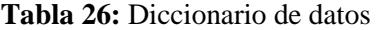

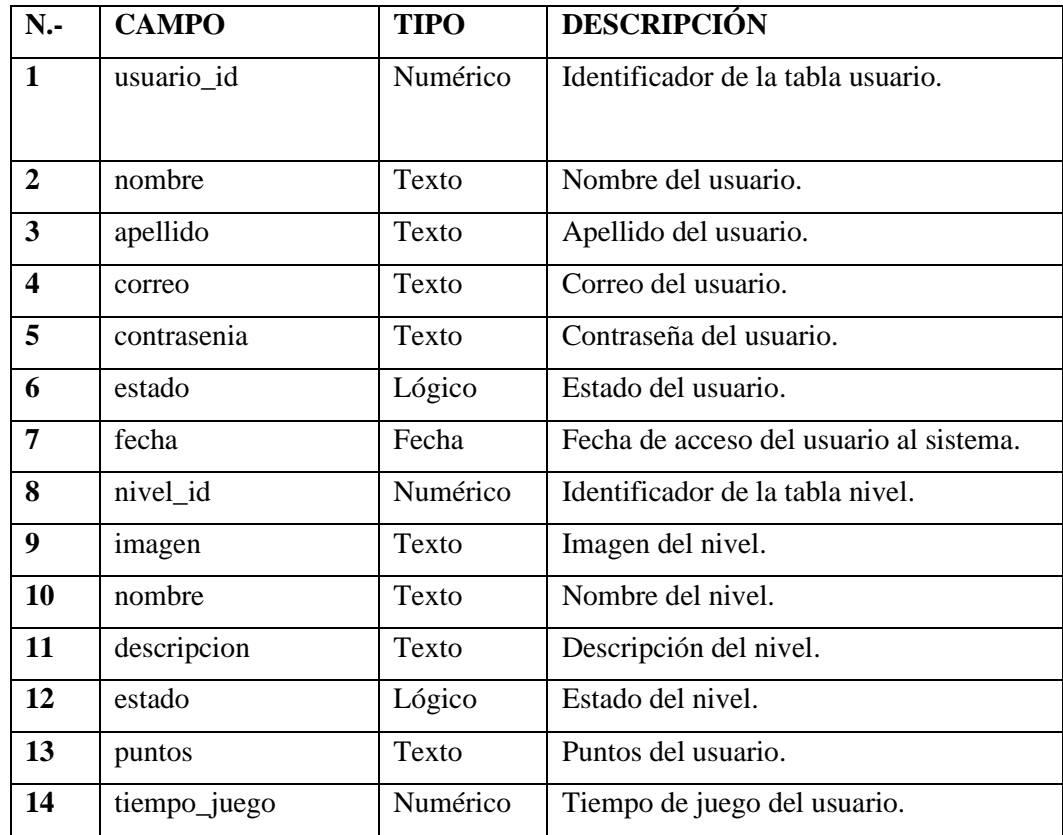

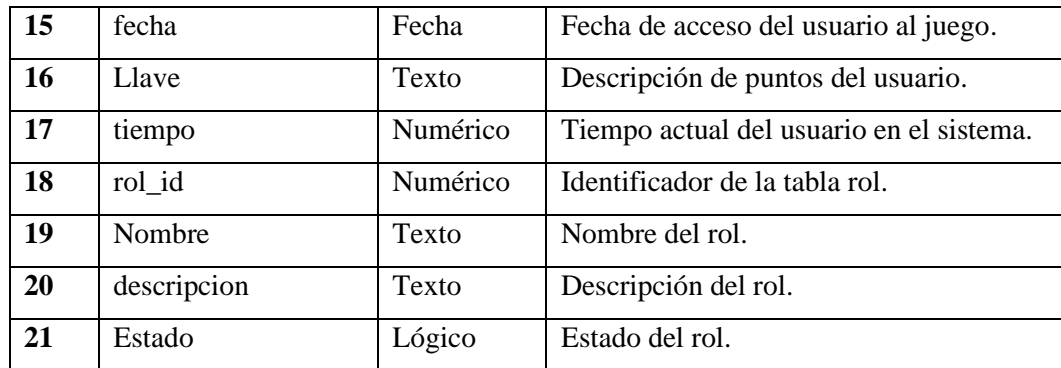

#### **8. Planificación**

#### **8.1 Estimación del proyecto**

Para asignar los puntos de estimación a cada una de las tareas que se va a realizar se utilizó el método de "talla de la camiseta" o también conocida como T-Shirt, indicando 4 tallas basadas en las letras: S, M, L, XL. Se ha definido que cada semana corresponde a 20 puntos estimados y cada punto a 1 hora de trabajo, como se describe en la siguiente tabla:

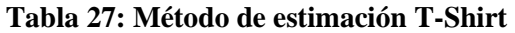

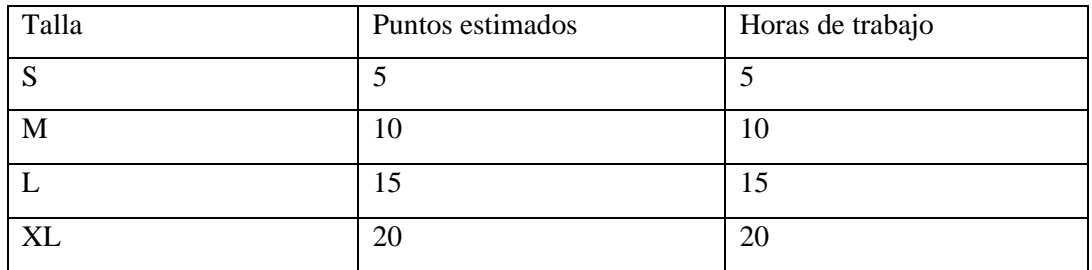

**Realizado por**: Calle Cristian y Sánchez José, 2022.

#### **8.2 Product Backlog**

El Product backlog detalla los requerimientos obtenidos en las reuniones con el director de la Unidad Educativa "Fe y Alegría" juntamente con los miembros del equipo de desarrollo. Estos requerimientos se los dividió en historias de usuario HU y metáforas del sistema MS.

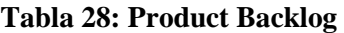

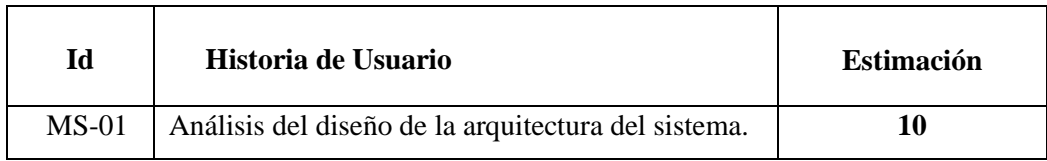

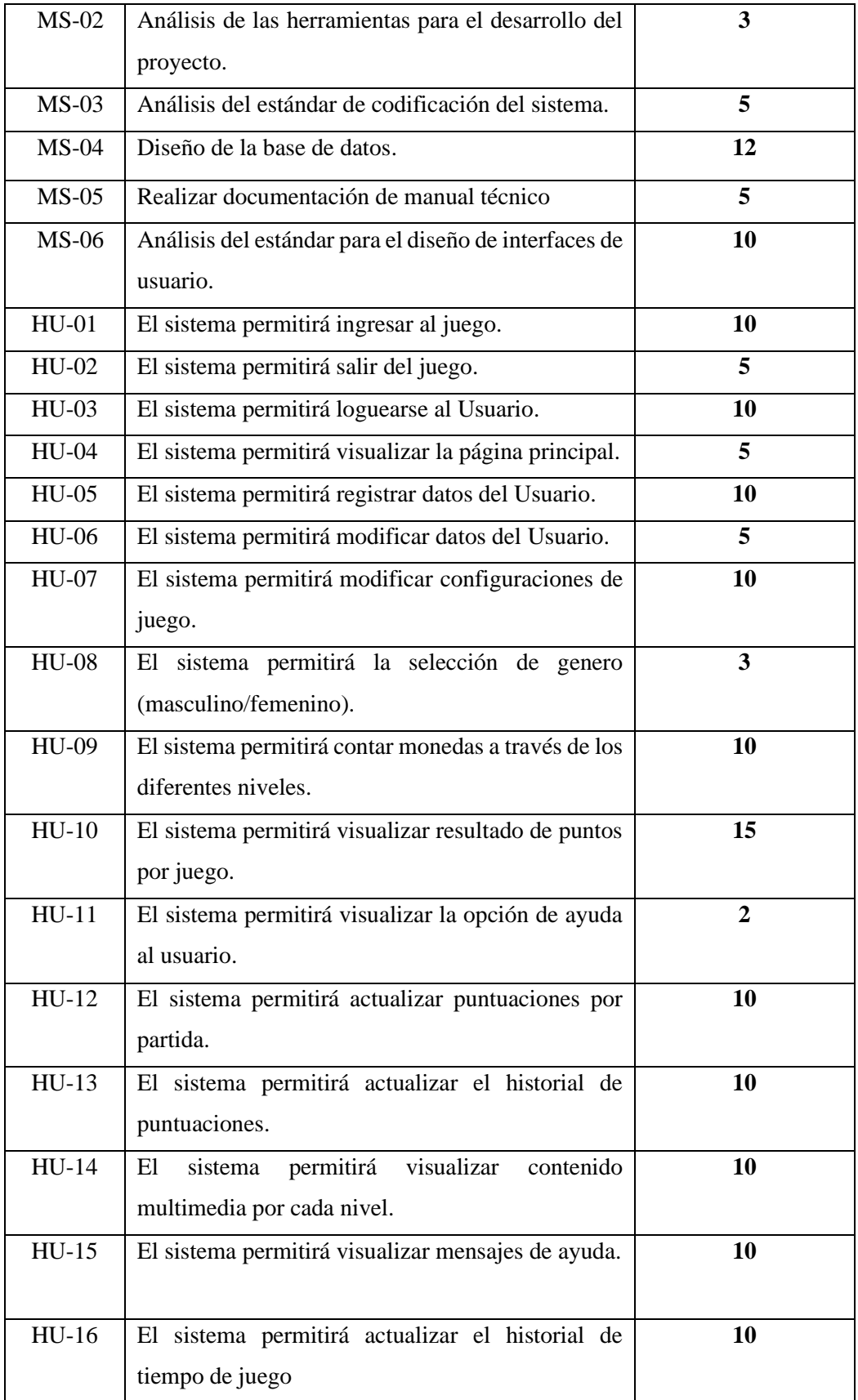

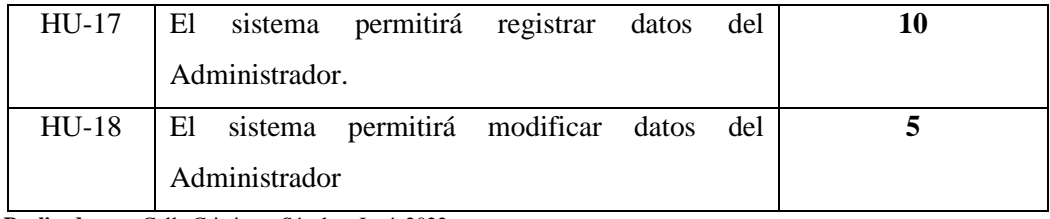

## **8.3 Sprint Backlog**

El Sprint Backlog detalla el plan de entrega en el que consta las tareas planificadas del proyecto y también los plazos determinados para cada una de ella. En la siguiente tabla se detalla:

## **Tabla 29: Sprint Backlog**

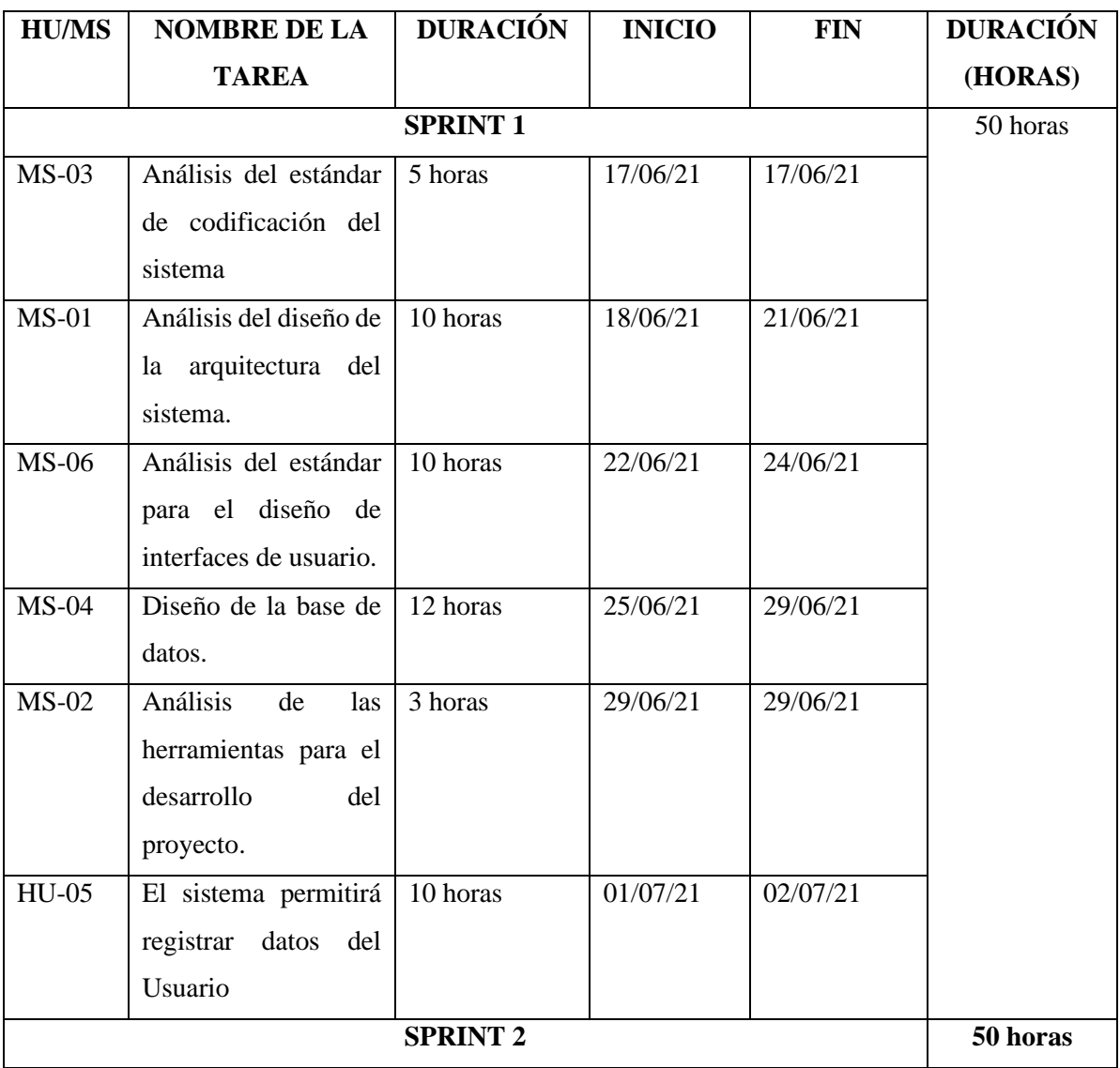

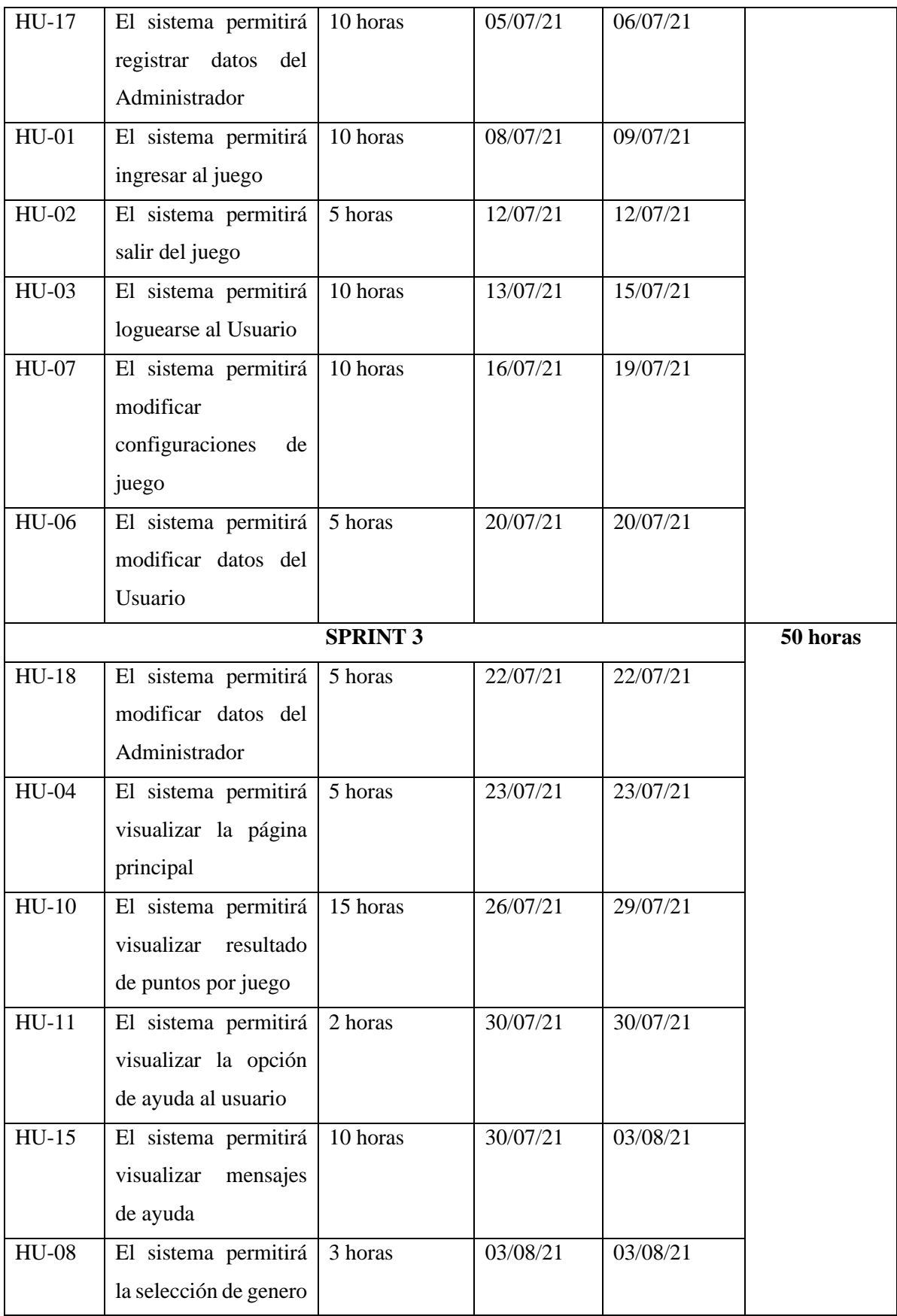

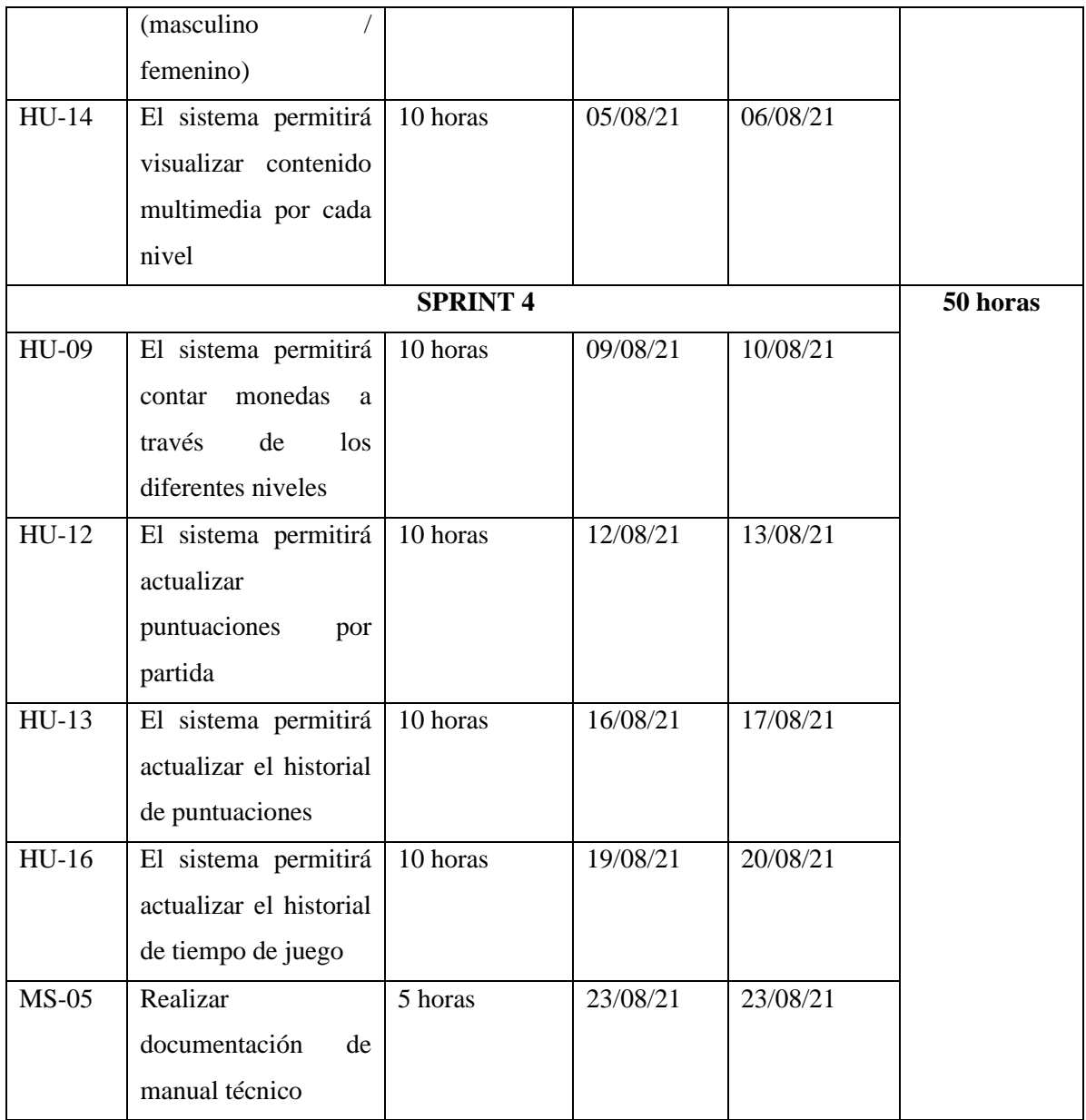

## **9. Sprints**

Aquí se detallará los sprints realizados durante el proyecto. En cada sprint se lista las historias de usuario con el tiempo de inicio y fin de desarrollo.

## **9.1 Sprint 1**

## **9.1.1 Análisis del estándar de codificación del sistema**

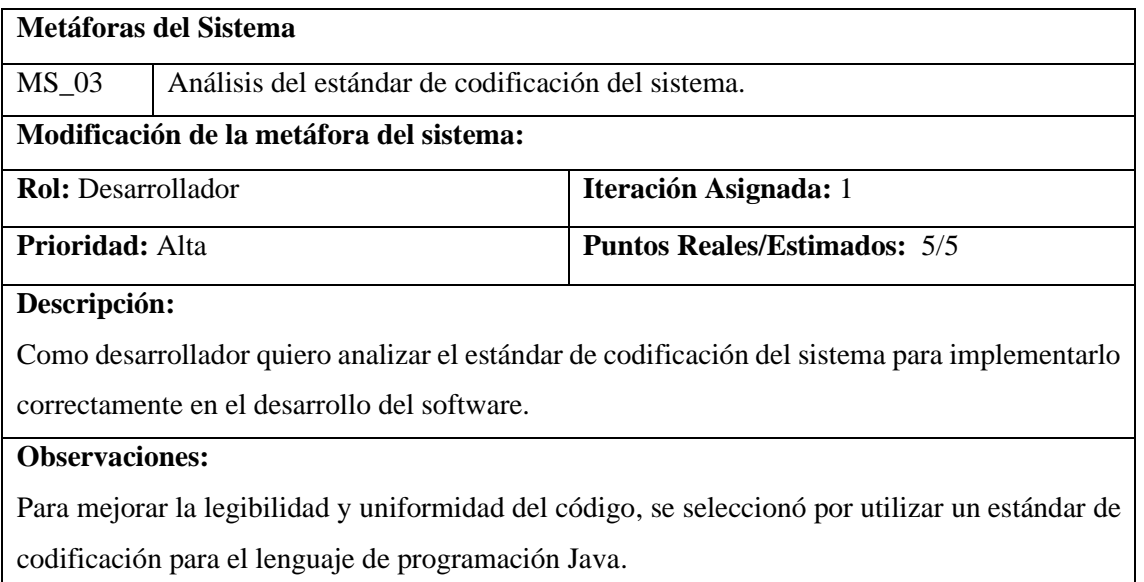

## **PRUEBAS DE ACEPTACIÓN**

• Verificar que se cumpla con el estándar.

**Realizado por:** Calle, Cristian y Sánchez José, 2021

## **Pruebas de aceptación de la metáfora MS\_03**

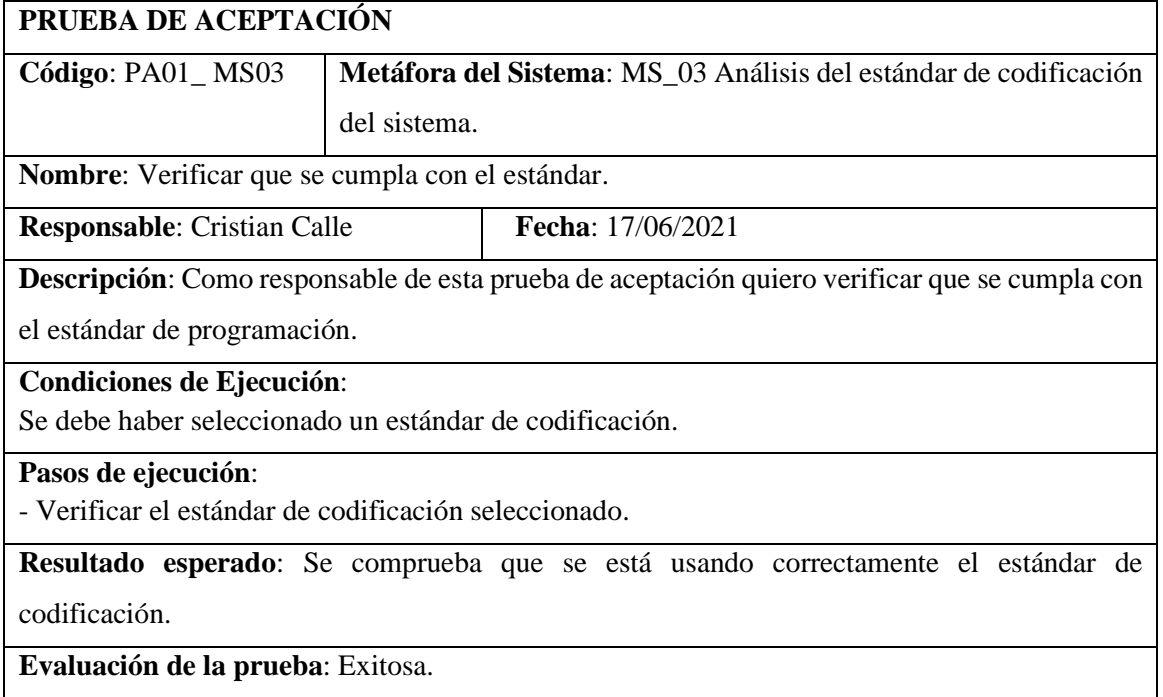

## **9.1.2 Análisis del diseño de la arquitectura del sistema**

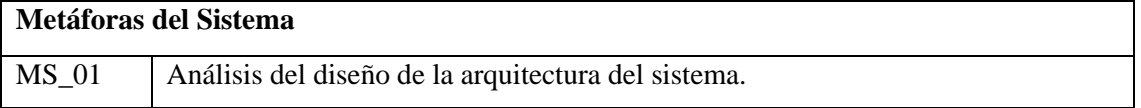

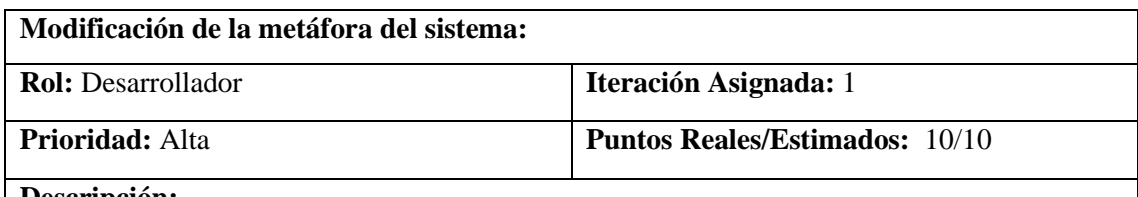

## **Descripción:**

Como desarrollador quiero analizar el diseño de la arquitectura del sistema para implementarlo correctamente en el desarrollo del software.

## **Observaciones:**

Para diseñar la arquitectura se basó en los requerimientos que tiene el sistema.

## **PRUEBAS DE ACEPTACIÓN**

• Verificar que la arquitectura del sistema cumpla con la arquitectura N capas.

**Realizado por:** Calle, Cristian y Sánchez José, 2021

## **Pruebas de aceptación de la metáfora MS\_01**

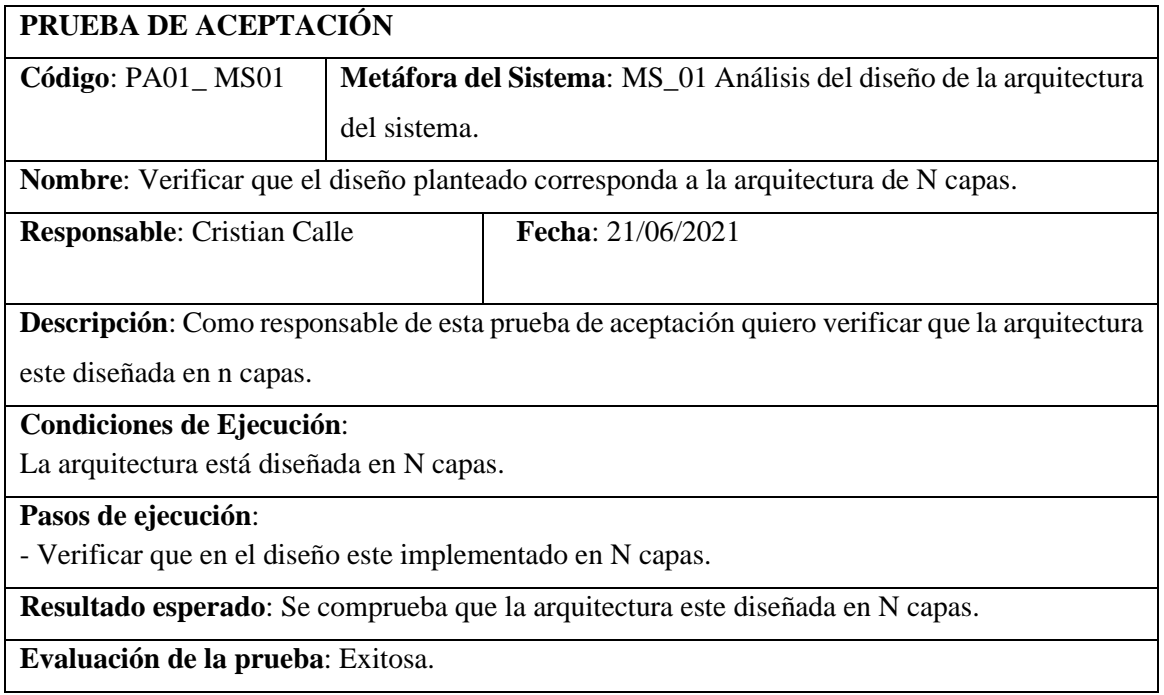

**Realizado por:** Calle, Cristian y Sánchez José, 2021

## **Tarea de ingeniería de la metáfora MS\_01**

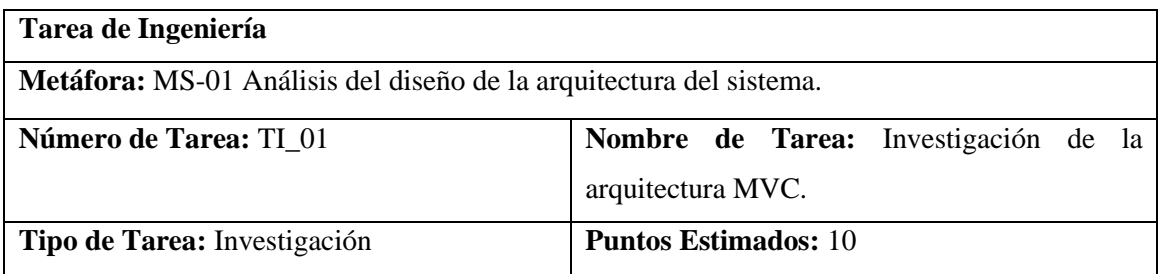

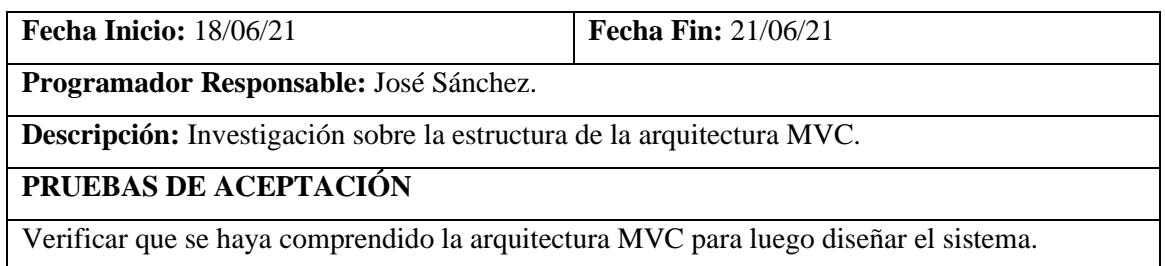

#### **Prueba de aceptación de la tarea de ingeniería TI\_01**

## **PRUEBA DE ACEPTACIÓN Código**: PA03\_ TI01 **Tarea de Ingeniería**: Investigación de la arquitectura MVC. **Nombre**: Verificar que se haya comprendido la arquitectura MVC para luego diseñar el sistema. **Responsable:** Cristian Calle **Fecha**: 21/06/2021 **Descripción**: Verificar que el análisis que se realizó de la arquitectura MVC sea correcto para implementarlo en el sistema. **Condiciones de Ejecución:**  • Tener varios métodos de investigación **Pasos de ejecución:**  • Investigar sobre la arquitectura MVC. • Socializar con el equipo de trabajo la arquitectura MVC para que tengan conocimiento de este tema. **Resultado esperado:** Se verifica que la investigación de la arquitectura MVC esté correctamente elaborada. **Evaluación de la prueba**: Exitoso **Realizado por:** Calle, Cristian y Sánchez José, 2021

## **9.1.3 Análisis del estándar para el diseño de interfaces de usuario.**

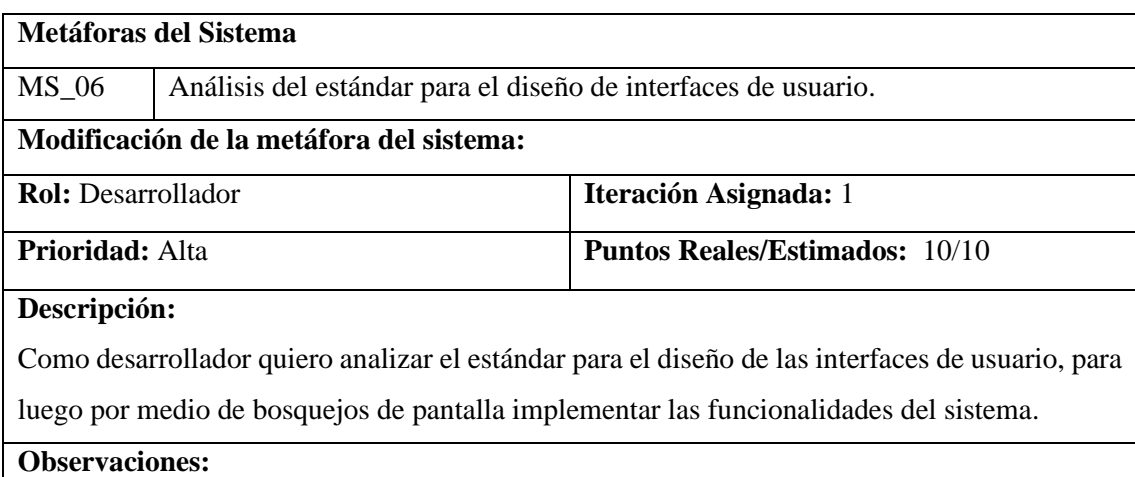

Para diseñar las interfaces de usuario se basó en los requerimientos que tiene el usuario.

## **PRUEBAS DE ACEPTACIÓN**

• Verificar que la interfaz cumpla con los requerimientos del sistema.

#### **Realizado por:** Calle, Cristian y Sánchez José, 2021

#### **Pruebas de aceptación de la metáfora MS\_06**

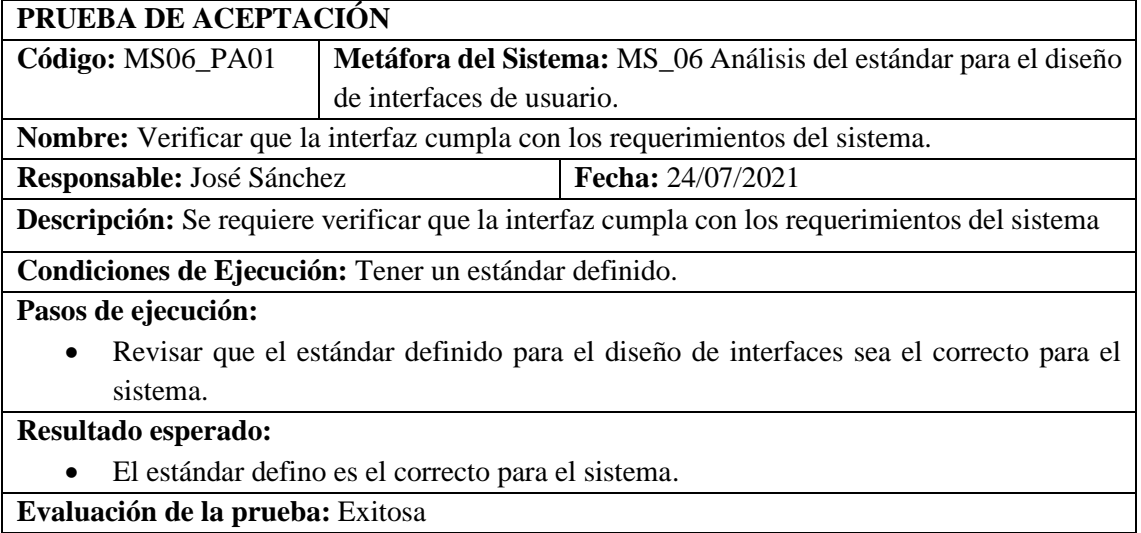

**Realizado por:** Calle, Cristian y Sánchez José, 2021

#### **Tareas de Ingeniería de la metáfora MS\_\_06**

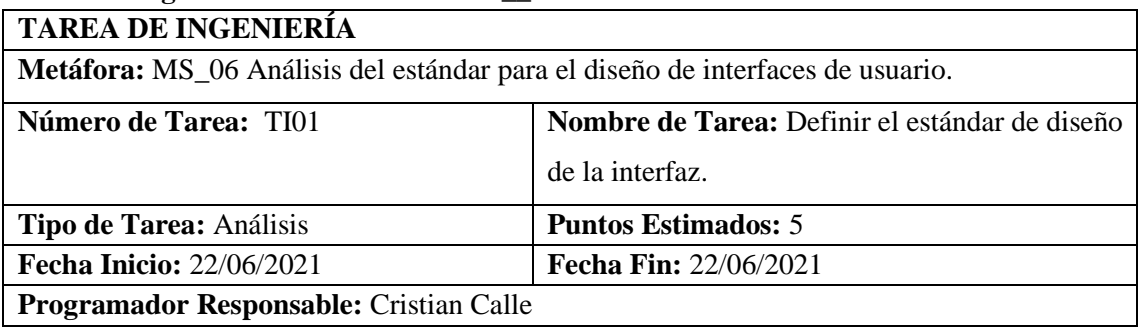

**Descripción:** Como desarrollador quiero analizar el estándar de diseño de la interfaz para realizar los bosquejos de posibles pantallas del sistema acorde con los requerimientos del cliente.

## **PRUEBAS DE ACEPTACIÓN**

• El estándar del diseño de la interfaz debe cumplir con la perspectiva del cliente.

**Realizado por:** Calle, Cristian y Sánchez José, 2021

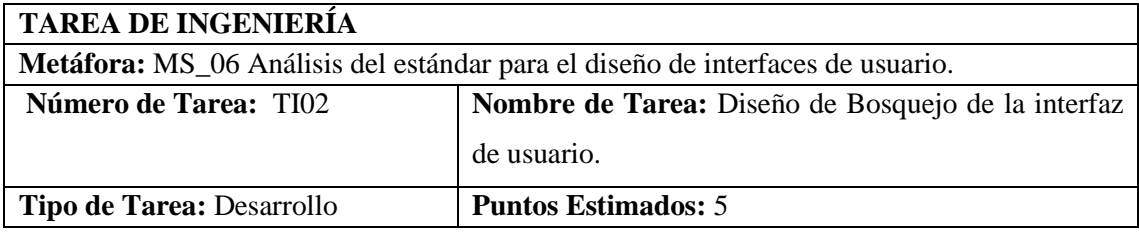

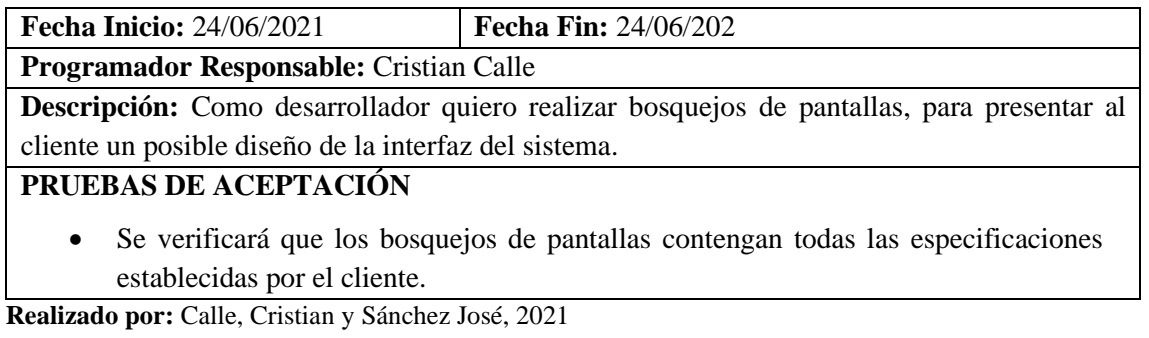

**Pruebas de aceptación de la Tarea de Ingeniería**

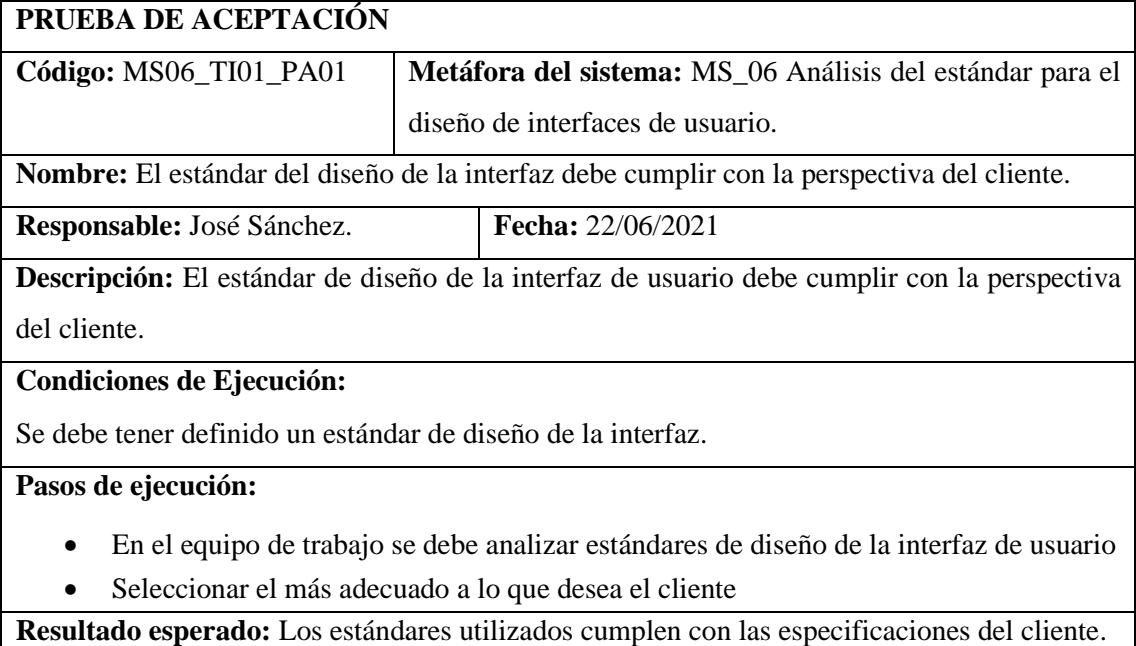

**Evaluación de la prueba:** Exitosa.

**Realizado por:** Calle, Cristian y Sánchez José, 2021

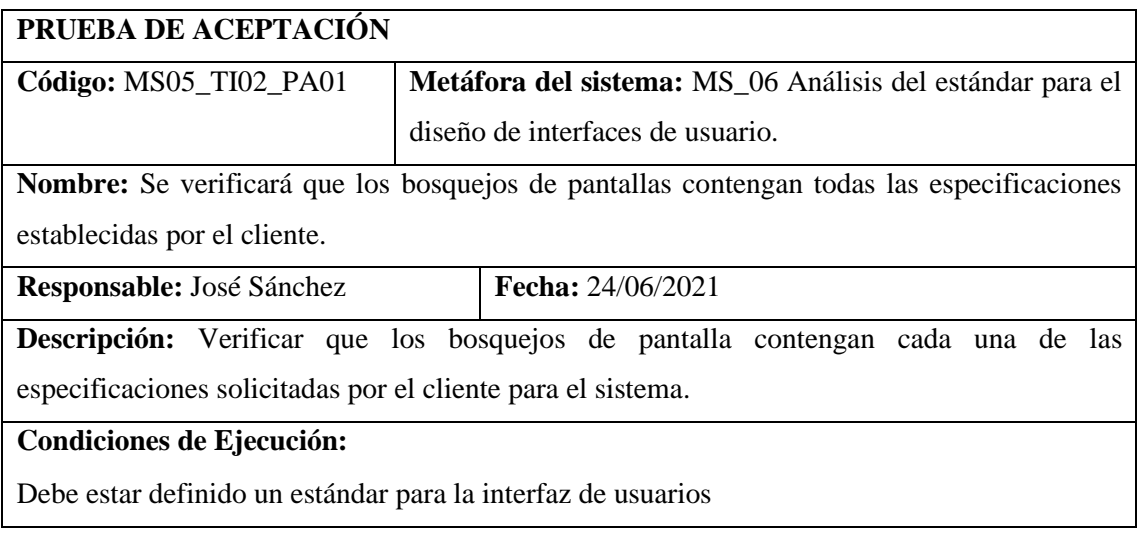

**Pasos de ejecución:**

• Verificar que las especificaciones como tamaño de fuente, colores, dimensiones de los botones esté plasmado en los bosquejos de pantalla.

**Resultado esperado:** Los bosquejos de pantallas contienen las especificaciones establecidas por el cliente.

**Evaluación de la prueba:** Exitosa.

**Realizado por:** Calle, Cristian y Sánchez José, 2021

#### **9.1.4 Diseño de la base de datos.**

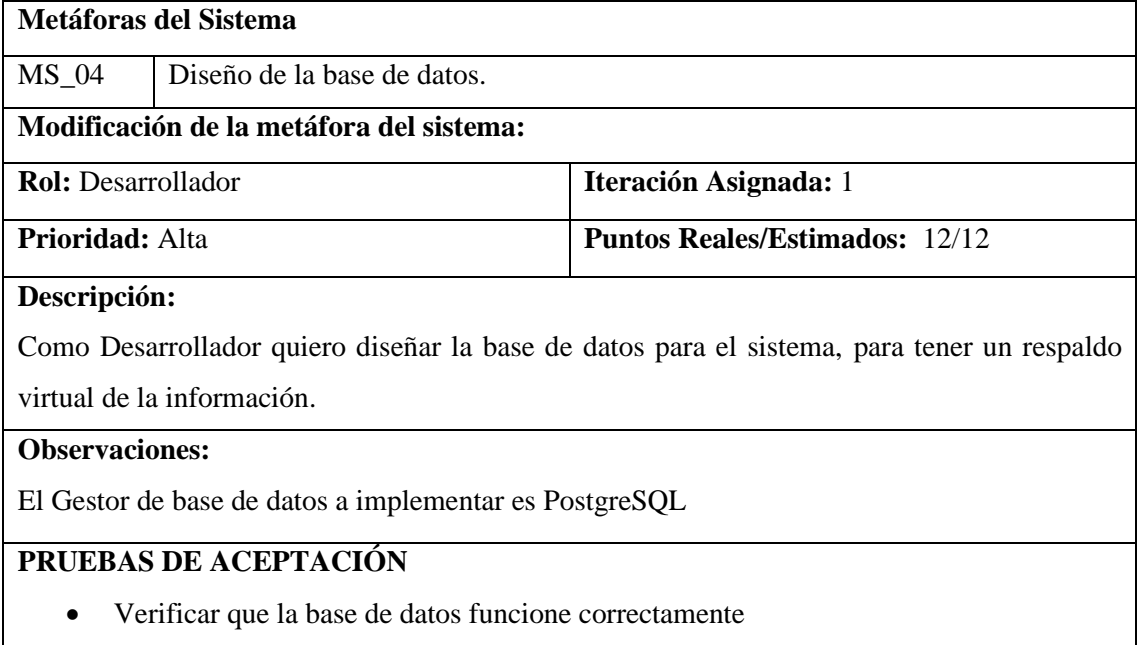

**Realizado por:** Calle, Cristian y Sánchez José, 2021

#### **Pruebas de aceptación de la metáfora MS\_04**

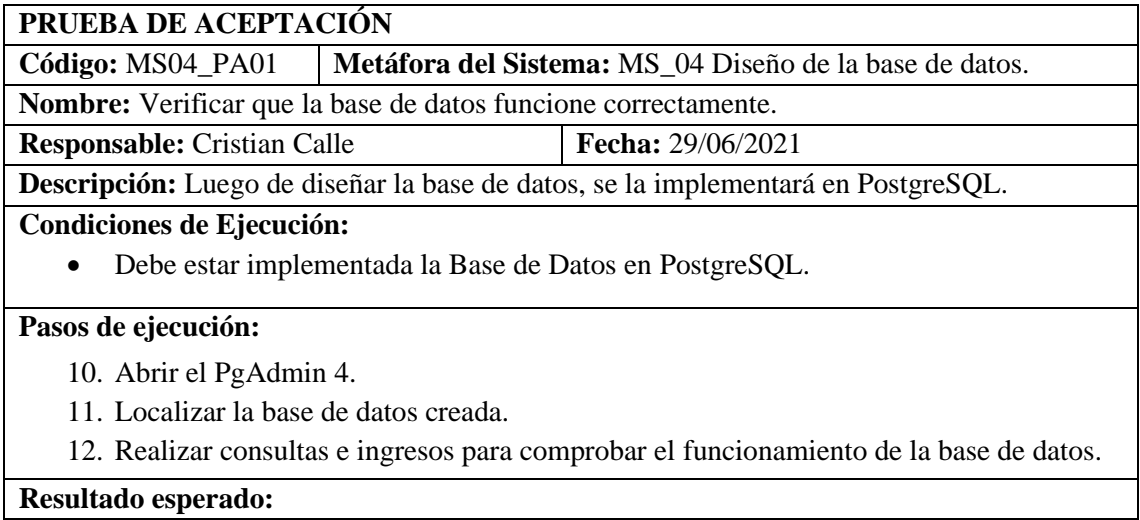

- La base de datos guarda correctamente el registro
- La base de datos devuelve la información correcta.

### **Evaluación de la prueba:** Exitosa

**Realizado por:** Calle, Cristian y Sánchez José, 2021

### **Tareas de Ingeniería de la metáfora MS\_04**

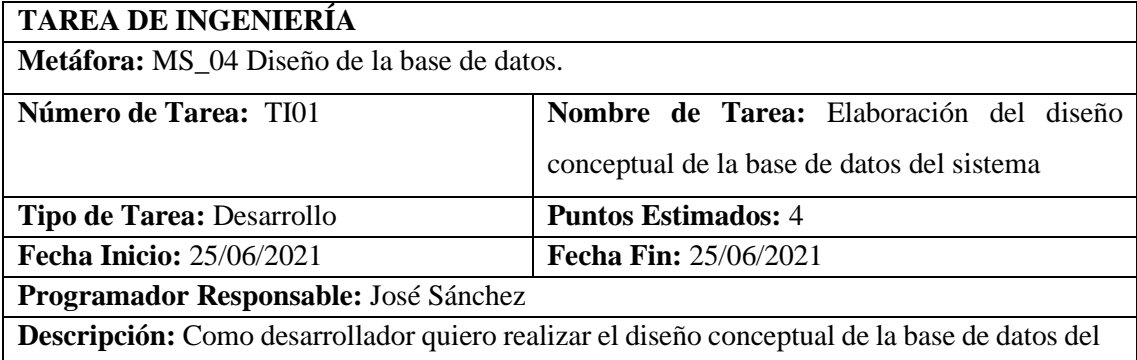

sistema.

## **PRUEBAS DE ACEPTACIÓN**

• Verificar que las entidades tengan sus atributos correspondientes y se encuentren relacionadas, además de que las cardinalidades de cada relación sean las correctas.

**Realizado por:** Calle, Cristian y Sánchez José, 2021

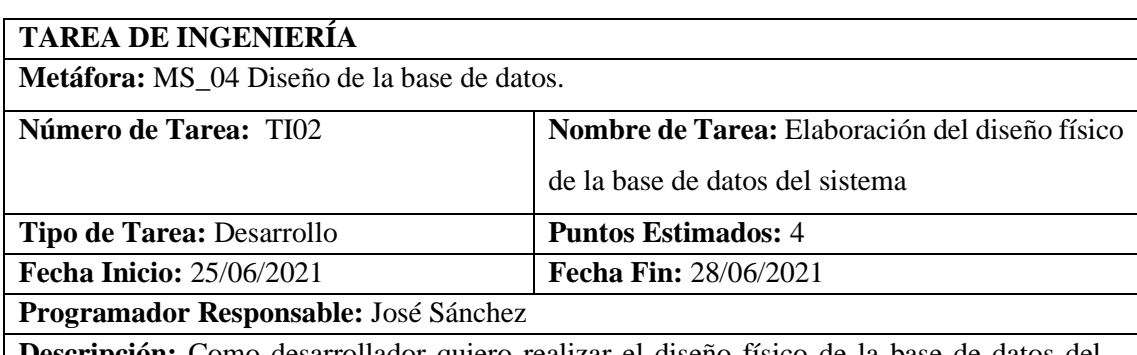

**Descripción:** Como desarrollador quiero realizar el diseño físico de la base de datos del sistema.

## **PRUEBAS DE ACEPTACIÓN**

• Verificar que las todas las tablas tengan sus respectivas llaves primarias y foráneas.

**Realizado por:** Calle, Cristian y Sánchez José, 2021

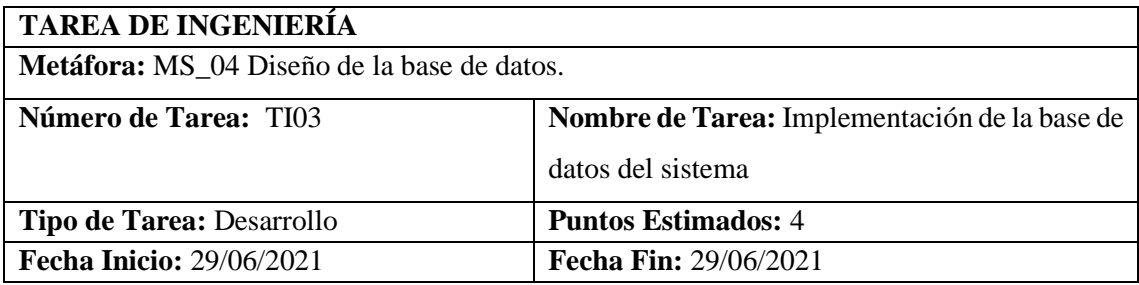
**Programador Responsable:** José Sánchez

**Descripción:** Como desarrollador quiero implementar la base de datos del sistema.

### **PRUEBAS DE ACEPTACIÓN**

• Verificar que se haya creado todos los atributos correspondientes a cada tabla y estén correctamente relacionadas.

**Realizado por:** Calle, Cristian y Sánchez José, 2021

## **Pruebas de aceptación de la Tarea de Ingeniería**

## **PRUEBA DE ACEPTACIÓN**

**Código:** MS04\_TI01\_PA01 **Metáfora del sistema:** MS\_04 Diseño de la base de datos. **Nombre:** Verificar que las entidades tengan sus atributos correspondientes y se encuentren relacionadas, además de que las cardinalidades de cada relación sean las correctas. **Responsable:** Cristian Calle. **Fecha:** 25/06/2021 **Descripción:** Se verificará que todas las entidades creadas estén con sus respectivos atributos y se encuentren relacionadas, además de que las cardinalidades existentes en el diagrama entidad-relación sean correctas **Condiciones de Ejecución:**  • Se debe de tener creado el diagrama entidad-relación de la base de datos. **Pasos de ejecución:** • Verificar los atributos y relaciones del diagrama entidad-relación de la base de datos. • Verificar las cardinalidades del diagrama entidad-relación de la base de datos **Resultado esperado:** El diagrama entidad-relación de la base de datos tienes sus atributos, relaciones y cardinalidades correctas. **Evaluación de la prueba:** Exitosa. **Realizado por:** Calle, Cristian y Sánchez José, 2021 **PRUEBA DE ACEPTACIÓN Código:** MS04\_TI02\_PA02 **Metáfora del sistema:** MS\_04 Diseño de la base de datos. **Nombre:** Verificar que las todas las tablas tengan sus respectivas llaves primarias y foráneas. **Responsable:** Cristian Calle. **Fecha:** 28/06/2021

**Descripción:** Se verificará que todas las tablas posean sus respectivas llaves primarias y foráneas.

#### **Condiciones de Ejecución:**

• Se debe de tener creado el diagrama lógico de la base de datos.

**Pasos de ejecución:**

• Verificar que las tablas del diagrama lógico de la base de datos tengan sus respectivas llaves primarias y foráneas.

**Resultado esperado:** • Las tablas contienen las llaves primarias y foráneas que les corresponden

**Evaluación de la prueba:** Exitosa.

**Realizado por:** Calle, Cristian y Sánchez José, 2021

### **PRUEBA DE ACEPTACIÓN**

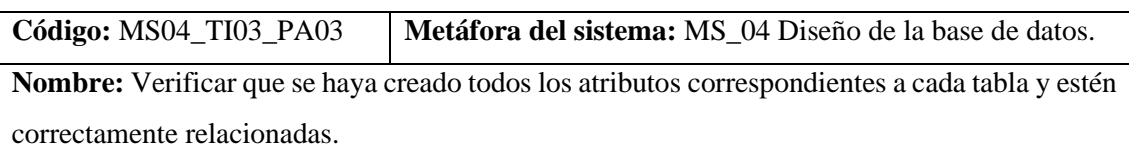

**Responsable:** Cristian Calle. **Fecha:** 29/06/2021

**Descripción:** Se verificará que todas las tablas creadas tengan sus atributos correspondientes

y estén relacionadas adecuadamente.

**Condiciones de Ejecución:** 

• Se debe de tener implementada la base de datos.

**Pasos de ejecución:**

- Abrir el PgAdmin 4.
- Localizar la base de datos creada.
- Verificar que las tablas creadas en la base de datos tengan sus respectivos atributos y relaciones correctas.

**Resultado esperado:** • Las tablas contienen todos sus atributos y relaciones correctas.

**Evaluación de la prueba:** Exitosa.

**Realizado por:** Calle, Cristian y Sánchez José, 2021

### **11.1.5 Análisis de las herramientas para el desarrollo del proyecto.**

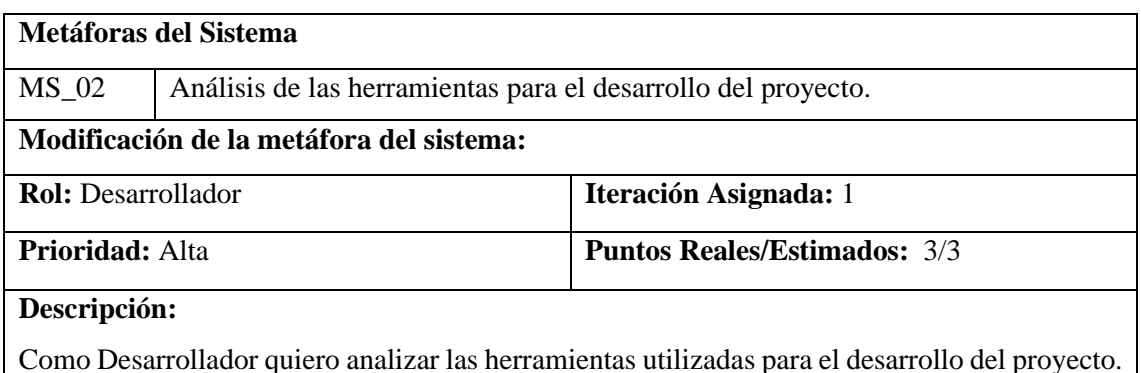

## **Observaciones:**

Analizar las herramientas adecuadas para desarrollar el proyecto

## **PRUEBAS DE ACEPTACIÓN**

• Verificar que las herramientas sean adecuadas para el desarrollo del proyecto

**Realizado por:** Calle, Cristian y Sánchez José, 2021

### **Pruebas de aceptación de la metáfora MS\_02**

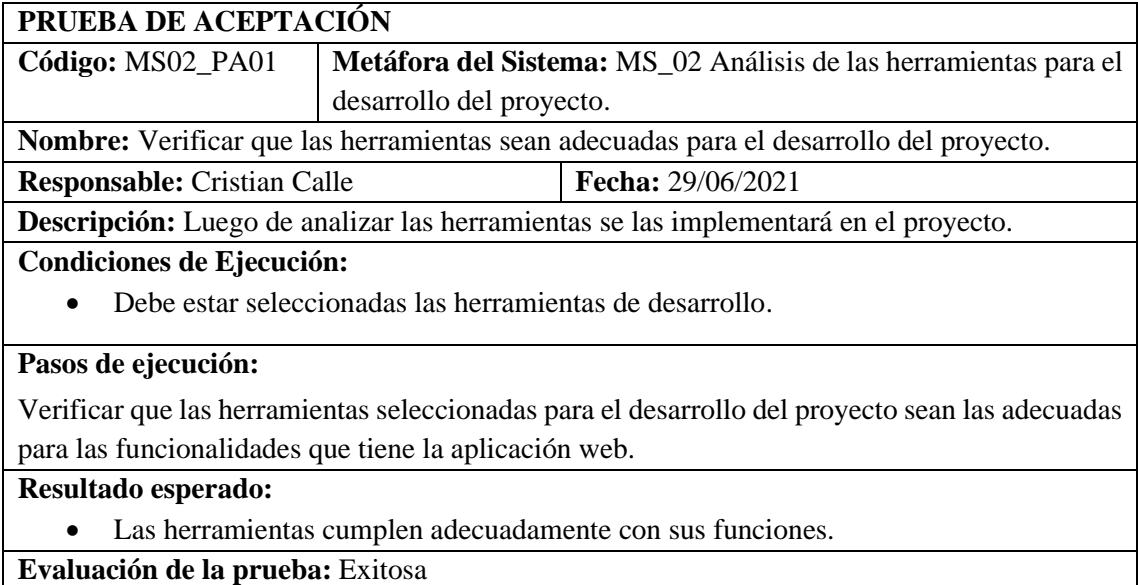

**Realizado por:** Calle, Cristian y Sánchez José, 2021

# **11.1.6 El sistema permitirá registrar datos del Usuario**

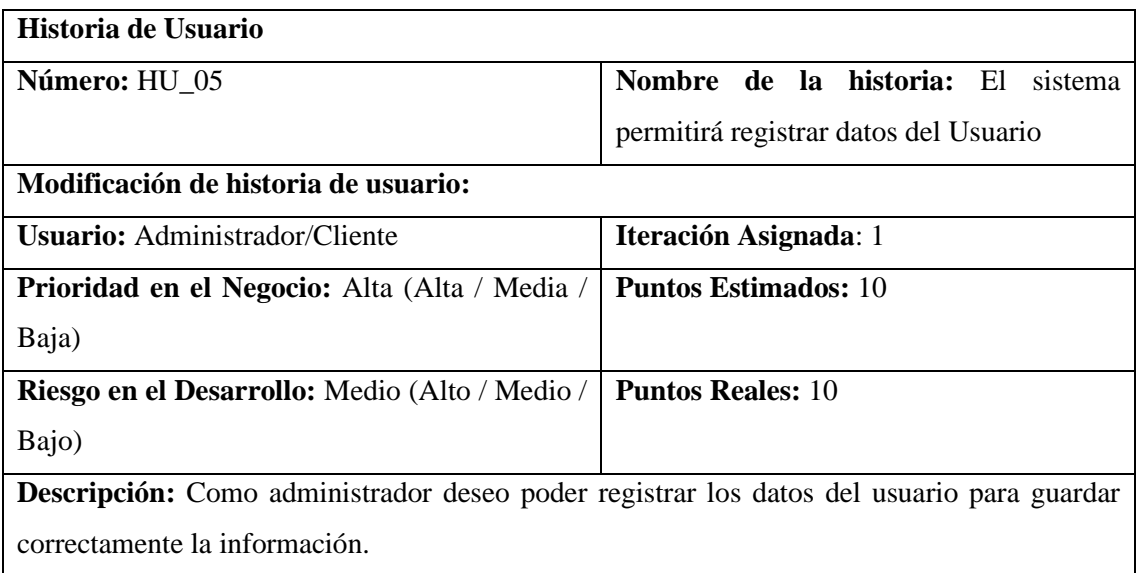

**Observaciones:** Al administrador ingresar a la página web para registrar los datos de usuario le aparecerá los campos necesarios para ingresar la información.

**Realizado por:** Calle, Cristian y Sánchez José, 2021

#### **Tarea de Ingeniería de la historia de Usuario HU\_05**

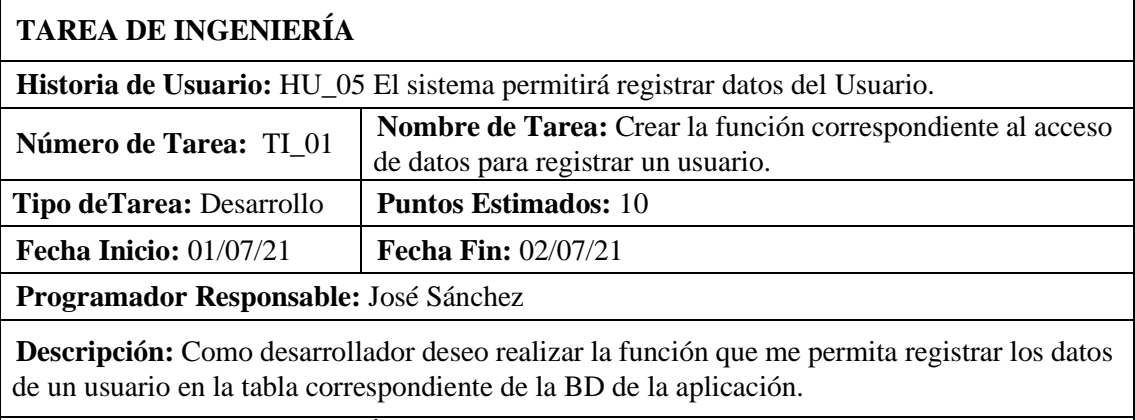

### **PRUEBAS DE ACEPTACIÓN**

• Verificar que los datos ingresados a través de los servicios web se encuentren en la tabla correspondiente de la BD.

**Realizado por:** Calle, Cristian y Sánchez José, 2021

#### **Prueba de Aceptación de la Tarea de Ingeniería TI\_01 de HU\_05**

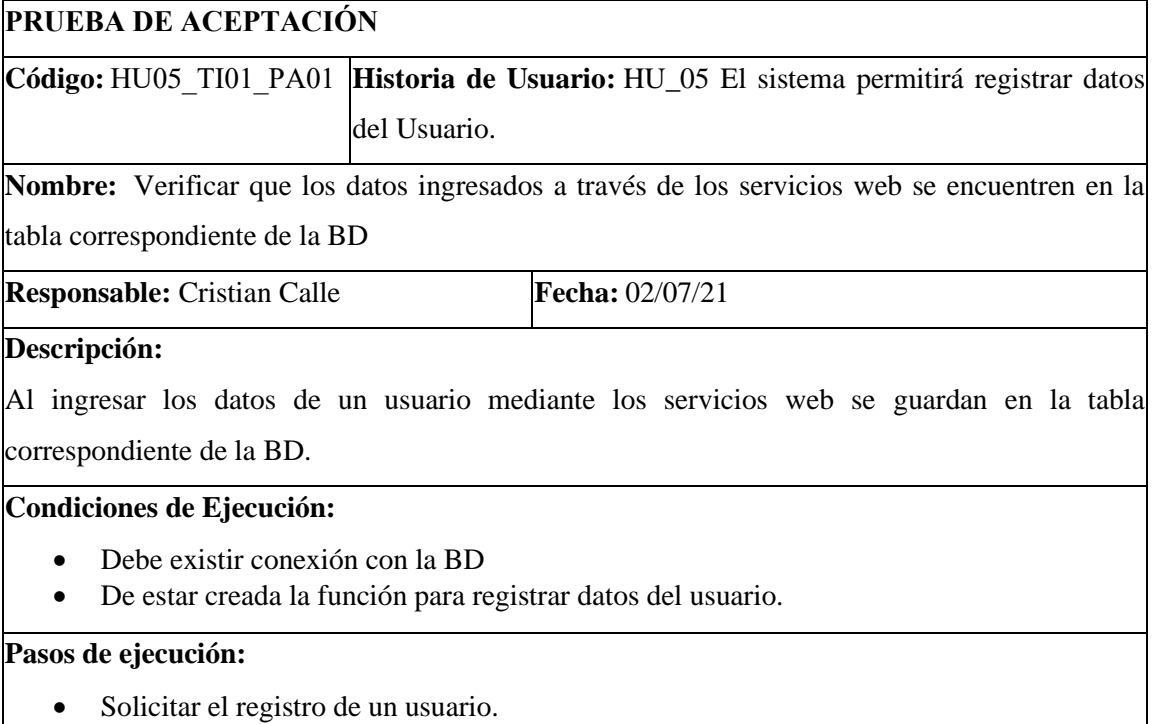

- Ingresar los datos solicitados.
- Guardar la información.
- Verificar que los datos ingresados se encuentren en la BD.

**Resultado esperado:**

Los datos ingresados coinciden con la base de datos.

**Evaluación de la prueba:**  Exitosa.  

**Realizado por:** Calle, Cristian y Sánchez José, 2021

## **11.2 Sprint 2**

### **11.2.1 El sistema permitirá registrar datos del Administrador**

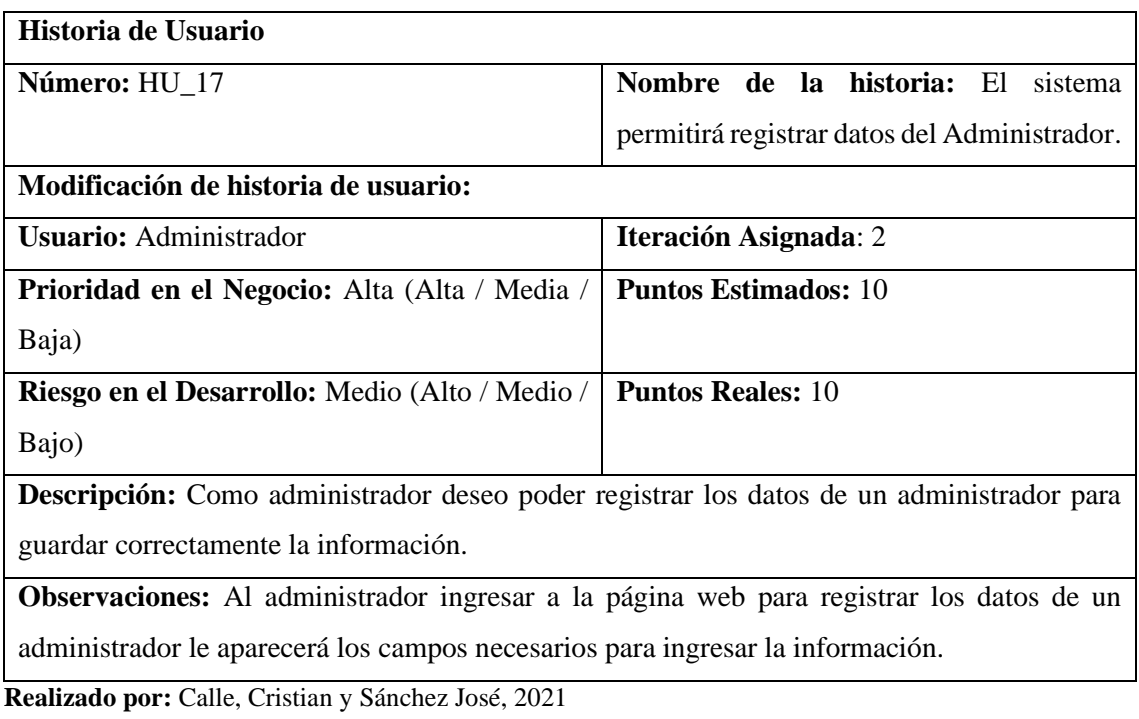

## **Tarea de Ingeniería de la historia de usuario HU\_17**

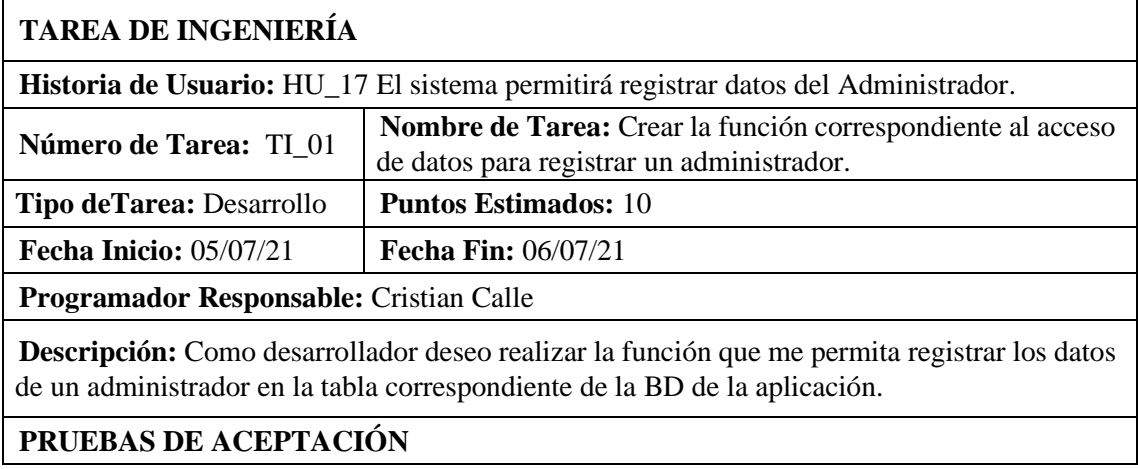

• Verificar que los datos ingresados a través de los servicios web se encuentren en la tabla correspondiente de la BD.

#### **Realizado por:** Calle, Cristian y Sánchez José, 2021

#### **Prueba de Aceptación de la Tarea de Ingeniería TI\_01 de HU\_17**

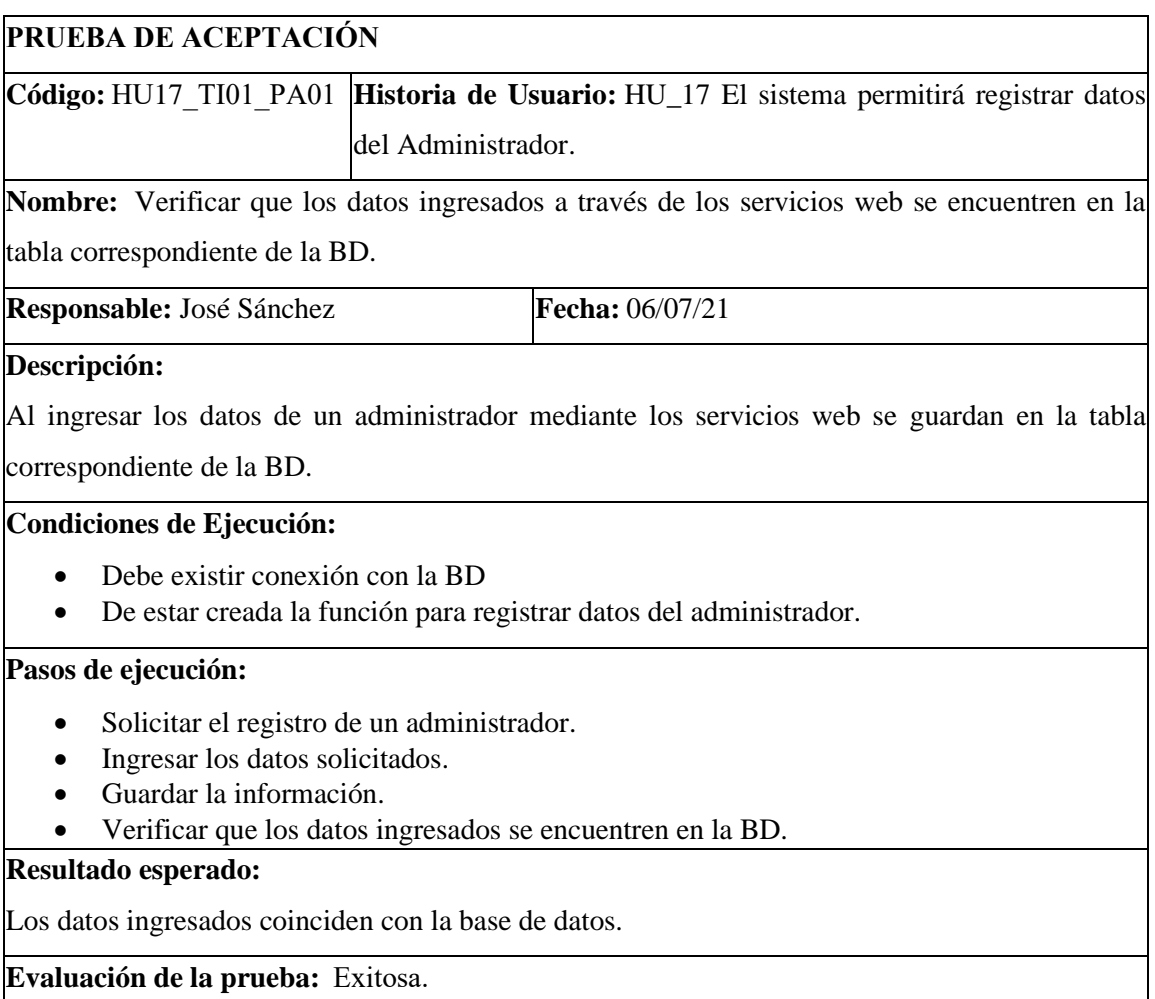

**Realizado por:** Calle, Cristian y Sánchez José, 2021

## **11.2.2 El sistema permitirá ingresar al juego**

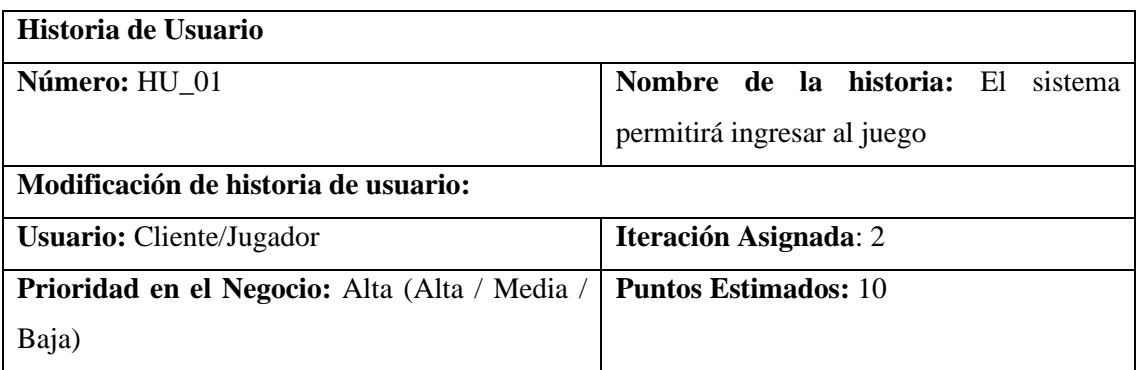

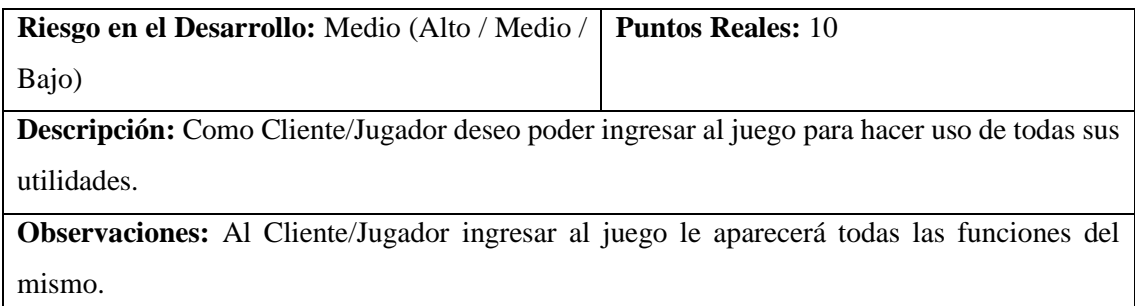

**Realizado por:** Calle, Cristian y Sánchez José, 2021

## **Tarea de Ingeniería de la historia de Usuario HU\_01**

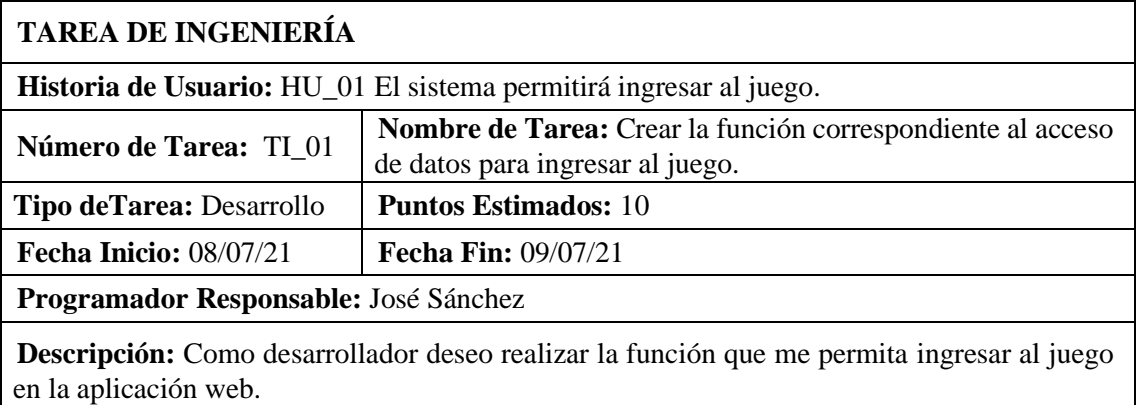

### **PRUEBAS DE ACEPTACIÓN**

• Verificar que se ingrese correctamente al juego a través de los servicios web.

**Realizado por:** Calle, Cristian y Sánchez José, 2021

### **Prueba de Aceptación de la Tarea de Ingeniería TI\_01 de HU\_01**

### **PRUEBA DE ACEPTACIÓN**

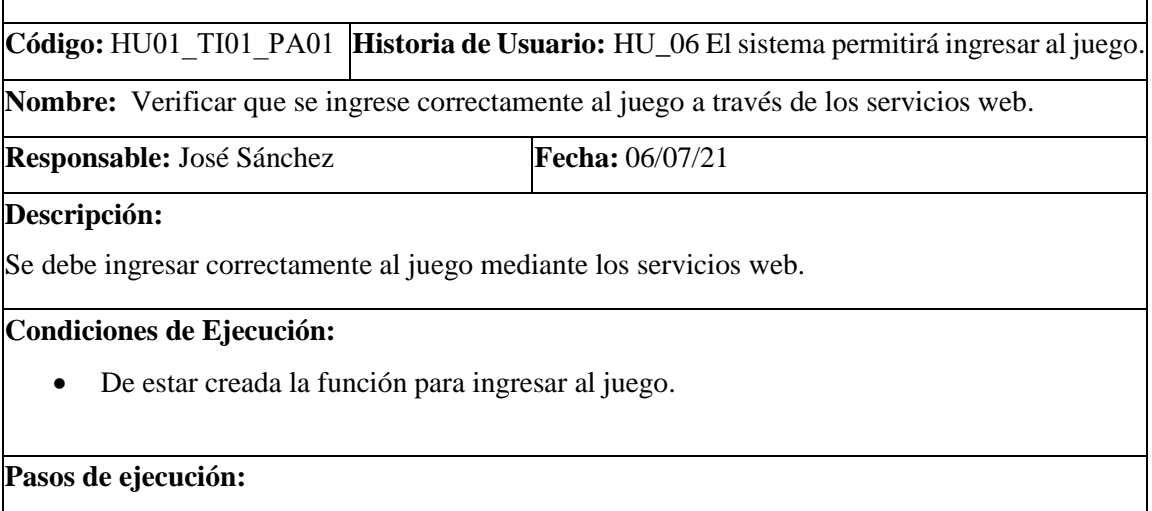

- Ingresar a la aplicación web
- Ingresar al juego
- Verificar que el ingreso al juego sea correcto.

**Resultado esperado:**

Se ha ingresado correctamente al juego y se puede visualizar todas sus funciones

**Evaluación de la prueba:**  Exitosa.  

**Realizado por:** Calle, Cristian y Sánchez José, 2021

### **11.2.3 El sistema permitirá salir del juego**

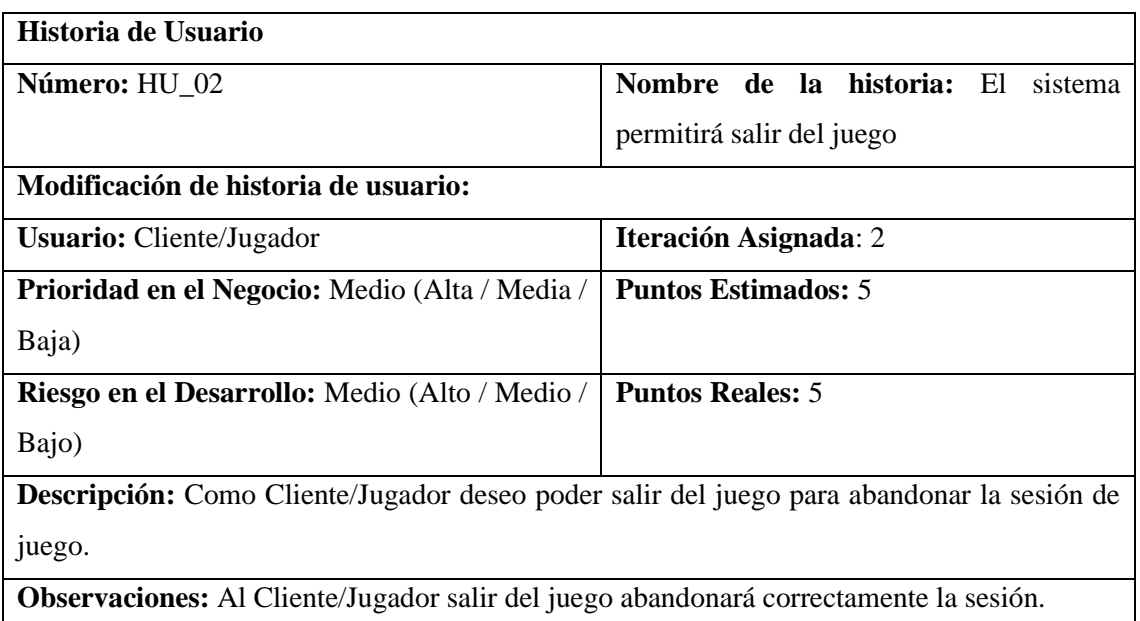

**Realizado por:** Calle, Cristian y Sánchez José, 2021

#### **Tarea de Ingeniería de la historia de usuario HU\_02**

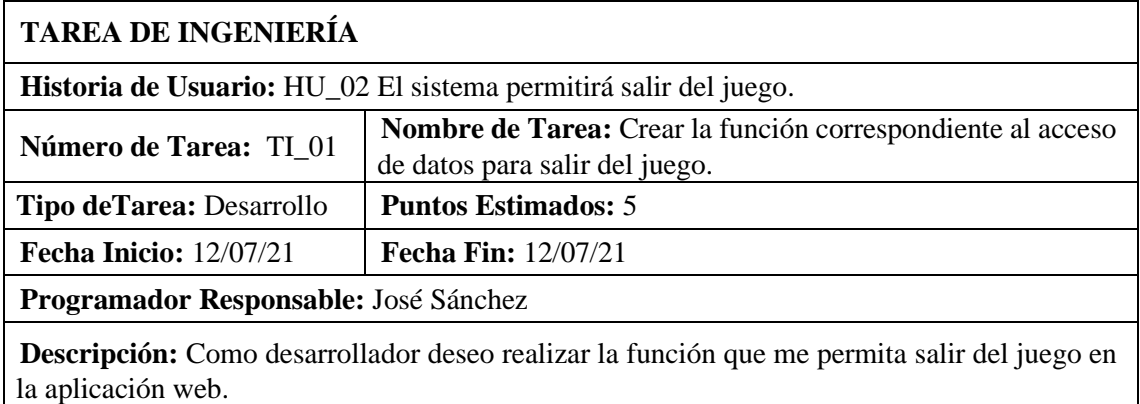

## **PRUEBAS DE ACEPTACIÓN**

• Verificar que salga correctamente del juego a través de los servicios web.

**Realizado por:** Calle, Cristian y Sánchez José, 2021

**Prueba de Usuario de la Tarea de Ingeniería TI\_01 de HU\_02**

## **PRUEBA DE ACEPTACIÓN**

**Código:** HU02\_TI01\_PA01  **Historia de Usuario:** HU\_02 El sistema permitirá salir del juego.

**Nombre:** Verificar que salga correctamente del juego a través de los servicios web.

**Responsable:** Cristian Calle **Fecha:**12/07/21

#### **Descripción:**

Se debe salir correctamente al juego mediante los servicios web.

#### **Condiciones de Ejecución:**

• De estar creada la función para salir del juego.

#### **Pasos de ejecución:**

- Ingresar al juego
- Permanecer un momento en el juego
- Salir del juego
- Verificar que la salida del juego sea correcta.

#### **Resultado esperado:**

Se ha salido correctamente del juego y se regresó al inicio de la aplicación web

**Evaluación de la prueba:**  Exitosa.  

**Realizado por:** Calle, Cristian y Sánchez José, 2021

### **11.2.4 El sistema permitirá loguearse al Usuario**

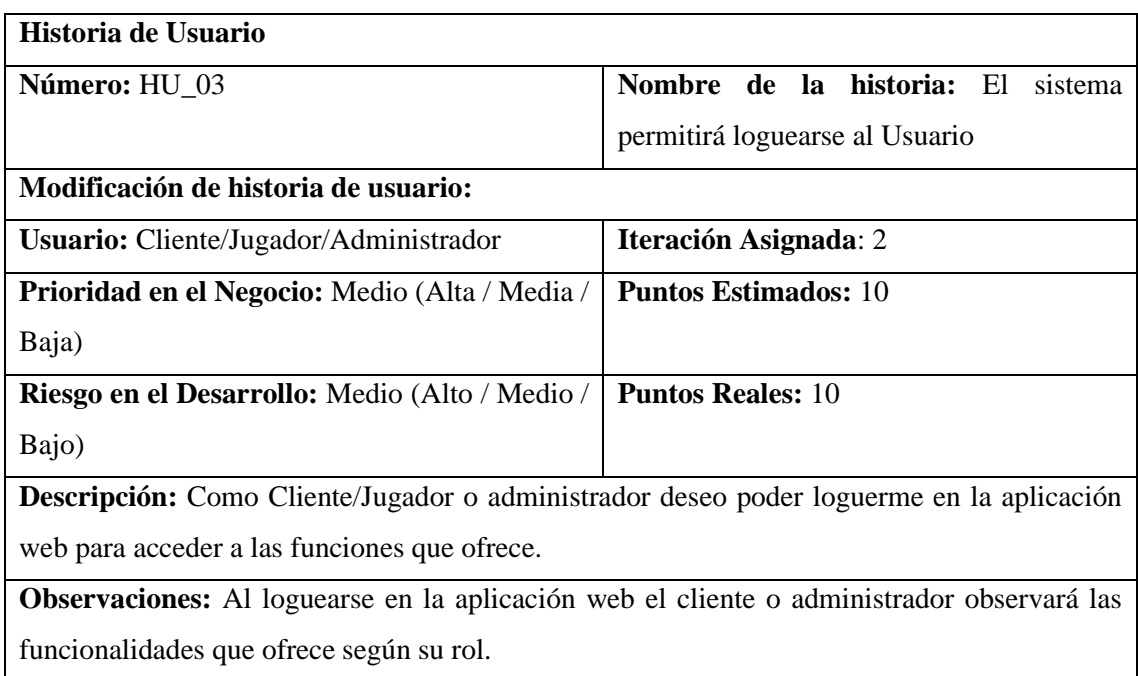

**Realizado por:** Calle, Cristian y Sánchez José, 2021

#### **Tarea de Ingeniería de la historia de usuario HU\_03**

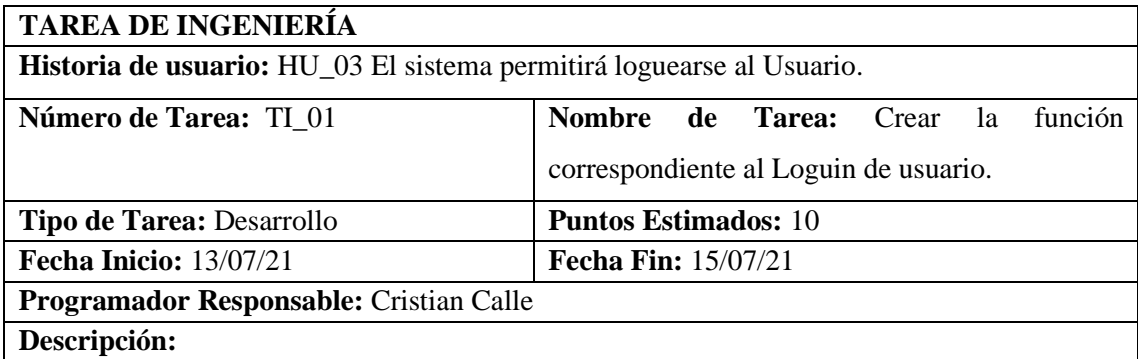

Como desarrollador deseo crear la función que permita loguearse al usuario en la aplicación web.

## **PRUEBAS DE ACEPTACIÓN**

• Verificar que los datos de logueo se encuentren en la BD de la aplicación web.

**Realizado por:** Calle, Cristian y Sánchez José, 2021

### **Prueba de aceptación de TI\_01 de la HU\_03**

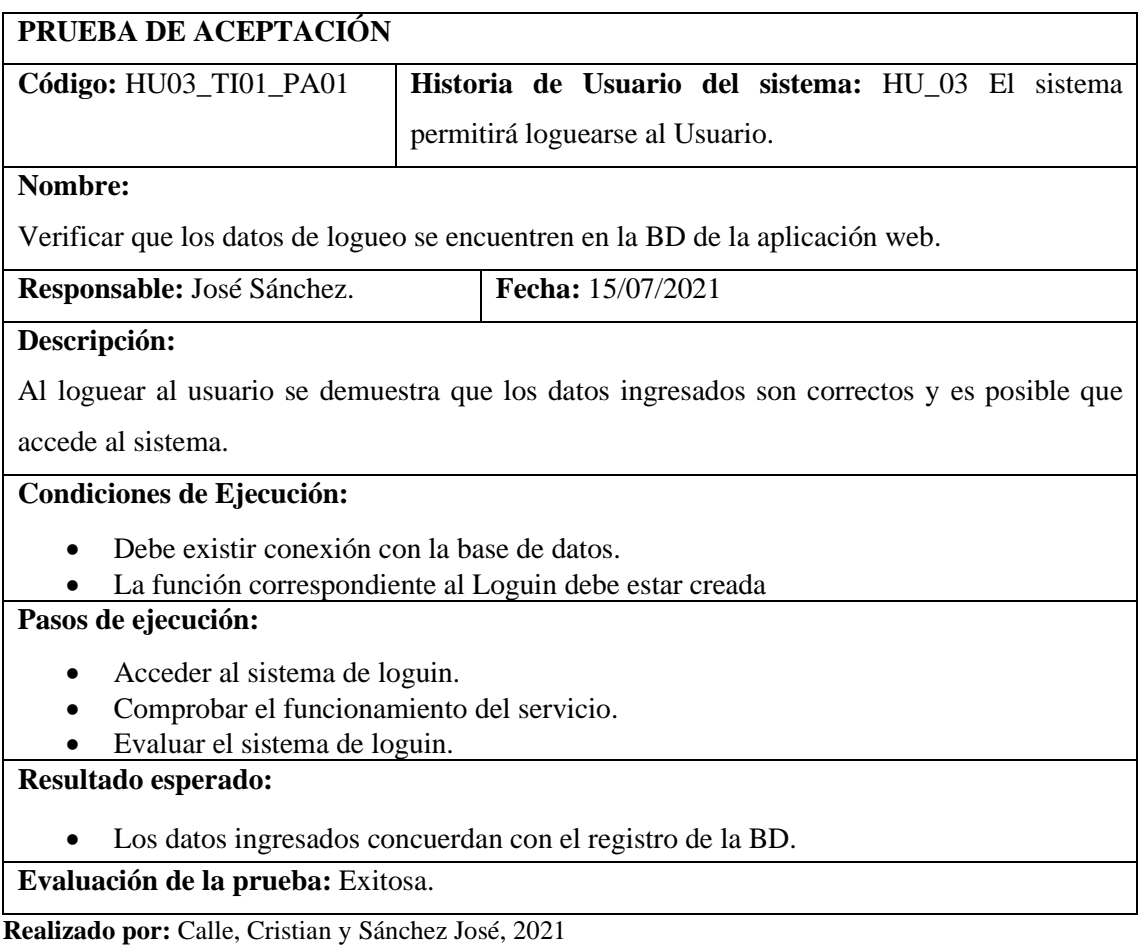

### **11.2.5 El sistema permitirá modificar configuraciones de juego**

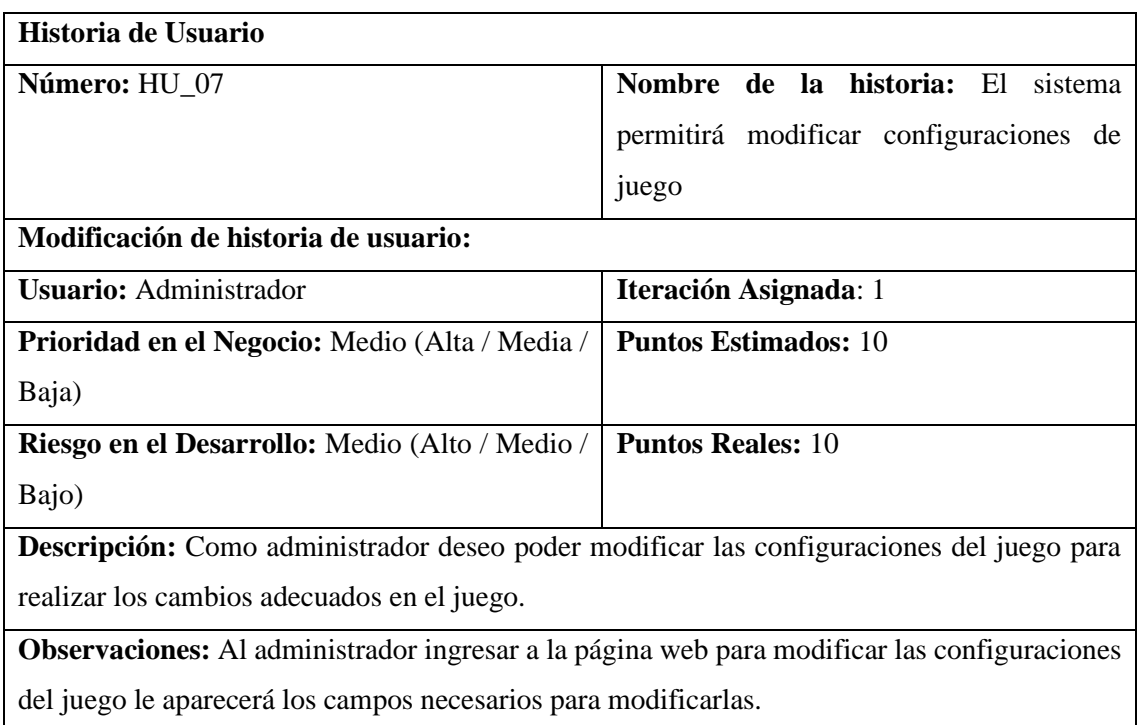

**Realizado por:** Calle, Cristian y Sánchez José, 2021

### **Tarea de Ingeniería de la historia de usuario HU\_07**

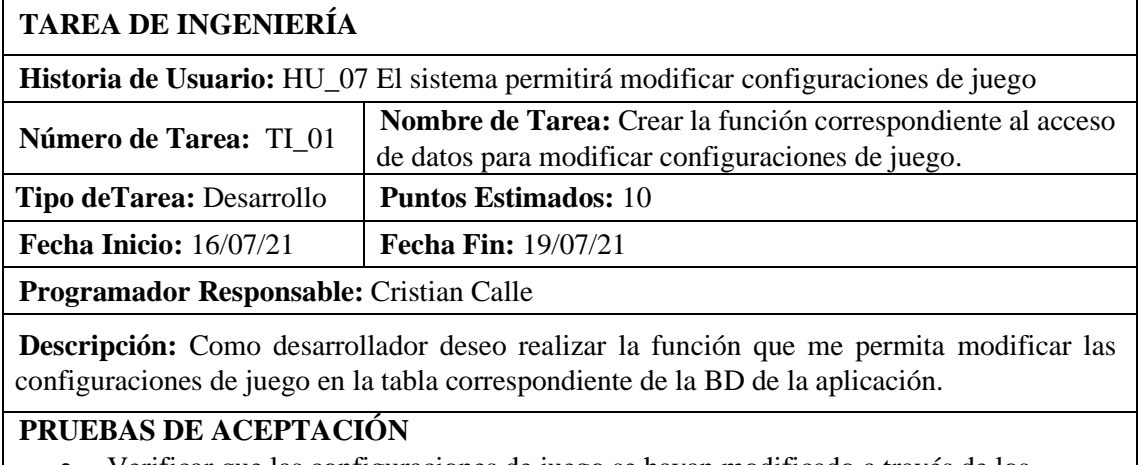

• Verificar que las configuraciones de juego se hayan modificado a través de los servicios web se encuentren en la tabla correspondiente de la BD.

**Realizado por:** Calle, Cristian y Sánchez José, 2021

## **Prueba de Aceptación de la Tarea de Ingeniería TI\_01 de HU\_07**

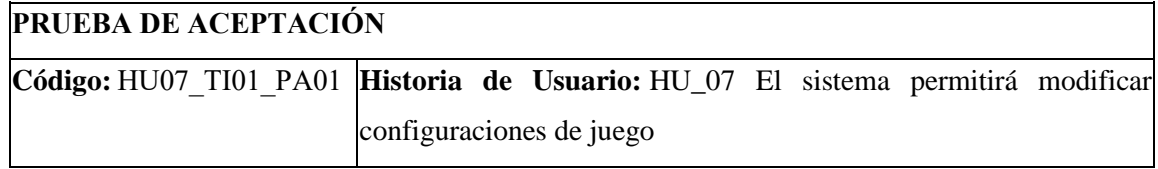

**Nombre:** Verificar que las configuraciones de juego se hayan modificado a través de los servicios web se encuentren en la tabla correspondiente de la BD.

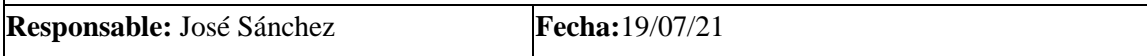

#### **Descripción:**

Al modificar las configuraciones de juego mediante los servicios web se guardan en la tabla correspondiente de la BD.

**Condiciones de Ejecución:**

- Debe existir conexión con la BD
- Debe estar creada la función para modificar condiciones de juego.

#### **Pasos de ejecución:**

- Solicitar la modificación las configuraciones de juego.
- Ingresar los datos solicitados que desea modificar.
- Guardar la información.
- Verificar que las configuraciones se hayan cambiado y se encuentren en la BD.

#### **Resultado esperado:**

Las configuraciones de juego coinciden con la base de datos.

**Evaluación de la prueba:**  Exitosa.  

**Realizado por:** Calle, Cristian y Sánchez José, 2021

#### **11.2.6 El sistema permitirá modificar datos del Usuario**

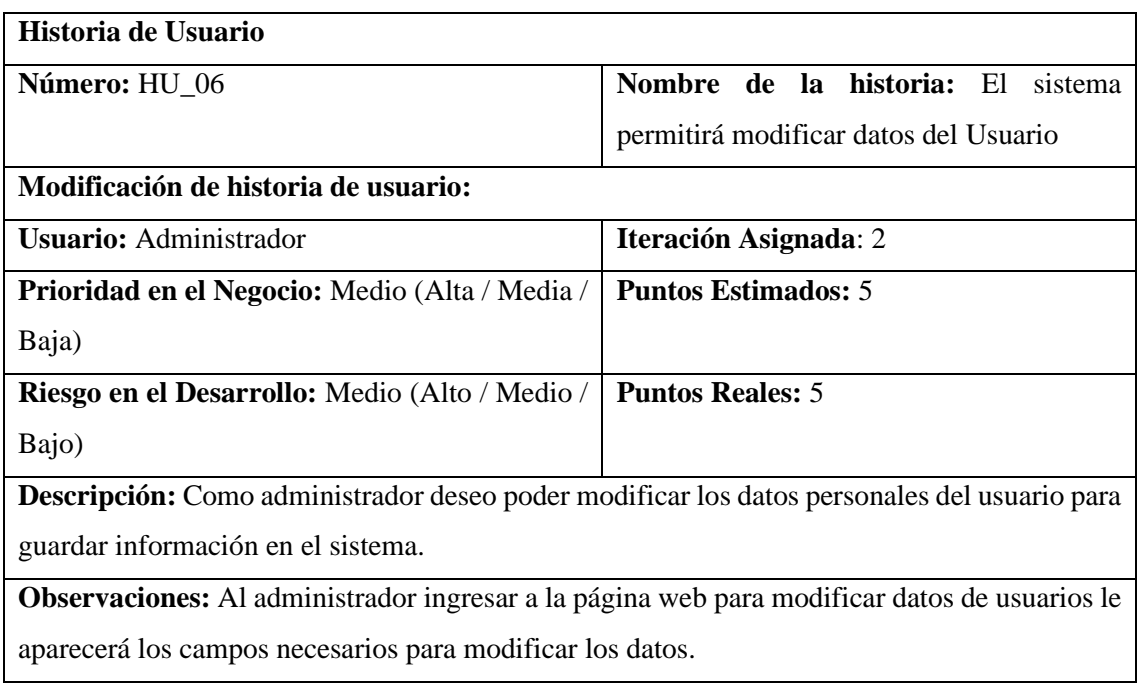

**Realizado por:** Calle, Cristian y Sánchez José, 2021

### **Tarea de Ingeniería de la historia de Usuario HU\_06**

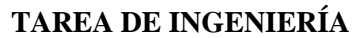

**Historia de Usuario:** HU\_06 El sistema permitirá modificar datos del Usuario

Número de Tarea: TI\_01 **Nombre de Tarea:** Crear la función correspondiente al acceso de datos para modificar datos de un usuario.

**Tipo deTarea:** Desarrollo **Puntos Estimados:** 5

**Fecha Inicio:** 20/07/21 **Fecha Fin:** 20/07/21

**Programador Responsable:** Cristian Calle

**Descripción:** Como desarrollador deseo realizar la función que me permita modificar los datos de un usuario en la tabla correspondiente de la BD de la aplicación.

## **PRUEBAS DE ACEPTACIÓN**

• Verificar que los datos modificados a través de los servicios web se encuentren en la tabla correspondiente de la BD.

**Realizado por:** Calle, Cristian y Sánchez José, 2021

## **Prueba de Aceptación de la Tarea de Ingeniería TI\_01 de HU\_06**

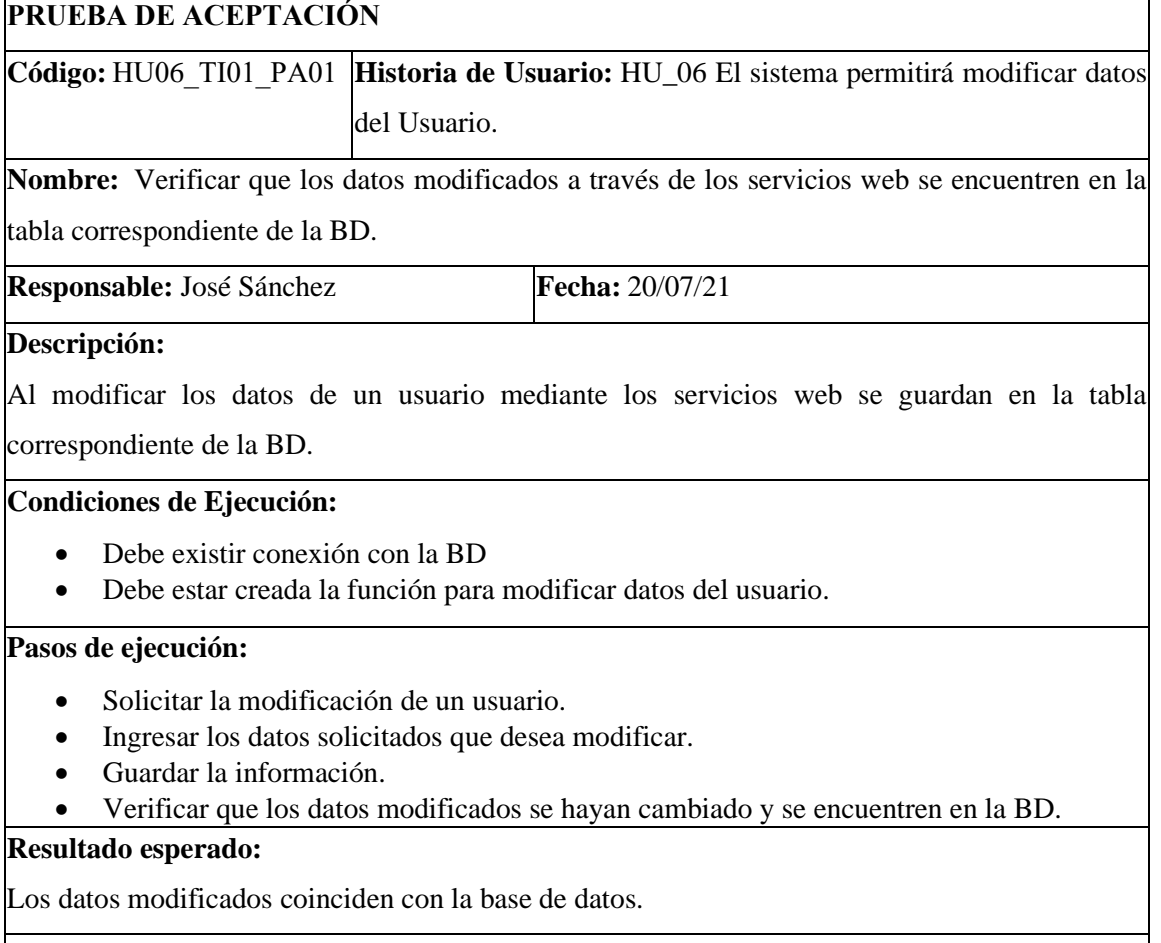

**Evaluación de la prueba:**  Exitosa.  

**Realizado por:** Calle, Cristian y Sánchez José, 2021

### **11.3 Sprint 3**

### **11.3.1 El sistema permitirá modificar datos del Administrador**

**Historia de Usuario Número:** HU\_18 **Nombre de la historia:** El sistema permitirá modificar datos del Administrador **Modificación de historia de usuario:** 

**Usuario:** Administrador **Iteración Asignada**: 3 **Prioridad en el Negocio:** Medio (Alta / Media / Baja) **Puntos Estimados:** 5 **Riesgo en el Desarrollo:** Medio (Alto / Medio / Bajo) **Puntos Reales:** 5 **Descripción:** Como administrador deseo poder modificar los datos personales del administrador para guardar información en el sistema. **Observaciones:** Al administrador ingresar a la página web para modificar sus datos le

aparecerá los campos necesarios para modificarlos.

**Realizado por:** Calle, Cristian y Sánchez José, 2021

### **Tarea de Ingeniería de la historia de Usuario HU\_18**

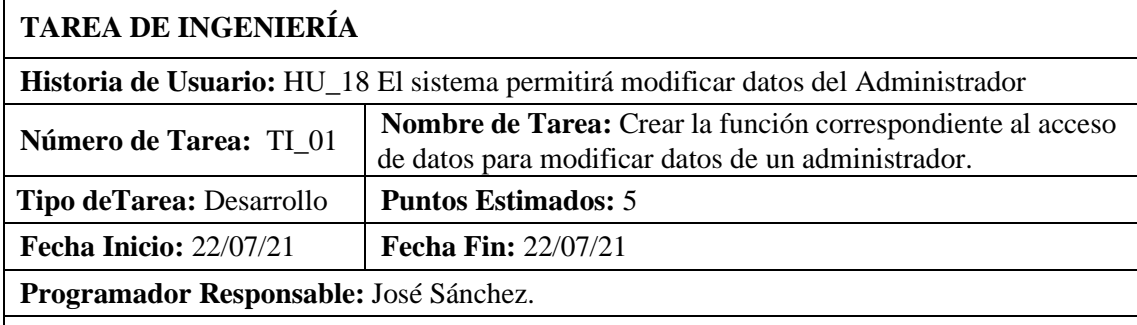

**Descripción:** Como desarrollador deseo realizar la función que me permita modificar los datos de un administrador en la tabla correspondiente de la BD de la aplicación.

#### **PRUEBAS DE ACEPTACIÓN**

• Verificar que los datos modificados a través de los servicios web se encuentren en la tabla correspondiente de la BD.

**Realizado por:** Calle, Cristian y Sánchez José, 2021

#### **Prueba de Aceptación de la Tarea de Ingeniería TI\_01 de HU\_18**

## **PRUEBA DE ACEPTACIÓN**

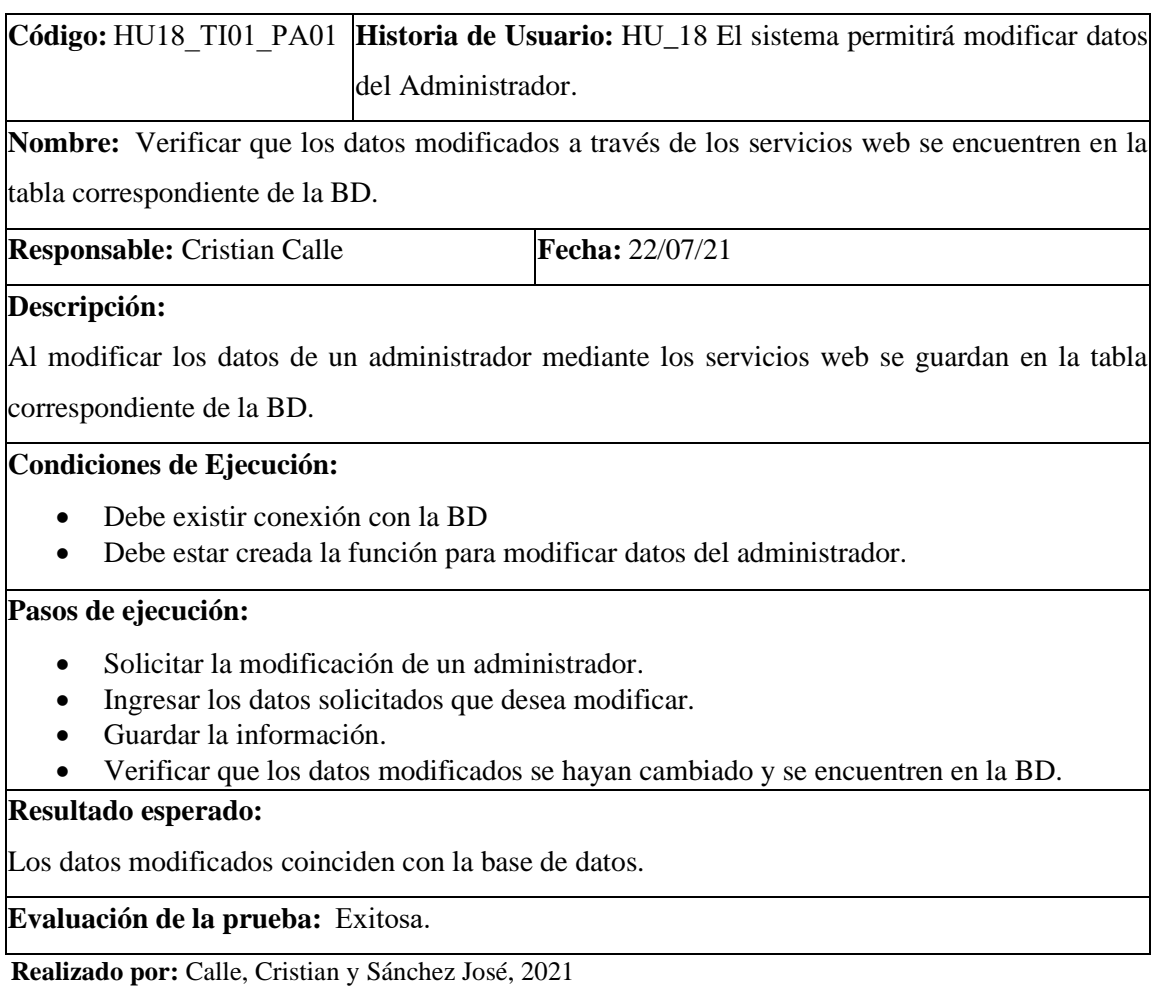

# **11.3.2 El sistema permitirá visualizar la página principal**

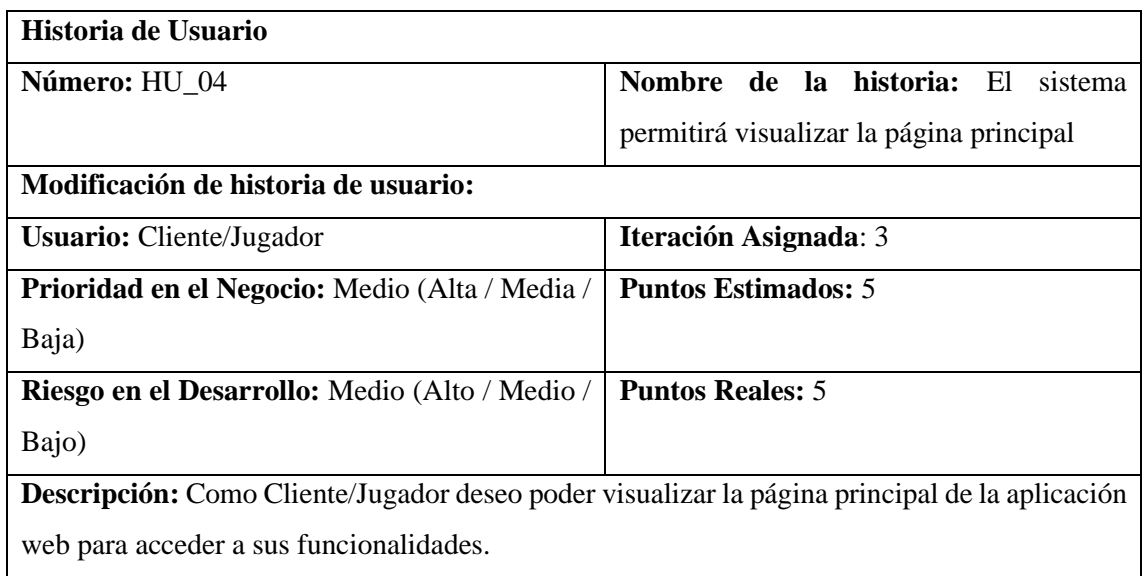

**Observaciones:** Al visualizar la página principal de la aplicación web el cliente podrá seleccionar las funcionalidades que ofrece.

**Realizado por:** Calle, Cristian y Sánchez José, 2021

#### **Tarea de Ingeniería de la historia de usuario HU\_04**

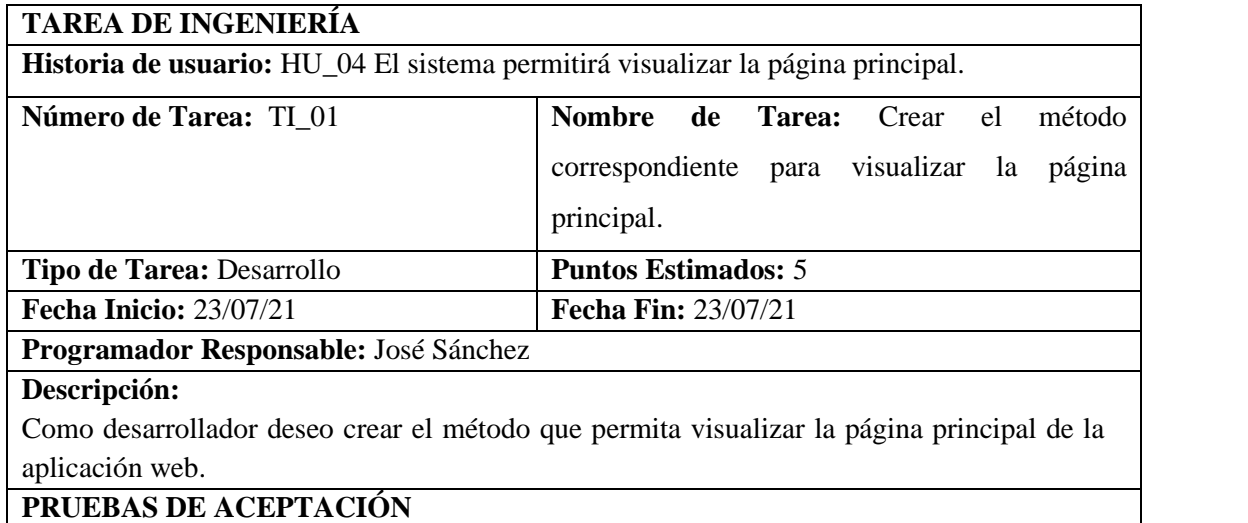

# • Verificar que se muestre correctamente la página principal de la aplicación web.

**Realizado por:** Calle, Cristian y Sánchez José, 2021

#### **Prueba de Aceptación de la Tareas de Ingeniería TI\_01 de HU\_04**

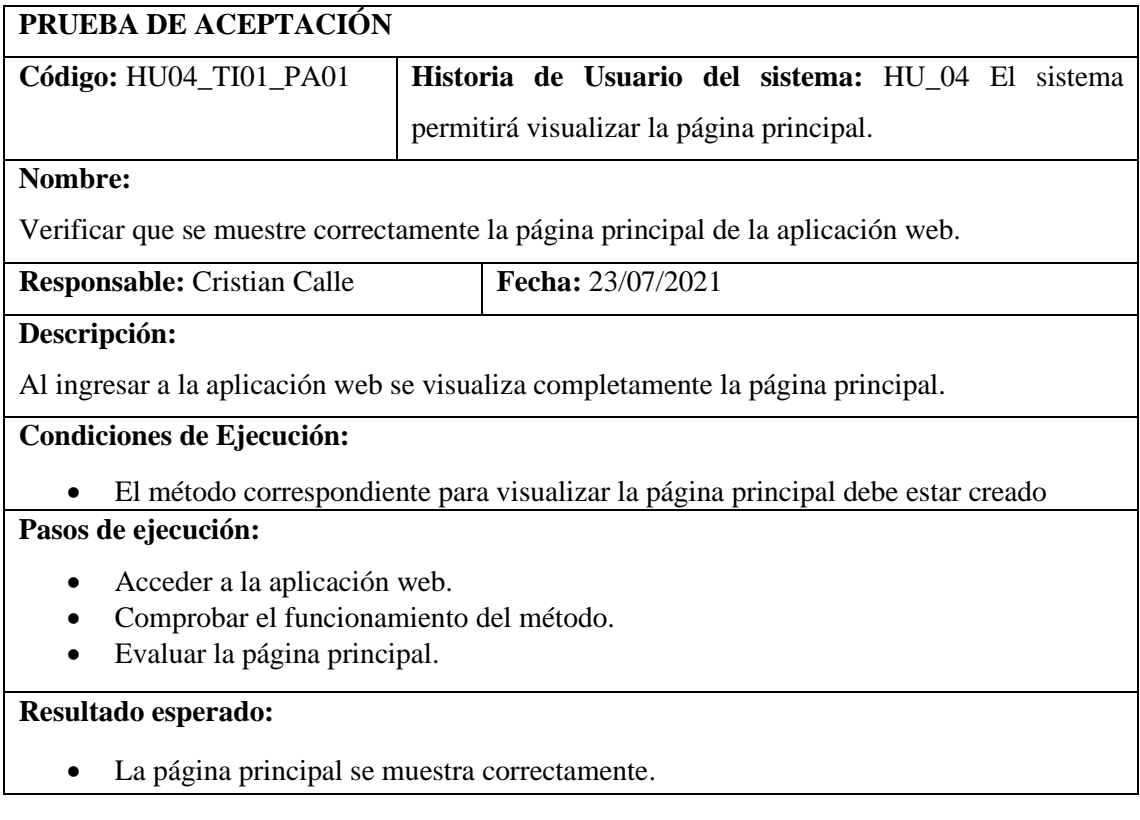

**Evaluación de la prueba:** Exitosa.

**Realizado por:** Calle, Cristian y Sánchez José, 2021

### **11.3.3 El sistema permitirá visualizar resultado de puntos por juego**

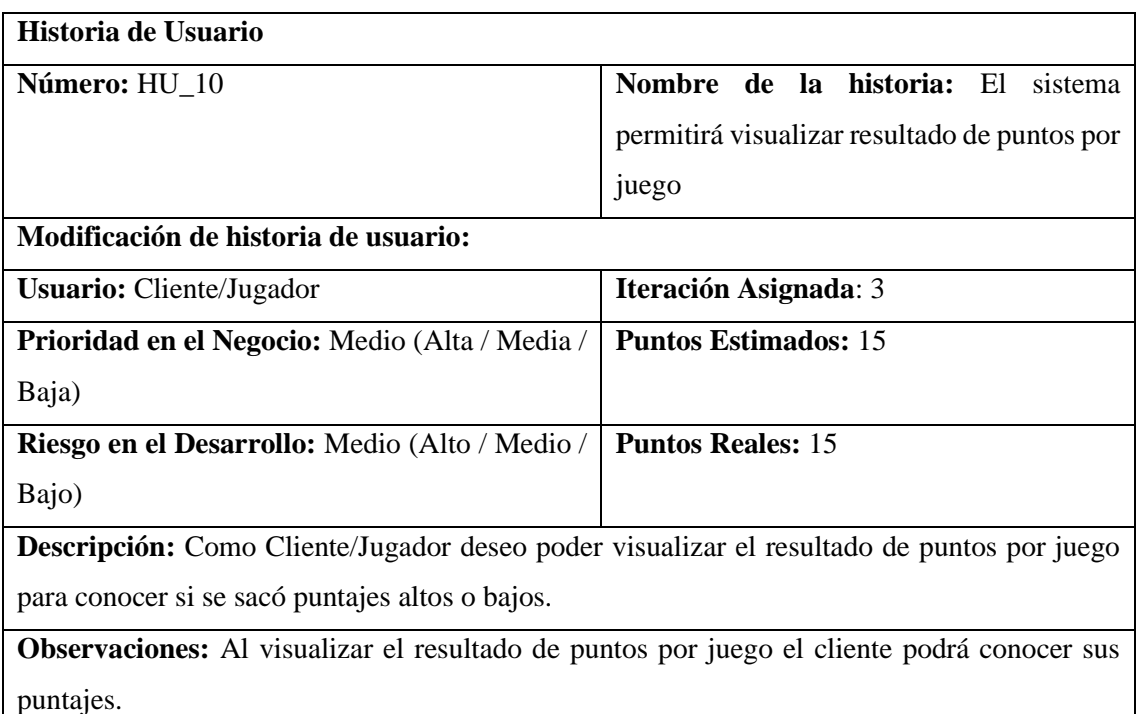

**Realizado por:** Calle, Cristian y Sánchez José, 2021

#### **Tarea de Ingeniería de la historia de usuario HU\_10**

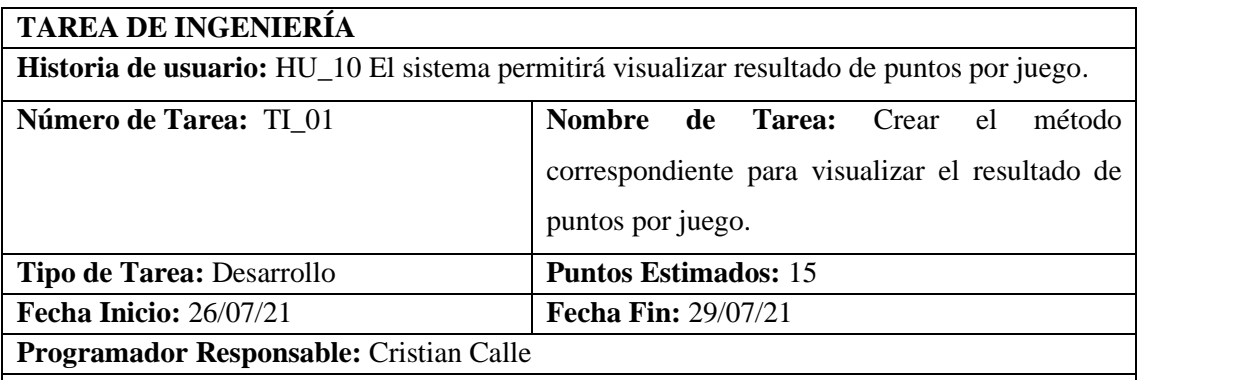

#### **Descripción:**

Como desarrollador deseo crear el método que permita visualizar el resultado de puntos por juego.

### **PRUEBAS DE ACEPTACIÓN**

• Verificar que se muestre correctamente los puntos ganados por juego.

**Realizado por:** Calle, Cristian y Sánchez José, 2021

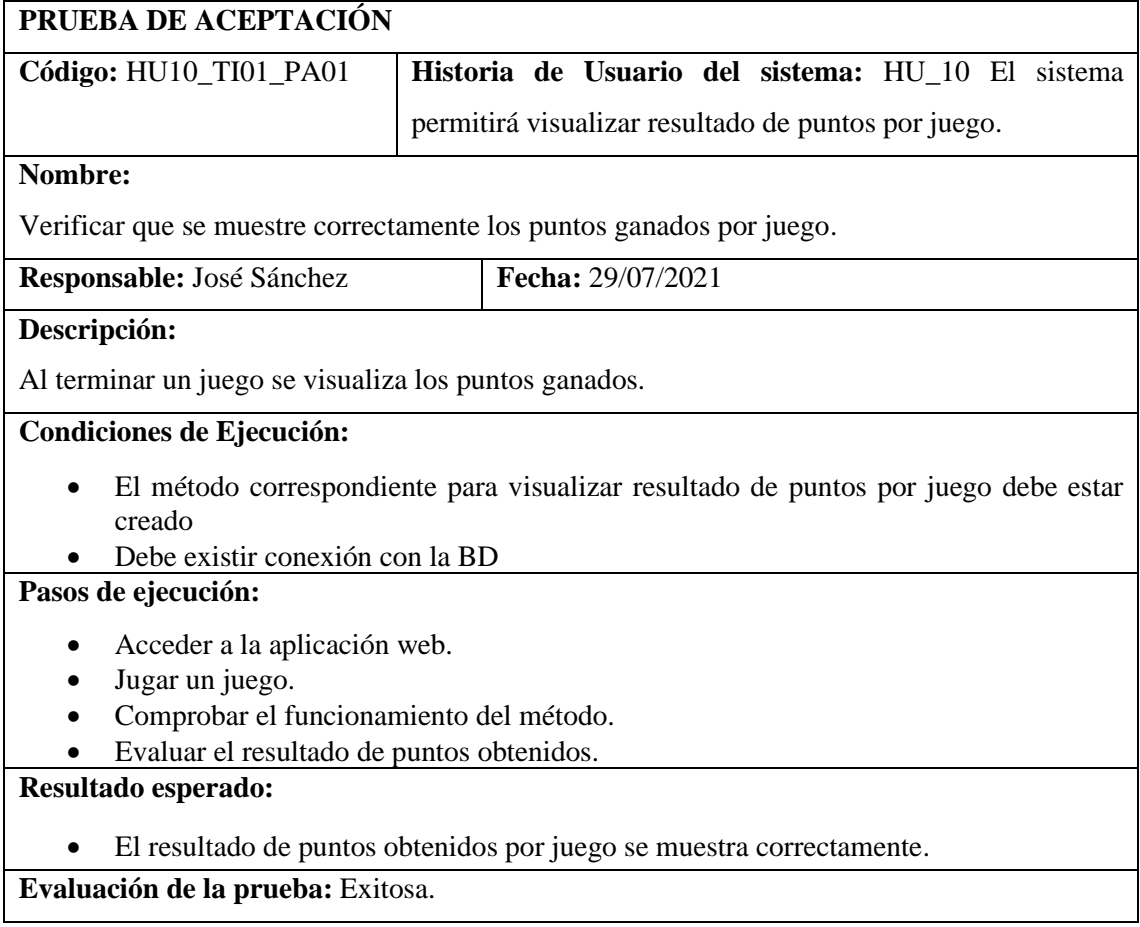

## **Prueba de Aceptación de la Tarea de Ingeniería TI\_01 de HU\_10**

**Realizado por:** Calle, Cristian y Sánchez José, 2021

## **11.3.4 El sistema permitirá visualizar la opción de ayuda al usuario**

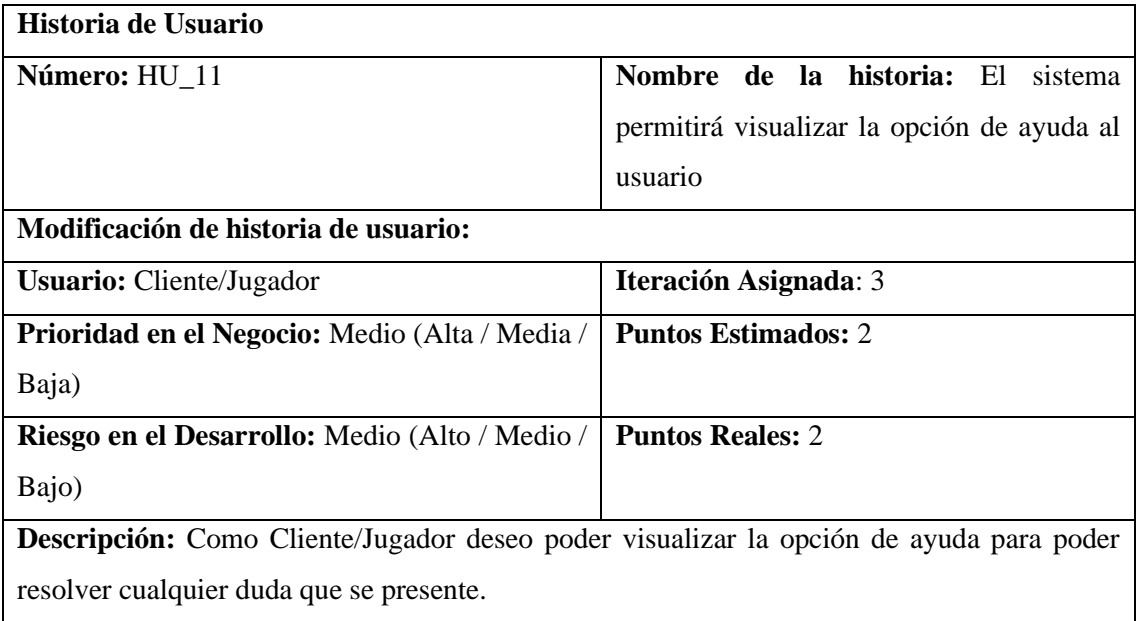

**Observaciones:** Al visualizar la opción de ayuda el cliente podrá solucionar cualquier duda.

**Realizado por:** Calle, Cristian y Sánchez José, 2021

### **Tarea de Ingeniería de la historia de usuario HU\_11**

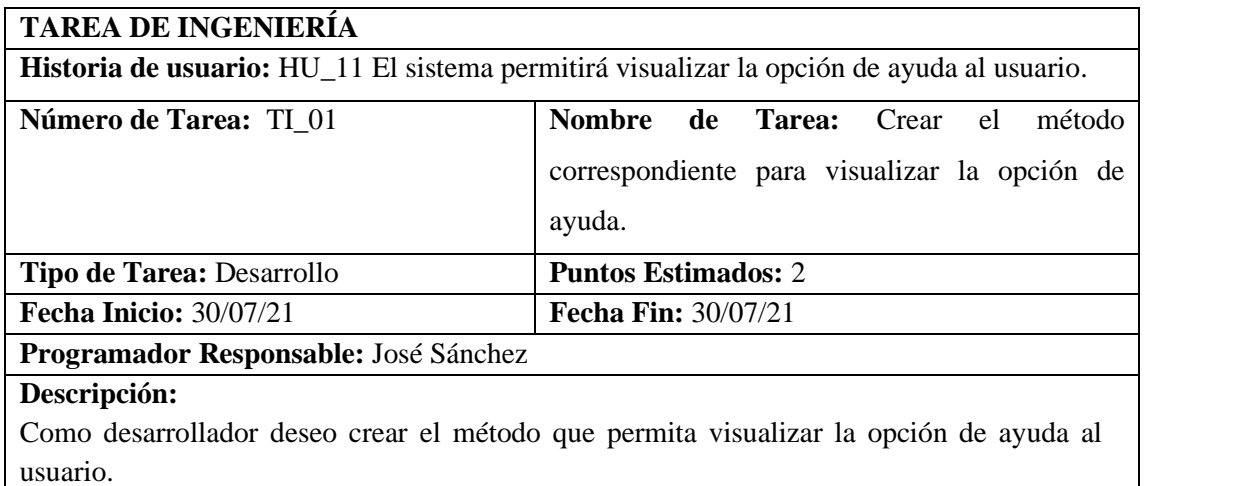

## **PRUEBAS DE ACEPTACIÓN**

• Verificar que se muestre correctamente la opción de ayuda al usuario.

**Realizado por:** Calle, Cristian y Sánchez José, 2021

### **Prueba de Aceptación de la Tarea de Ingeniería TI\_01 de HU\_11**

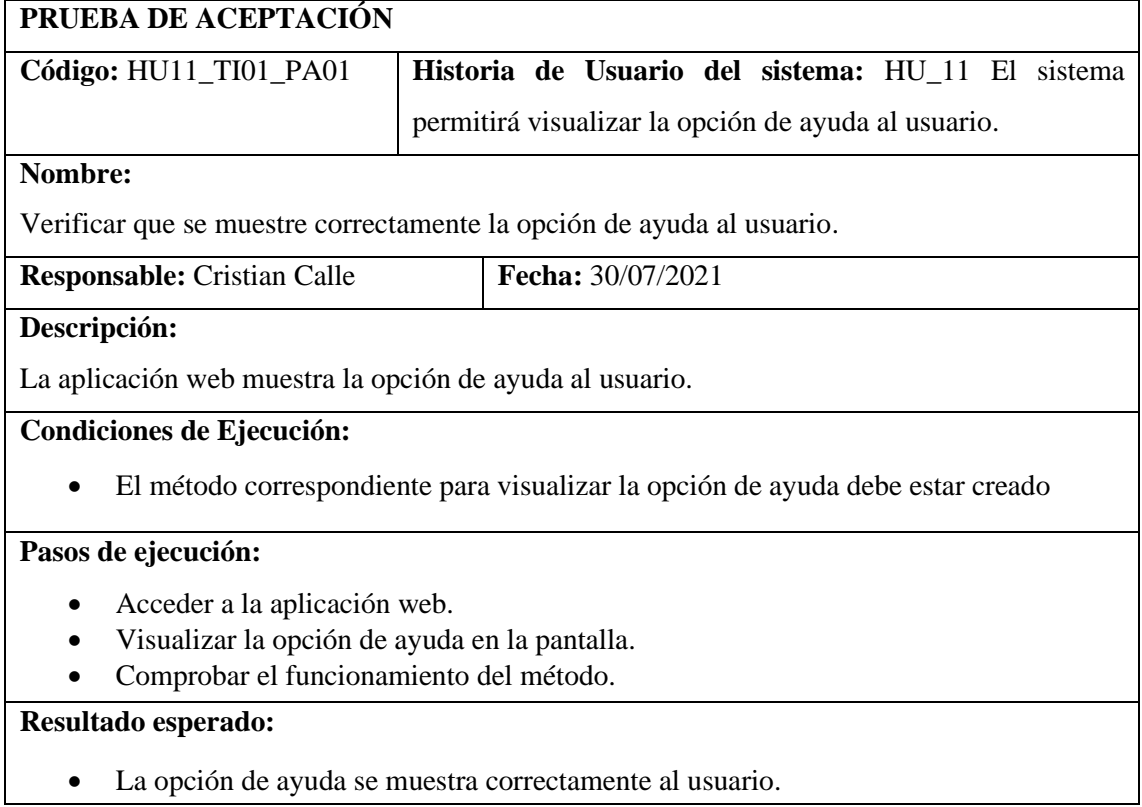

**Evaluación de la prueba:** Exitosa.

**Realizado por:** Calle, Cristian y Sánchez José, 2021

### **11.3.5 El sistema permitirá visualizar mensajes de ayuda**

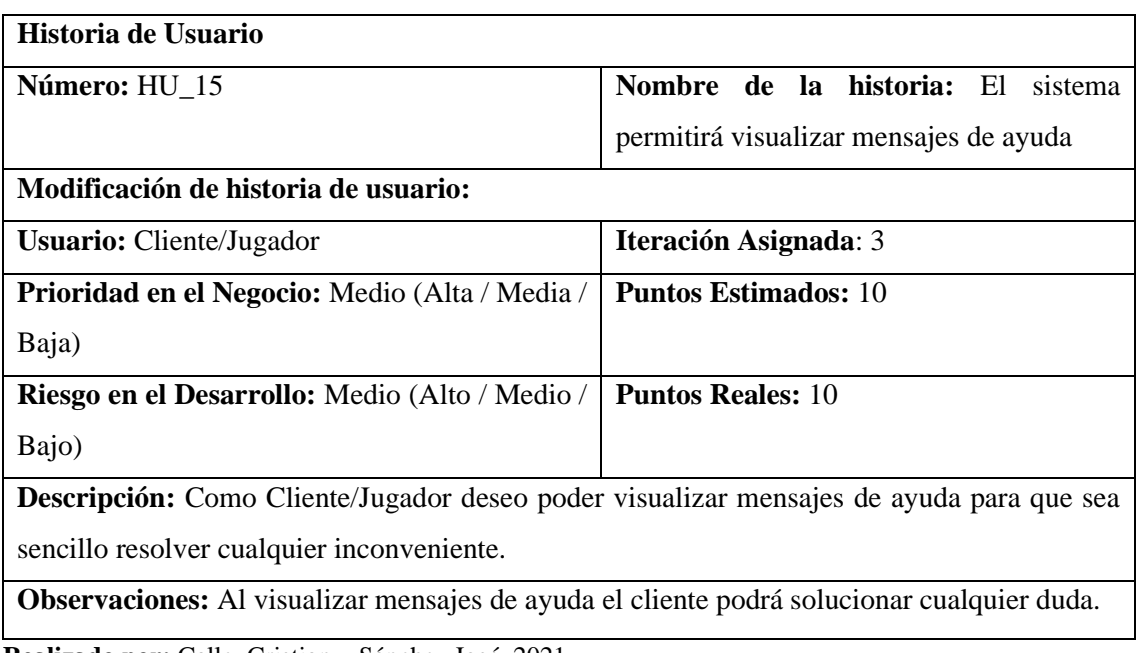

**Realizado por:** Calle, Cristian y Sánchez José, 2021

### • **Tarea de Ingeniería de la Historia de Usuario HU\_15**

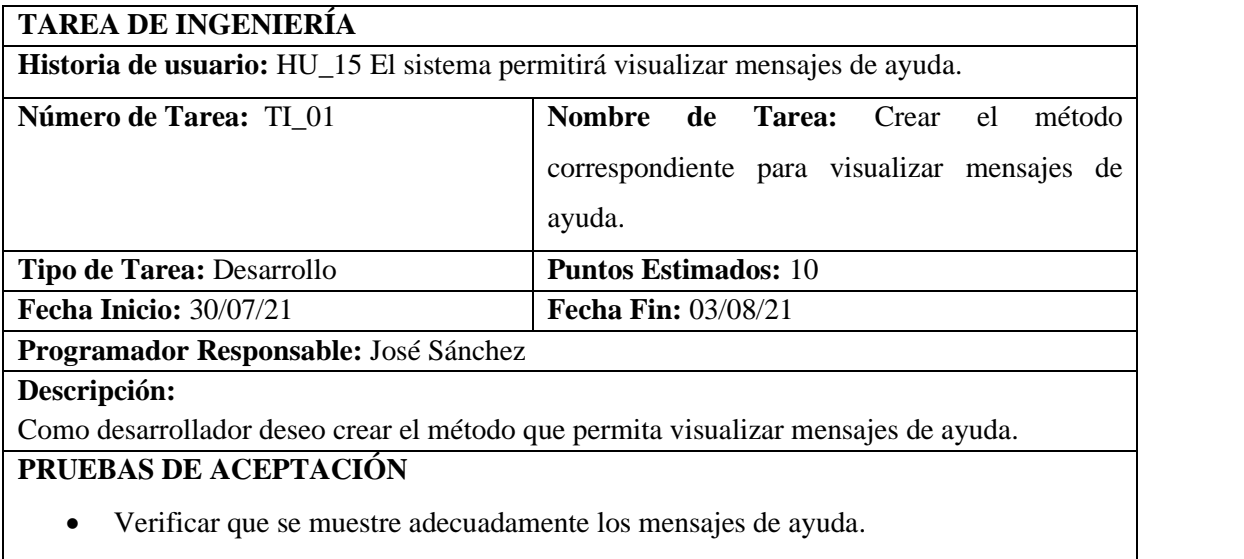

**Realizado por:** Calle, Cristian y Sánchez José, 2021

### **Prueba de Aceptación de la Tarea de Ingeniería TI\_01 de HU\_15**

**PRUEBA DE ACEPTACIÓN** 

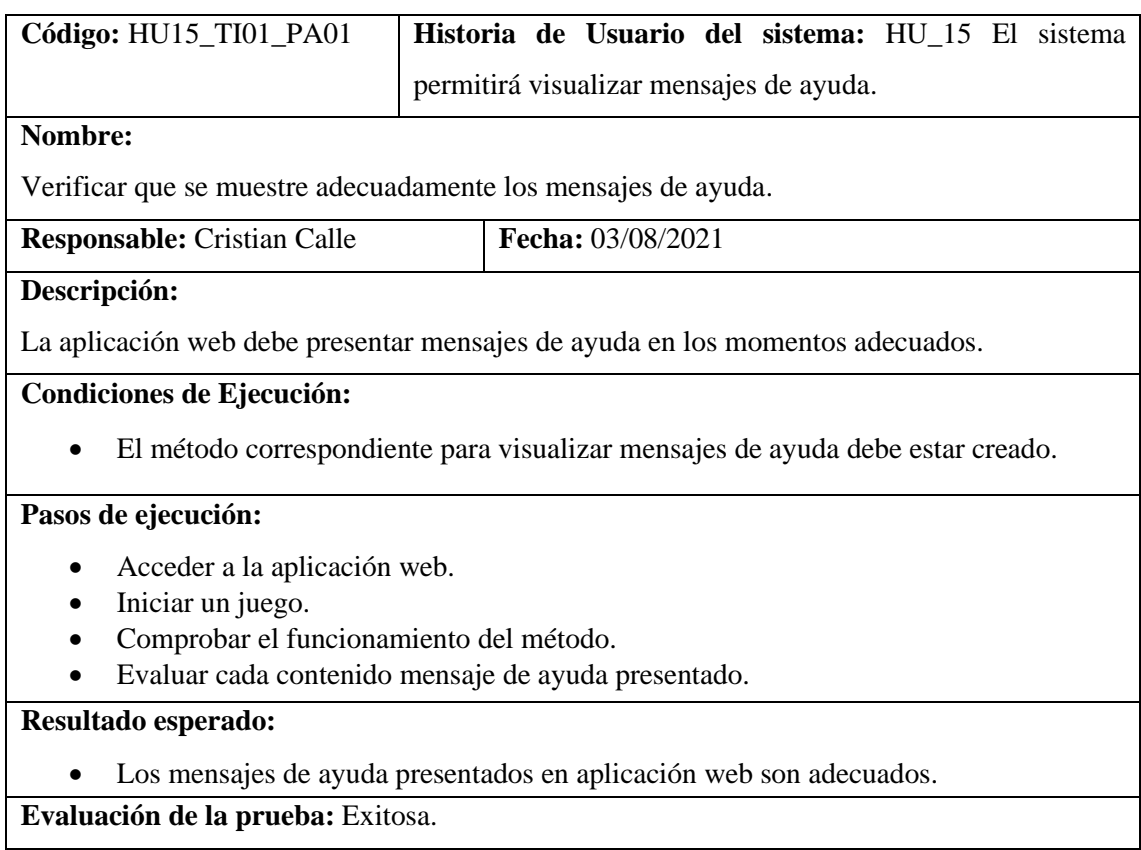

**Realizado por:** Calle, Cristian y Sánchez José, 2021

## **11.3.6 El sistema permitirá la selección de genero (masculino / femenino)**

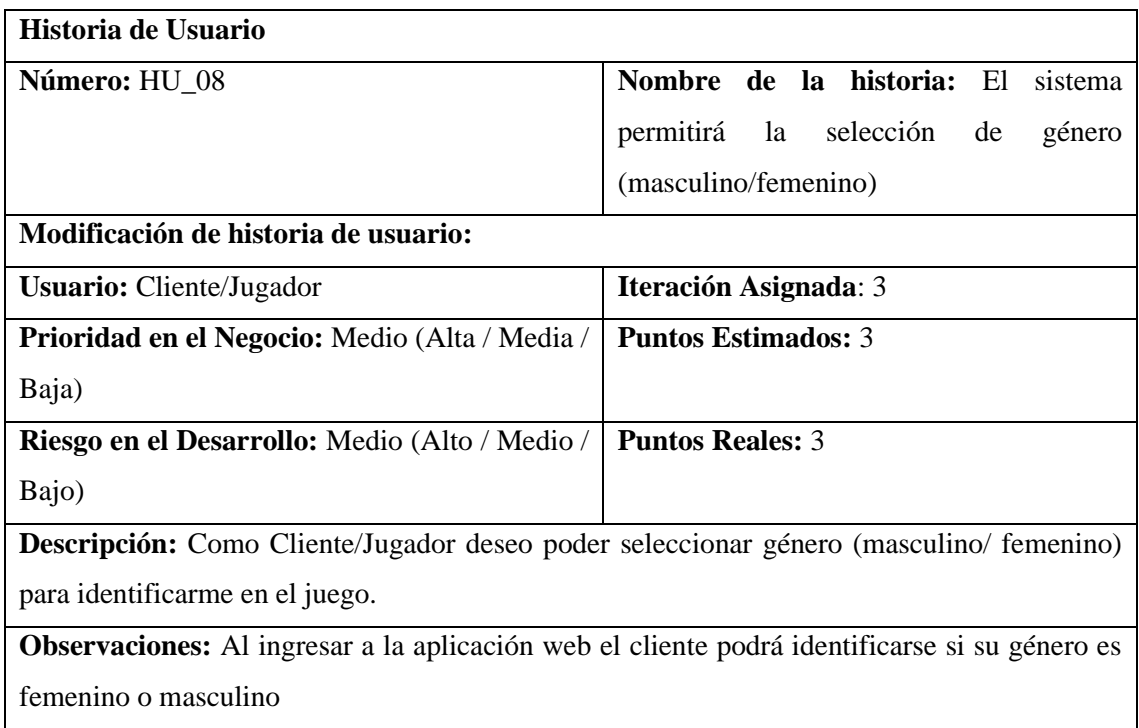

**Realizado por:** Calle, Cristian y Sánchez José, 2021

## • **Tarea de Ingeniería de la Historia de Usuario HU\_08**

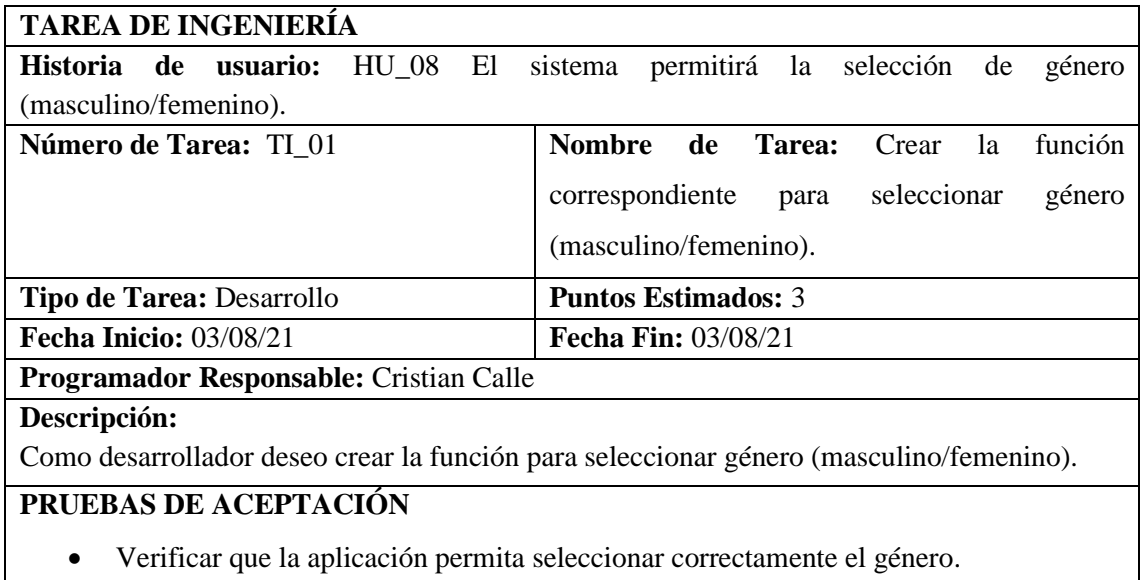

**Realizado por:** Calle, Cristian y Sánchez José, 2021

## **Prueba de Aceptación de la Tarea de Ingeniería TI\_01 de HU\_08**

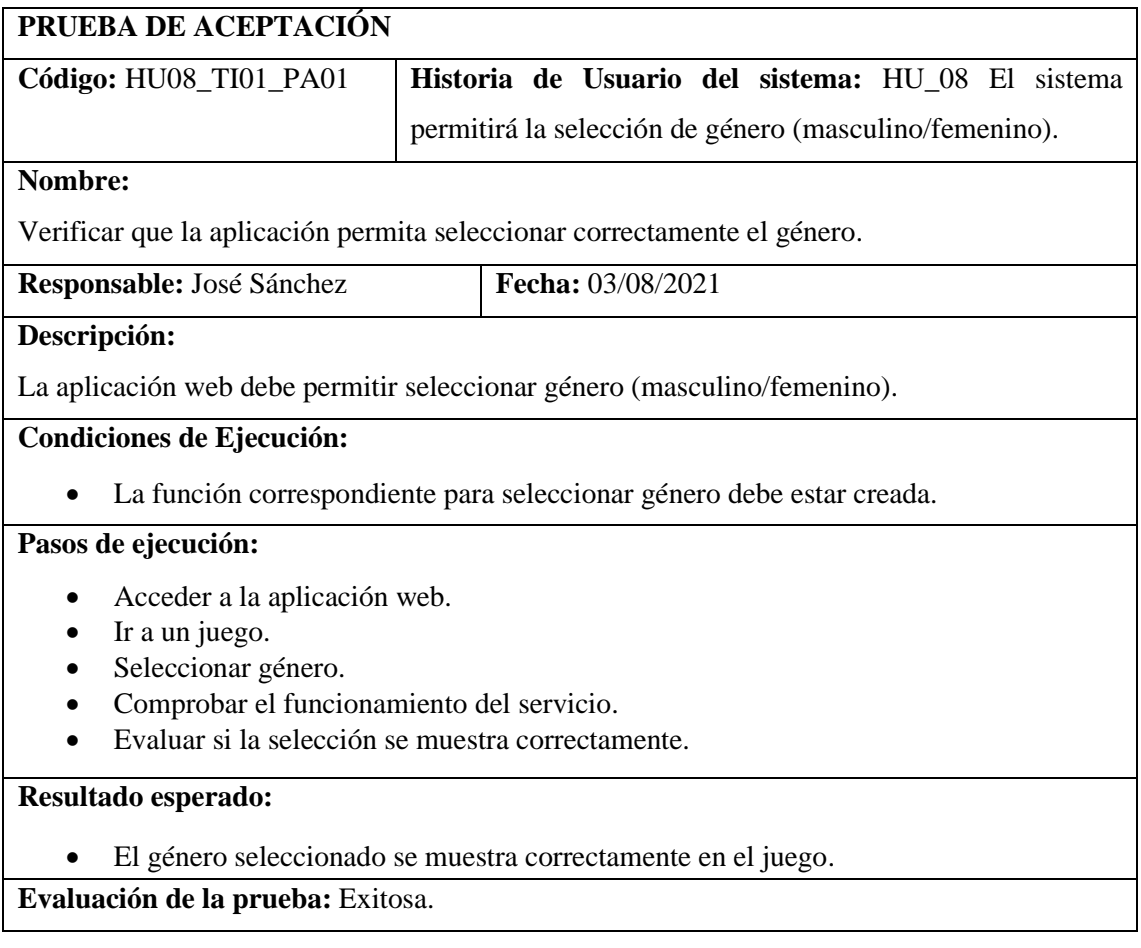

**Realizado por:** Calle, Cristian y Sánchez José, 2021

#### **11.3.7 El sistema permitirá visualizar contenido multimedia por cada nivel**

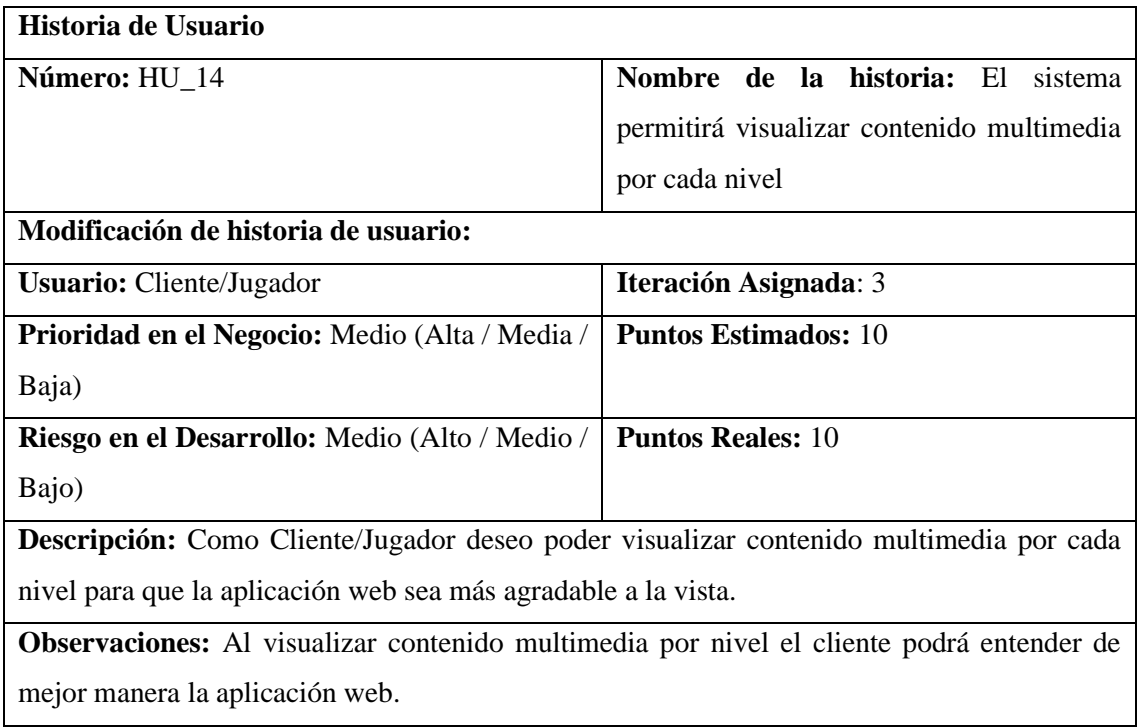

**Realizado por:** Calle, Cristian y Sánchez José, 2021

## • **Tarea de Ingeniería de HU\_14**

### **TAREA DE INGENIERÍA**

**Historia de usuario:** HU\_14 El sistema permitirá visualizar contenido multimedia por cada nivel.

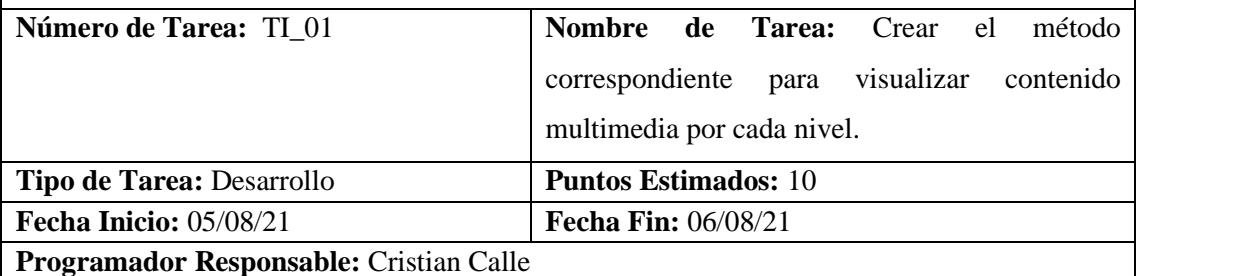

#### **Descripción:**

Como desarrollador deseo crear el método que permita visualizar contenido multimedia por cada nivel.

### **PRUEBAS DE ACEPTACIÓN**

• Verificar que se muestre correctamente el contenido multimedia por cada nivel.

**Realizado por:** Calle, Cristian y Sánchez José, 2021

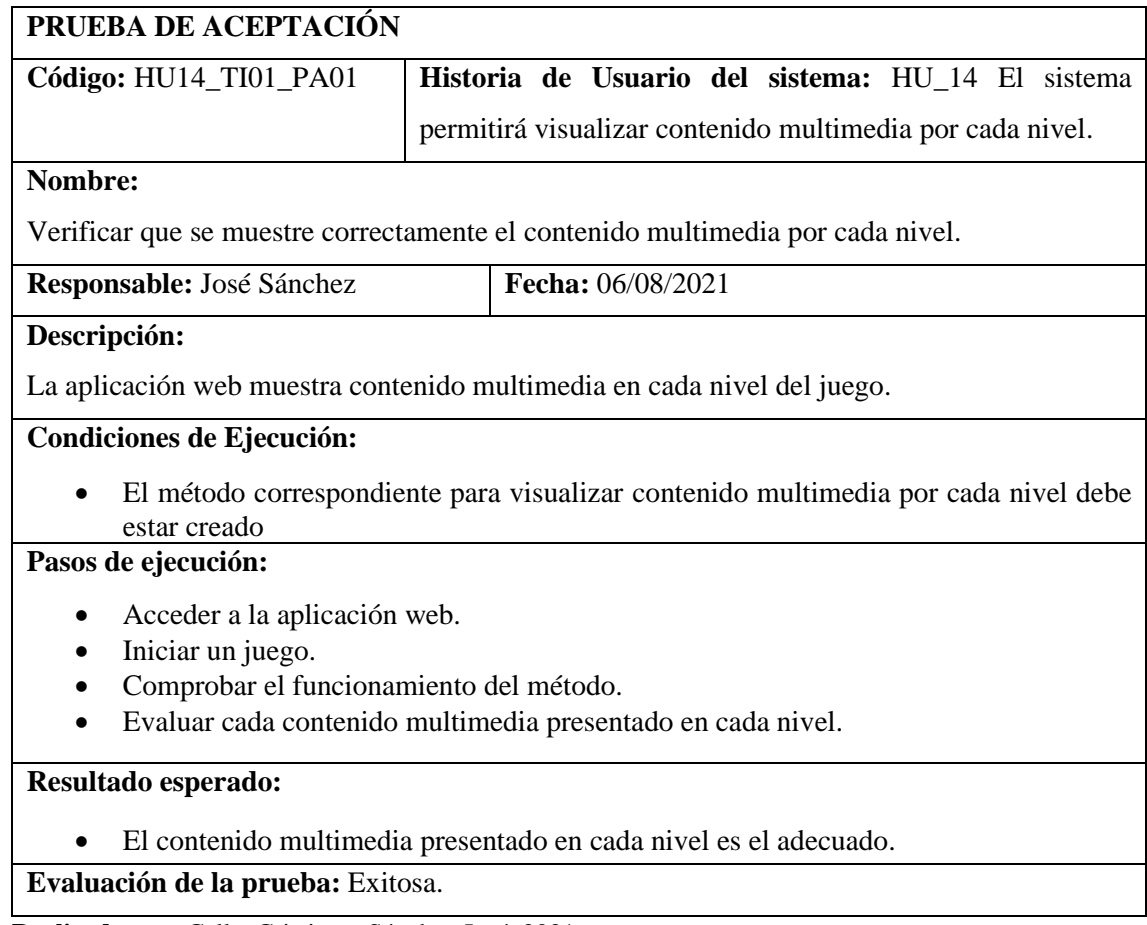

## **Prueba de Aceptación de la Tarea de Ingeniería TI\_01 de HU\_14**

**Realizado por:** Calle, Cristian y Sánchez José, 2021

## **11.4 Sprint 4**

## **11.4.1 El sistema permitirá contar monedas a través de los diferentes niveles**

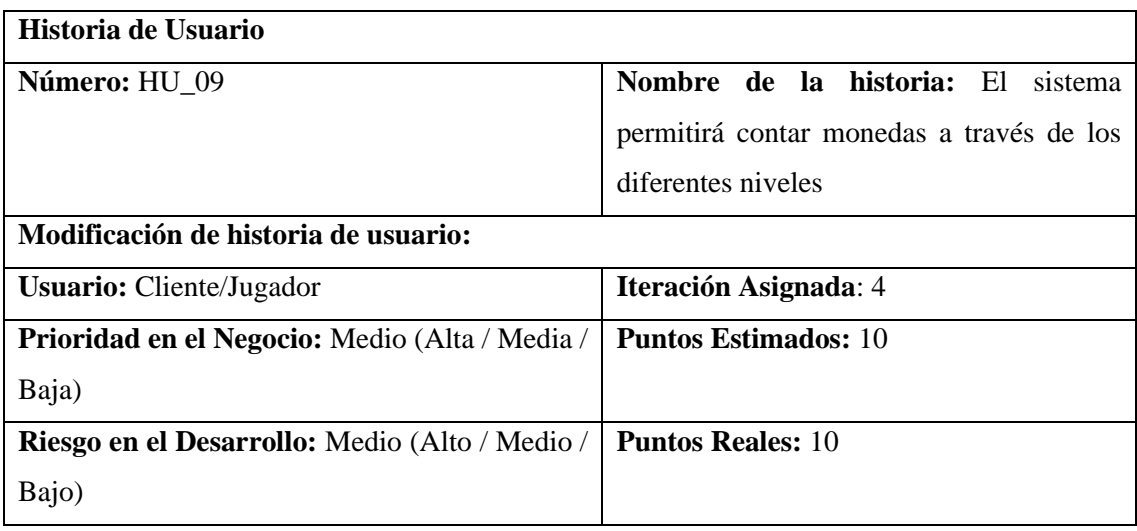

**Descripción:** Como Cliente/Jugador deseo poder contar monedas en los diferentes niveles para conocer las ganancias en cada nivel.

**Observaciones:** Al contar las monedas de cada nivel el cliente sabrá cuanto a ganado en el juego.

**Realizado por:** Calle, Cristian y Sánchez José, 2021

### **Tarea de Ingeniería de la Historia de Usuario HU\_09**

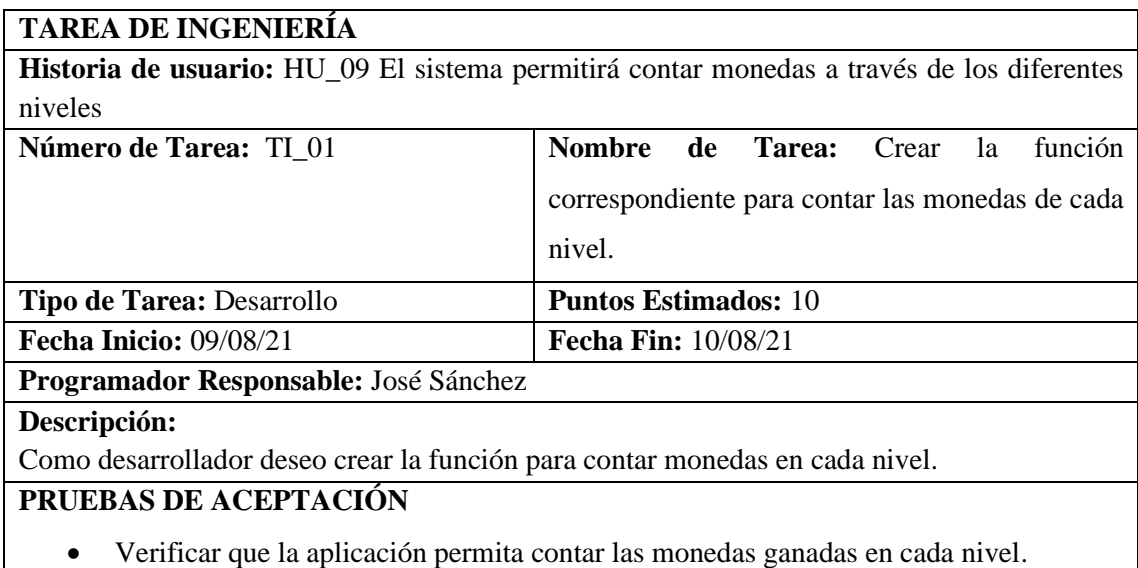

**Realizado por:** Calle, Cristian y Sánchez José, 2021

### **Prueba de Aceptación de la Tarea de ingeniería TI\_01 de HU\_09**

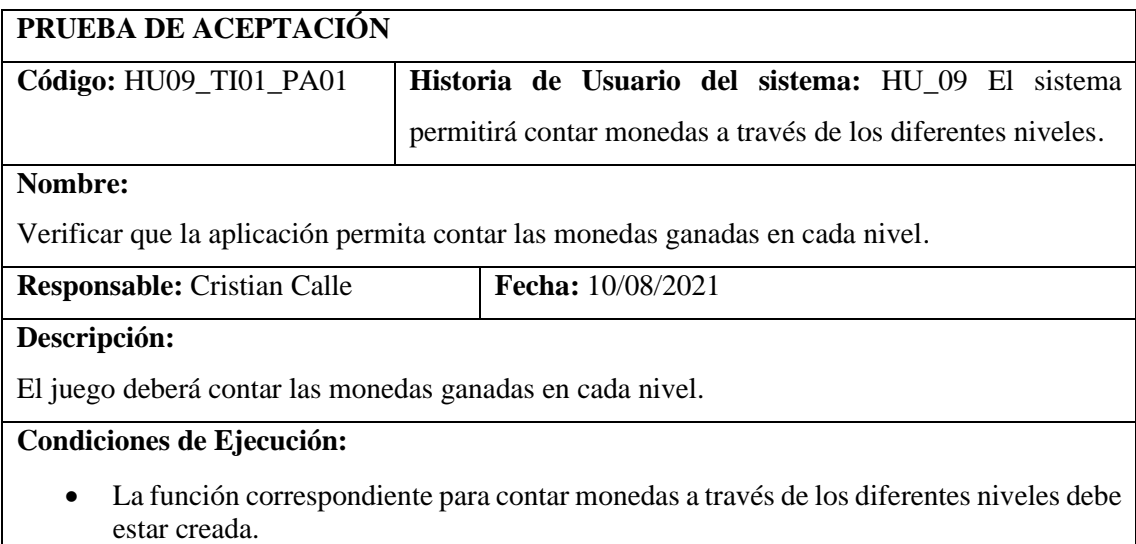

#### **Pasos de ejecución:**

- Acceder a la aplicación web.
- Iniciar un juego.
- Comprobar el funcionamiento del servicio.
- Evaluar si las monedas contadas son las correctas.

## **Resultado esperado:**

• Las monedas ganadas en los diferentes niveles se muestran correctamente.

**Evaluación de la prueba:** Exitosa.

**Realizado por:** Calle, Cristian y Sánchez José, 2021

### **11.4.2 El sistema permitirá actualizar puntuaciones por partida**

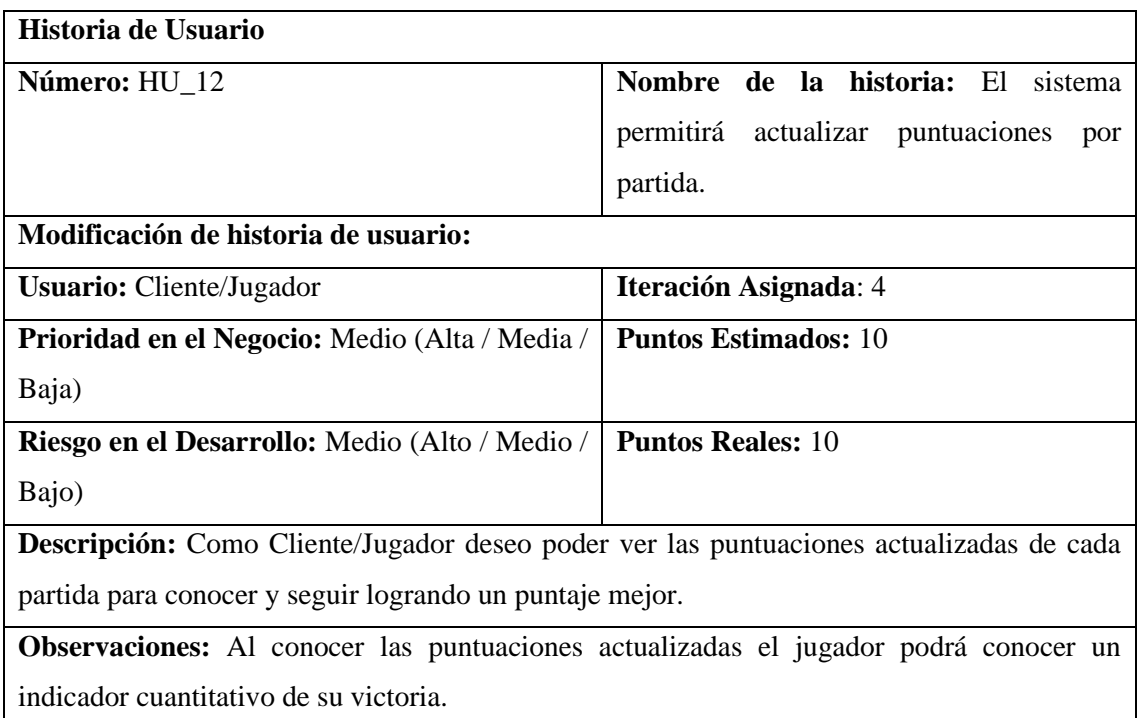

**Realizado por:** Calle, Cristian y Sánchez José, 2021

### • **Tarea de Ingeniería de la Historia de Usuario HU\_12**

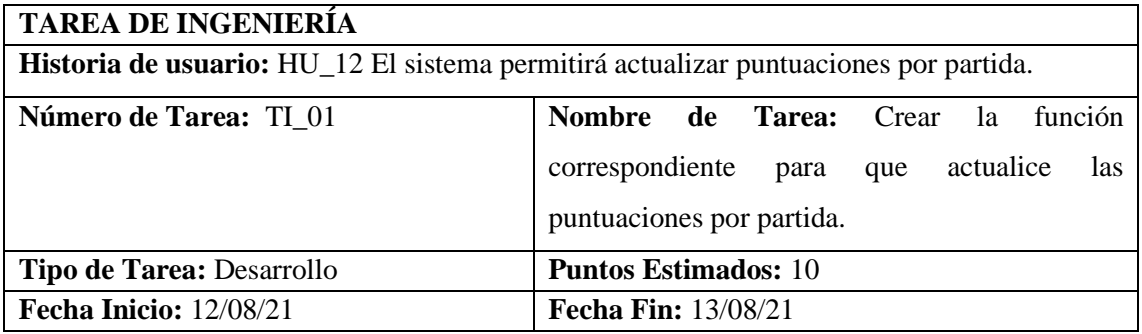

### **Programador Responsable:** Cristian Calle

### **Descripción:**

Como desarrollador deseo crear la función para actualizar las puntuaciones por partida.

## **PRUEBAS DE ACEPTACIÓN**

• Verificar que la aplicación permita actualizar las puntuaciones obtenidas por partida.

**Realizado por:** Calle, Cristian y Sánchez José, 2021

### **Prueba de Aceptación de TI\_01 de HU\_12**

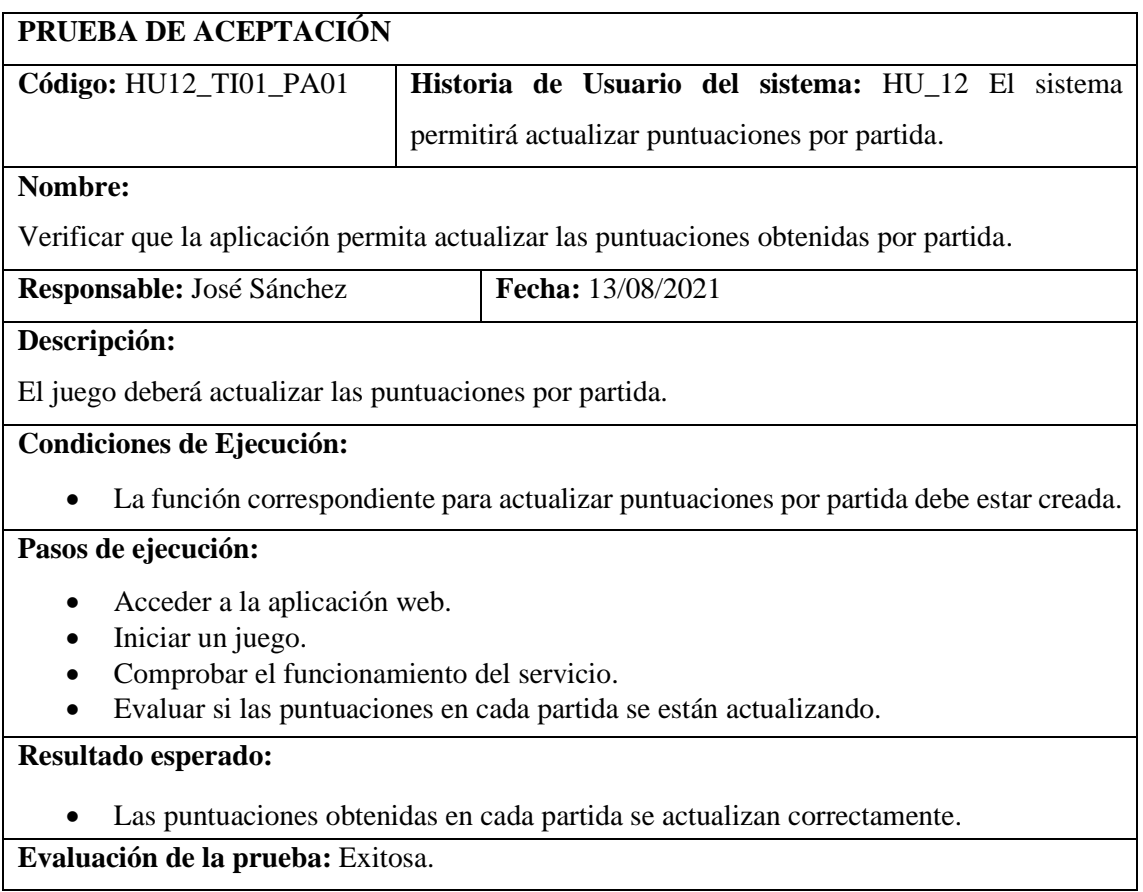

**Realizado por:** Calle, Cristian y Sánchez José, 2021

### **11.4.3 El sistema permitirá actualizar el historial de puntuaciones**

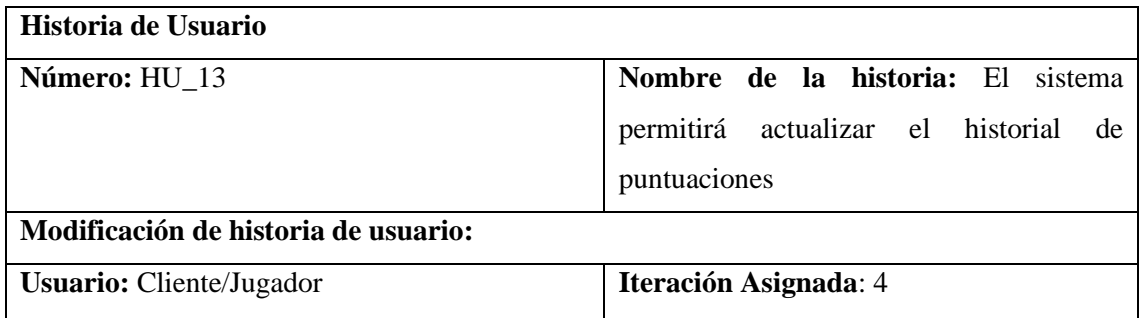

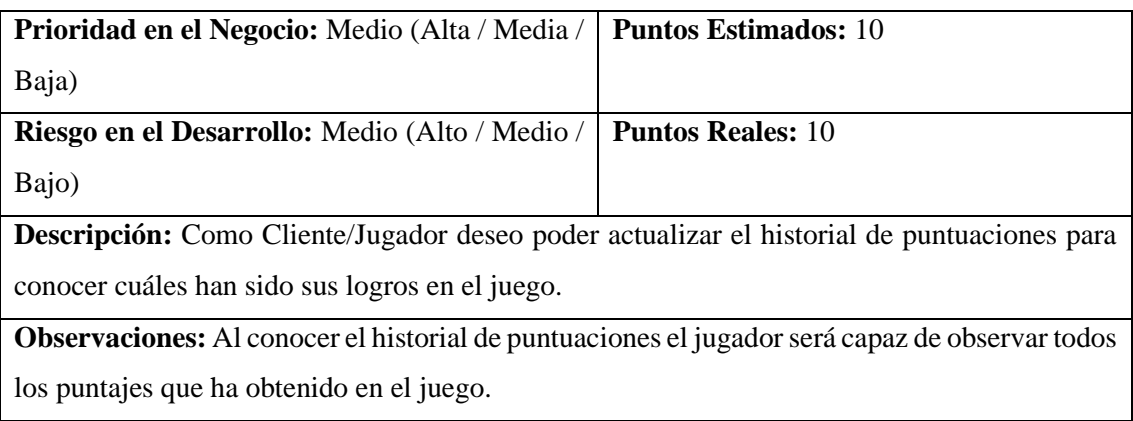

**Realizado por:** Calle, Cristian y Sánchez José, 202

## • **Tarea de Ingeniería de la Tarea de Ingeniería HU\_13**

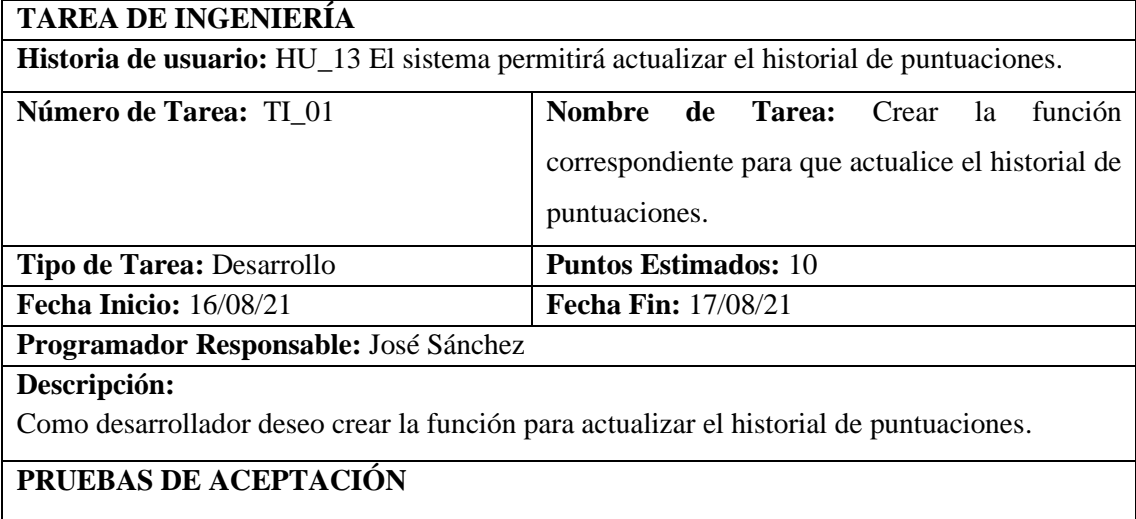

• Verificar que el juego permita actualizar el historial de puntuaciones.

**Realizado por:** Calle, Cristian y Sánchez José, 2021

## **Prueba de Aceptación de la Tarea de Ingeniería TI\_01 de HU\_13**

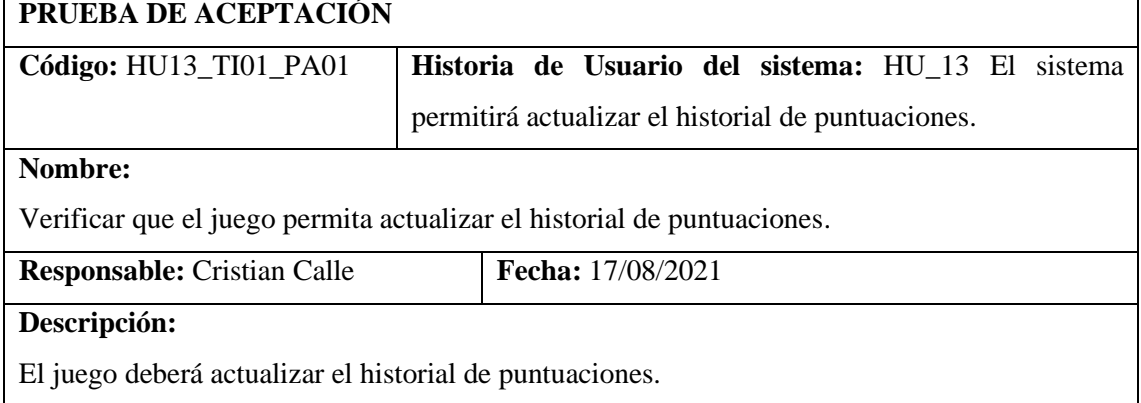

#### **Condiciones de Ejecución:**

- La función correspondiente para actualizar el historial de puntuaciones debe estar creada.
- Debe existir conexión con la BD.

## **Pasos de ejecución:**

- Acceder a la aplicación web.
- Iniciar un juego.
- Comprobar el funcionamiento del servicio.
- Evaluar si el historial de puntuaciones es correcto.

#### **Resultado esperado:**

• El historial de puntuaciones se muestra correctamente en el juego.

**Evaluación de la prueba:** Exitosa.

**Realizado por:** Calle, Cristian y Sánchez José, 2021

#### **11.4.4 El sistema permitirá actualizar el historial de tiempo de juego**

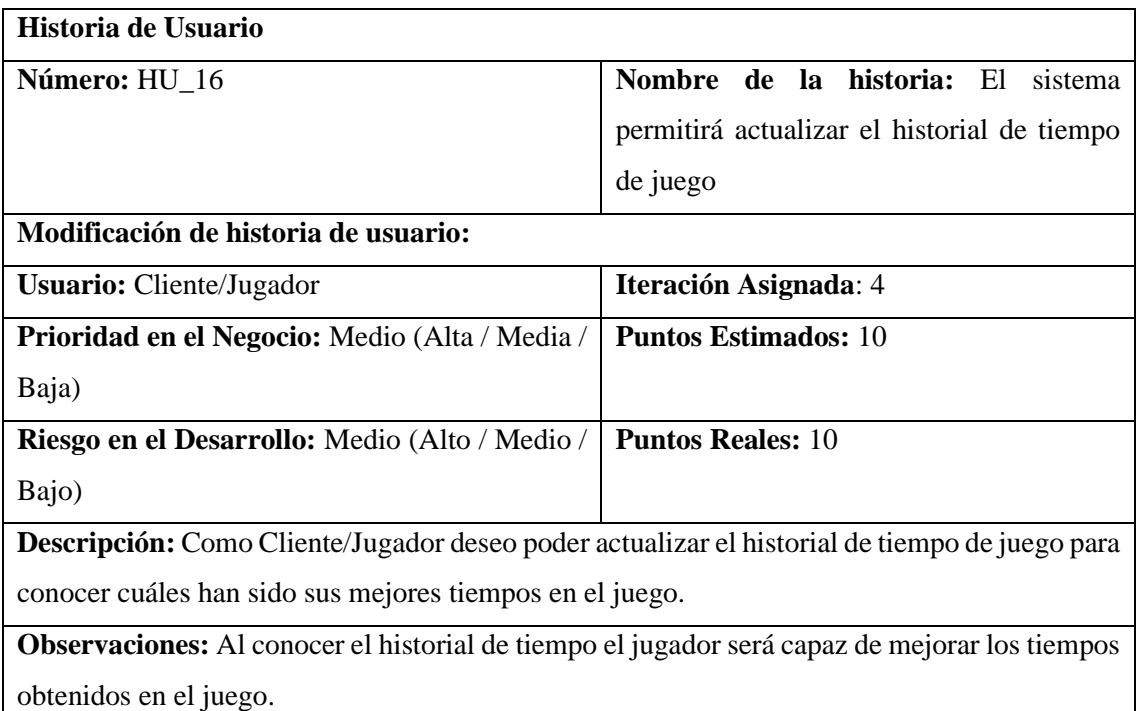

**Realizado por:** Calle, Cristian y Sánchez José, 2021

### **Tarea de Ingeniería de la Historia de Usuario HU\_16**

### **TAREA DE INGENIERÍA**

**Historia de usuario:** HU\_16 El sistema permitirá actualizar el historial de tiempo de juego.

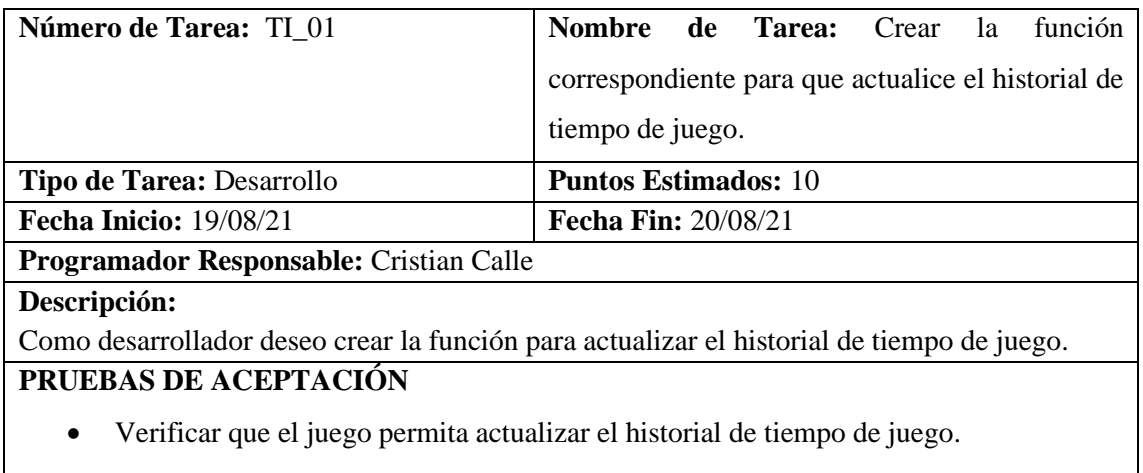

**Realizado por:** Calle, Cristian y Sánchez José, 2021

## **Prueba de Aceptación de TI\_01 de HU\_16**

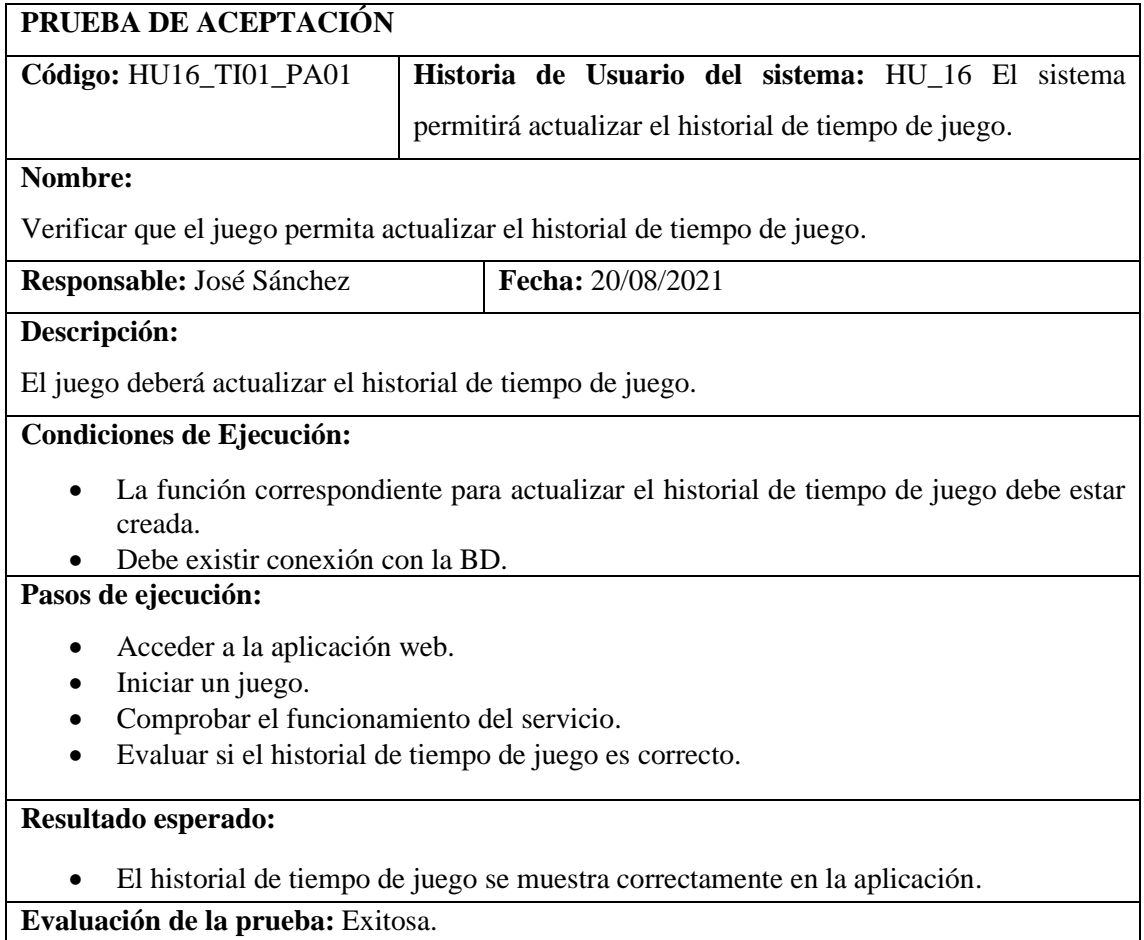

**Realizado por:** Calle, Cristian y Sánchez José, 2021

## **11.4.5 Realizar documentación de manual técnico**

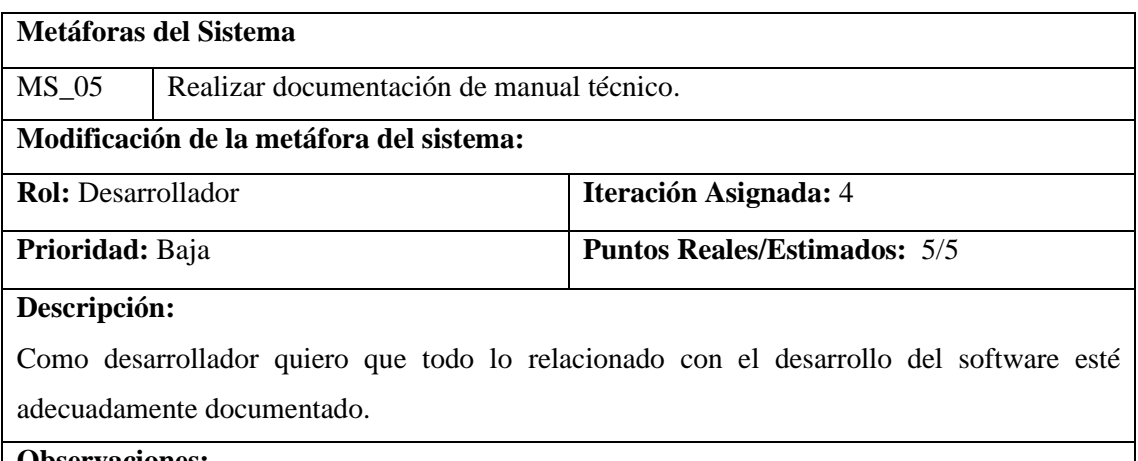

#### **Observaciones:**

El manual técnico se realiza en el lapso del desarrollo.

# **PRUEBAS DE ACEPTACIÓN**

• Verificar que el contenido del manual técnico coincida con lo determinado en cada sprint de la planificación.

**Realizado por:** Calle, Cristian y Sánchez José, 2021

### **Pruebas de aceptación de la metáfora MS\_05**

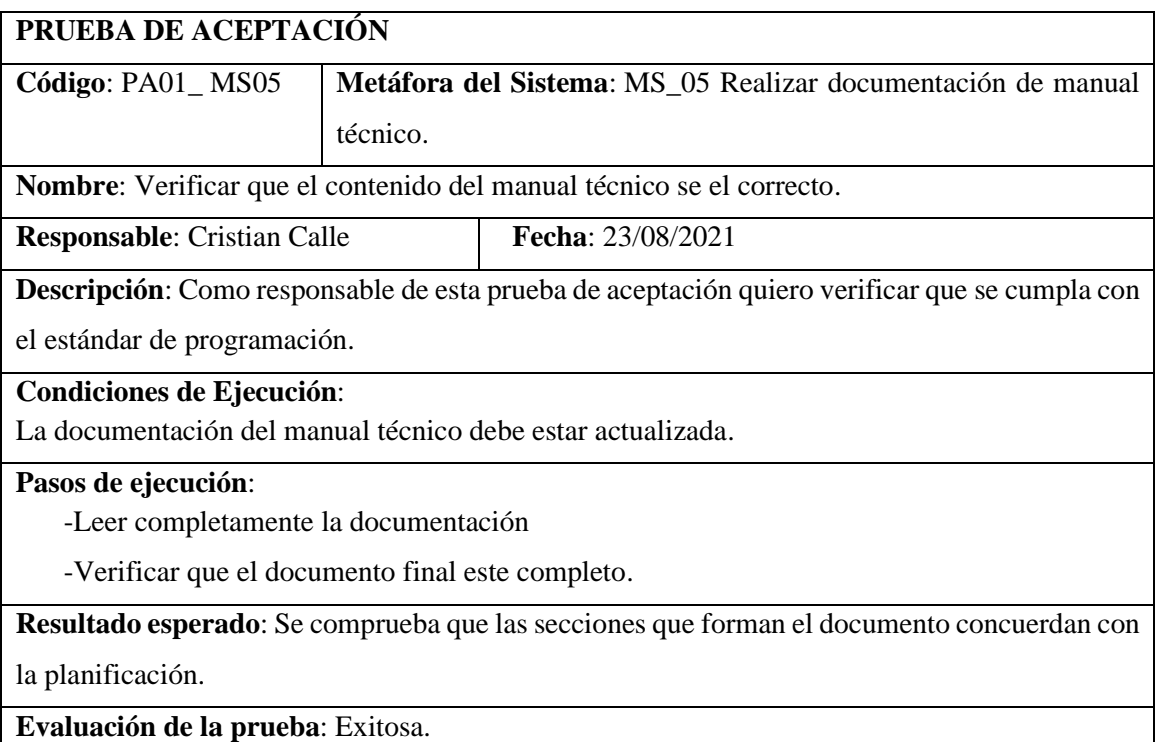

**Anexo B:** Manual de usuario

#### **1. Introducción**

El siguiente manual de usuario se explica las funcionalidades que despliega la aplicación implementada, con el objetivo de que los maestros y alumnos utilicen correctamente la aplicación web. Este documento sirve de guía para aclarar dudas que se presenten al realizar acciones en el sistema.

Para manejar correctamente la aplicación, es importante leer primero el manual con las instrucciones que se especifica a continuación para evitar errores en la aplicación. Cada una de las funcionalidades de la aplicación y sus módulos serán explicados detalladamente.

### **2. Página de inicio de la aplicación**

Muestra la información referente a la Institución Educativa.

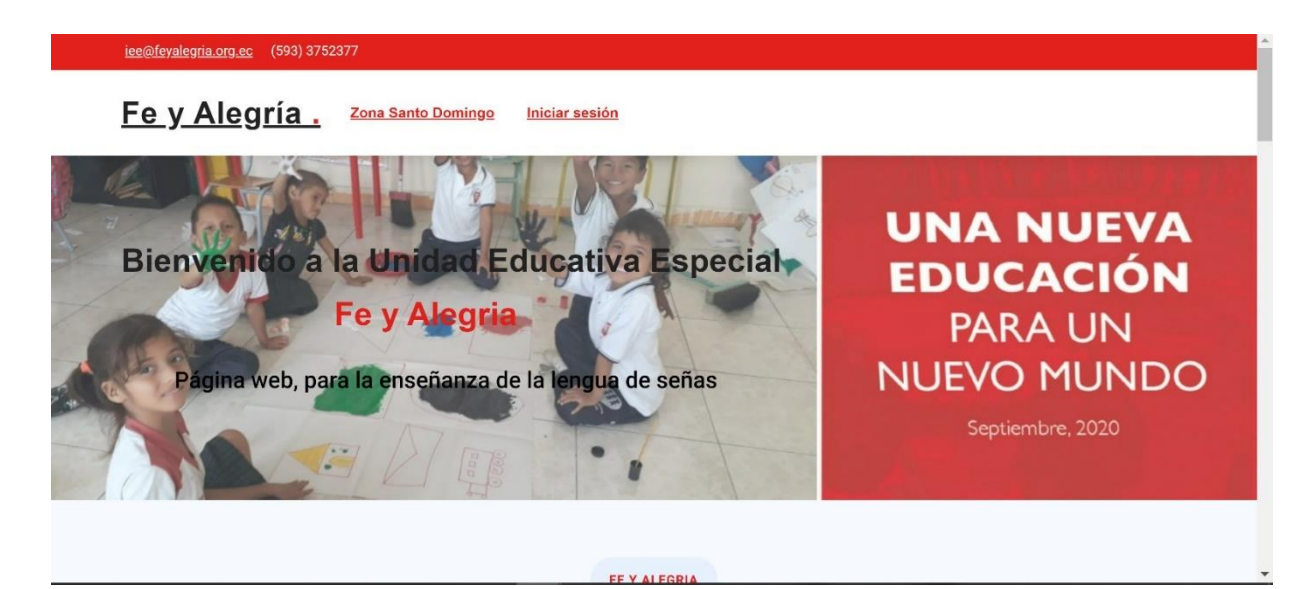

**Figura 1:** Página de inicio

### **3. Ingreso a la aplicación web**

Para iniciar sesión en el aplicativo web, el usuario debe ingresar su correo electónico y contraseña, luego hacer clic en **Iniciar**

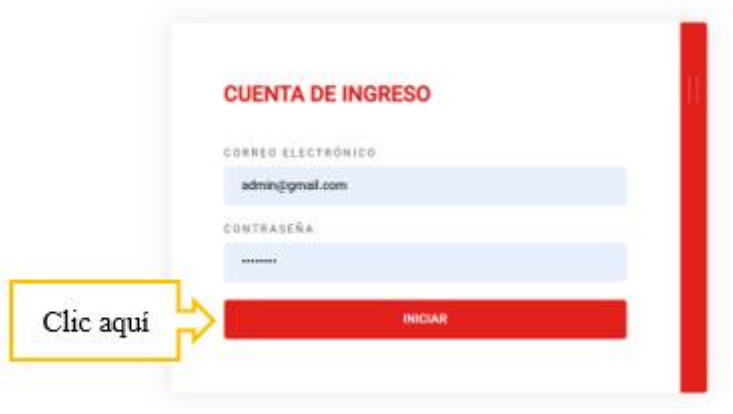

**Figura 2:** Página de Loguin

 $\overline{a}$ 

## **4. Módulos de la aplicación web**

### **4.1 Módulo administrador**

### **4.1.1 Añadir usuarios en la aplicación**

Para agregar usuarios, hacer clic en la opción **Usuario** del menú lateral, luego hacer clic en **Nuevo Usuario.**

| <b>FEPLAY</b>                                   | Butch"    |                 |          | <b>Q</b>                |                   |                                         |                          | Cerrar Sesión |
|-------------------------------------------------|-----------|-----------------|----------|-------------------------|-------------------|-----------------------------------------|--------------------------|---------------|
| <b>6</b> Panel Principal                        |           | Panel Principal |          |                         |                   |                                         |                          |               |
| ADMINISTRATION APP<br>1.<br><b>424 Unuarios</b> | Clic aquí |                 |          |                         |                   |                                         |                          |               |
| <b>EL Roles</b>                                 |           |                 |          |                         |                   |                                         | Nuevo Usuario            |               |
| Nivolen                                         | ID        | Nombre          | Apelloto | Corres                  | -31<br>Estado     | <b>Foobs de Creat</b>                   |                          |               |
| Reportes                                        | ï         | administrador   |          | admin@gmail.com         | Activo:           |                                         | 2. Luego clic aquí       |               |
| Juegos                                          | ž         | cristian        | calle    | cristian1@gmail.com     | Activo            | 2023-03-18                              |                          | ٠             |
|                                                 | 3         | jotie           | sarchez  | josmanchez@gmail.com    | Inactivo          | 2023-03-19                              | ◢                        | ٠             |
|                                                 |           |                 |          |                         | Burns per page 10 | $1 - 3 + 3$<br>$\overline{\phantom{a}}$ | $\overline{\mathcal{C}}$ |               |
|                                                 |           |                 |          | Copyright FePlay, 2021. |                   |                                         |                          |               |

**Figura 3:** Pantalla de agregar usuarios

Se abrirá un formulario donde deberá llenar los datos como: nombre, apellido, correo, contraseña y marcar el estado del usuario, finalmente clic en **Guardar**.

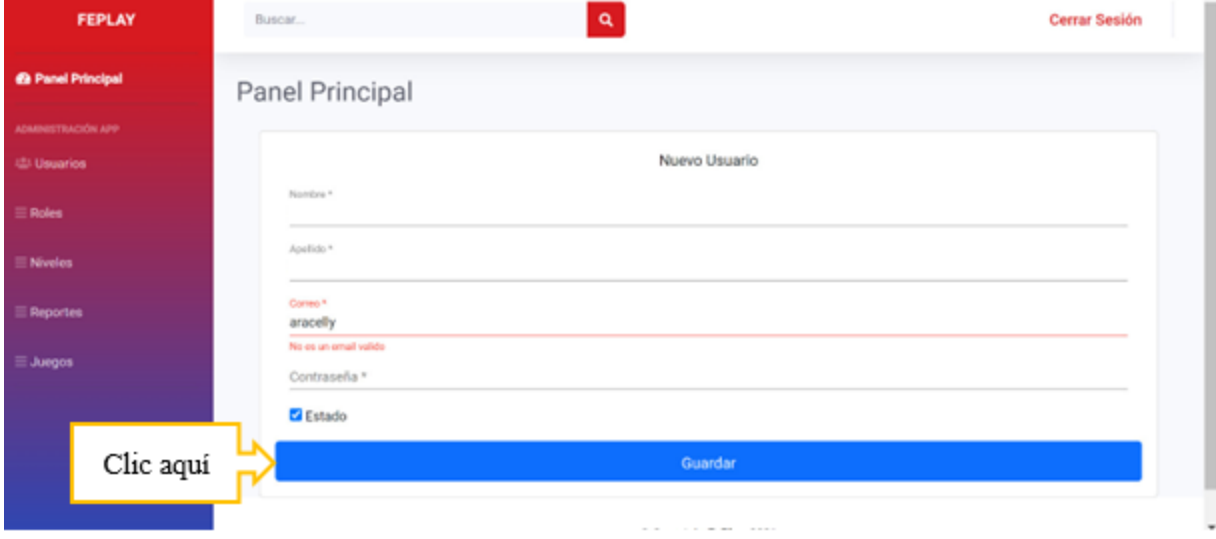

**Figura 4:** Formulario para agregar usuarios

## **4.1.2 Modificar datos de usuarios**

En el menú lateral clic en **Usuarios**, se cargarán los usuarios ingresados en la aplicación, de los cuales seleccionará el que desee modificar, clic en **Editar usuario**

| <b>FEPLAY</b>                               | Buscar         |                        |          | ٩                     |                    |                   | <b>Cerrar Sesión</b> |  |
|---------------------------------------------|----------------|------------------------|----------|-----------------------|--------------------|-------------------|----------------------|--|
| <b>69 Panel Principal</b>                   |                | Panel Principal        |          |                       |                    |                   |                      |  |
| ADAMNETTAACIÓN APP<br>1.<br><b>Usuarios</b> | Clic aquí      |                        |          |                       |                    |                   |                      |  |
| $\equiv$ Roles                              |                |                        |          |                       |                    |                   | Nuevo Usuario        |  |
| $\equiv$ Niveles                            | ID             | Nombro                 | Apellido | Correo                | Estado             | Fecha de Creacion | Opciones             |  |
| <b>Reportes</b>                             | 1              | administrador          |          | admin@gmail.com       | Activo             |                   |                      |  |
| $\equiv$ Juegos                             | $\overline{2}$ | cristian               | calle    | cristian1@gmail.com   | Activo             | 2023-03-18        |                      |  |
|                                             | 3              | jose                   | sanchez  | josesanchez@gmail.com | Inactivo           | 2023-03-19        |                      |  |
|                                             |                |                        |          |                       | items per page: 10 | $\overline{ }$    | 2. Luego clic aquí   |  |
|                                             |                | Copyright FePlay, 2021 |          |                       |                    |                   |                      |  |

**Figura 5:** Pantalla para modificar datos de usuario

A continuación, se abrirá un formulario con los datos registrados del usuario para modificarlos, al finalizar clic en **Guardar**

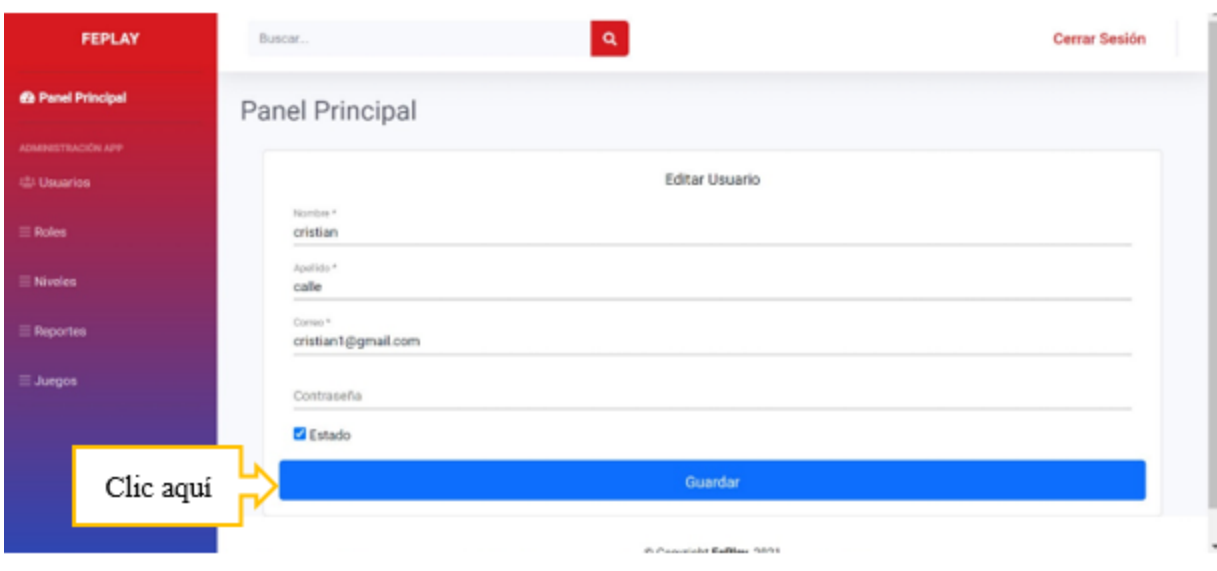

**Figura 6:** Formulario para modificar datos de usuario

## **4.1.3 Eliminar usuarios de la aplicación.**

En el menú lateral clic en **Usuarios**, se cargarán los usuarios ingresados en la aplicación, de los cuales seleccionará el que desee eliminar, clic en **Eliminar usuario.**

| <b>FEPLAY</b>                                 |           | Buscar |                 |          | $\mathbf{Q}$           |                      |                   | <b>Cerrar Sesión</b> |
|-----------------------------------------------|-----------|--------|-----------------|----------|------------------------|----------------------|-------------------|----------------------|
| <b>@</b> Panel Principal                      |           |        | Panel Principal |          |                        |                      |                   |                      |
| ADMINISTRACIÓN APP<br>1.<br><b>些 Usuarios</b> | Clic aquí |        |                 |          |                        |                      |                   |                      |
| $\equiv$ Roles                                |           |        |                 |          |                        |                      |                   | Nuevo Usuario        |
| $\equiv$ Niveles                              |           | ID     | Nombre          | Apellido | Correo                 | Estado               | Fecha de Creacion | Opciones             |
| $\equiv$ Reportes                             |           | ٠      | administrador   |          | admin@gmail.com        | Activo               |                   |                      |
| $\equiv$ Juegos                               |           | $\,$   | cristian        | calle    | cristian1@gmail.com    | Activo               | 2023-03-18        |                      |
|                                               |           | 3      | jose            | sanchez  | josesanchez@gmail.com  | Inactivo             | 2023-03-19        |                      |
|                                               |           |        |                 |          |                        | Items per page: 10 - | $1 - 3$ of $3$    | 2. Luego clic aquí   |
|                                               |           |        |                 |          | Copyright FePlay, 2021 |                      |                   |                      |

**Figura 7:** Pantalla para eliminar usuarios

Antes de eliminar al usuario, aparecerá un mensaje de confirmación, de si desea o no eliminar el registro

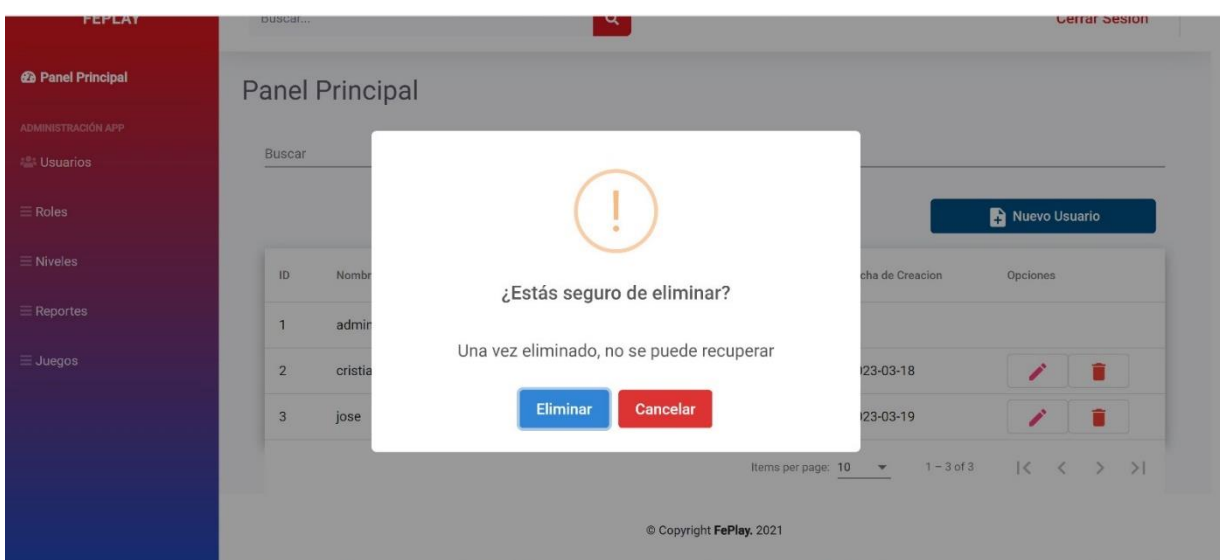

**Figura 8:** Mensaje de confirmación para eliminar usuario.

#### **4.1.4 Visualizar roles**

En el menú lateral, clic en **Roles**, se listará los roles existentes en la aplicación web

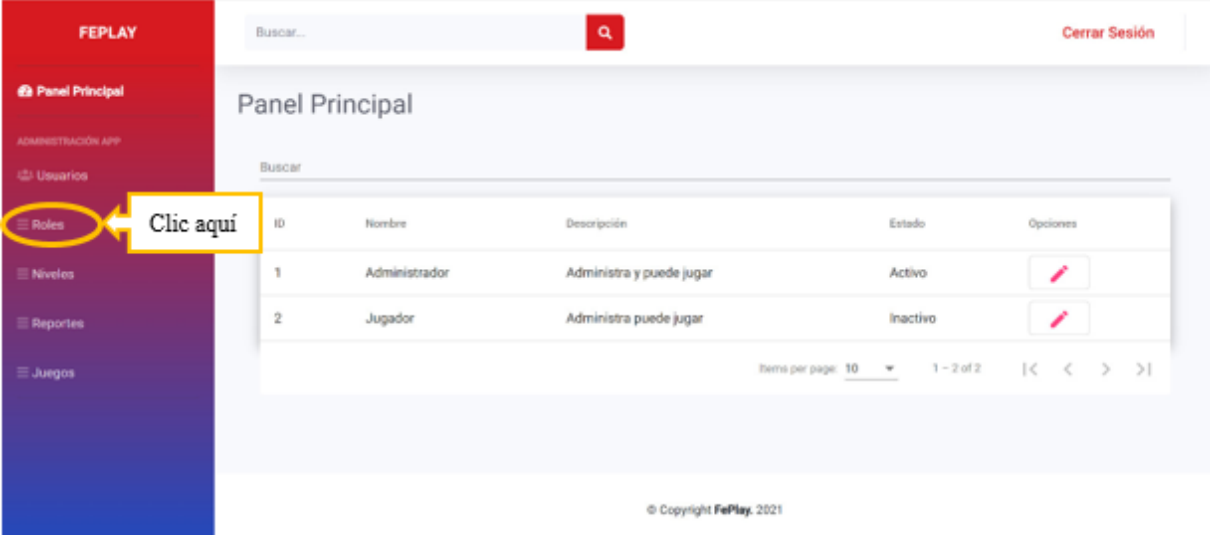

**Figura 9:** Pantalla para visualizar roles

#### **4.1.5 Modificar información de un rol**

En el menú lateral, clic en **Roles**, se visualizará los roles existentes en la aplicación web, seleccionar el rol que se desea modificar y clic en **Editar.**
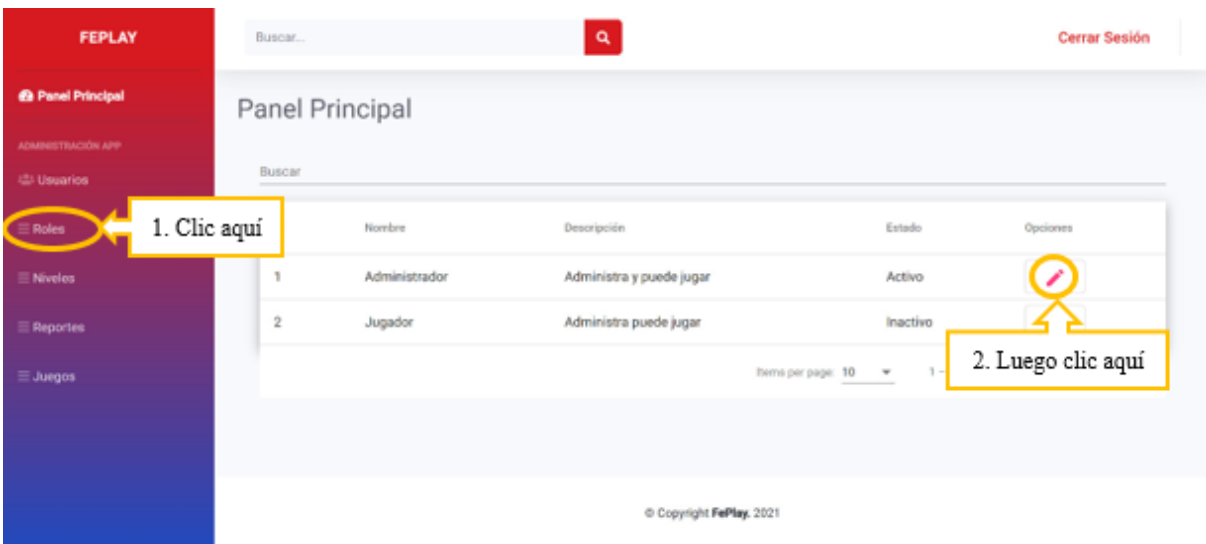

**Figura 10:** Pantalla para modificar información de rol

Se abrirá un formulario donde se podrá editar el nombre del rol, la descripción o el estado, luego de realizado los cambios clic en **Guardar.**

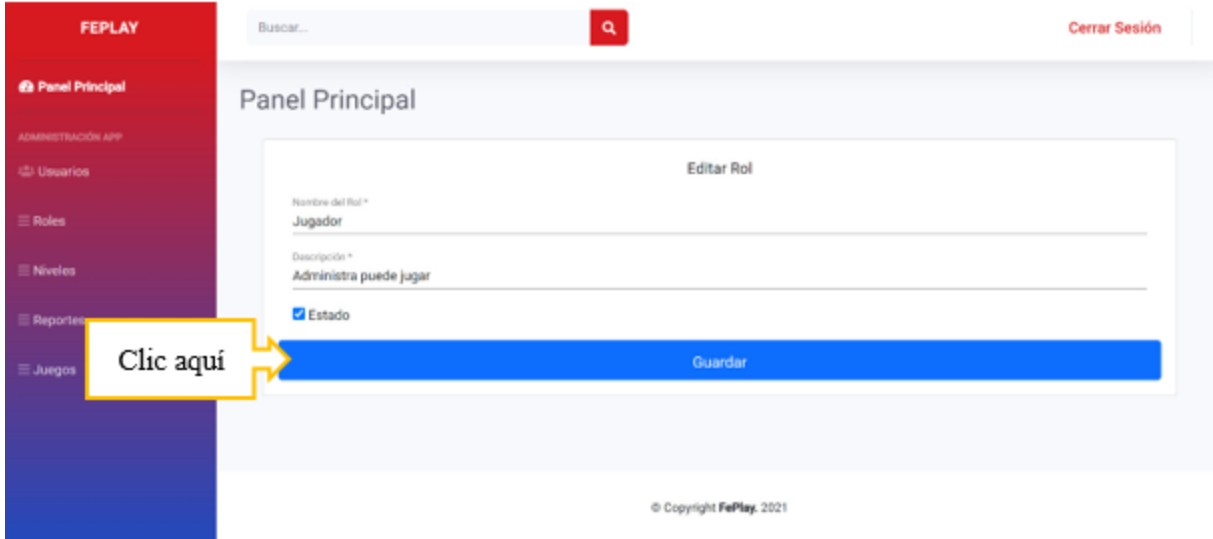

**Figura 11:** Formulario para modificar datos de rol

### **4.1.6 Visualizar niveles del juego**

En el menú lateral, clic en **Niveles**, se listará los niveles existentes del juego en la aplicación web.

| <b>FEPLAY</b>                      |           | Buscar                  |         | $\mathbf{Q}$ |        | Cerrar Sesión                                                                           |  |
|------------------------------------|-----------|-------------------------|---------|--------------|--------|-----------------------------------------------------------------------------------------|--|
| <b>@ Panel Principal</b>           |           | Panel Principal         |         |              |        |                                                                                         |  |
| ADMINISTRACIÓN APP<br>(2) Usuarios |           | Buscar                  |         |              |        |                                                                                         |  |
| $\equiv$ Roles                     |           | Đ                       | Nombre  | Descripción  | Estado | Opciones                                                                                |  |
| <b>ENvoice</b>                     | Clic aquí |                         | Nivel 1 | Inicial      | Activo | ×                                                                                       |  |
| $\equiv$ Reportes                  |           | $\overline{\mathbf{z}}$ | Nivel 2 | Intermedio   | Activo | ∕                                                                                       |  |
| <b>ELJuegos</b>                    |           | 3                       | Nivel 3 | Avenzedo     | Activo | ∕                                                                                       |  |
|                                    |           |                         |         |              |        | Rems per page: $\frac{10}{3}$ $\rightarrow$ 1-3 of 3 $ \langle \langle \rangle \rangle$ |  |
|                                    |           |                         |         |              |        |                                                                                         |  |
|                                    |           |                         |         |              |        |                                                                                         |  |
|                                    |           | Copyright FePlay, 2021  |         |              |        |                                                                                         |  |

**Figura 12:** Pantalla para visualizar niveles

## **4.1.7 Modificar información de los niveles del juego**

En el menú lateral, clic en **Niveles**, se visualizará los niveles existentes del juego en la aplicación web, seleccionar el nivel que se desea modificar y clic en **Editar.**

| <b>FEPLAY</b>                      | Butcar       |                        | ٩                  |                   | Cerrar Sesión                              |  |  |
|------------------------------------|--------------|------------------------|--------------------|-------------------|--------------------------------------------|--|--|
| <b>@ Panel Principal</b>           |              | Panel Principal        |                    |                   |                                            |  |  |
| ADMINISTRACIÓN APP<br>(2) Daughlos | Buscar       |                        |                    |                   |                                            |  |  |
| $\equiv$ Roles                     | D            | Nombre                 | <b>Descripción</b> | Estado            | Opciones                                   |  |  |
| <b>ENvoice</b>                     | 1. Clic aquí | Nivel 1                | Inicial            | Activo            |                                            |  |  |
| $\equiv$ Reportes                  | $\mathbf{2}$ | Nivel 2                | Intermedio         | Activo            |                                            |  |  |
| <b>III</b> Juegos                  | 3            | Nivel 3                | Avenzedo           | Activo            | 2. Luego clic aquí                         |  |  |
|                                    |              |                        |                    | hems per page: 10 | 1-3 als   ( ( ) )  <br>$\scriptstyle\rm w$ |  |  |
|                                    |              |                        |                    |                   |                                            |  |  |
|                                    |              |                        |                    |                   |                                            |  |  |
|                                    |              | Copyright FePlay, 2021 |                    |                   |                                            |  |  |

**Figura 13:** Pantalla para modificar información de niveles de juego

Se abrirá un formulario donde se podrá editar el nombre del nivel, la descripción o el estado, luego de realizado los cambios clic en **Guardar.**

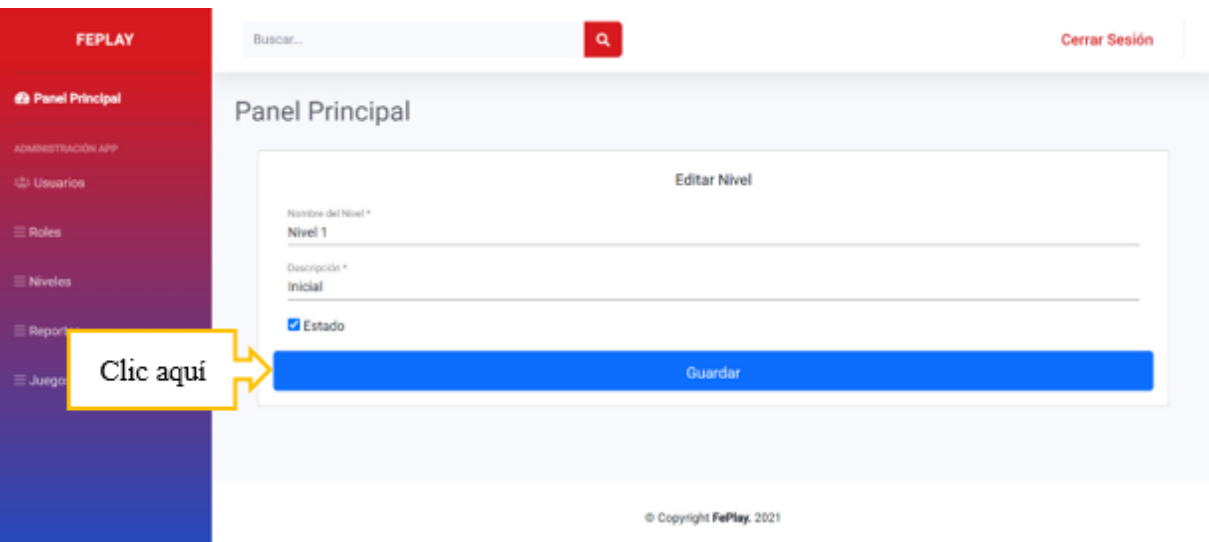

**Figura 14:** Formulario para modificar información de los niveles del juego

# **4.1.8 Visualizar reportes del juego**

En el menú lateral, clic en **Reportes**, se listará todos los usuarios que han jugado con el respectivo nivel que jugó, puntos tiempo y fecha en que lo hizo.

| <b>FEPLAY</b>                             |           | Buscar          |               | $\mathbf{a}$ |        |                                                                 | <b>Cerrar Sesión</b>     |
|-------------------------------------------|-----------|-----------------|---------------|--------------|--------|-----------------------------------------------------------------|--------------------------|
| <b>69 Panel Principal</b>                 |           | Panel Principal |               |              |        |                                                                 |                          |
| ADMINISTRACIÓN APP<br><b>ISS Usuarios</b> |           | <b>Buscar</b>   |               |              |        |                                                                 |                          |
| $\equiv$ Roles                            |           | ID.             | Usuario       | Nivel        | Puntos | Tiempo                                                          | Fecha                    |
| $\equiv$ Niveles                          |           | ٦               | administrador | Nivel 1      | 500    | 05:00:00                                                        | 2021-08-03               |
| <b>E</b> Reportes                         | Clic aquí | $\hat{z}$       | administrador | Nivel 1      | 90     | 01:13:00                                                        | 2023-03-18               |
| $\equiv$ Juegos                           |           | 3               | cristian      | Nivel 1      | 90     | 01:12:00                                                        | 2023-03-18               |
|                                           |           | 4               | cristian      | Nivel 1      | 90     | 01:26:00                                                        | 2023-03-19               |
|                                           |           | 5               | administrador | Nivel 2      | 50     | 01:33:00                                                        | 2023-03-19               |
|                                           |           |                 |               |              |        | $1 - 5$ of 5<br>Items per page: 10<br>$\boldsymbol{\mathrm{w}}$ | $ <$ $\langle$ $>$<br>>1 |

**Figura 15:** Pantalla para visualizar reportes del juego

## **4.2 Módulo usuario**

## **4.2.1 Juego "Fe-Play"**

Los usuarios tienen la posibilidad de acceder al juego "Fe-play" que permite aprender el lenguaje de señas para esto al ingresar a la aplicación web visualizará en el panel principal los tres niveles del juego: **Nivel 1** que es el nivel inicial, **Nivel 2** es el intermedio y el **Nivel 3** es el nivel avanzado. Para **Iniciar** con el juego selecciona el nivel que desee y clic en **Jugar.**

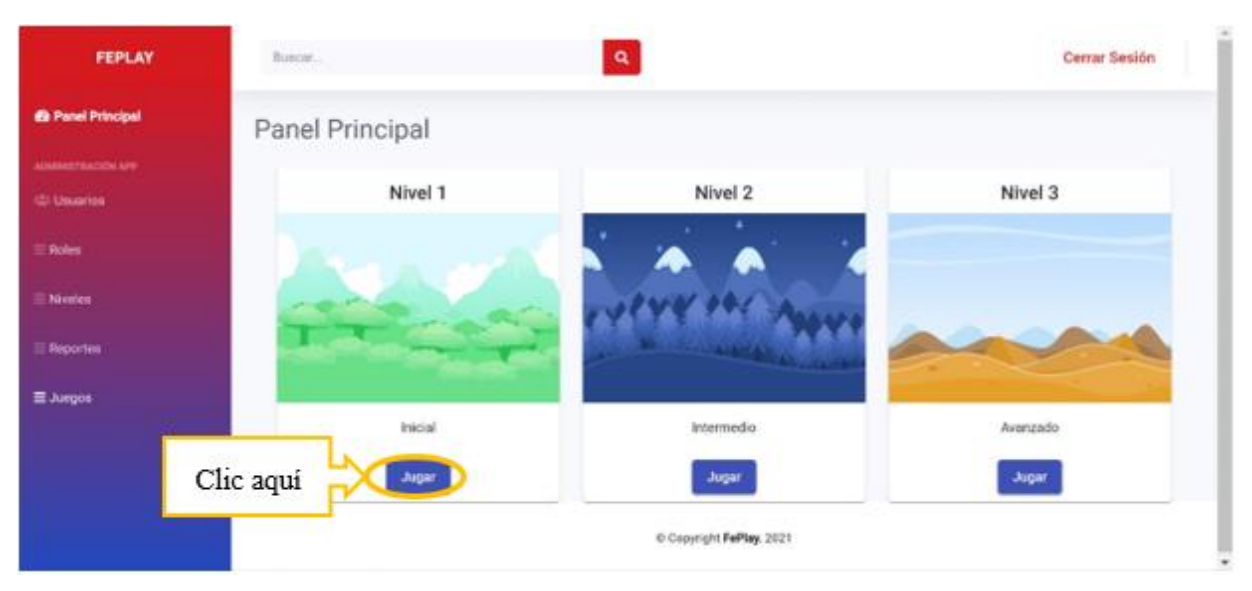

**Figura 16:** Pantalla de inicio del juego "Fe-Play"

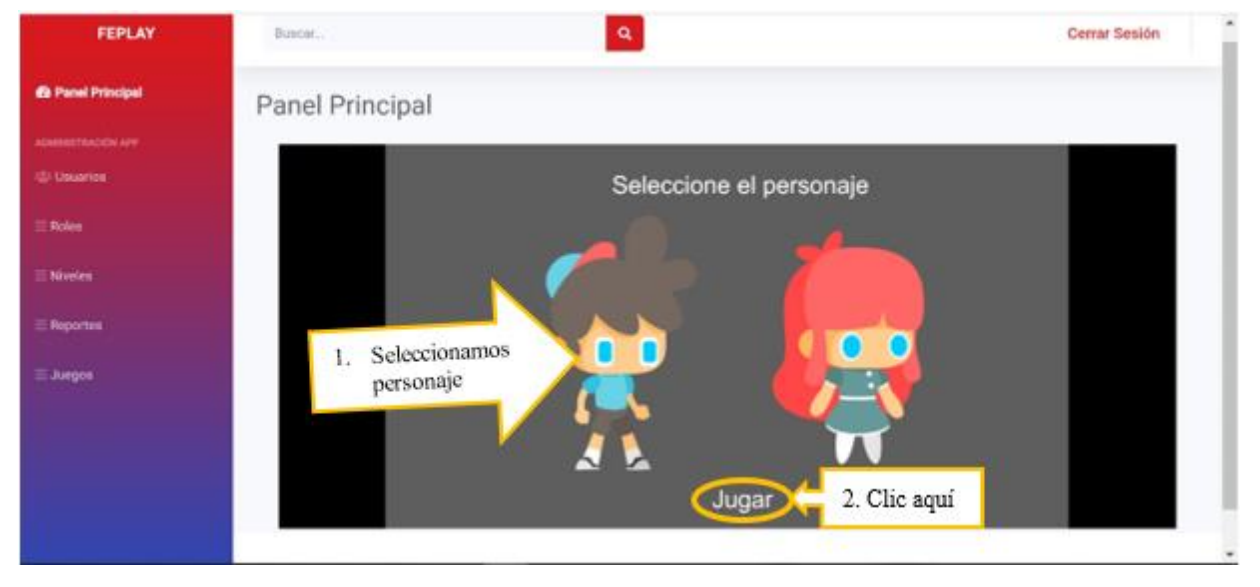

Luego, lo primero que debe hacer es seleccionar el **Personaje,** y hacer clic en **Jugar.**

**Figura 17:** Pantalla para selección ar personaje

Comenzará el juego del cual su reto es ir avanzando y ganando puntos. Para caminar use las teclas direccionales Salte con la tecla direccional hacia arriba  $\downarrow$ 

Baje con la tecla direccional hacia abajo

Evite los obstáculos, responda el significado de la seña que observa, avance en el juego y vaya ganando puntos hasta llegar al final.

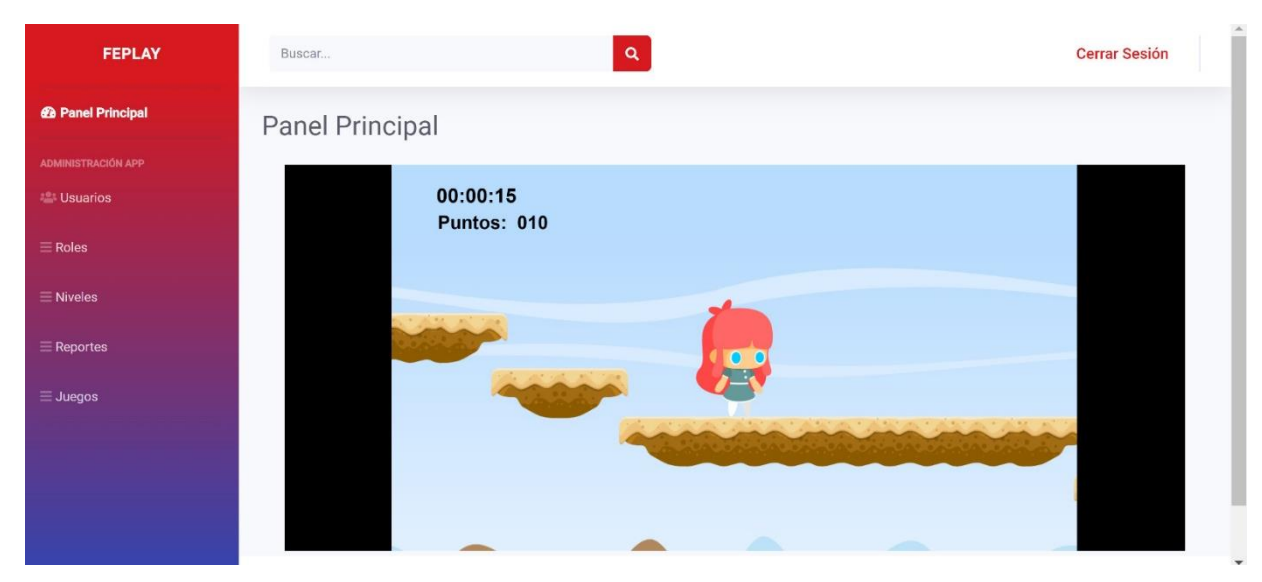

**Figura 8:** Pantalla juego "Fe-Play"

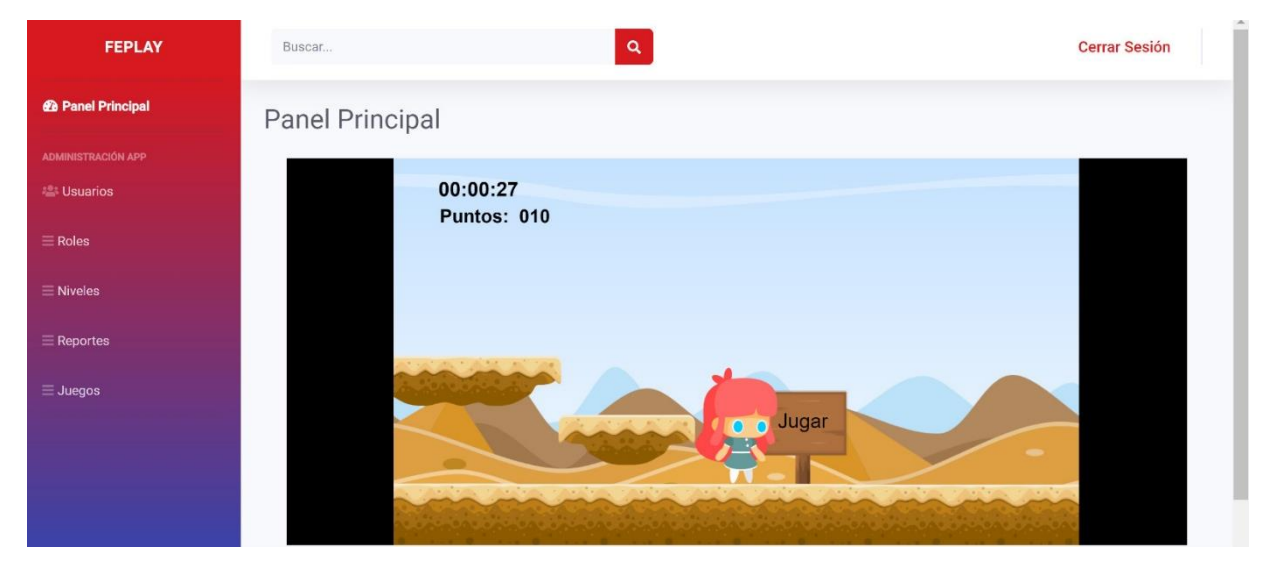

**Figura 19:** Pantalla juego "Fe.Play"

Responda que significa la seña que se observa, si responde correctamente avanza.

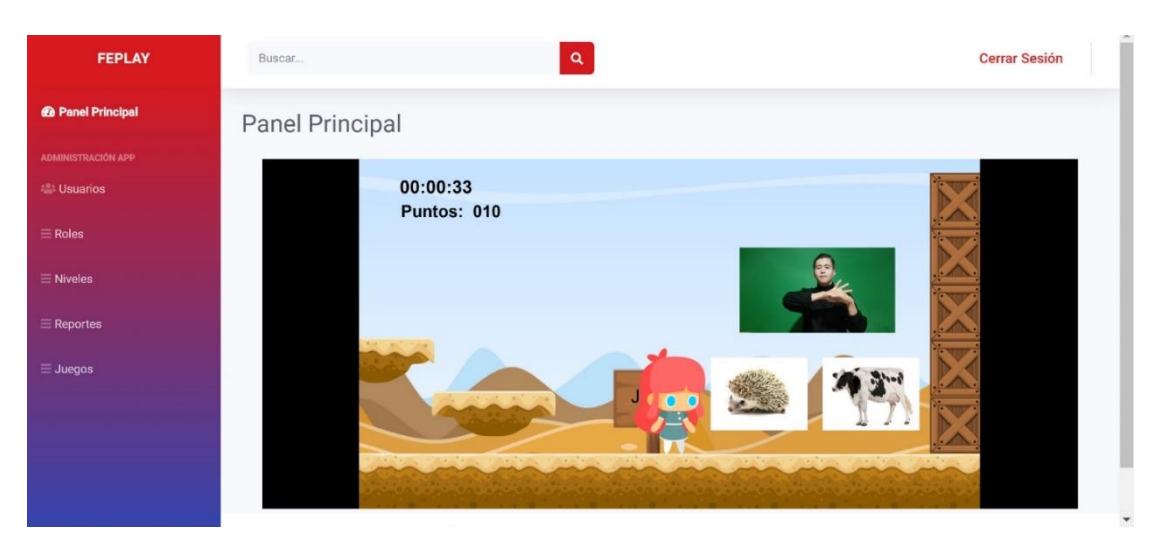

**Figura 20:** Pantalla del juego "Fe-Play"

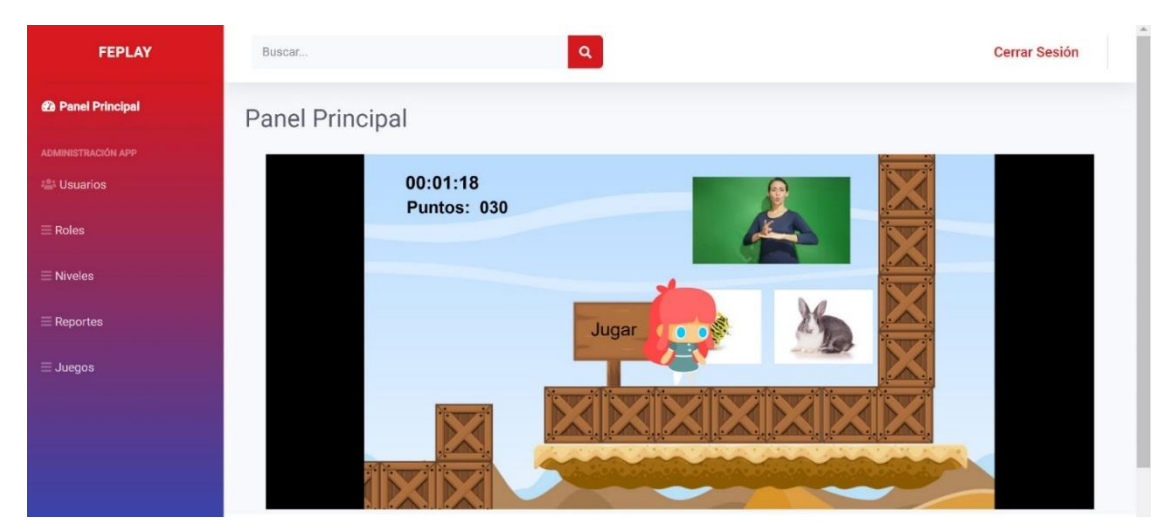

**Figura 21:** Pantalla del juego "Fe--Play"

Al llegar al final del nivel, aparecerá su puntaje final

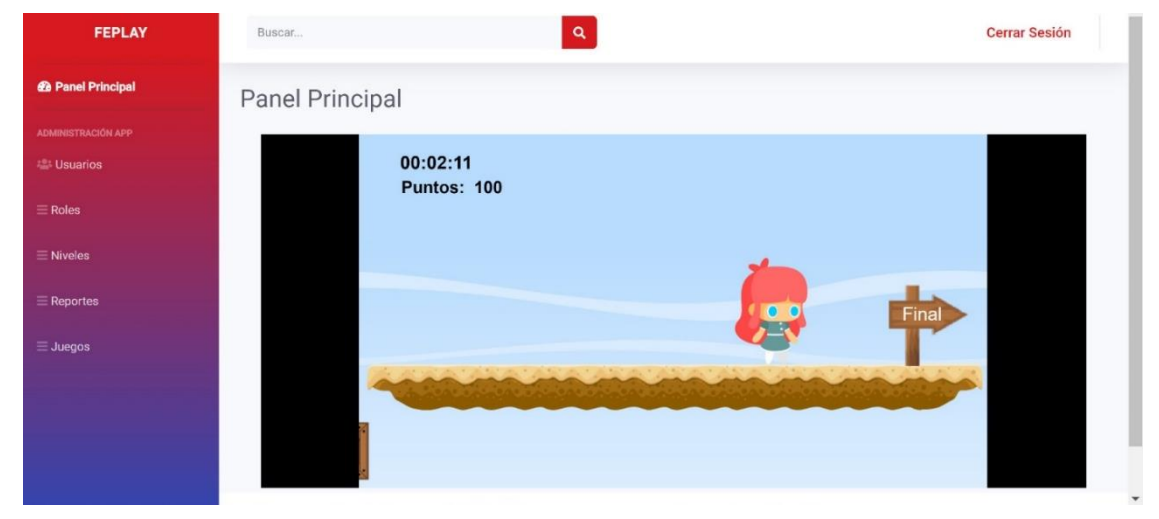

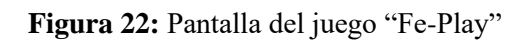

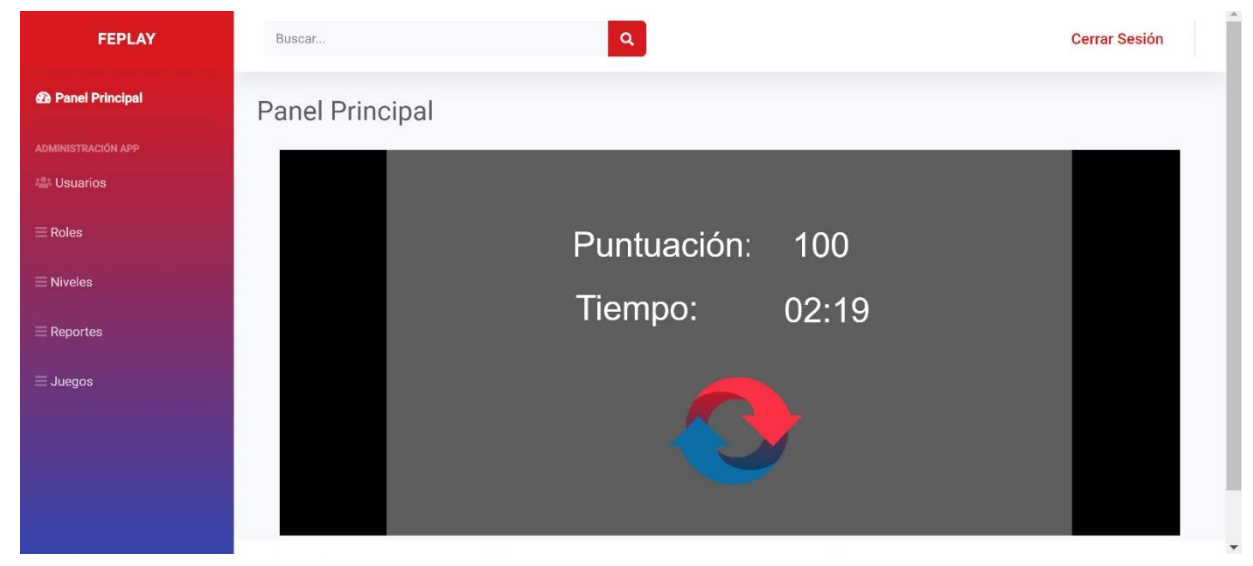

**Figura 23:** Pantalla de puntuación final del juego

**Anexo C:** Encuesta para medir la usabilidad

## **ENCUESTA "FE-PLAY"**

#### **1. Objetivo:**

La siguiente encuesta tiene como objetivo medir el grado de usabilidad de la aplicación "Feplay".

**2. Instrucciones:**

- Lea despacio cada pregunta y conteste afirmando su preferencia.
- Cada pregunta tiene cuatro opciones de respuesta: 4= Muy satisfactorio, 3= Medianamente satisfactorio, 2= Poco satisfactorio y 1= Nada satisfactorio.

#### **3. Datos Informativos:**

**Nombre del niñ@:** ………………………………………………

**Edad del niñ@:** …………….

#### **4. Cuestionario:**

4= Muy satisfactorio, 3= Medianamente satisfactorio,

2= Poco satisfactorio y 1= Nada satisfactorio.

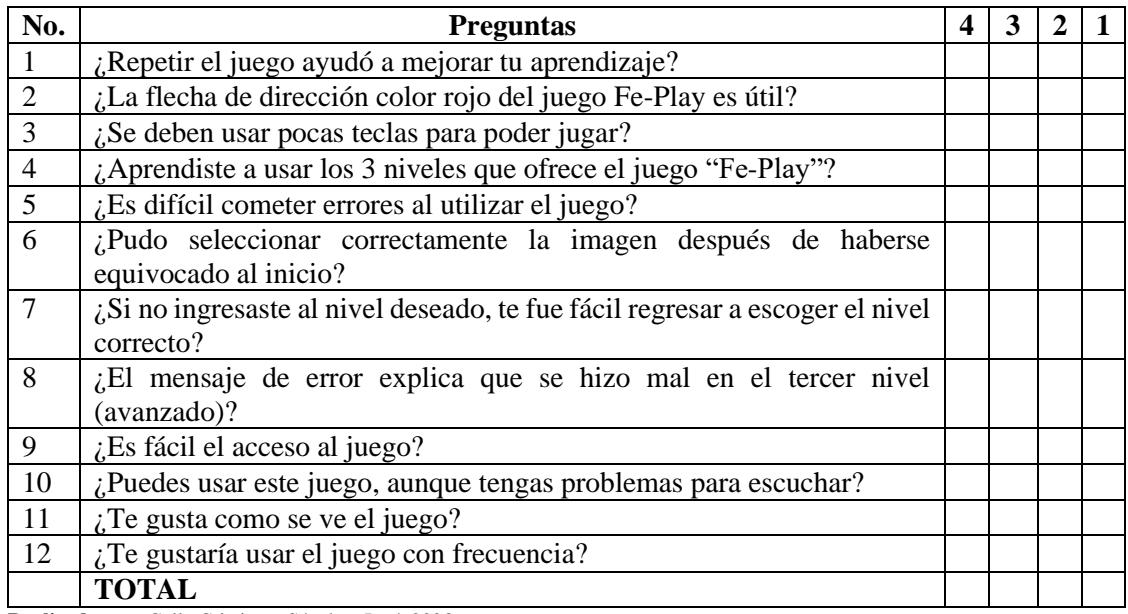

**Realizado por:** Calle Cristian y Sánchez José, 2023.

**Anexo D:** Evidencias de la evaluación

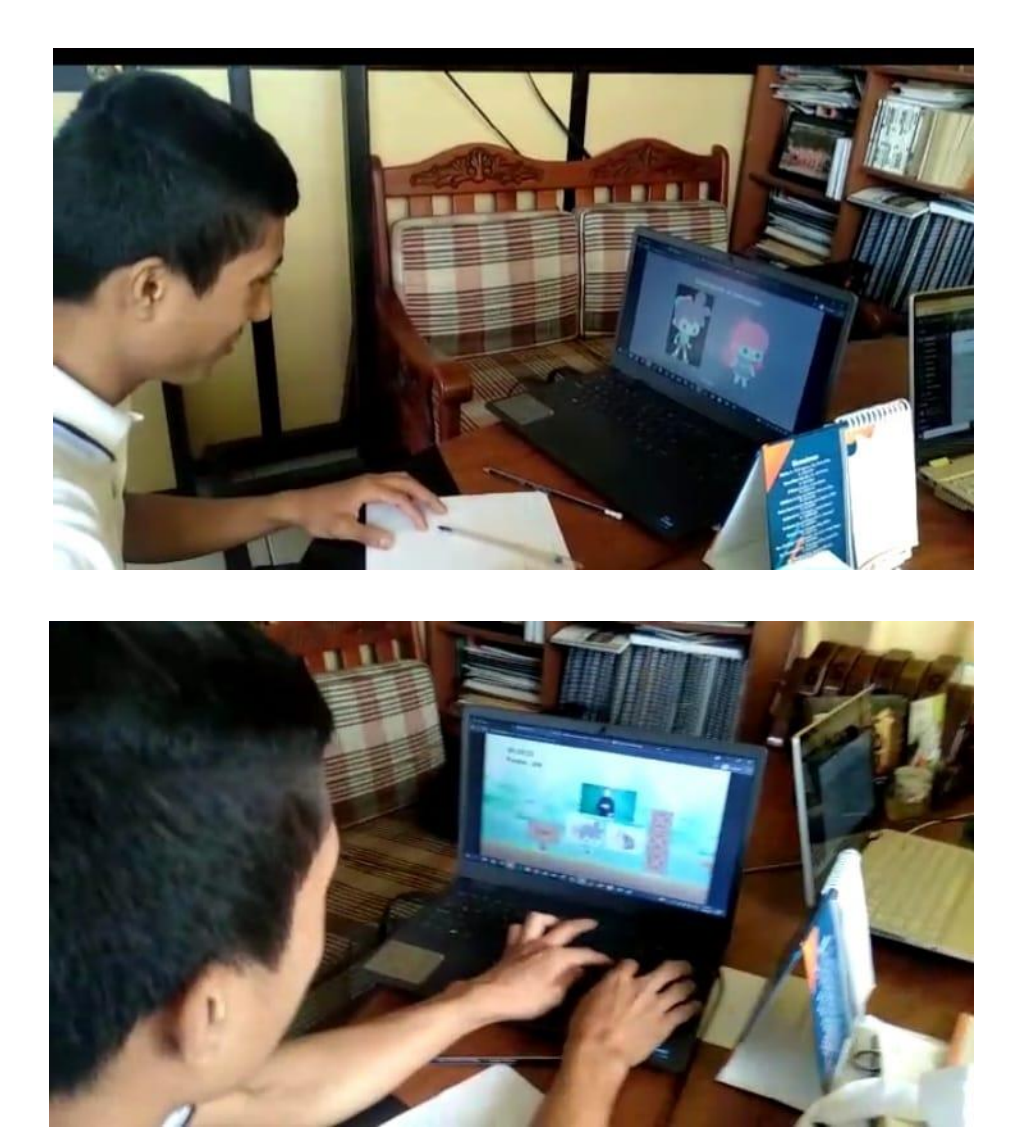

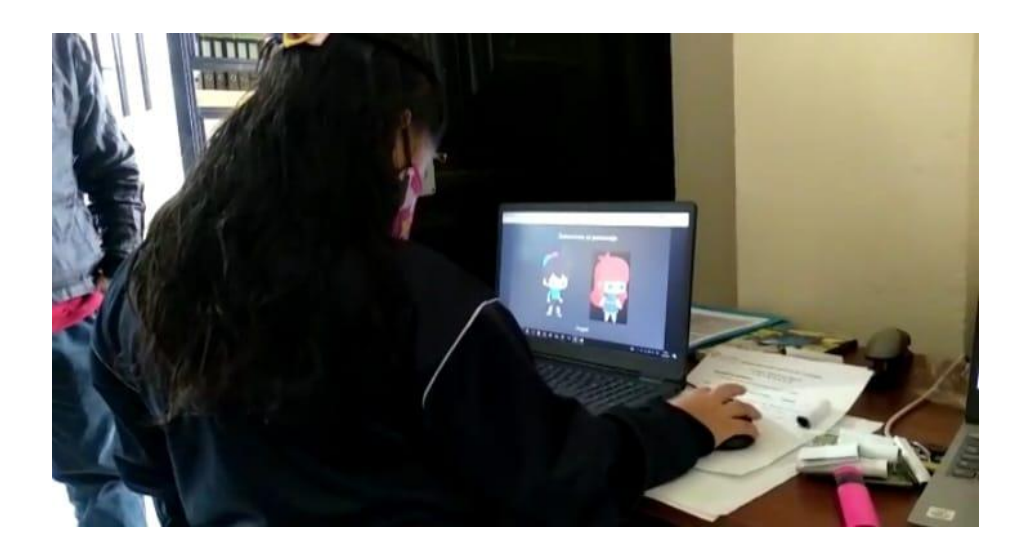

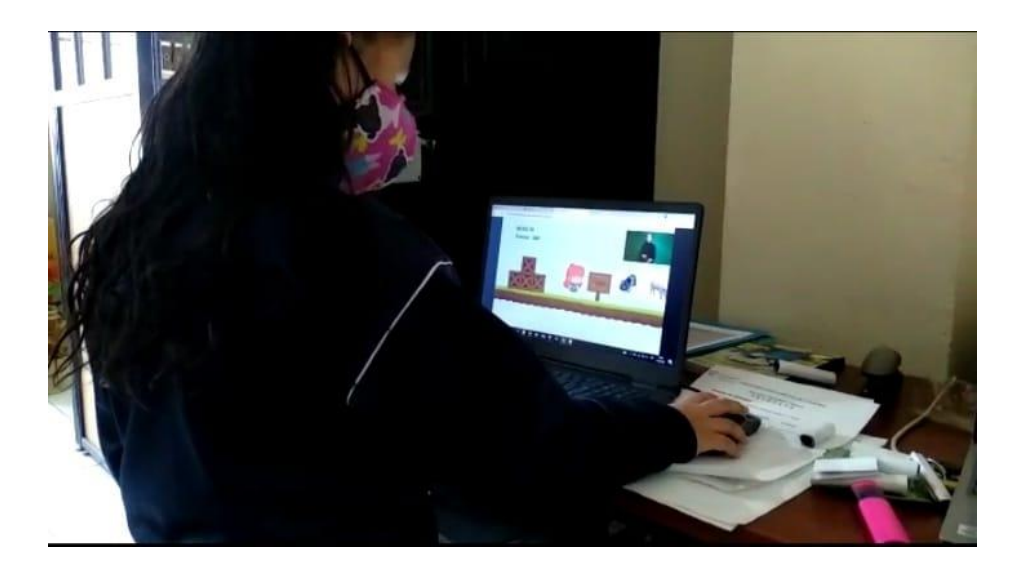

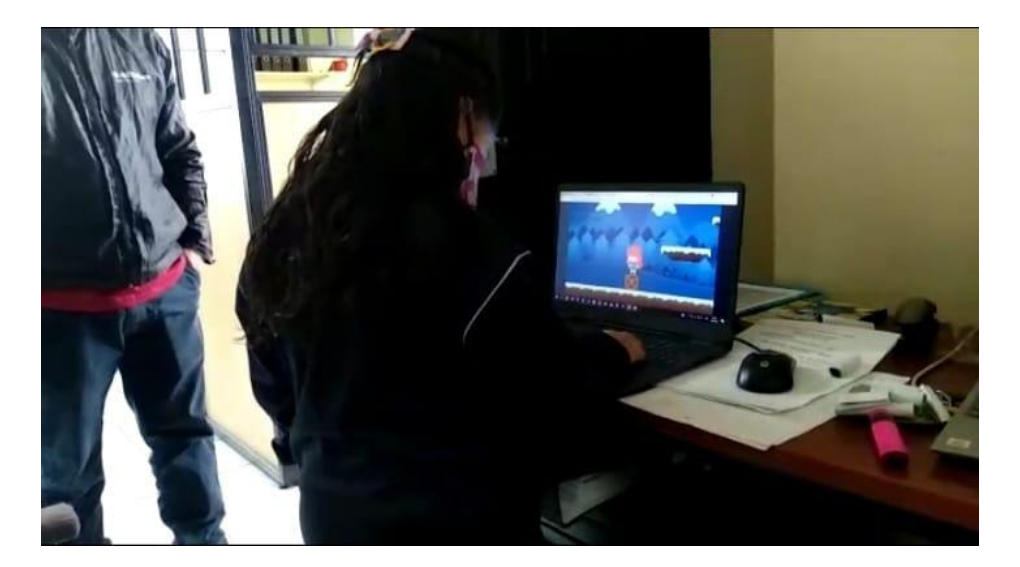

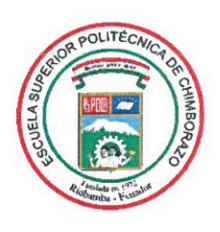

# **ESCUELA SUPERIOR POLITÉCNICA DE CHIMBORAZO**

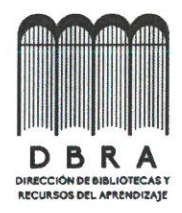

# DIRECCIÓN DE BIBLIOTECAS Y RECURSOS DEL **APRENDIZAJE**

## UNIDAD DE PROCESOS TÉCNICOS

REVISIÓN DE NORMAS TÉCNICAS, RESUMEN Y BIBLIOGRAFÍA

Fecha de entrega: 24/07/2023

**INFORMACIÓN DE LOS AUTORES** 

Nombres - Apellidos: Cristian Junior Calle García, José Luis Sánchez Aldaz

**INFORMACIÓN INSTITUCIONAL** 

Facultad: Informática y electrónica

Carrera: Ingeniería de Software

Título a optar: Ingeniero de Software

f. Analista de Biblioteca responsable: Ing. Fernanda Arévalo M.

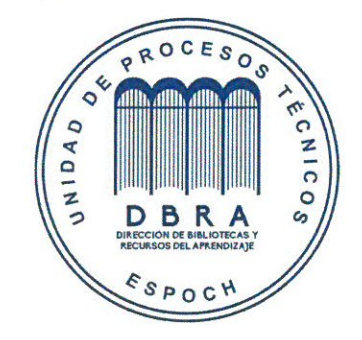